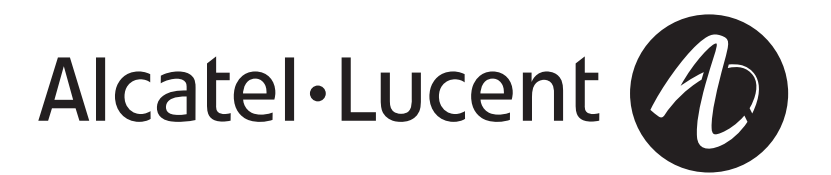

### **Alcatel-Lucent Security Management Server (SMS)**

Release 9.4

Tools and Troubleshooting Guide

260-100-020R9.4 Issue 2 September 2009 Alcatel, Lucent, Alcatel-Lucent and the Alcatel-Lucent logo are trademarks of Alcatel-Lucent. All other trademarks are the property of their respective owners.

The information presented is subject to change without notice. Alcatel-Lucent assumes no responsibility for inaccuracies contained herein.

Copyright © 2009 Alcatel-Lucent. All Rights Reserved.

## Contents

### About this information product

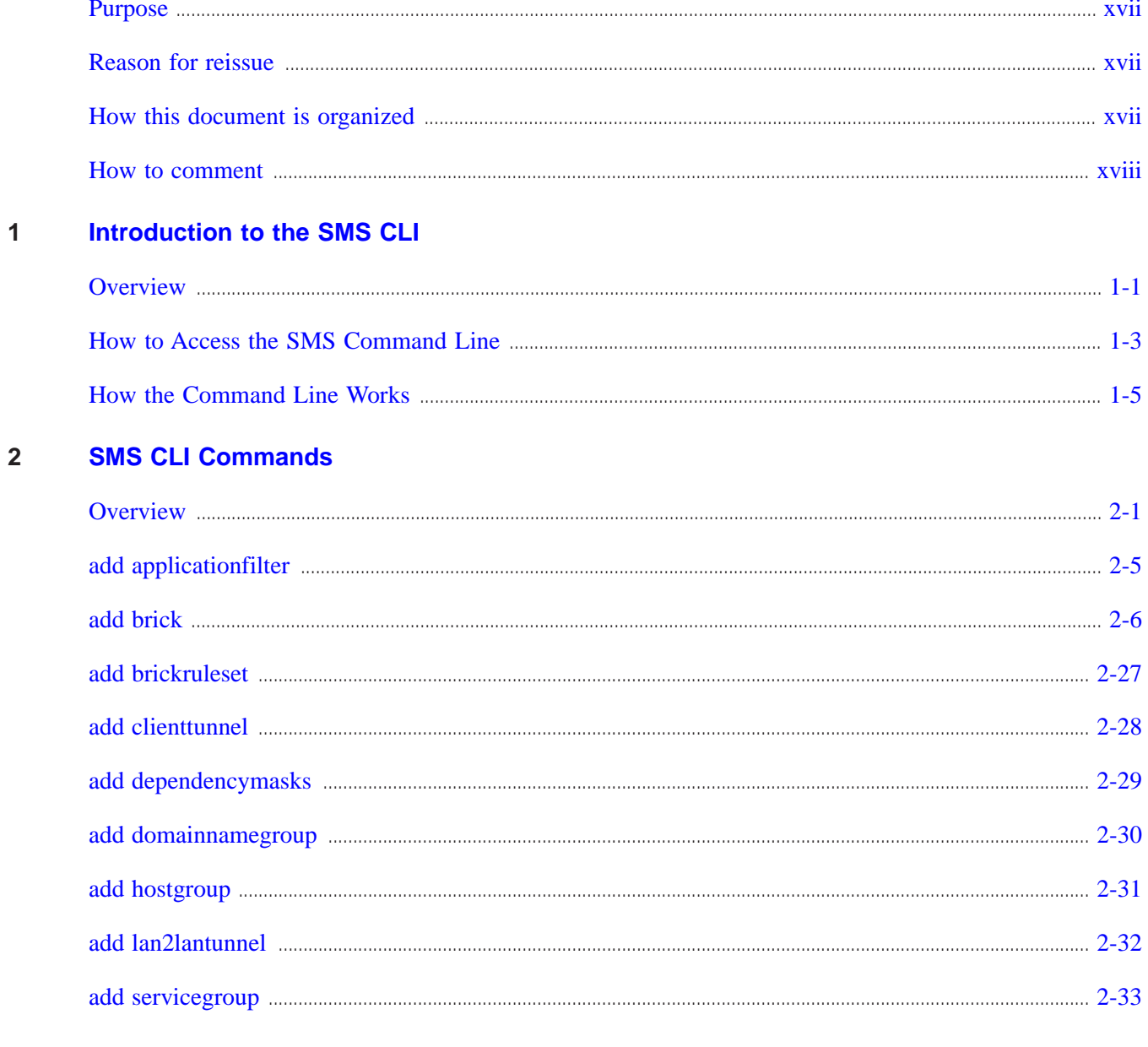

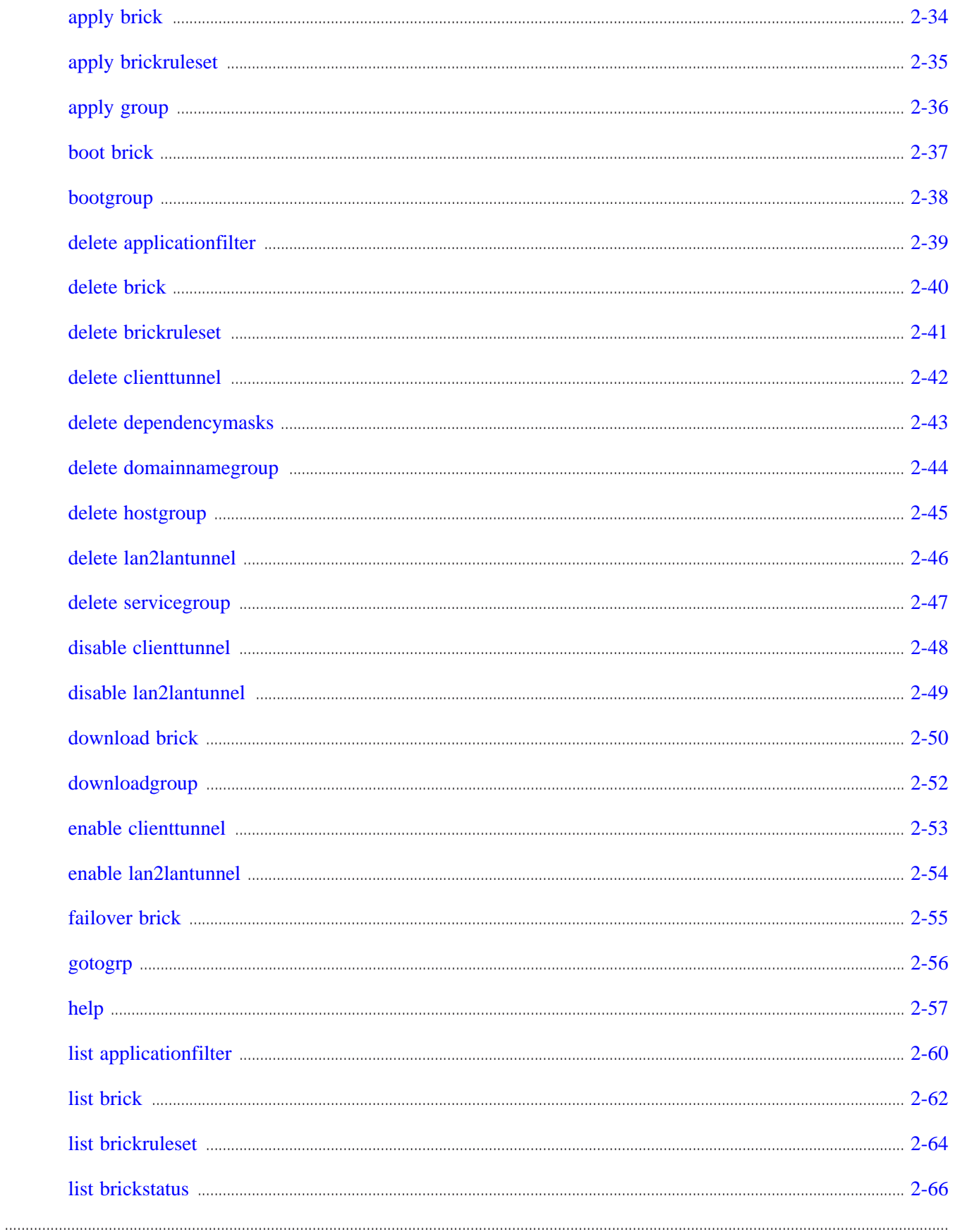

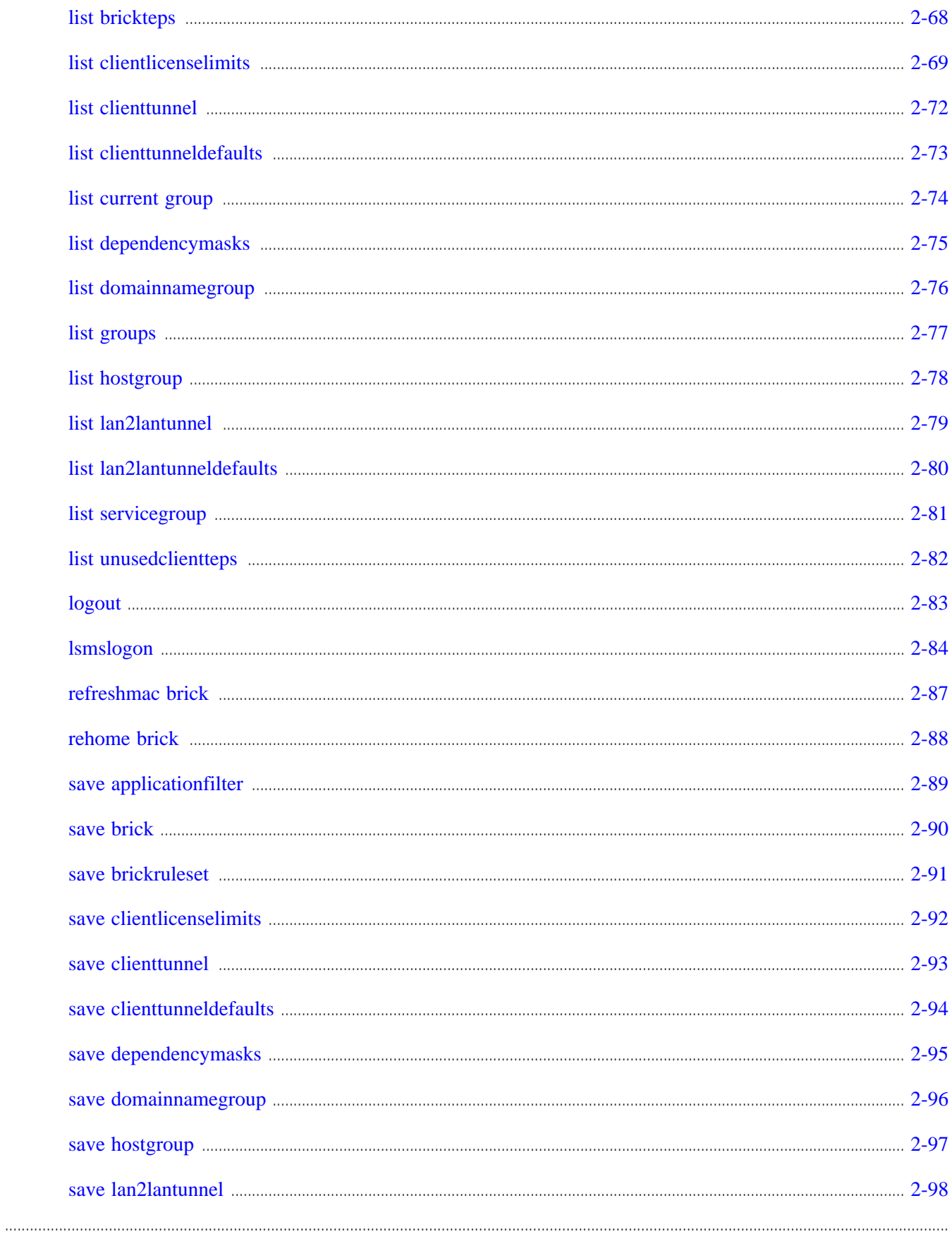

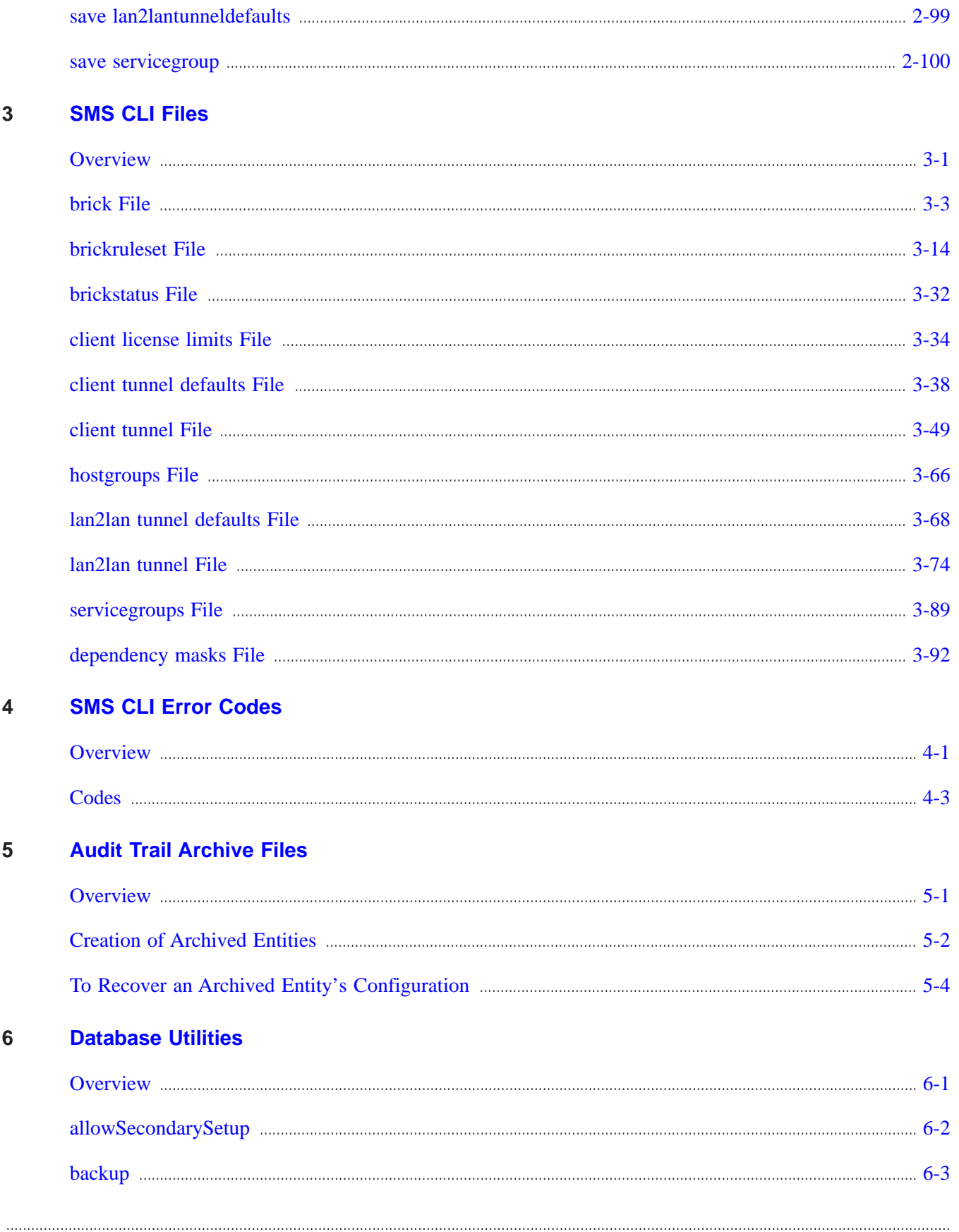

 $\overline{7}$ 

8

 $\overline{9}$ 

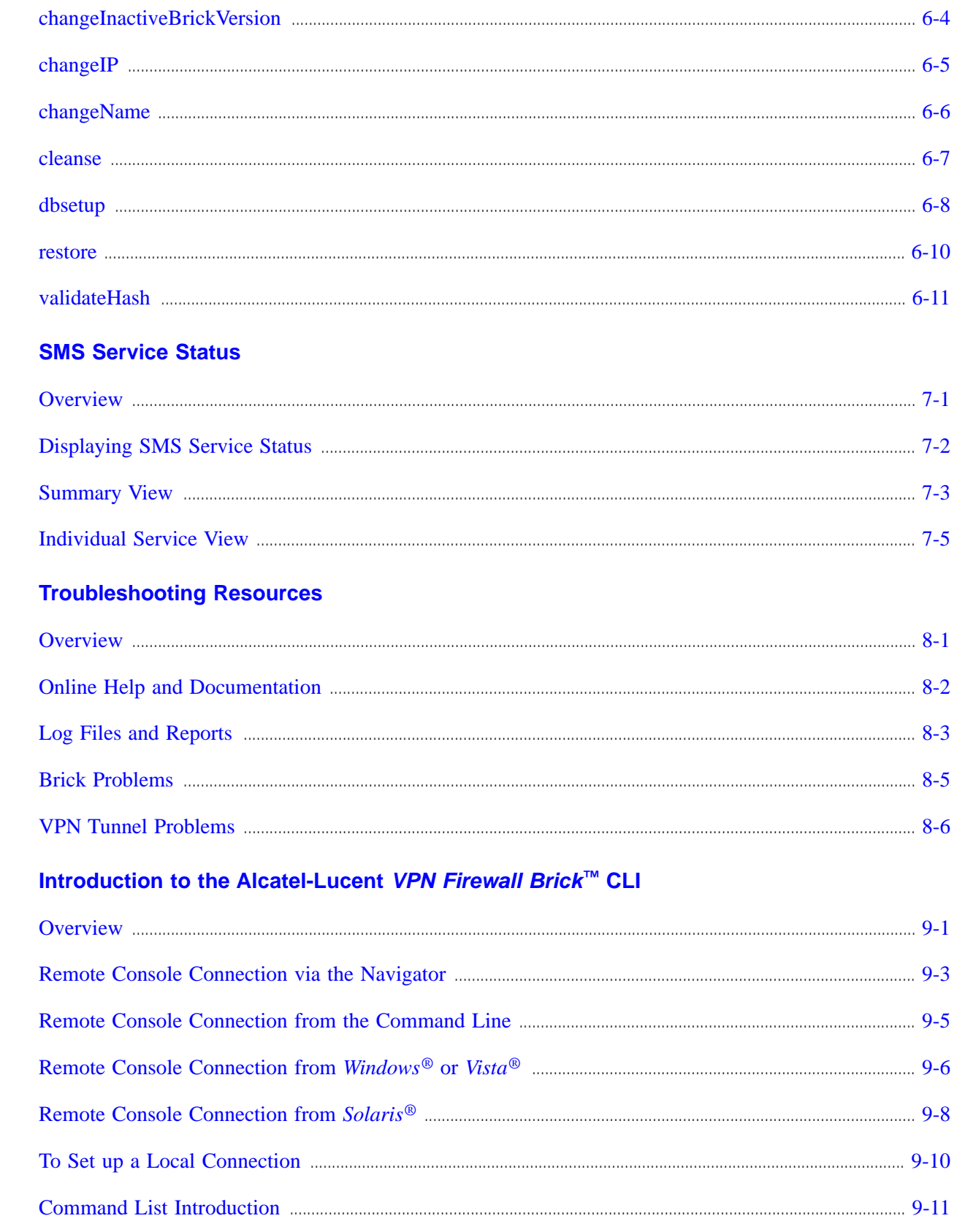

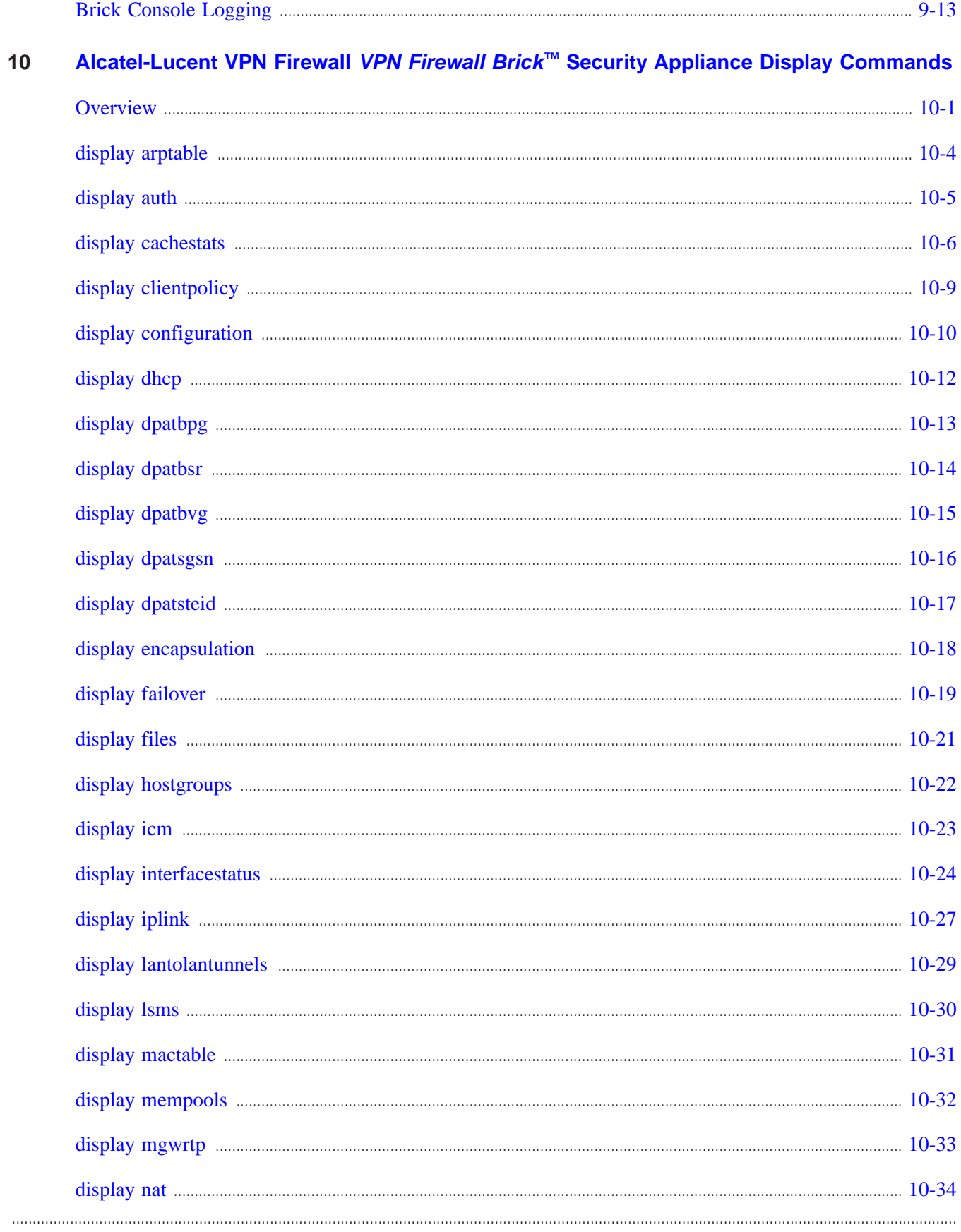

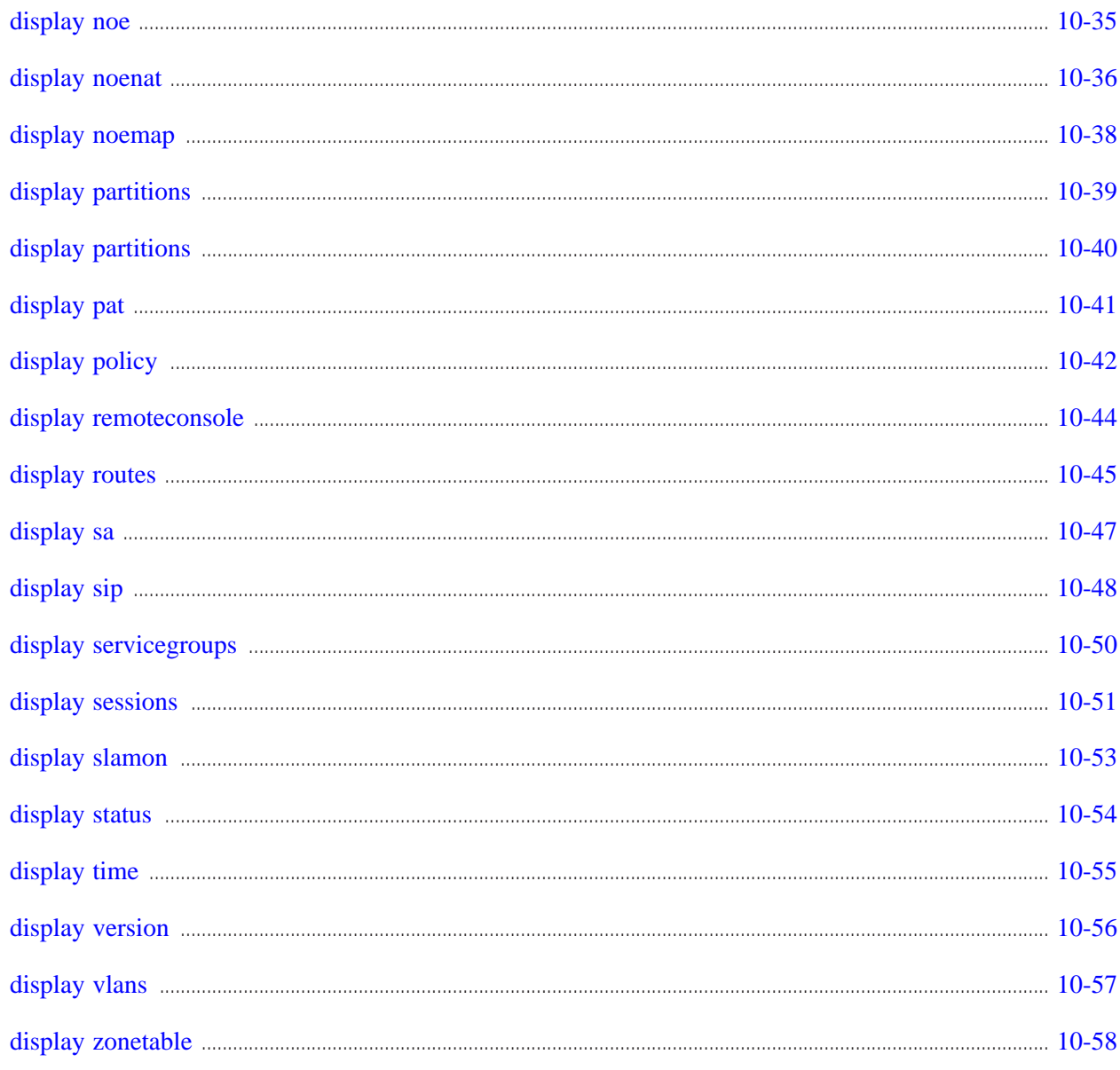

#### Alcatel-Lucent VPN Firewall Brick™ Security Appliance Clear Commands  $11$

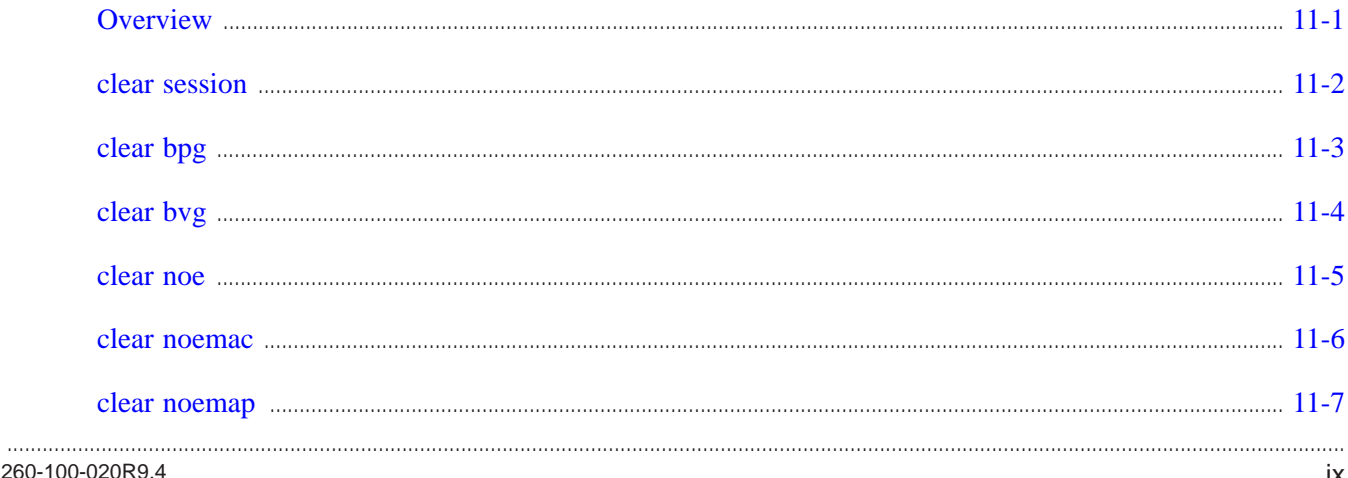

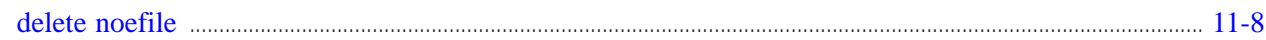

#### Alcatel-Lucent VPN Firewall Brick™ Security Appliance Trace Commands  $12$

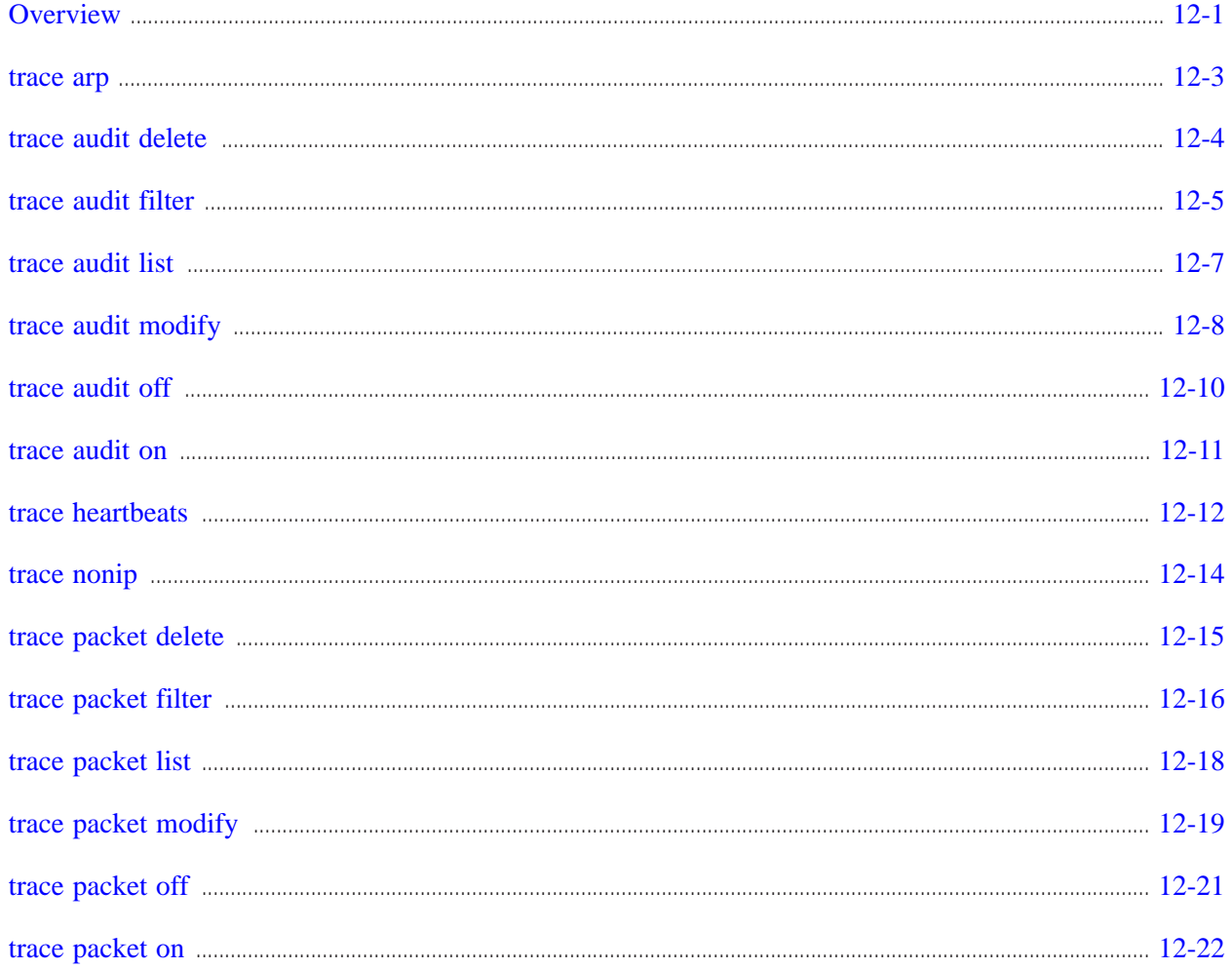

#### Alcatel-Lucent VPN Firewall Brick™ Security Appliance Set Commands 13

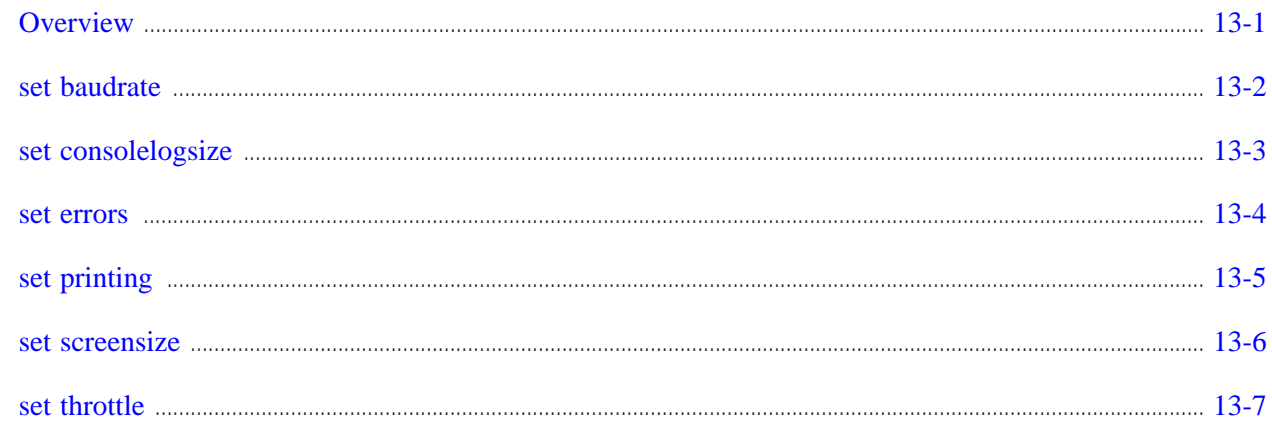

A

 $\, {\bf B} \,$ 

#### Alcatel-Lucent VPN Firewall Brick™ Security Appliance General Commands  $14$

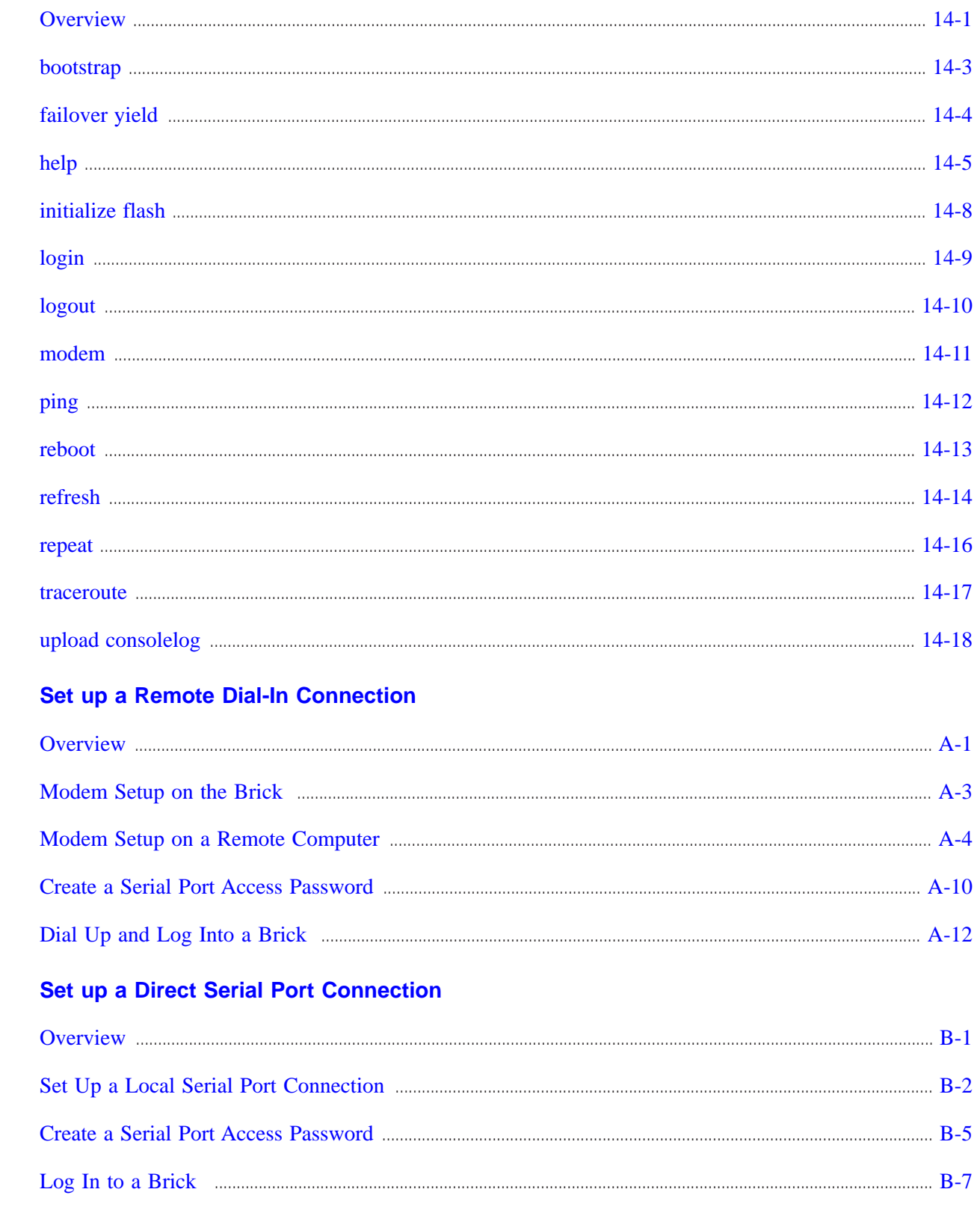

Contents

#### **Index**

## List of tables

#### $\mathbf{3}$ **SMS CLI Files**

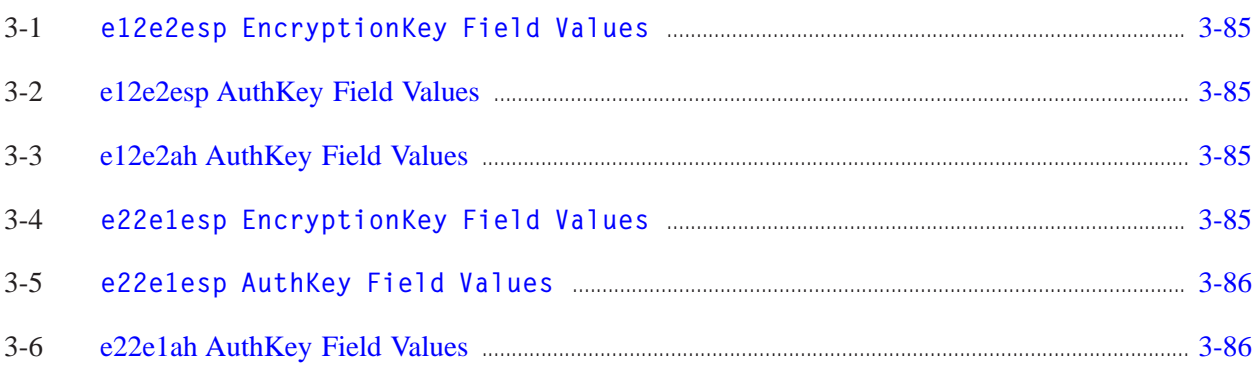

# List of figures

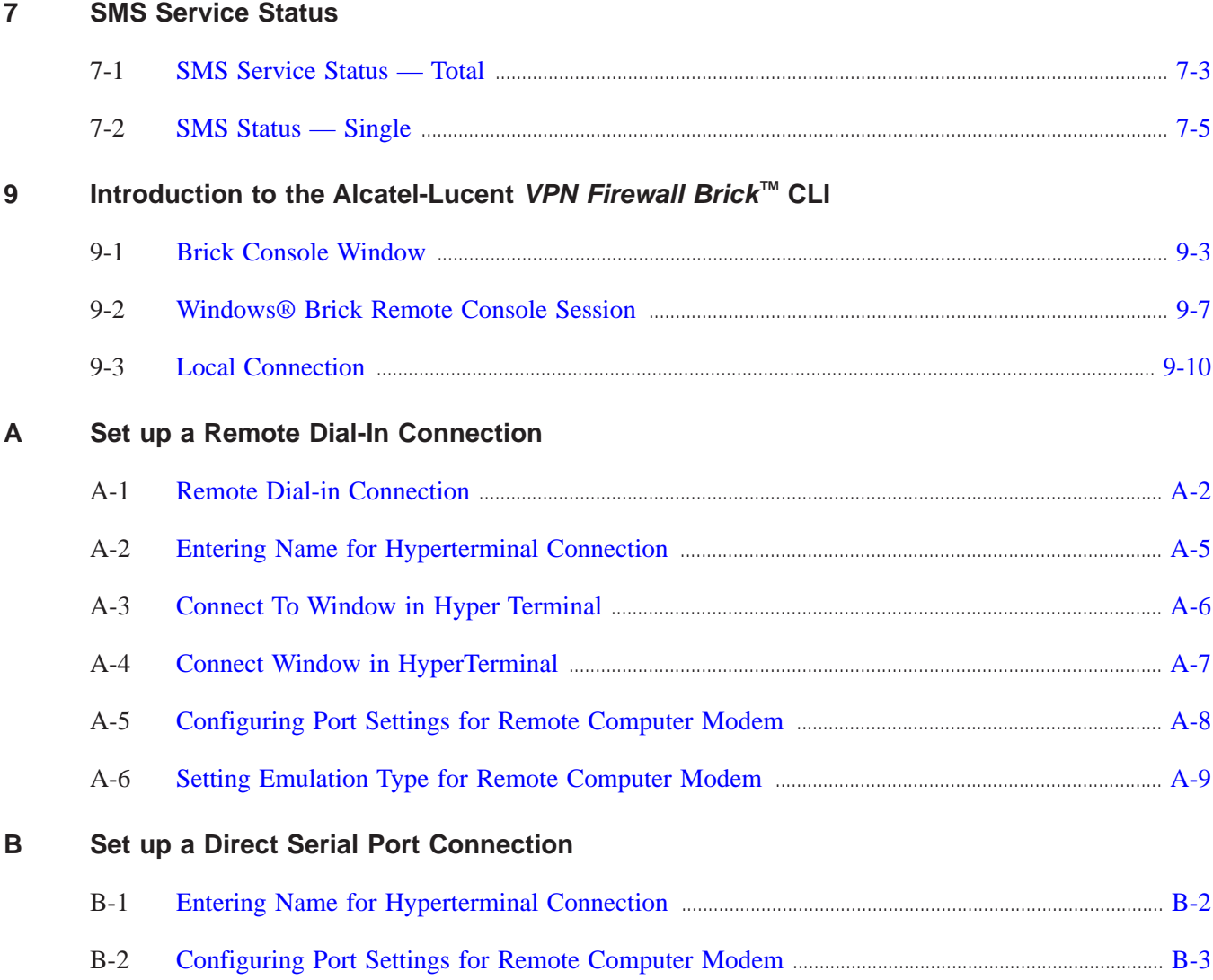

## <span id="page-16-0"></span>About this information product

#### <span id="page-16-1"></span>**Purpose**

This is the *Tools and Troubleshooting Guide* for the Alcatel-Lucent Security Management Server (SMS) and the Alcatel-Lucent *VPN Firewall Brick™* Security Appliance. While the heart of this manual explains how to use the command line interface for the SMS and the Brick, we have expanded it to provide the reader more information on the other tools included with the product as well as a basic introduction to troubleshooting the system.

#### <span id="page-16-2"></span>**Reason for reissue**

Updated with information for Release 9.4.

#### <span id="page-16-3"></span>**How this document is organized**

There are three sections to this guide:

- SMS Command Line Interface (CLI)
- SMS Tools and Troubleshooting Resources
- Brick CLI

The SMS command line interface provides administrators with an alternative to the SMS graphical user interface (GUI). It allows administrators to perform many - but not all - of the tasks they ordinarily perform from the GUI by executing typed commands and scripts instead.

In the tools and troubleshooting section, we explore recovery of individual items in the database, database utilities as well as a summary of the troubleshooting tools available within the product.

The Brick CLI provides administrators with a means of directly querying the Brick for diagnostic and troubleshooting purposes. This interface is especially useful when communication between the Brick and the SMS is severed. There are a variety of methods available to the administrator to access the Brick console, both directly and remotely.

#### <span id="page-17-0"></span>**How to comment**

To comment on this information product, go to the [Online Comment Form](http://www.lucent-info.com/comments/enus/) [\(http://www.lucent-info.com/comments/enus/\)](http://www.lucent-info.com/comments/enus/) or e-mail your comments to the Comments Hotline (comments@alcatel-lucent.com).

# <span id="page-18-0"></span>1 Introduction to the SMS CLI

### <span id="page-18-1"></span> $\overline{\text{Overyiew}}$

#### **Purpose**

This chapter provides an introduction to the Alcatel-Lucent Security Management Server (SMS) Command Line Interface (CLI).

#### **Purpose of the CLI**

The CLI is an alternative to the SMS graphical user interface (GUI). It enables administrators to log into the SMS and perform administrative tasks using typed commands instead of the graphical components of the GUI.

If you decide to use the Command Line Interface, you will not be able to perform all the tasks that an administrator has to perform. However, administrators will be able to:

- Make changes to existing Alcatel-Lucent VPN Firewall *VPN Firewall Brick™* Security Appliance policy assignments.
- Review their group security policy and create, edit, and delete all of the following:
	- Brick zone rulesets
	- Host groups
	- Service groups
	- Dependency masks
	- Application filters
- Run commands to create, edit, and delete a Brick, as well as commands to control a Brick, such as apply a policy, reboot, download software, rehome, failover, and refreshmac.
- Make VPN changes to create, edit, delete, enable, and disable Client and LAN-to-LAN tunnels, and saving tunnel information (output of CLI commands) into files for subsequent reuse.

...................................................................................................................................................................................................................................

**Important!** This manual explains how to use the command line interface to perform specific administrative tasks. It does not describe these tasks in detail or explain when or why they need to be performed.

If the significance of a task is not clear, you need to consult the appropriate manual for a more comprehensive discussion of the task.

#### **Supported Brick devices**

The following available Brick models are supported by the current SMS release:

- Alcatel-Lucent *VPN Firewall Brick™*Model 20 Security Appliance
- Alcatel-Lucent *VPN Firewall Brick™*Model 50 Security Appliance
- Alcatel-Lucent *VPN Firewall Brick™*Model 150 Security Appliance
- Alcatel-Lucent *VPN Firewall Brick™*Model 350 Security Appliance
- Alcatel-Lucent *VPN Firewall Brick™*Model 1100/1100A Security Appliance
- Alcatel-Lucent *VPN Firewall Brick™*Model 700 Security Appliance
- Alcatel-Lucent *VPN Firewall Brick™*Model 1200 Standard and HS VPN Security Appliances

Some of the above Brick device models require a specific patch of the current SMS release in order to be fully supported. For details about the SMS patch release required for a specific Brick device model, refer to the *User's Guide* for the Brick device model or contact your Alcatel-Lucent customer support team representative for more information.

### **Contents**

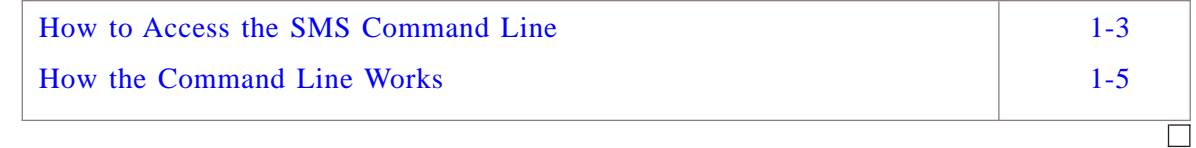

#### <span id="page-20-0"></span>**Overview**

The SMS command line interface can be accessed directly from the machine running the SMS application, or by logging into the machine remotely using a utility such as Telnet or SSH. The appropriate service (telnet or ssh) needs to be started on the SMS host.

**Important!** Telnet service is not as secure, as all of the information is transmitted in clear text. The use of a more secure communication method like SSH is highly recommended.

#### **Before you Begin**

Before accessing the command line interface, you should make certain that the appropriate paths and permissions have been set so that the commands execute properly from any directory in your system.

The procedure for doing this differs on machines running the *Microsoft® Windows®*, *Vista™*, *Sun®* Microsystems, Inc.*Solaris®*, and Linux operating systems.

#### **Windows® and Vista™**

On machines running the *Windows®* XP Professional, Server 2003, or *Vista®* operating systems, you have to add the SMS root directory to your path. To do this, execute the following command:

**SET PATH=%PATH%;<SMSRootDir>**

where <SMSRootDir> is the full pathname of your SMS root directory. For example, if your SMS root directory is *c:\users\isms\lmf,* you would execute this command:

*SET PATH=%PATH%;c:\users\isms\lmf*

If you do not set the *Windows®* or *Vista®* path, you will have to change directory manually before issuing the **lsmslogon** command.

#### **Solaris®**

On a machine running the *Solaris®* operating system, the root administrator has to make sure the files generated by the command line interface (see [Chapter 3, "SMS CLI](#page-130-0) [Files"\)](#page-130-0) are placed in a directory in which all command line interface users have read and execute privileges.

In addition, all command line interface users should be instructed to add this directory to their paths by executing the following command:

**PATH=\$PATH:<directory\_name>**

where  $\leq$ *directory\_name>* is the name of the directory containing the generated files.

**Important!** When a user specifies a directory as an argument to the **lsmslogon** command, that directory is created relative to the current directory. Remember to supply the complete path to insure that you are accessing the directory you really want, and avoid the proliferation of similarly named directories throughout the directory tree.

#### **Access the Command Line Interface**

You can access the command line interface from the host running the SMS and from a remote machine.

#### **SMS Host**

If you are sitting at the host running the SMS, you can access the command line interface by:

- Opening a Command Prompt window (*Windows®*or *Vista™* ) or X-term window (*Solaris®*), and
- Executing the **lsmslogon** command (see [Chapter 2, "SMS CLI Commands"\)](#page-30-0).

#### **Remote**

If you are logged into the machine remotely using Telnet or SSH, you can execute the **lsmslogon** command from the Telnet or SSH window.

A Telnet or SSH utility is provided with *Windows®*, *Vista™*, and *Solaris®*. To run Telnet or SSH under *Windows®*or *Vista™*, select **Run** from the *Windows®* or *Vista™*Start menu. In the **Open:** field of the Run pop-up window enter **telnet** or **ssh**, followed by the path to the appropriate machine and directory.

**Important!** *Windows®* 2000 provides an inbound Telnet or SSH capability, while *Windows®* NT does not. To Telnet or SSH into a Windows machine running the SMS software you must install a third-party Telnet or SSH server.

For security purposes, it is recommended that a secure remote access terminal program such as SSH, rather than telnet, be used to provide access for command line interface functions.

...................................................................................................................................................................................................................................

 $\Box$ 

#### <span id="page-22-0"></span>**Overview**

The SMS command line interface allows Administrators to perform many of the tasks they ordinarily perform using the graphical user interface on the SMS.

These tasks can be performed by executing individual commands from the command line interface, or by embedding these commands in scripts and executing the scripts.

The advantage of a script is that it allows you to execute multiple commands in a single action and can be used for automating complex functions in SMS.

#### **Commands**

The command line interface consists of the **lsmslogon** command and several other SMS commands.

To execute all of these commands *except* **lsmslogon**, you must precede the command (which can be one or two words) with the character string:

**lsmscmd**

as in:

**lsmscmd gotogrp**

or:

**lsmscmd list brickruleset**

Once an SMS command is executed, the results of the command are reported and you are returned to the control of the operating system. This means you are free to issue another SMS command, or another operating system command.

You can execute a script, or open and use a text editor, and then return to the command line interface and execute another SMS command. You can continue in this mode until you log out and terminate the session.

All SMS commands from the same session must be executed from the same window.

#### **Types of Commands**

The commands can be grouped into the following categories.

#### **Access Commands**

The access commands are **lsmslogon** and **lsmscmd logout**. To begin a command line interface session, enter **lsmslogon**, followed by the Admin ID, destination directory for generated files, and the password.

To end the session, execute the **lsmscmd logout** command. See the detailed description of the command under ["logout" \(p. 2-83\)](#page-112-0) in [Chapter 2, "SMS CLI](#page-30-0) [Commands"](#page-30-0)

### **Help Command**

The **lsmscmd help** command displays a list of the other commands and provides a description of the syntax of each command.

#### **Administrator Commands**

These commands can be grouped according to the SMS entity they effect: Brick, Brick ruleset, group, host group, service group, or dependency mask. The commands are briefly described in the following table:

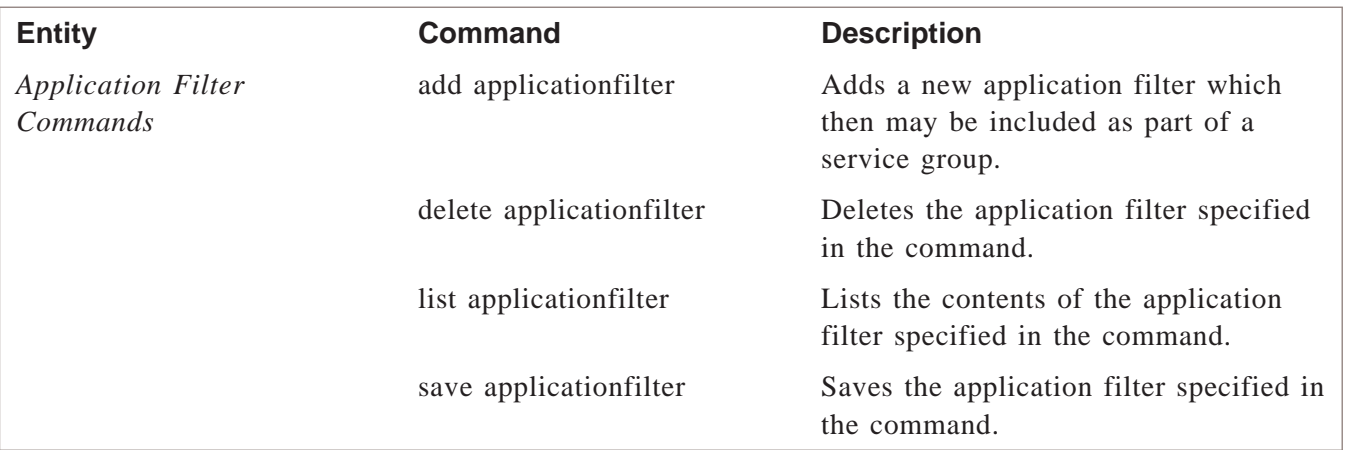

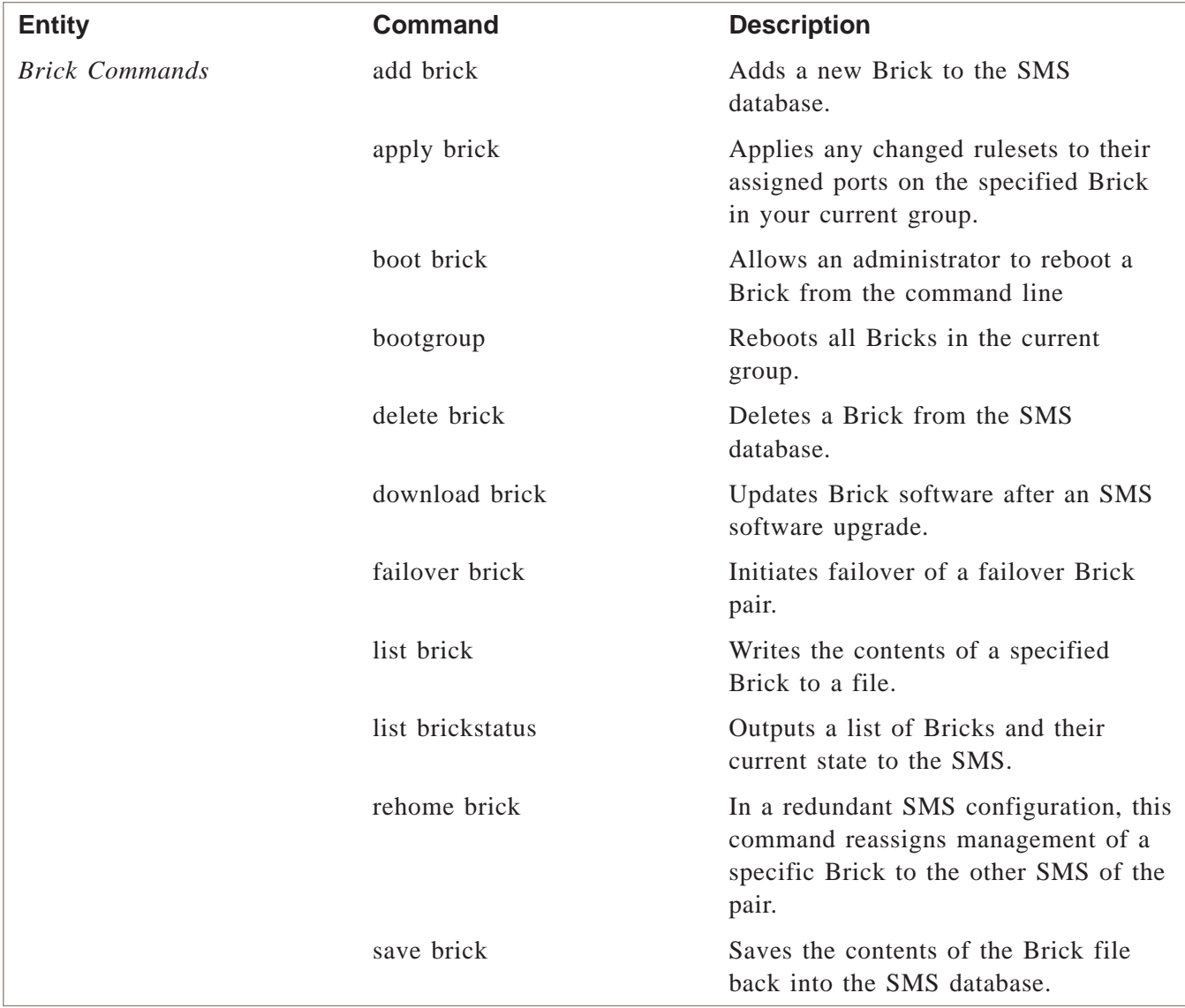

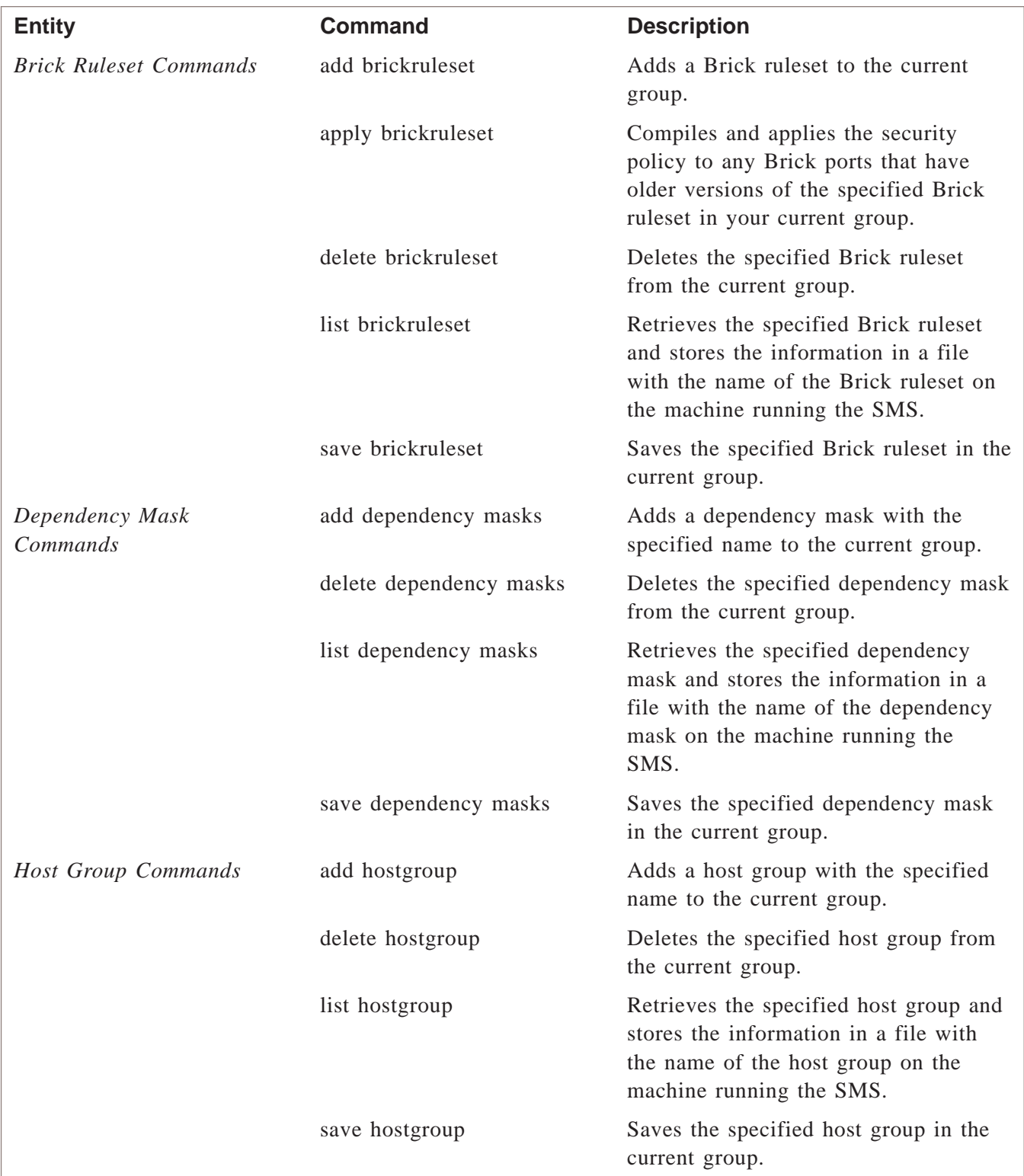

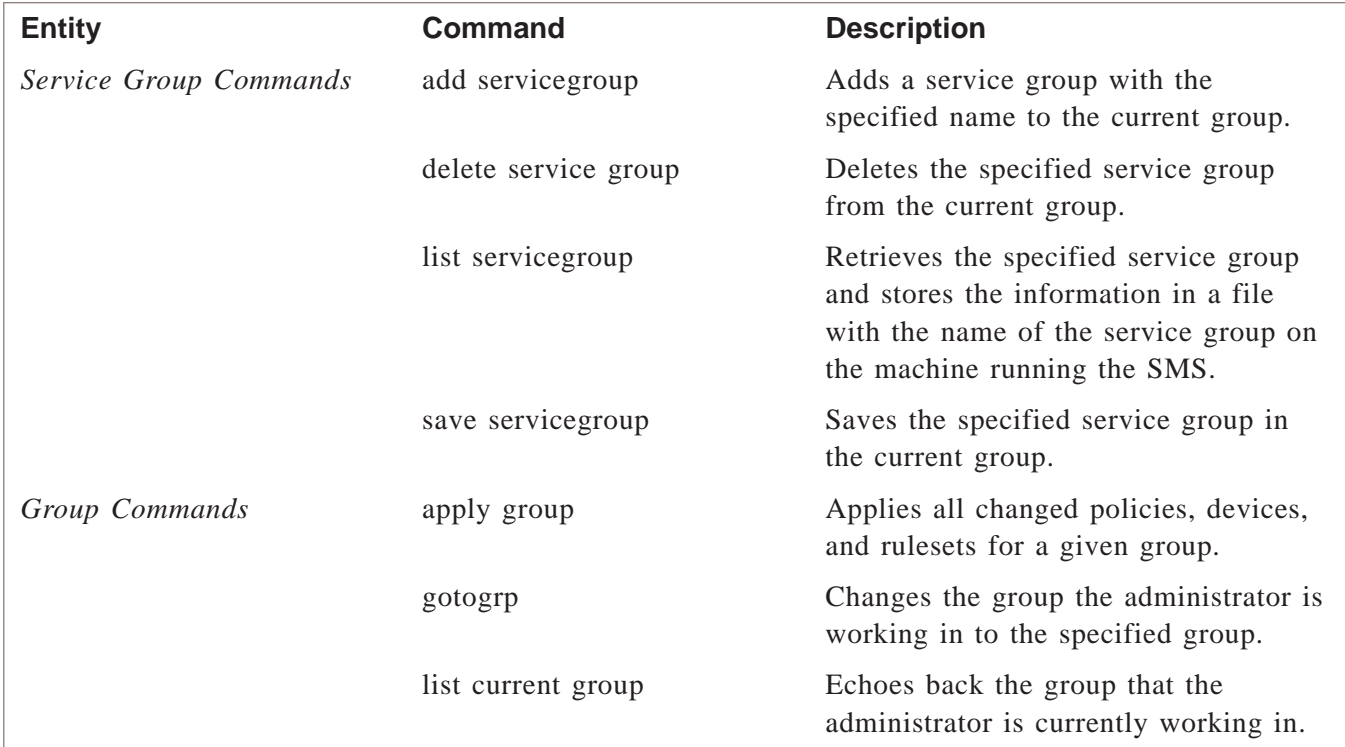

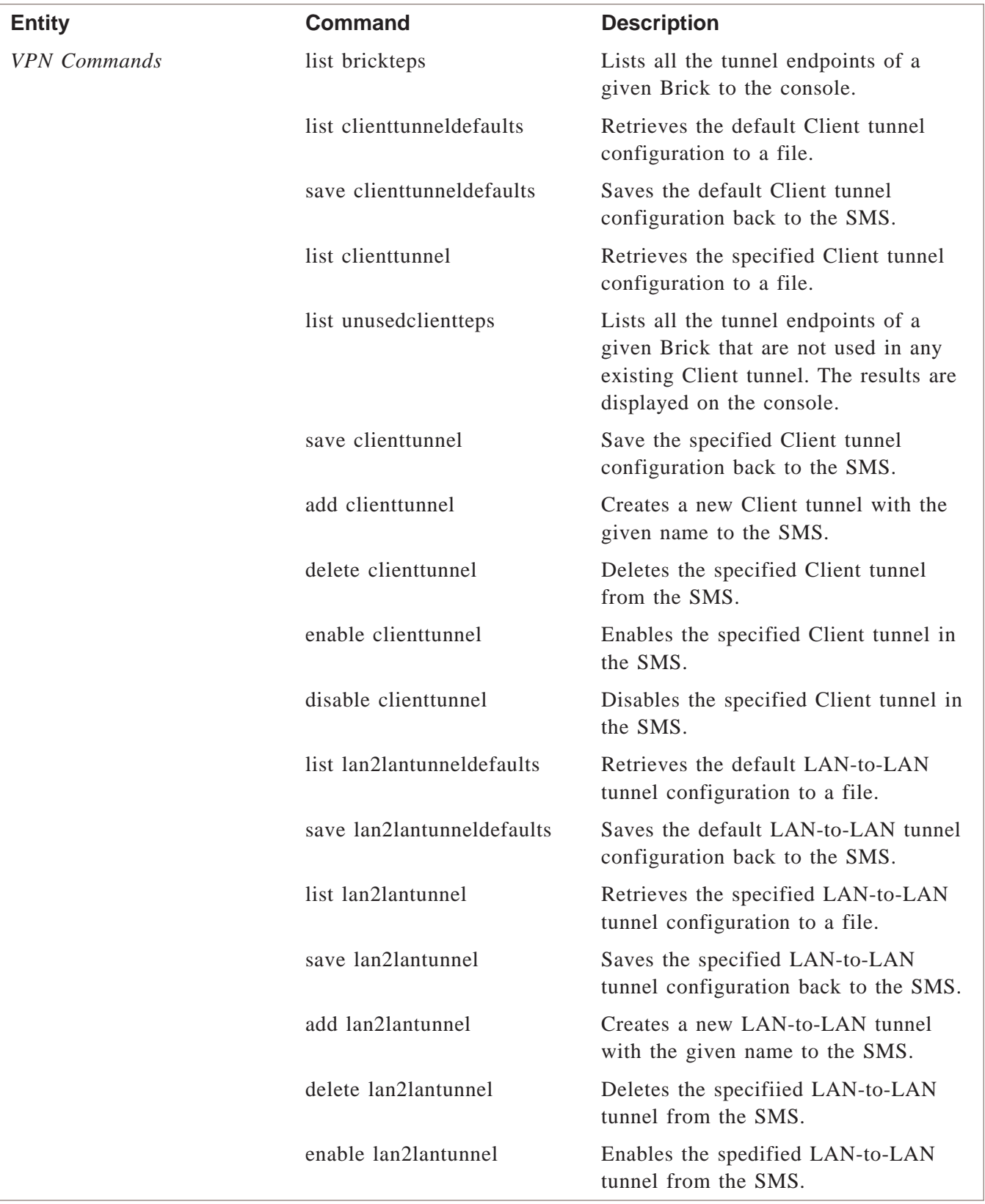

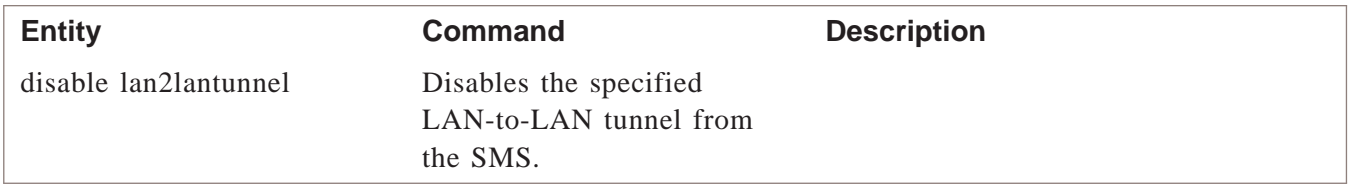

#### **Files**

The **list** commands retrieve information from the SMS and save it in one or more files on the machine running the SMS. These files are put in the directory that you specify, either when you log in or when you execute the command.

The files that are produced are ASCII files that can be edited using any standard text editor, such as Notepad on Windows or vi on Solaris. To make changes to a file:

- Edit the appropriate file using a text editor.
- Save the file in the SMS (using the **save** commands).
- Load or apply the file to the brick (using the **apply brick** or**apply brick ruleset** commands).

#### **Examples**

There are many kinds of tasks you can perform using the command line interface. The following are just a few examples:

- You can execute a **list hostgroup** command, and then edit the resulting host group file.
- You can execute a **list brick** command, and then edit the resulting brick file to add one or more new port assignments.
- You can write a script containing both SMS and non-SMS commands. This script could include:
	- An **lsmslogon** command to begin the session,
	- List commands to create the appropriate files,
	- Non-SMS commands to edit the files,
	- Apply commands to apply the results to a Brick, and
	- A **logout** command to terminate the session.

 $\Box$ 

# <span id="page-30-0"></span>2 **SMS CLI Commands**

### <span id="page-30-1"></span>Overview

#### **Purpose**

This chapter describes the commands that can be executed from the SMS command line interface.

The commands are listed in alphabetical order. For each command, the chapter provides an overview, a description and explanation of the format, and examples.

All the commands in this chapter — except the **lsmslogon** command — must be preceded by the keyword **lsmscmd** and a space.

#### **Objectives**

This chapter provides information to do the following:

- 1. Execute the **lsmslogon** and **logout** commands to begin and end a command line session.
- 2. Execute the **help** command to display a description of the syntax of each command.
- 3. Execute the **add hostgroup, delete hostgroup, list hostgroup,** and **save hostgroup** commands to add, delete, and save host groups, as well as list all available host groups.
- 4. Execute the **add servicegroup, delete servicegroup, list servicegroup,** and **save servicegroup** commands to add, delete, and save service groups, as well as list all available service groups.
- 5. Execute the

**add dependencymasks, delete dependencymasks, list dependencymasks,** and **save dependencymasks** commands to add, delete, and save dependency masks, as well as list all available dependency masks.

6. Execute the **add brickruleset, delete brickruleset, list brickruleset,** and **save brickruleset** commands to add, delete, and save brick zone rulesets, as well as list all available brick zone rulesets.

- 7. Execute the **add brick, delete brick, list brick,** and save brick commands to add, delete, and save Brick devices. Execute the **apply brick** command to apply policy information to a specified Brick. Execute the **list brickstatus** command to obtain a list of Bricks and their current state. Execute the **apply brickruleset** command to apply a ruleset to all ports with that ruleset assigned.
- 8. Execute the **goto group** command to administer a different group, and execute the **list group** command to see the current group that is being administered.
- 9. Add, delete, list, and save application filters.
- 10. List, save, delete, enable, and disable Client and LAN-to-LAN tunnels and list tunnel endpoint information.

#### **Saving the location of all object configuration files via CLI commands**

When you add an object (such as a Brick, Brick zone ruleset, service group, domain name group, application filter, host group) using an **add** command, the folder/subfolder location of that object's configuration file is automatically stored in a **foldername** field of the file itself. If you subsequently make modifications to the object's configuration file and save those changes using a **save** command, or later display the contents of a specific object's configuration file using a **list** command (for example, **lsmscmd list applicationfilter smtpDefault**), the subfolder information about where that file is located is preserved in the **foldername** field of the file.

If an object's file has been saved to its respective "root" directory, (for example, if the named Brick is still stored under the *Devices/Bricks* folder, instead of a subfolder under *Devices/Bricks*), the **foldername** field will be blank in the configuration file.

If the object is later modified and saved to a new folder/subfolder location, the folder/subfolder information will automatically be updated in the object's configuration file.

For additional details about the CLI files for objects in the SMS database, refer to [Chapter 3, "SMS CLI Files".](#page-130-0)

#### **Contents**

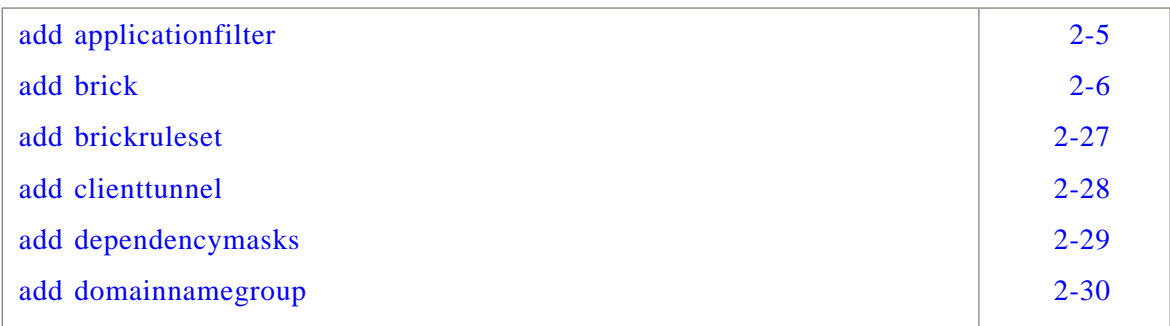

SMS CLI Commands Overview

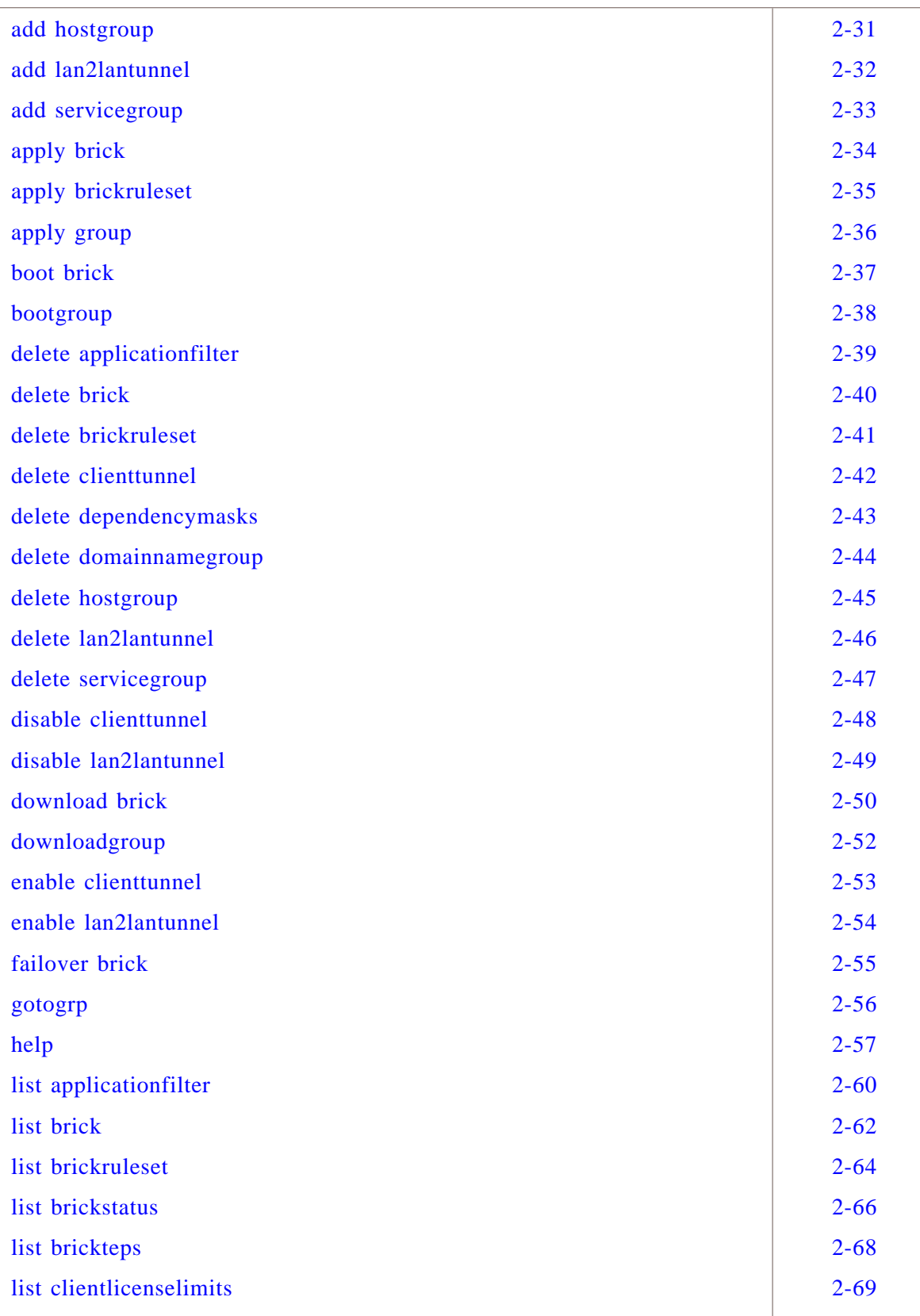

SMS CLI Commands Overview

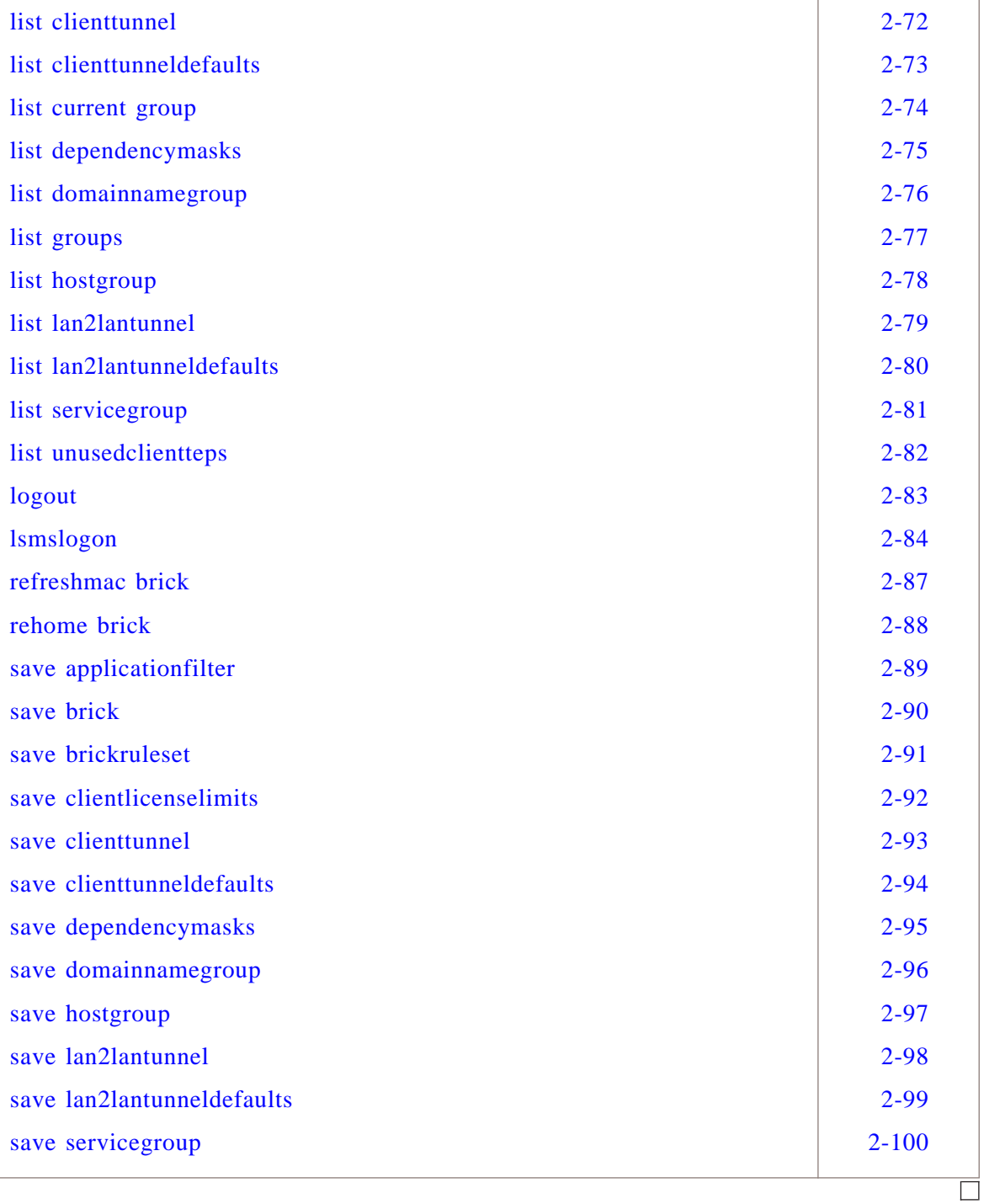

### <span id="page-34-0"></span>add applicationfilter

#### **Overview**

The **add applicationfilter** command adds a new application filter which then may be included as part of a service group.

...................................................................................................................................................................................................................................

#### **Format**

The format of the **add applicationfilter** command is:

**lsmscmd add applicationfilter <application filter name> [folder name]** where:

- **<application filter name>** is the name of the new application filter. This arguement is required.
- **[folder name]** is the name of the folder into which you would like the brick ruleset added. This argument is optional.

#### **Explanation**

An application filter allows additional application layer validation, inspection and access control on the Brick.

...................................................................................................................................................................................................................................

#### **Example**

**lsms add applicationfilter H323**

This command creates an application filter called H323.

 $\Box$ 

#### <span id="page-35-0"></span>**Overview**

The **add brick** command creates a new Brick, based on user-specified configuration information provided in a file, in the SMS database.

#### **Format**

The format of the **add brick** command is:

**lsmscmd add brick <filename>**

where:

• **<filename>** is the name of the configuration file for the Brick being created.

### **Explanation**

Use the **add brick** command to add a new Brick instance to the SMS database.

Executing this command is equivalent to right-clicking on the Bricks folder, selecting **New Brick** from the pop-up menu, completing the GUI fields, and selecting **Save**.

All of the configuration information for a Brick is specified in a file. The name of the file is **<filename>** and is located on the SMS in the directory *<cli dir>/<group>/Devices/Bricks</Folder1/SubFolder1>,* where **<cli dir>** is given as an argument to the lsmslogon command, **<group>** is the current group that you are in when executing the **add brick** command, */Devices/Bricks* is the path to the object folder where the file is located. A Brick instance may be added and saved to a folder/subfolder below */Devices/Bricks*; this folder/subfolder path information is saved in the Brick's configuration file. By default, the group is **system**.

Data in the Brick configuration file is organized in a **<name>=<value>** format. To specify table data, an index is added to the name to specify the row in the table to which it applies.

Only one name/value pair exists per line. The order of the lines do not affect the execution of the command.
The following table describes each name/value pair that is defined in the file for a new Brick:

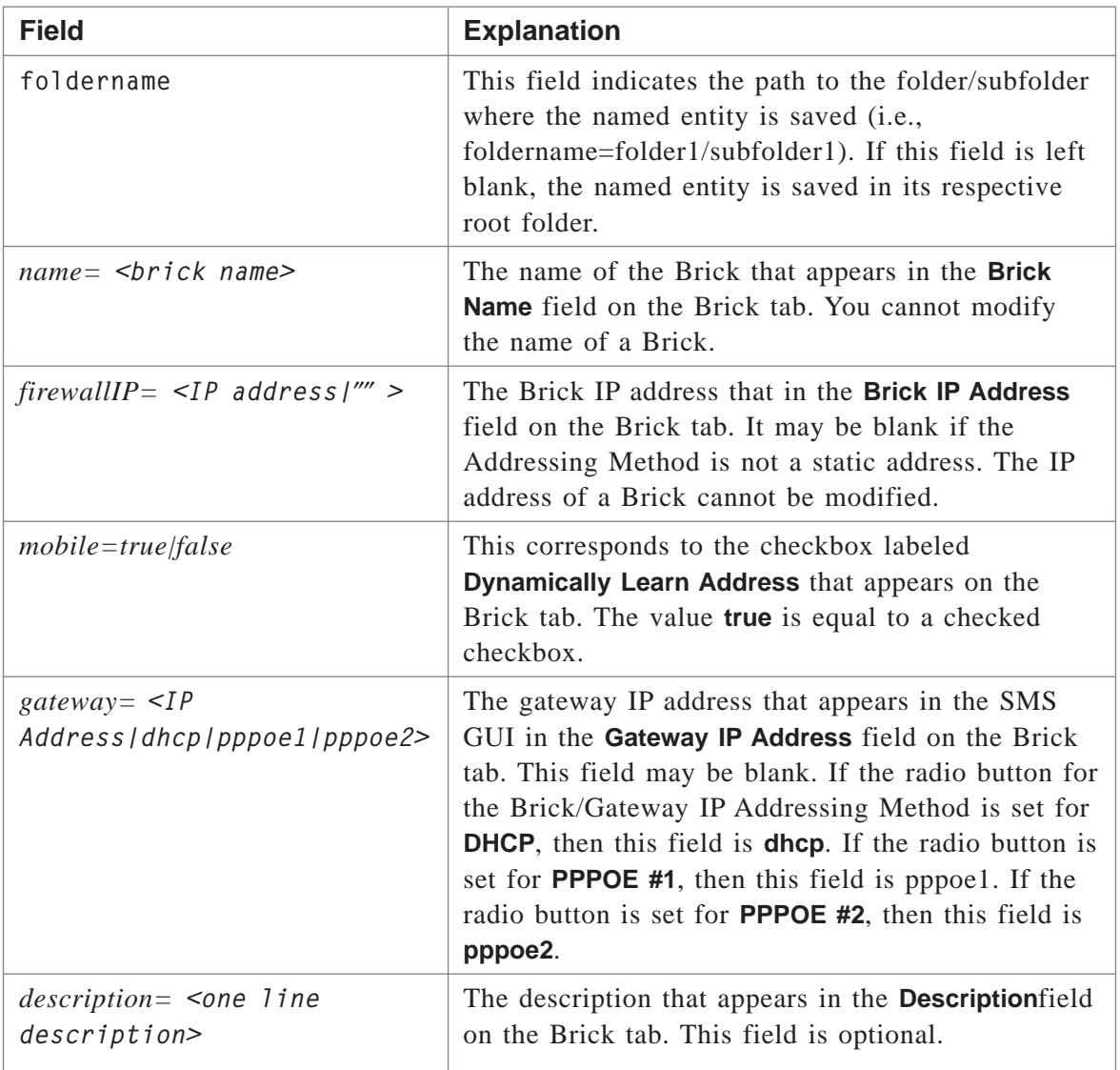

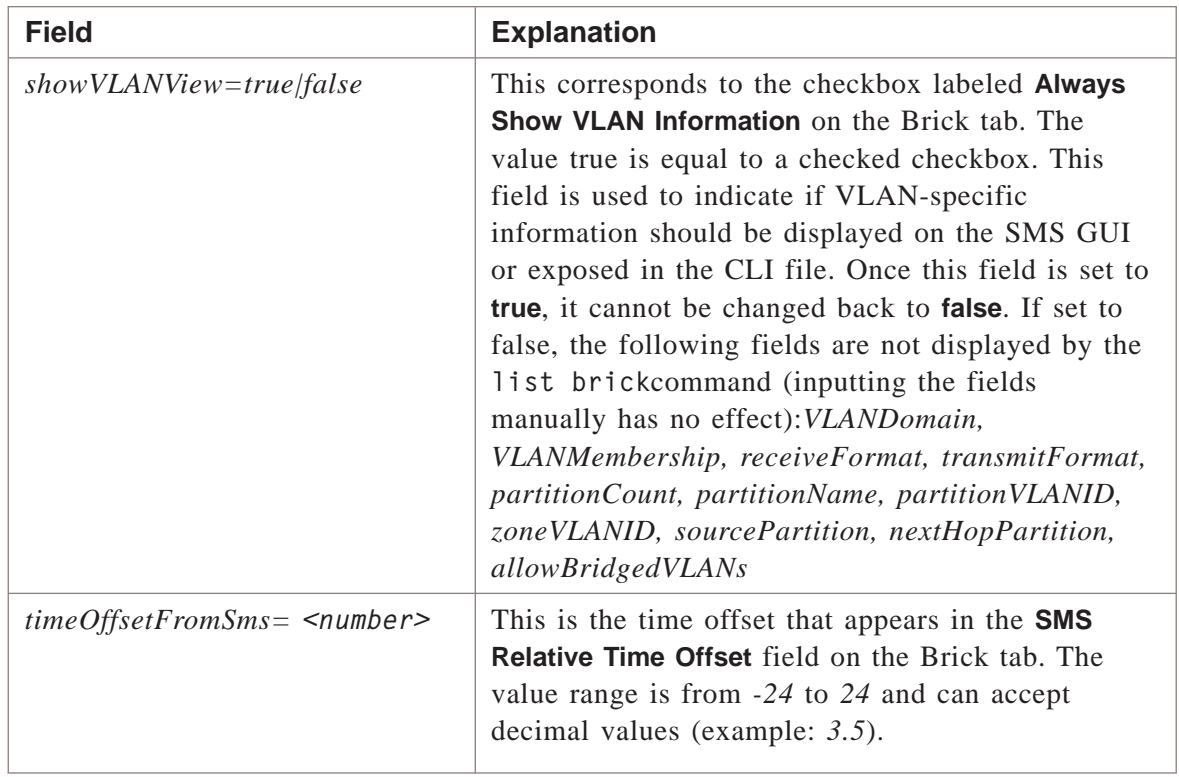

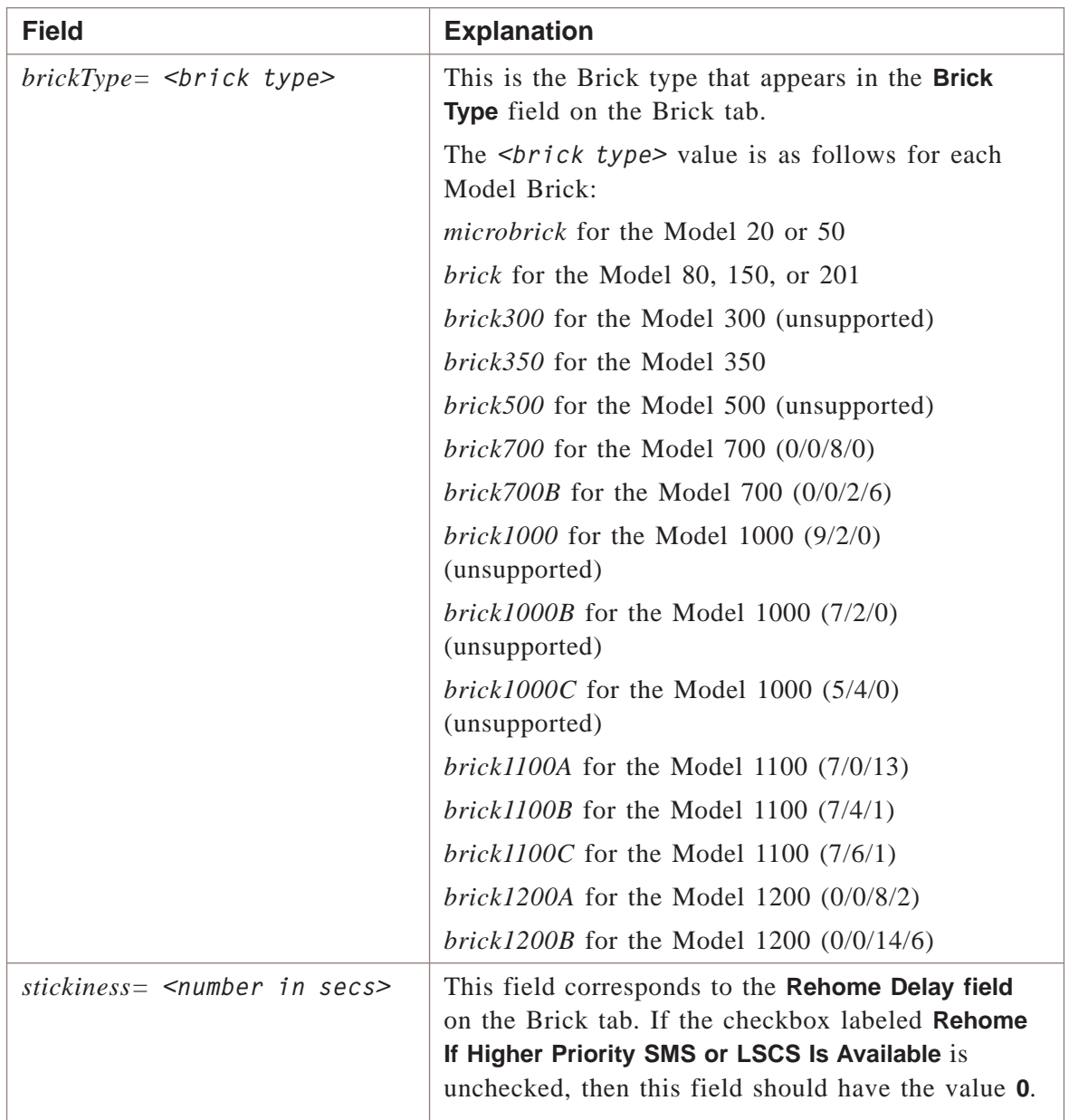

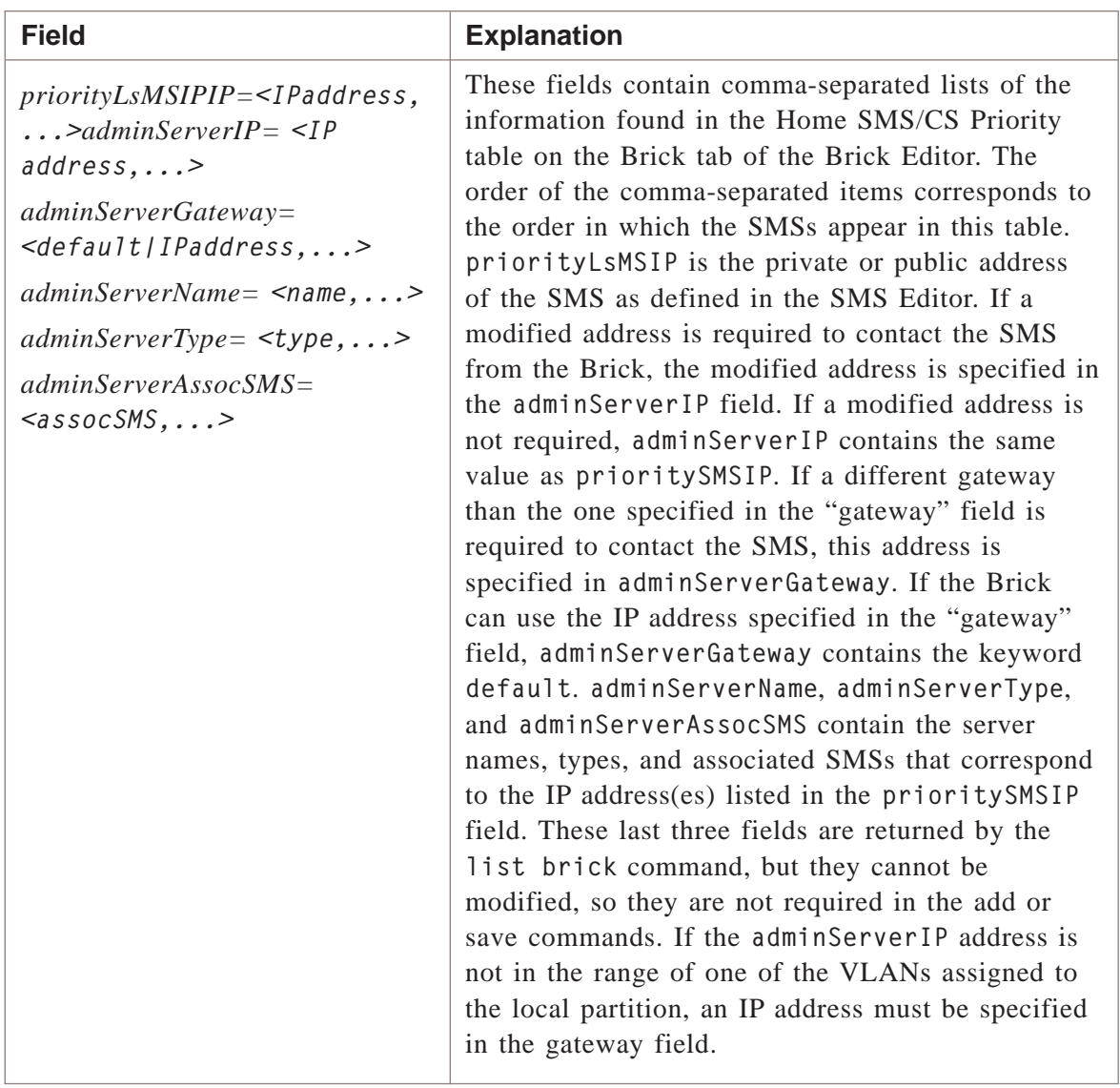

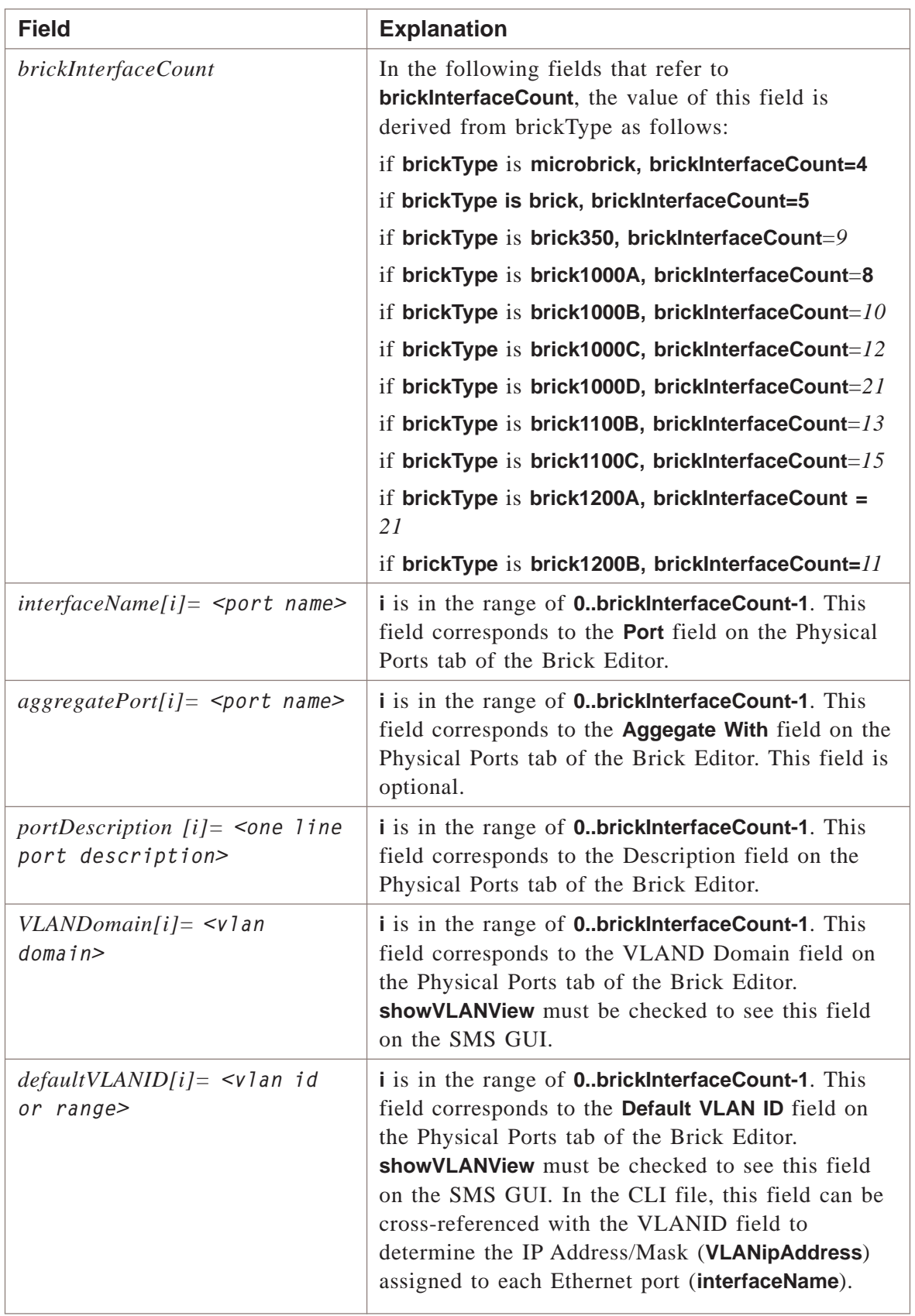

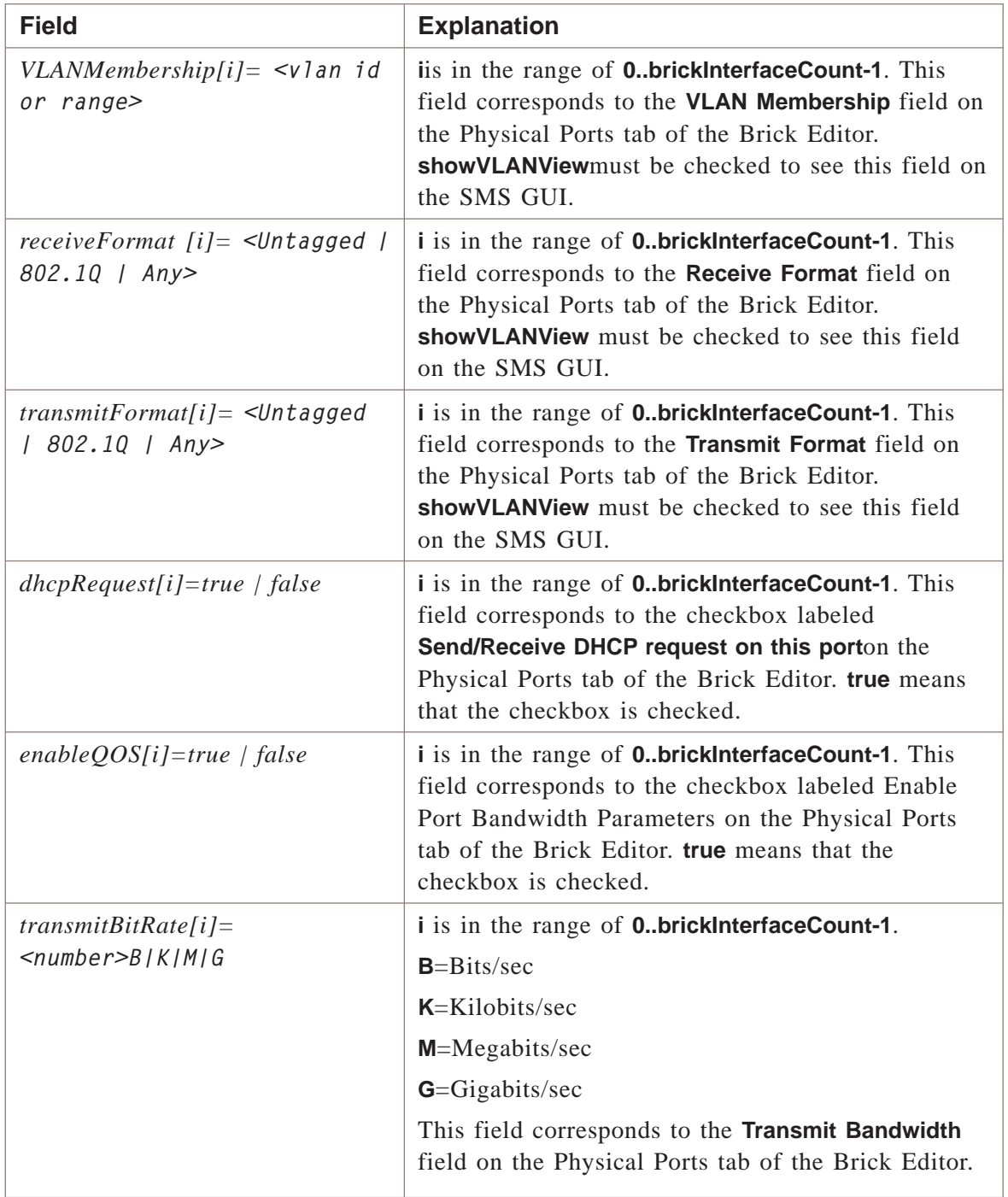

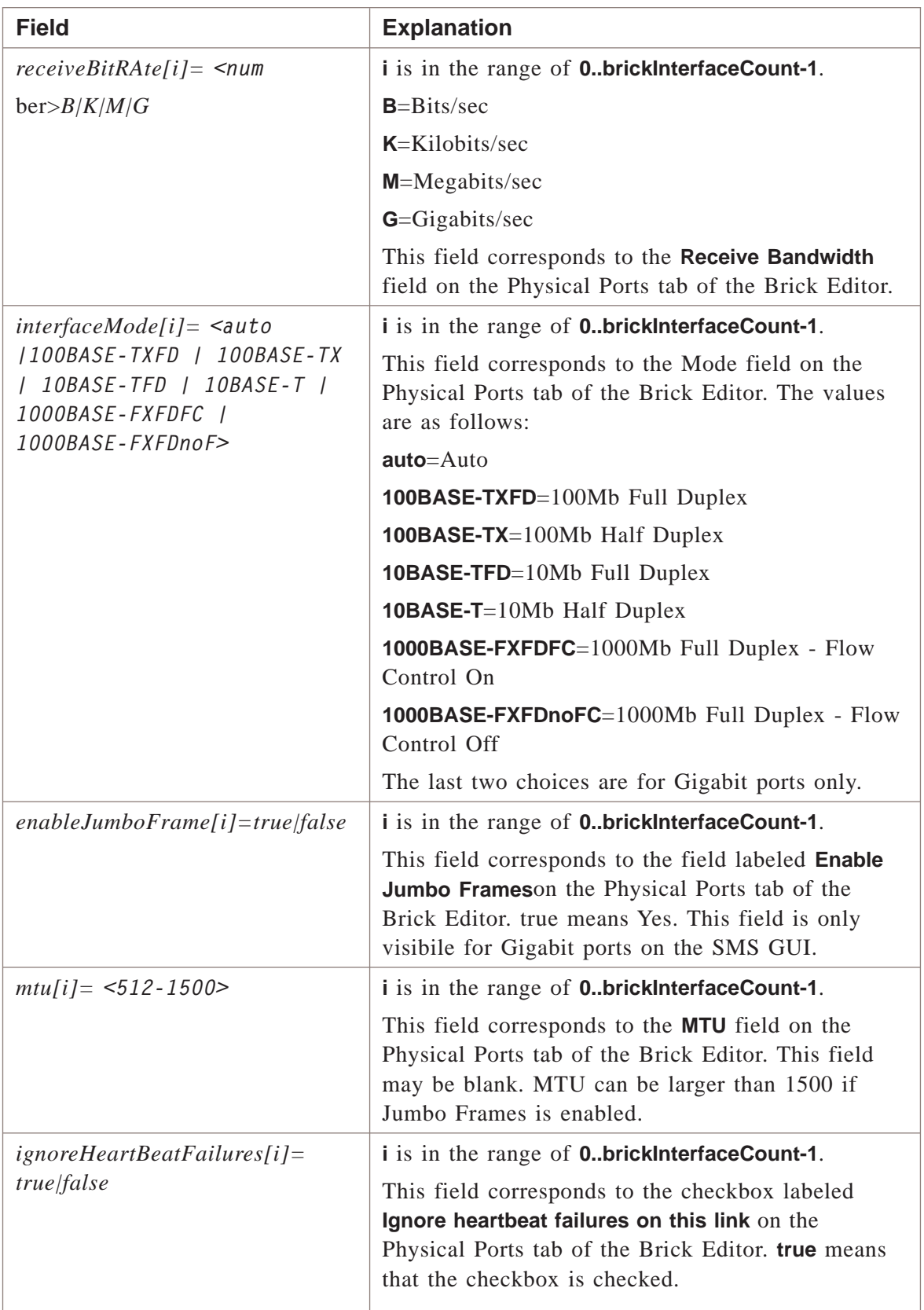

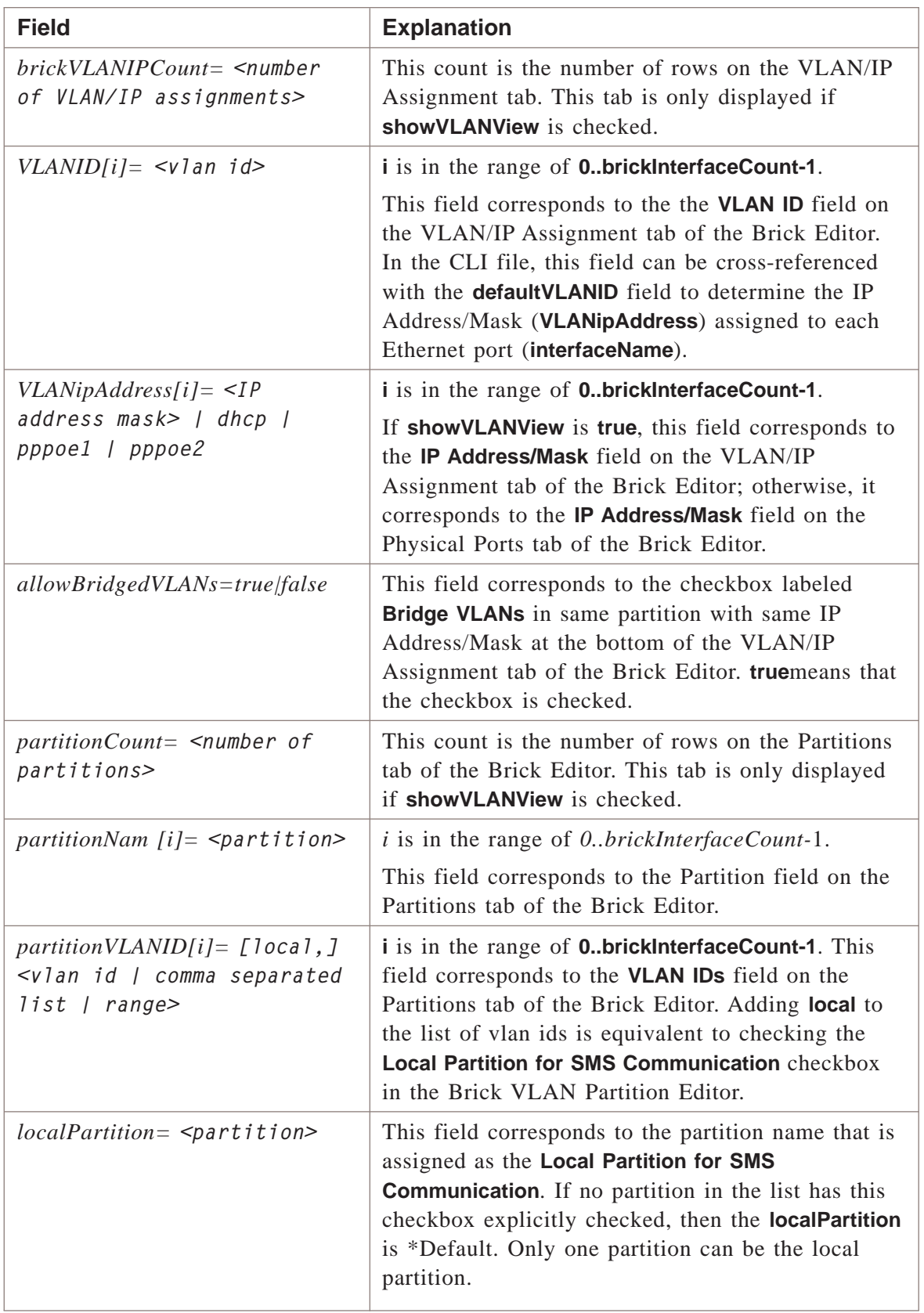

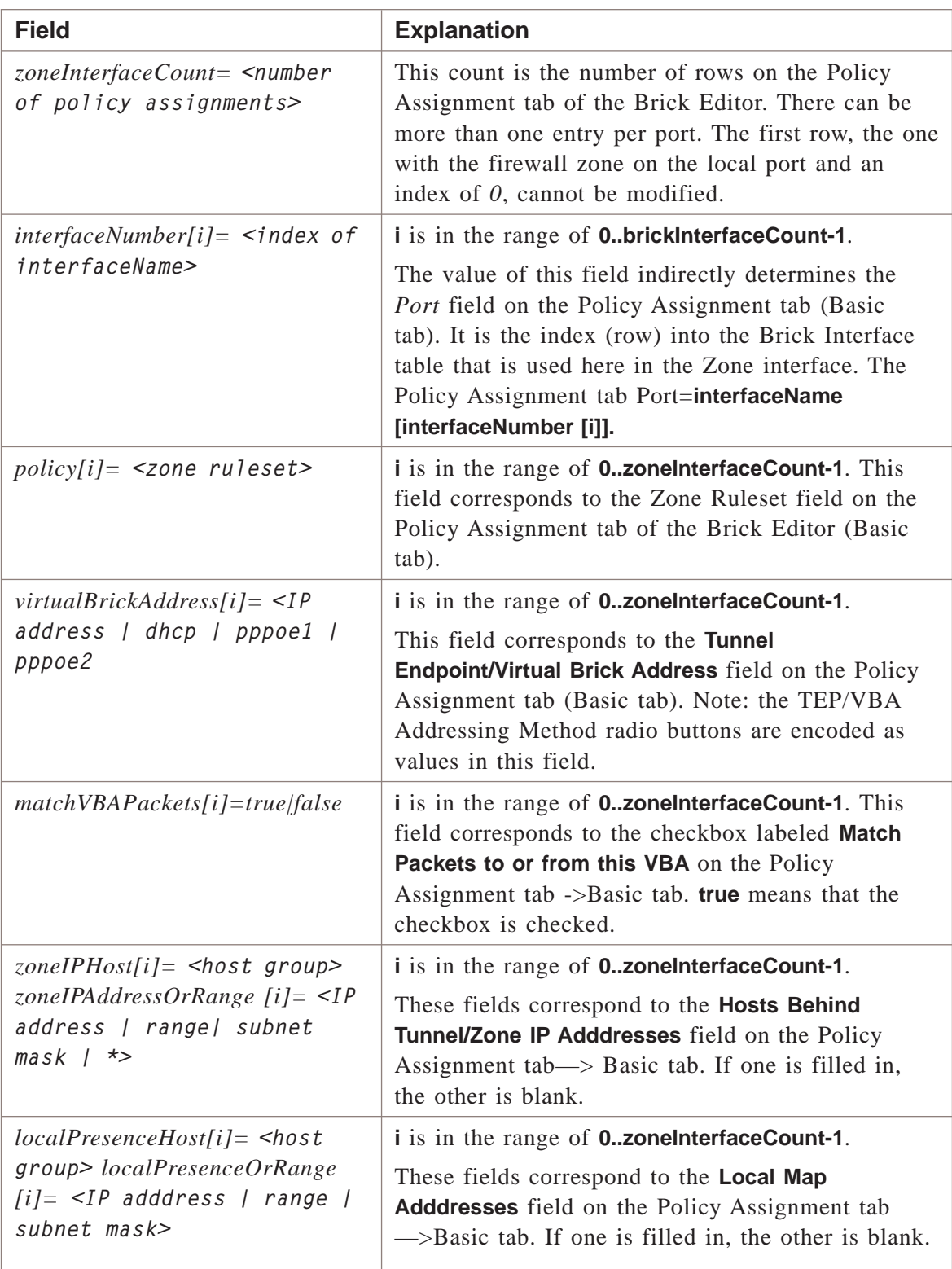

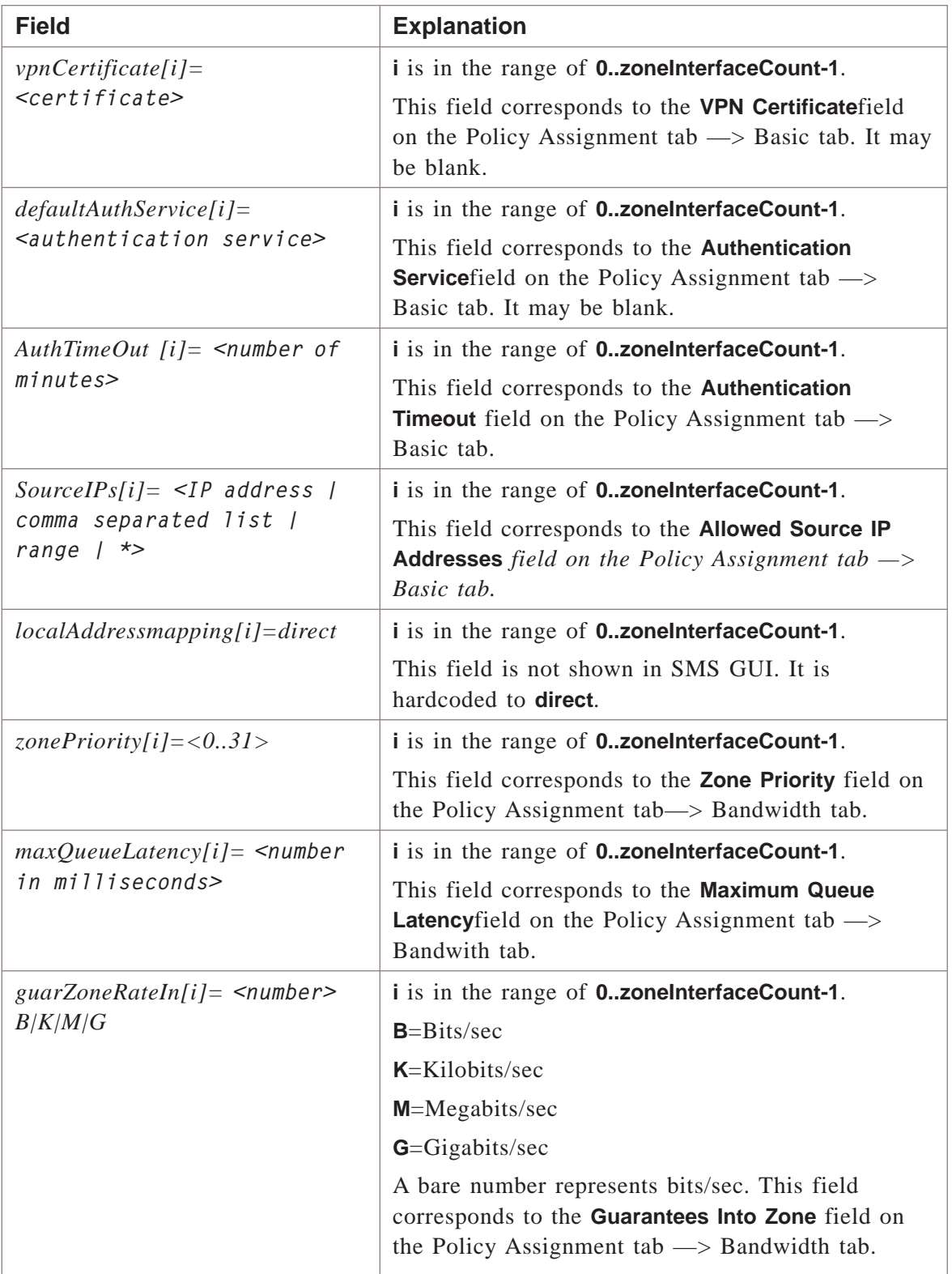

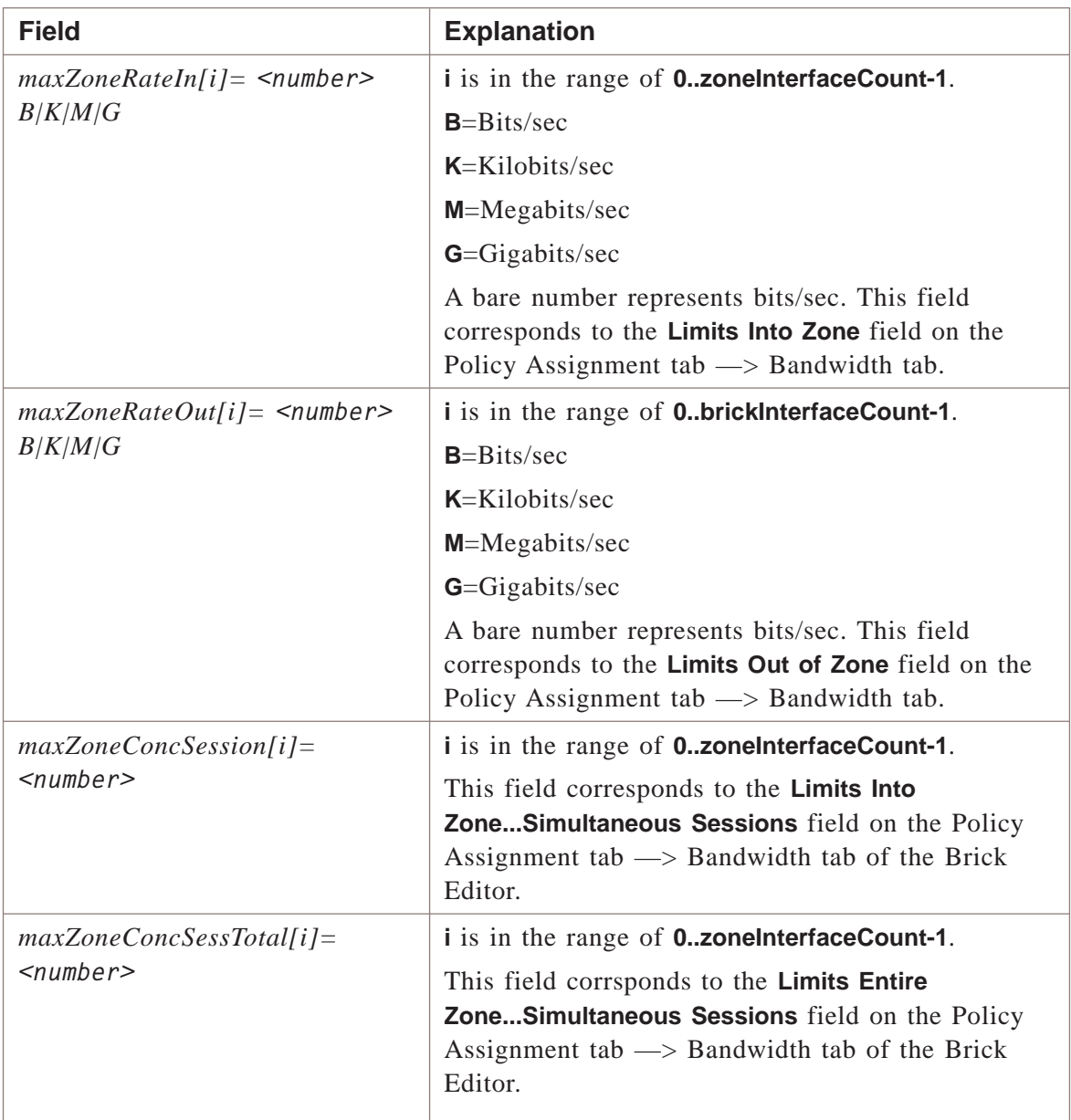

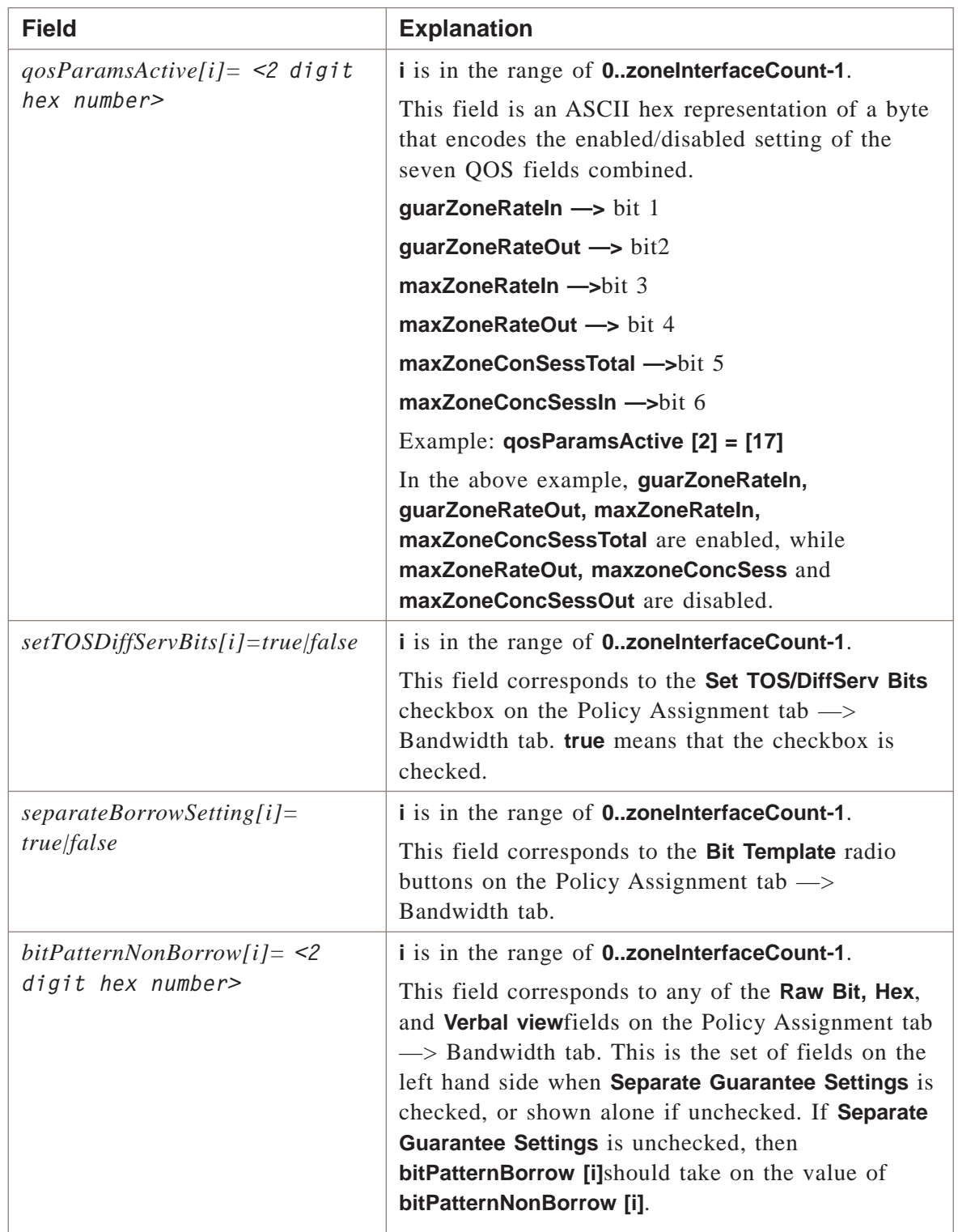

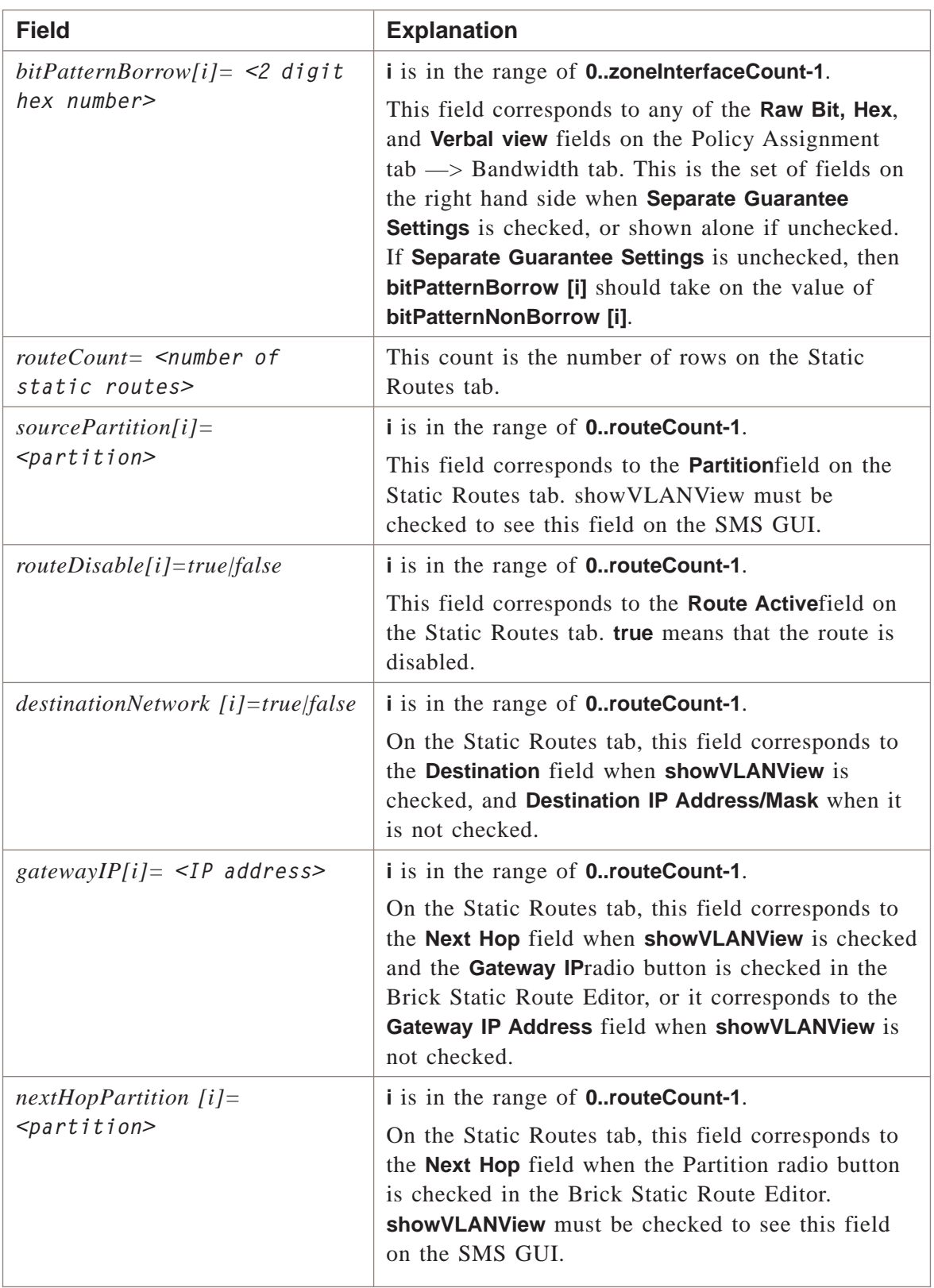

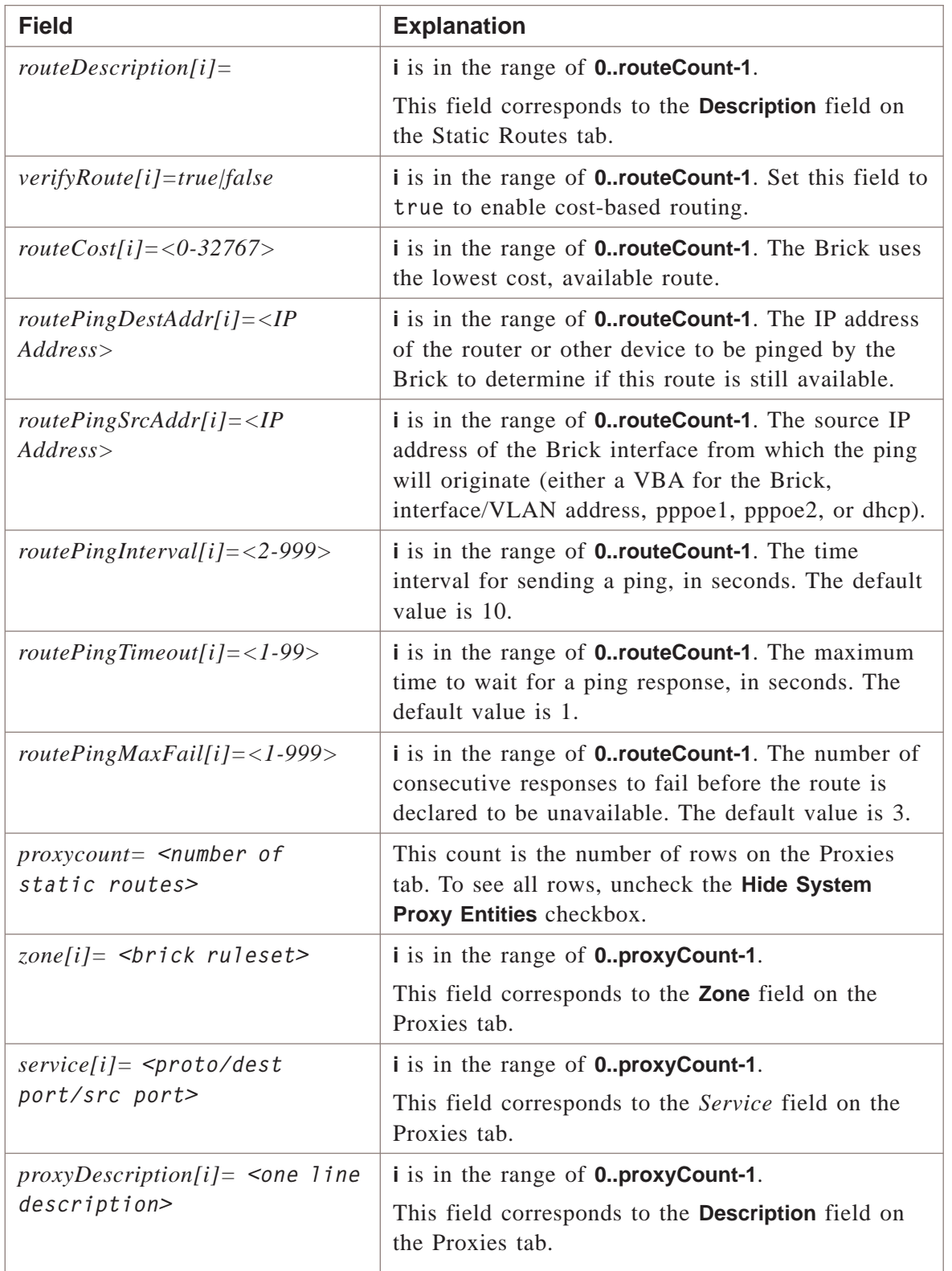

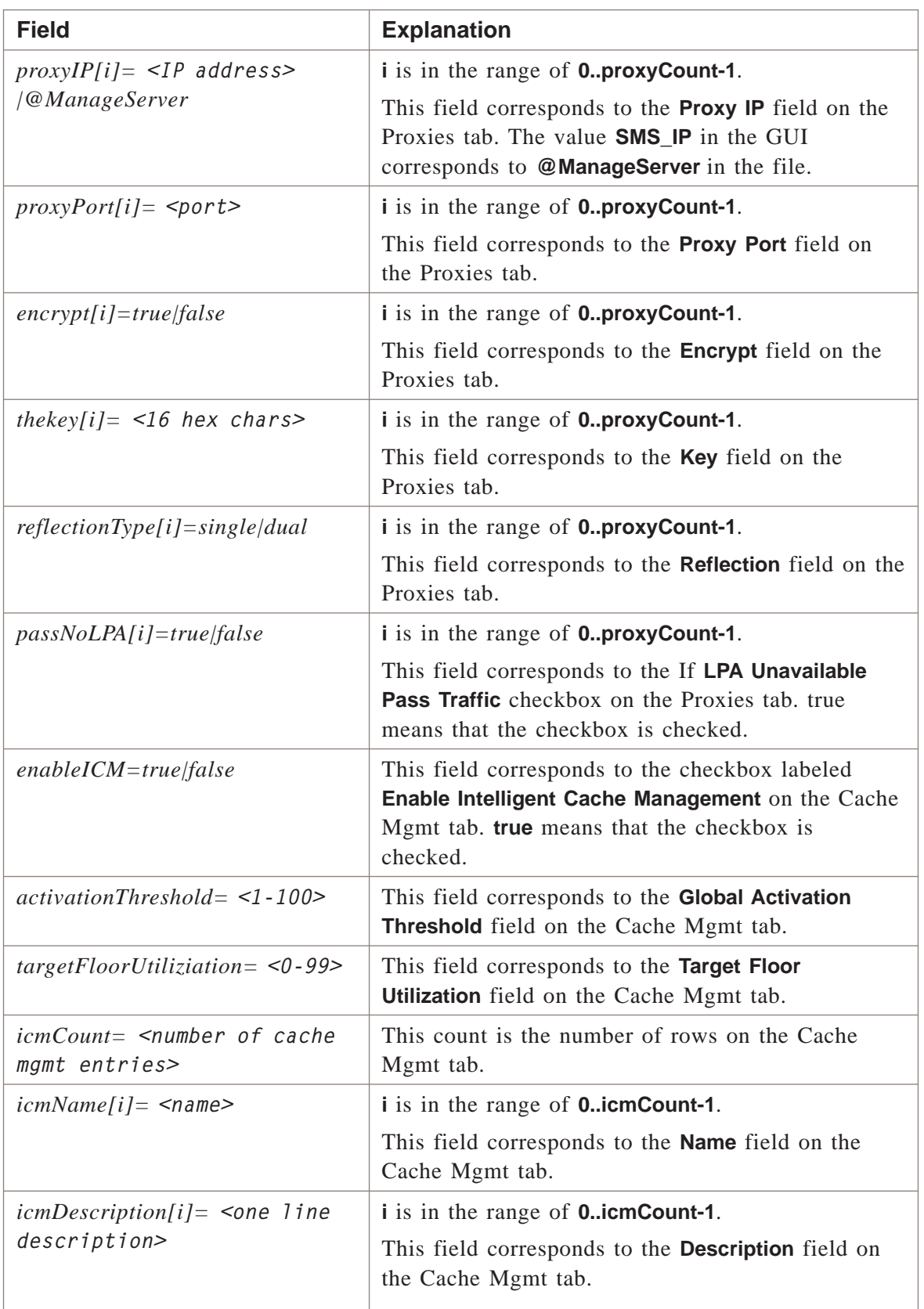

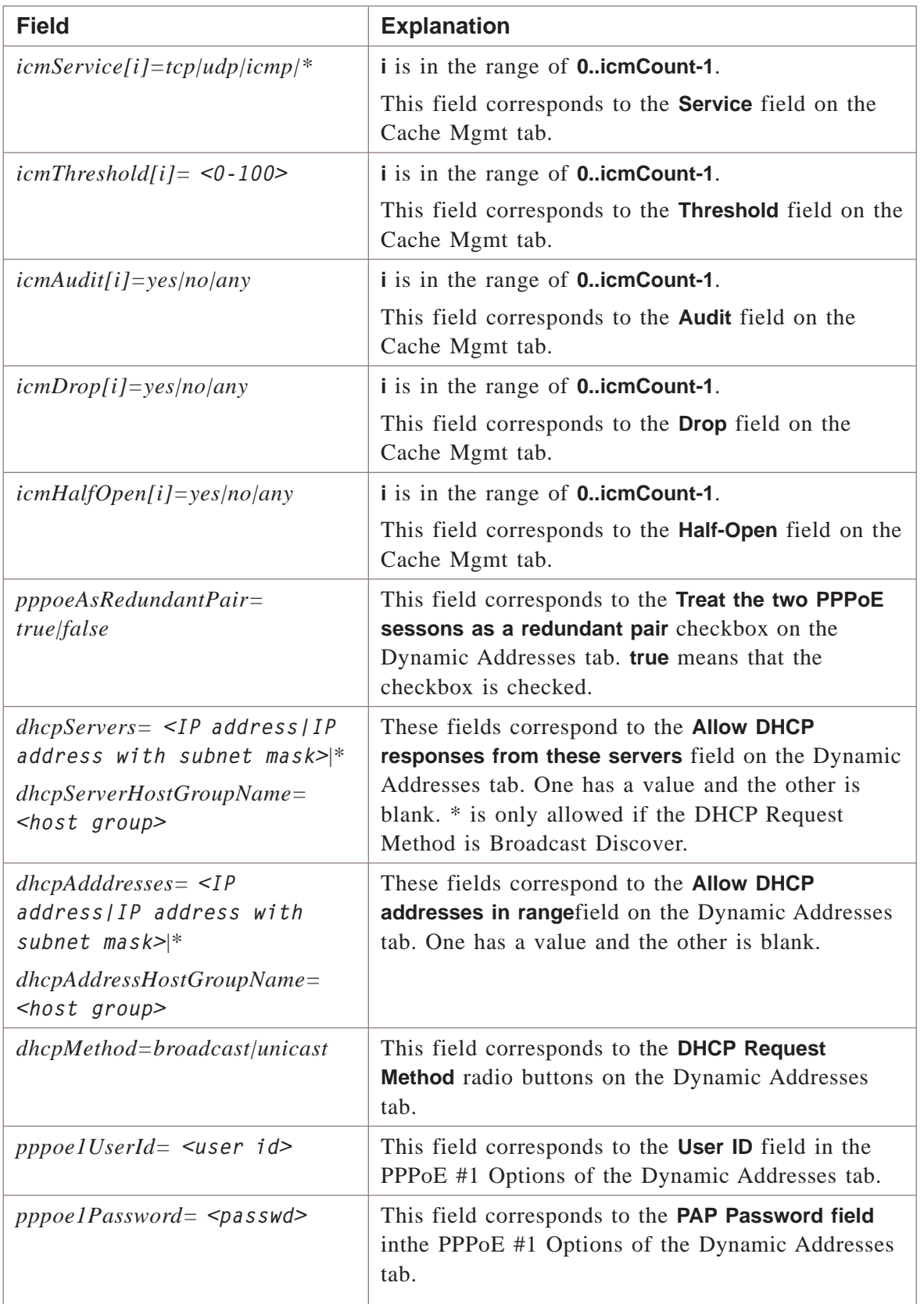

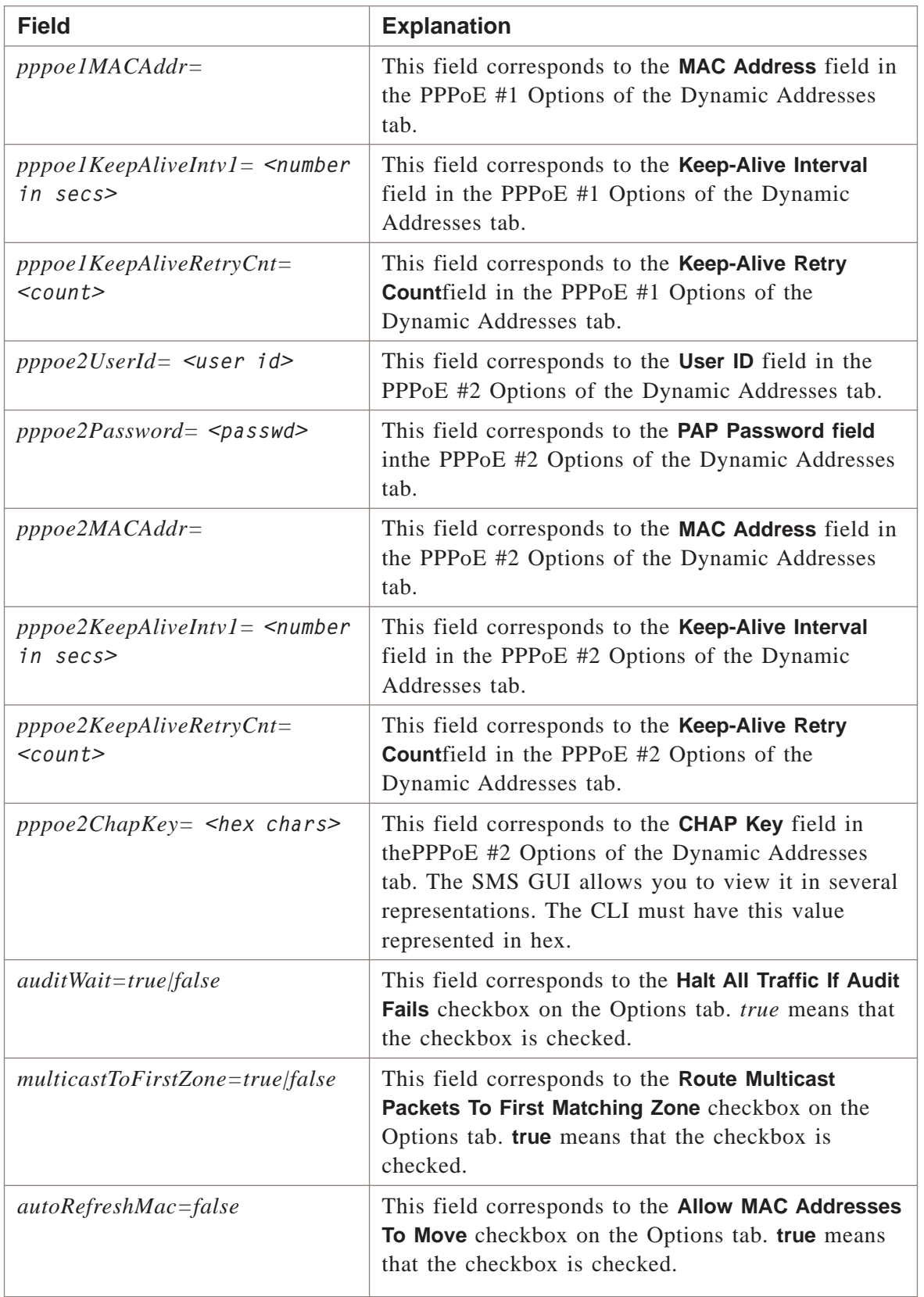

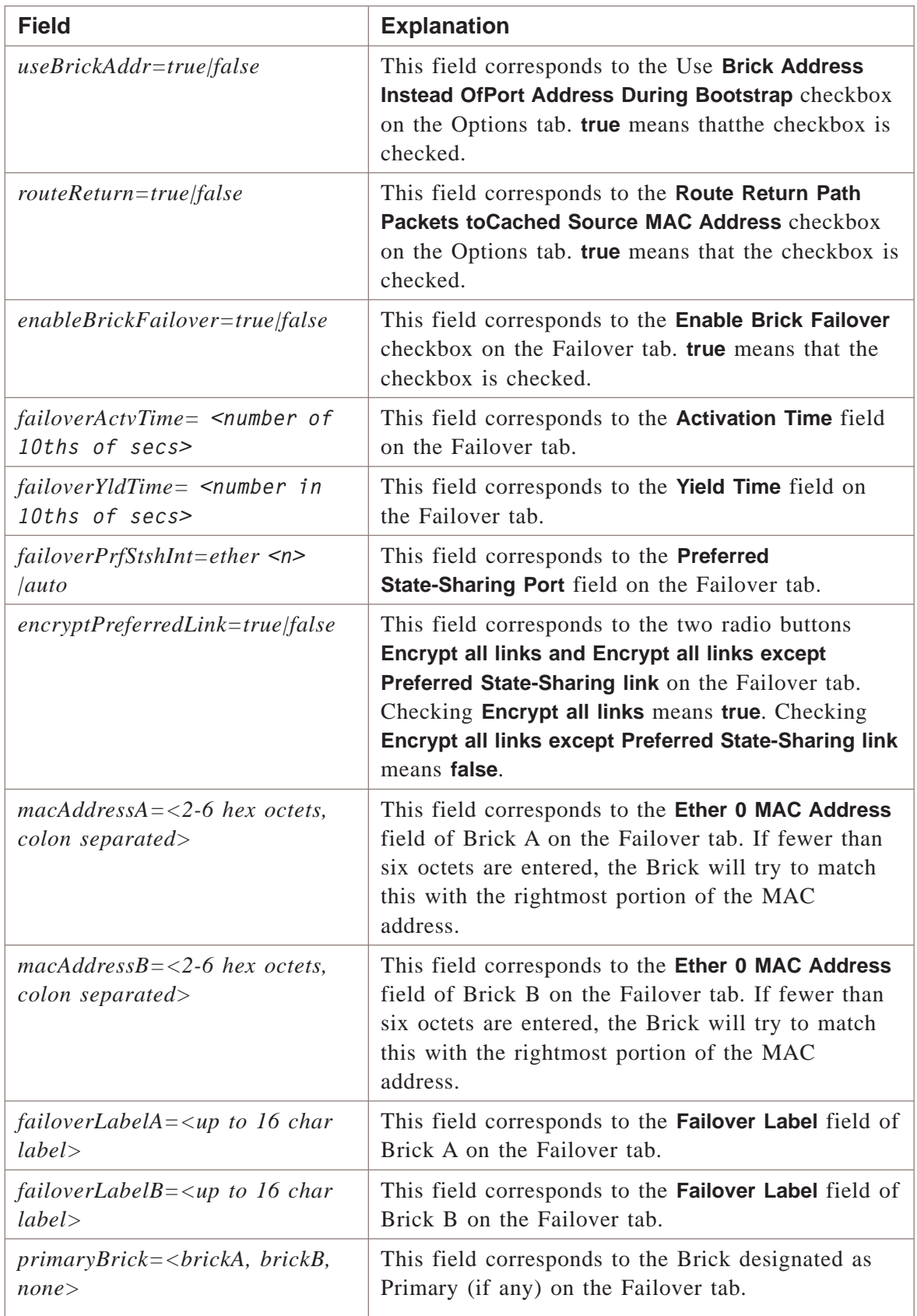

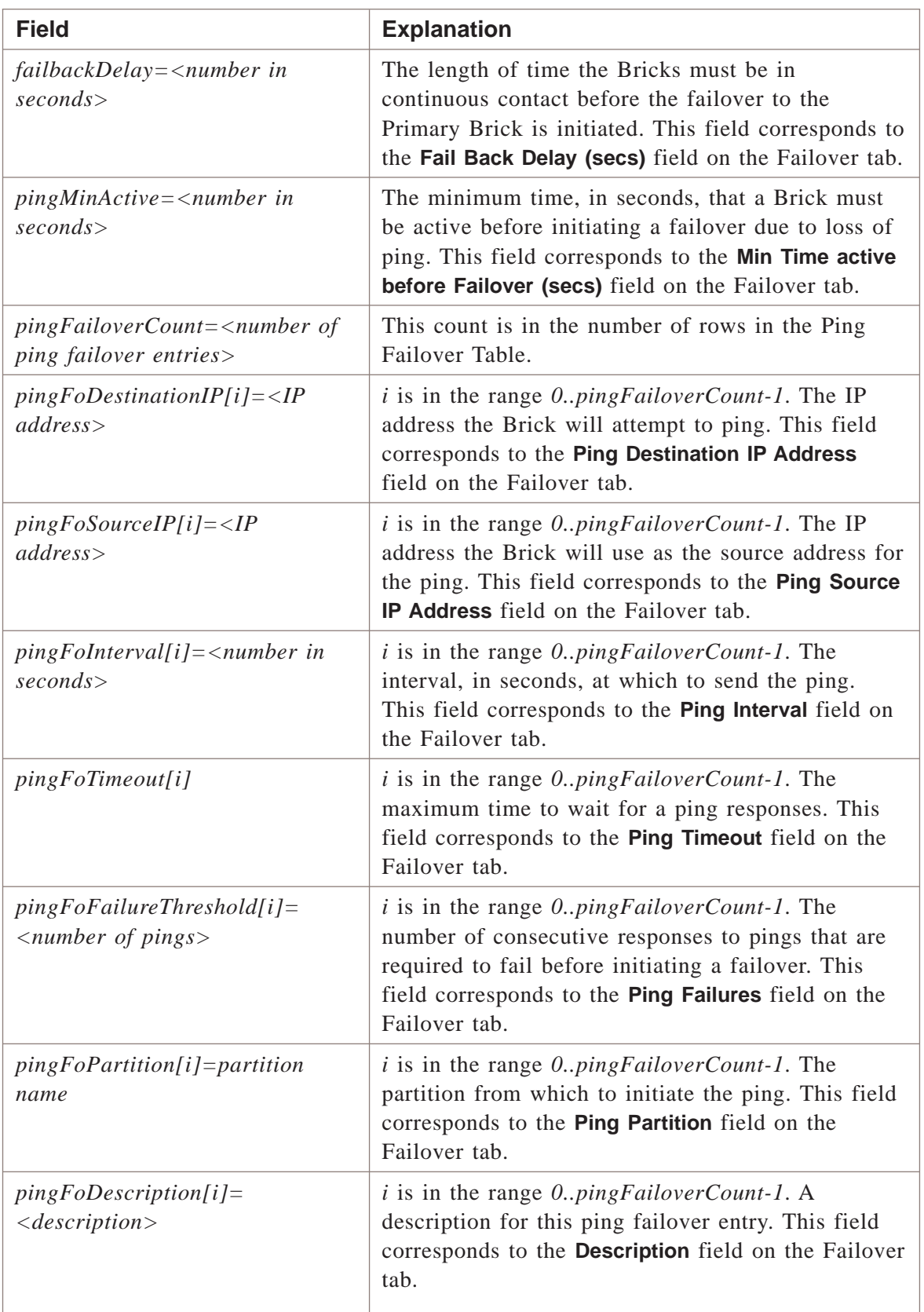

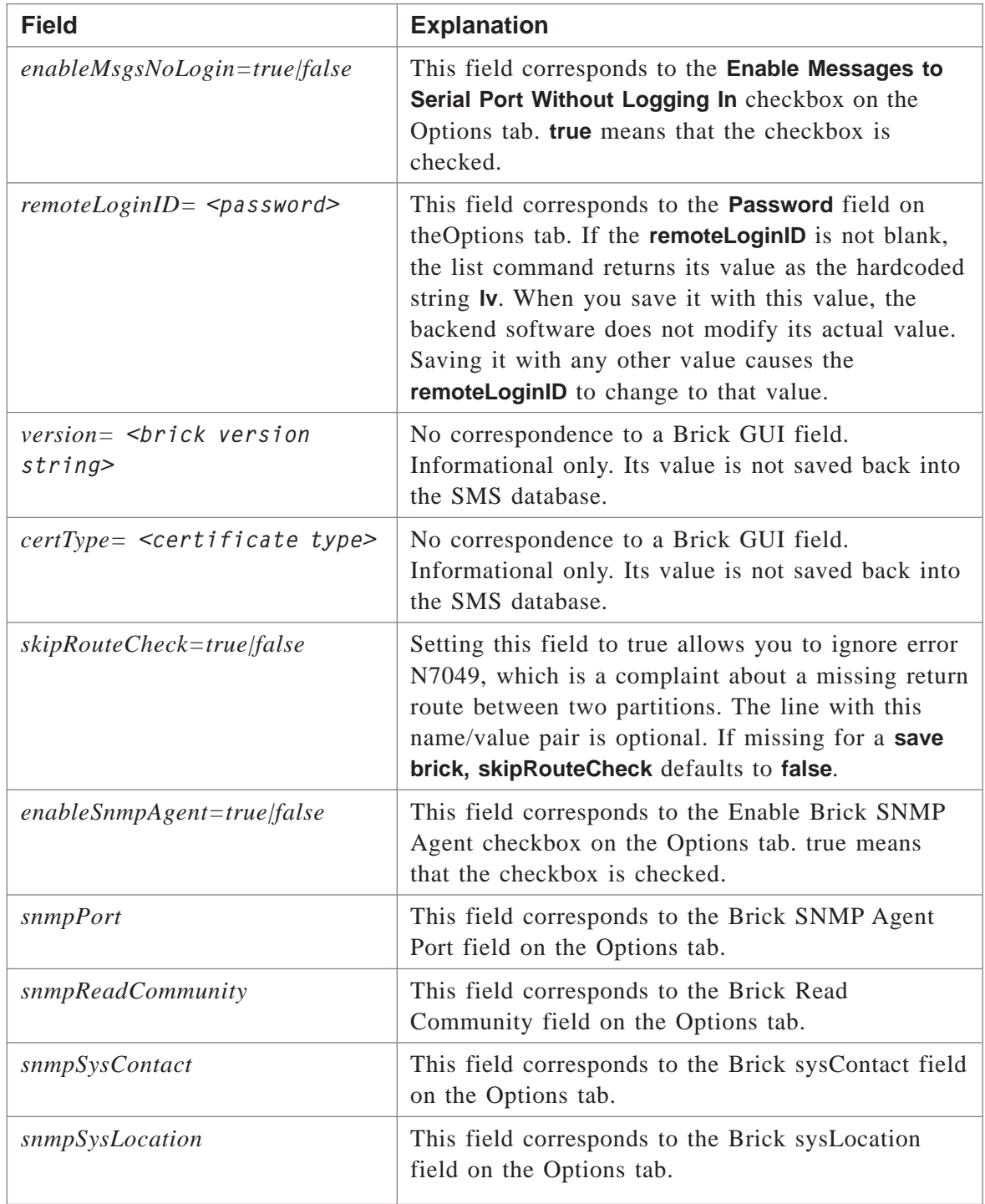

# **Example**

**lsmscmd add brick brick33**

This command creates a new Brick named ″brick33″.

...................................................................................................................................................................................................................................

### **Overview**

The **add brickruleset** command adds a new Brick ruleset with the specified Brick ruleset name to the current group.

### **Format**

The format of the **add brickruleset** command is:

**lsmscmd add brickruleset <brick ruleset name> [folder name]**

where:

- **<brick ruleset name>** is the name of the new brick ruleset.This arguement is required.
- [folder name] is the name of the folder into which you would like the Brick ruleset added. This argument is optional.

## **Explanation**

A Brick ruleset is the set of rules that govern traffic through the bricks being administered.

### **Example**

**lsms add brickruleset sales**

This command creates a brick ruleset called *sales.*

 $\Box$ 

#### **Overview**

Creates a new Client tunnel with the given name to the SMS.

#### **Format**

**add clienttunnel <clientTunnelName>**

#### **Explanation**

When this command is run, a file called  $\langle$ clientTunnelName>containing a new Client tunnel configuration must exist in the *<cli\_dir>/<group>/VPN/Client\_Tunnels* folder.

#### **Example 1**

**add clienttunnel pppoe1Tunnel**

The following is a typical example of output for this command:

ADD CLIENT TUNNEL: OK

#### **Example 2**

**add clienttunnel 13.45.43.2**

The following is a typical example of output for this command:

**ADD CLIENT TUNNEL:N2013: Duplicate; already exists**

This error usually means that the value given for the localTep is already used in some other client tunnel.

...................................................................................................................................................................................................................................

# add dependencymasks

#### **Overview**

The **add dependencymasks** command adds a new dependency mask with the specified name to the current group.

...................................................................................................................................................................................................................................

#### **Format**

The format of the **add dependencymasks** command is:

```
lsmscmd add dependencymasks <dependencymask name>
where:
```
• **<dependencymask name>** is the name of the new dependency mask

...................................................................................................................................................................................................................................

#### **Explanation**

A dependency mask is a feature that allows an administrator to create a rule that will not permit a matching packet through the brick until it verifies that a particular session is found in the session cache.

#### **Example**

**lsmscmd add dependencymasks client**

This command adds a dependency mask named *client.*

# add domainnamegroup

## **Overview**

The **add domainnamegroup** command adds a new domain name group with the specified domain name group name.

...................................................................................................................................................................................................................................

## **Format**

The format of the **add domainnamegroup** command is: **lsmscmd add domainnamegroup <domainnamegroupname>** where:

• **<domainnamegroupname>** is the name of the domain name group

## **Explanation**

A domain name group is a collection of domain names.

#### **Example**

**lsmscmd add domainnamegroup specialdns**

This command adds a domain name group named **specialdns**.

...................................................................................................................................................................................................................................

# add hostgroup

#### **Overview**

The **add hostgroup** command adds a new host group with the specified name.

...................................................................................................................................................................................................................................

#### **Format**

The format of the **add hostgroup** command is:

**lsmscmd add hostgroup <hostgroup name>**

where:

• **<hostgroup name>** is the name of the new host group

#### **Explanation**

A host group is a collection of IP addresses grouped together to enable you to enter more than one address in situations where a list of host IP addresses is required.

...................................................................................................................................................................................................................................

#### **Example**

**lsmscmd add hostgroup marketing**

This command adds a host group named *marketing.*

### **Overview**

Creates a new LAN-to-LAN tunnel with the given name to the SMS.

#### **Format**

**add lan2lantunnel [<lan2lanTunnelName>]**

where **<lan2lanTunnelName>** is the name of the tunnel.

#### **Explanation**

When this command is run, a file called  $\langle \text{Jan2IanTunnelName}\rangle$  containing a new LAN-to-LAN tunnel configuration must exist in the *<cli\_dir>/<group>/VPN/Lan2Lan\_Tunnels* folder.

#### **Example 1**

**add lan2lantunnel custTunnel**

The following is a typical example of output for this command: ADD LAN2LAN TUNNEL: OK

#### **Example 2**

**add lan2lantunnel 13.45.43.2\_23.45.62.198**

The following is a typical example of output for this command:

...................................................................................................................................................................................................................................

12345678911234567890123456789012345678901234567890123456789012345678901234567890123456789012345678901234567890 <sup>12345678901234567890123456789012123456789012345678901234567890121234567</sup> <sup>12345678901234567890123456789012123456789012345678901234567890121234567</sup> <sup>12345678901234567890123456789012123456789012345678901234567890121234567</sup> <sup>12345678901234567890123456789012123456789012345678901234567890121234567</sup> <sup>12345678901234567890123456789012123456789012345678901234567890121234567</sup> <sup>12345678901234567890123456789012123456789012345678901234567890121234567</sup> <sup>12345678901234567890123456789012123456789012345678901234567890121234567</sup> 12345678901234567890123456789012345678901234567890123456789012345678901234567890123456789012345678901234567890 <sup>12345678901234567890123456789012123456789012345678901234567890121234567</sup> 12345678901234567890123456789012345678901234567890123456789012345678901234567890123456789012345678901234567890 ADD LAN2LAN TUNNEL:N2013: Duplicate; already exists (This error usually means that the values given for the localTep/remoteTep combination or its reverse is already used in some other LAN-to-LAN tunnel.)

 $\Box$ 

 $1235678901234567890123456789012345678901234567890123456789012345678901234567890123456789012345678901234567890123456789012345678901234567890123456789012345678901234567890123456789012345678901234567890123456789012345678901$ 12345678901234567890123456789012345678901234567890123456789012345678901234567890123456789012345678901234567890

<sup>12345678901234567890123456789012123456789012345678901234567890121234567</sup>

#### add servicegroup  $\frac{1}{2}$  . The contract of  $\frac{1}{2}$  ,  $\frac{1}{2}$  ,  $\frac{1}{2}$  ,  $\frac{1}{2}$  ,  $\frac{1}{2}$  ,  $\frac{1}{2}$  ,  $\frac{1}{2}$  ,  $\frac{1}{2}$  ,  $\frac{1}{2}$  ,  $\frac{1}{2}$  ,  $\frac{1}{2}$  ,  $\frac{1}{2}$  ,  $\frac{1}{2}$  ,  $\frac{1}{2}$  ,  $\frac{1}{2}$  ,  $\frac{1}{2}$  ,

#### **Overview**

The **add servicegroup** command adds a new service group with the specified service group name.

#### **Format**

The format of the **add servicegroup** command is:

```
lsmscmd add servicegroup <servicegroup name> [folder name]
```
where:

- **<servicegroup name>** is the name of the new service group.
- *[folder name]* is the folder into which you would like the dependency mask added. This argument is optional.

#### **Explanation**

A service group is a collection of services and protocols. It is used to identify the services in a rule and perform destination port mapping when adding network address translation to a rule.

...................................................................................................................................................................................................................................

#### **Example**

**lsmscmd add servicegroup special**

This command adds a service group named *special.*

#### **Overview**

The **apply brick** command applies any changed rulesets to their assigned ports on the specified Brick in your current group.

#### **Format**

The format of the **apply brick** command is

```
lsmscmd apply brick<brick name> <cache option -clear keep>
```
where:

- **<brick name>** is the name of the Brick to which you want its policy applied.
- **<cache option -clear keep>** is either **clear** (clear session cache) or **keep** (do not clear session cache)

#### **Explanation**

The **<cache>** argument is required. The default is **keep**.This means, if you do not enter this argument, the session cache for each Brick in the current group will not be cleared.

If you enter a **clear** in the command string, the session cache for each Brick in the current group will be cleared when you execute the command.

Keep in mind that clearing the cache can disrupt existing client tunnel sessions, FTP sessions, or sessions that rely on dependency masks. Note that when the cache is cleared, tunnels remain intact, but the sessions that use them are lost.

Executing this comand is equivalent to saving and applying a Brick in the SMS GUI.

#### **Example 1**

**lsmscmd apply brick sales1 keep**

This command applies any changed Brick rulesets to all assigned brick ports in the current group. Since the **<keep>** argument is included, the cache is not cleared (the default).

#### **Example 2**

**lsmscmd apply brick sales2 clear**

This command applies any changed Brick rulesets to all assigned bricks in the current group. The **<cache>** argument is set to **clear**, indicating the cache will be cleared.

...................................................................................................................................................................................................................................

# apply brickruleset

#### **Overview**

The **apply brickruleset** command compiles and applies the security policy to any Brick ports in your current group that have older versions of the specified Brick ruleset.

#### **Format**

The format of the **apply brickruleset** command is

```
lsmscmd apply brickruleset <brick ruleset name> <cache -clear keep>
where:
```
- *<brick ruleset name>* is the name of the Brick ruleset you want to apply
- **<cache -clear keep>** is either **clear** (clear session cache) or **keep** (do not clear session cache)

#### **Explanation**

The **<cache option>** argument is required. The default is **keep**.This means, if you do not enter this argument, the session cache for each Brick in the current group will not be cleared.

If you enter a **clear** in the command string, the session cache for each Brick in the current group will be cleared when you execute the command.

Keep in mind that clearing the cache can disrupt existing sessions that use dependency masks.

#### **Example 1**

**lsmscmd apply brickruleset proxyzone keep**

This command applies the ruleset *proxyzone* to all Brick ports that have previously had this ruleset applied. Since the **<keep>** argument is included, the cache is not cleared (the default).

#### **Example 2**

**lsmscmd apply brickruleset proxyzone clear**

This command applies the ruleset *proxyzone* to all Brick ports that have previously had this ruleset applied. The **<cache>** argument is set to **clear**, indicating the cache will be cleared.

...................................................................................................................................................................................................................................

# apply group

#### **Overview**

The **apply group** command compiles and applies any changed rulesets and devices to your current group.

...................................................................................................................................................................................................................................

#### **Format**

The format of the **apply group** command is:

**lsmscmd apply group**

#### **Explanation**

The **apply group** command looks at all devices and rulesets in the current group to see if any have changed since they were last applied. The command then compiles and applies any devices and rulesets that have changed.

Executing this command is equivalent to applying a group in the SMS GUI.

...................................................................................................................................................................................................................................

#### **Example**

**lsmscmd apply group test**

This command compiles all device and ruleset information for the group named "test" and applies the information.

#### **Overview**

The **boot brick** command allows an administrator to reboot a Brick from the command line.

#### **Format**

The format of the **boot brick** command is: **lsmscmd boot brick <brickname>** where  $\leq b$  *r i* ckname> is the name of the brick you want to reboot.

#### **Explanation**

The **boot brick** command is used to reboot a single Brick from the command line.

Note that you should alert other administrators that secure client tunnels to this Brick will be terminated, and that users will need to reestablish connections after the Brick comes back online.

Executing this command is equivalent to selecting **Reboot** from the Brick Utilities menu in the Brick Editor, or right-clicking a Brick in the SMS Navigator window and selecting **Reboot** from the pop-up menu.

...................................................................................................................................................................................................................................

#### **Example**

**lsmscmd boot brick brick22**

This command reboots a Brick named ″brick22.″

# bootgroup

### **Overview**

The **bootgroup** command reboots all Bricks in the current group.

...................................................................................................................................................................................................................................

### **Format**

The format of the **bootgroup** command is:

**lsmscmd bootgroup**

#### **Explanation**

Use the **bootgroup** command to reboot all Bricks in the current group.

...................................................................................................................................................................................................................................

The **bootgroup** command can be used following the **downloadgroup** command to reboot all bricks that have been upgraded.

Note that you should alert other administrators that secure client tunnels to bricks in this group will be terminated, and that users will need to reestablish connections after the Bricks come back online.

## **Example**

**lsmscmd bootgroup**

This command reboots all Bricks in the current group.

# delete applicationfilter

#### **Overview**

The **delete applicationfilter** command deletes an application filter with the specified name.

...................................................................................................................................................................................................................................

#### **Format**

The format of the delete **applicationfilter** command is:

**lsmscmd delete applicationfilter <application filter name>** where:

...................................................................................................................................................................................................................................

• **<application filter name>** is the name of the application filter to be deleted.

#### **Explanation**

The **delete application filter** command is used to remove obsolete or otherwise non-functional application filters.

#### **Example**

**lsmscmd delete application filter H323** This command deletes an application filter called *H323.*

# delete brick

### **Overview**

The **delete brick** command deletes a Brick from the SMS database.

## **Format**

The format of the **delete brick** command is:

**lsmscmd delete brick <brick name>**

where:

• **<brick name>**is the name of the Brick to be deleted.

## **Explanation**

Use the **delete brick** command to delete a Brick instance from the SMS database.

...................................................................................................................................................................................................................................

## **Example**

**lsmscmd delete brick radbrick**

This command deletes a Brick named ″radbrick″ from the SMS database.

...................................................................................................................................................................................................................................

# delete brickruleset

#### **Overview**

The **delete brickruleset** command deletes a Brick ruleset with the specified name.

...................................................................................................................................................................................................................................

#### **Format**

The format of the **delete brickruleset** command is:

**lsmscmd delete brickruleset <brick ruleset name>**

where:

• **<brick ruleset name>** is the name of the Brick ruleset to be deleted.

#### **Explanation**

The **delete brickruleset** command is used to remove obsolete or otherwise non-functional rulesets.

...................................................................................................................................................................................................................................

#### **Example**

**lsmscmd delete brickruleset sales**

This command deletes a Brick ruleset called *sales.*

# delete clienttunnel

### **Overview**

Deletes a client tunnel with the given name from the SMS.

### **Format**

**delete clienttunnel <clientTunnelName>**

## **Explanation**

This command removes a tunnel from services permanently, deleting its configuration from the SMS.

## **Example**

**delete clienttunnel pppoe1Tunnel**

The following is a typical example of output for this command:

...................................................................................................................................................................................................................................

DELETE CLIENT TUNNEL: OK

 $\Box$
# delete dependencymasks

#### **Overview**

The **delete dependencymasks** command deletes a dependency mask with the specified name.

...................................................................................................................................................................................................................................

#### **Format**

The format of the **delete dependencymasks** command is:

**lsmscmd delete dependencymasks <dependency mask name>** where:

• **<dependency mask name>** is the name of the dependency mask to be deleted.

# **Explanation**

The **delete dependencymasks** command is used to remove obsolete or otherwise non-functional dependency masks.

...................................................................................................................................................................................................................................

#### **Example**

**lsmscmd delete dependencymasks client** This command deletes a dependency mask called *client*.

# delete domainnamegroup

#### **Overview**

The **delete domainnamegroup** command deletes a new domain name group with the specified domain name group name.

...................................................................................................................................................................................................................................

#### **Format**

The format of the **delete domainnamegroup** command is:

**lsmscmd delete domainnamegroup <domainnamegroupname>**

where:

• **<domainnamegroupname>** is the name of the domain name group to be deleted.

# **Explanation**

The **delete domainnamegroup** command is used to remove obsolete or otherwise non-functional domain name groups.

# **Example**

**lsmscmd delete domainnamegroup specialdns**

This command deletes a domain name group called **specialdns**.

...................................................................................................................................................................................................................................

# delete hostgroup

# **Overview**

The **delete hostgroup** command deletes the host group with the specified host group name.

...................................................................................................................................................................................................................................

# **Format**

The format of the **delete hostgroup** command is:

**delete hostgroup <hostgroup name>**

where:

• **<hostgroup name>** is the name of the host group to be deleted.

# **Explanation**

The **delete hostgroup** command is used to remove obsolete or otherwise non-functional hostgroups.

...................................................................................................................................................................................................................................

# **Example**

**lsmscmd delete hostgroup marketing**

This command deletes a host group called *marketing*.

# delete lan2lantunnel

#### **Overview**

Deletes a LAN-to-LAN tunnel with the given name from the SMS.

#### **Format**

**delete lan2lantunnel [<lan2lanTunnelName>]**

where **<lan2lanTunnelName>** is the name of the tunnel.

#### **Explanation**

This command removes a tunnel from service permanently, deleting its configuration from the SMS.

# **Example 1**

**delete lan2lantunnel custTunnel**

The following is a typical example of output for this command: DELETE LAN2LAN TUNNEL: OK

 $\Box$ 

# delete servicegroup

#### **Overview**

The **delete servicegroup** command deletes a service group with the specified name.

...................................................................................................................................................................................................................................

#### **Format**

The format of the **delete servicegroup** command is:

**lsmscmd delete servicegroup <service group name>**

where:

• **<service group name>** is the name of the service group to be deleted.

#### **Explanation**

The **delete servicegroup** command is used to remove obsolete or otherwise non-functional service groups.

#### **Example**

**lsmscmd delete servicegroup special**

This command deletes a service group called *special*.

...................................................................................................................................................................................................................................

# disable clienttunnel

# **Overview**

Disables a Client tunnel with the given name on the SMS.

# **Format**

**disable clienttunnel <clientTunnelName>**

# **Explanation**

This command takes a Clkient tunnel out of service without deleting it outright.

# **Example**

**disable clienttunnel pppoe1Tunnel** The following is a typical example of output for this command: DISABLE CLIENT TUNNEL: OK

...................................................................................................................................................................................................................................

 $\Box$ 

# disable lan2lantunnel

#### **Overview**

Disables a LAN-to-LAN tunnel with the given name to the SMS.

#### **Format**

**disable lan2lantunnel <lan2lanTunnelName>**

#### **Explanation**

This command takes a LAN-to-LAN tunnel out of service without deleting it outright.

#### **Example**

**disable lan2lantunnel custTunnel** The following is a typical example of output for this command: DISABLE LAN2LAN TUNNEL: OK

...................................................................................................................................................................................................................................

 $\Box$ 

#### download brick ...................................................................................................................................................................................................................................

#### **Overview**

The **download brick** command is used to update Brick software after an SMS software upgrade.

#### **Format**

The format of the **download brick** command is:

**lsmscmd download brick <brick name> [active|standby\both]**

where:

- **<brick name>** is the name of the Brick to which you want to download the new software version.
- [active|both] refers to the case where a failover pair of Bricks is upgraded. Use the **active** option to upgrade only the active Brick of the failover pair. Use the **standby** option to upgrade only the standby Brick of the failover pair. Use the **both** option to upgrade both Bricks of the failover pair. The default option is **active**.

#### **Explanation**

The **download brick** command updates the software on a Brick after the SMS software has been updated. Periodically, Alcatel-Lucent will release patches, point releases, or major new versions of the SMS software which will be made available on CD-ROM or from a website. Brick software must be updated after such an SMS revision is installed.

Executing this command is equivalent to selecting **Software Download** from the Brick Utilities menu in the Brick Editor, or right-clicking a brick in the SMS Navigator window and selecting **Software Download** from the pop-up menu.

In the case of a failover pair of Bricks, if you use the **both** option, when the download to the active Brick is complete, issue a failover yield command or reboot the Brick, causing the standby brick to become active. A download to the newly active Brick will begin. When this second download is complete, reboot that Brick, causing a second failover, so that the Brick that was initially in the active state is returned to the active state. Both Bricks of the pair will now have the updated software.

If you use the **active** option, which is the default, the active Brick will be upgraded and you will need to reboot it to make the updated software active. When you reboot, failover will occur. The newly active Brick will still need to be upgraded at a later date.

# **Example**

**lsmscmd download brick brick44**

This command updates the Brick software on a Brick named ″brick44.″

...................................................................................................................................................................................................................................

#### downloadgroup  $\frac{1}{2}$  . The contract of  $\frac{1}{2}$  ,  $\frac{1}{2}$  ,  $\frac{1}{2}$  ,  $\frac{1}{2}$  ,  $\frac{1}{2}$  ,  $\frac{1}{2}$  ,  $\frac{1}{2}$  ,  $\frac{1}{2}$  ,  $\frac{1}{2}$  ,  $\frac{1}{2}$  ,  $\frac{1}{2}$  ,  $\frac{1}{2}$  ,  $\frac{1}{2}$  ,  $\frac{1}{2}$  ,  $\frac{1}{2}$  ,  $\frac{1}{2}$  ,

# **Overview**

The **downloadgroup** command is used to update Brick software on all Bricks in the current group after an SMS software upgrade.

# **Format**

The format of the **downloadgroup** command is:

**lsmscmd downloadgroup**

# **Explanation**

The **downloadgroup** command updates Brick software on all Bricks in the current group after a software update has been applied to the SMS software.

Periodically, Alcatel-Lucent will release patches, point releases, or major new versions of the SMS software which will be made available on CD-ROM or from a website. Brick software must be updated after such an SMS revision is installed.

# **Example**

**lsmscmd downloadgroup**

This command updates the Brick software on all Bricks in the current group.

# enable clienttunnel

#### **Overview**

Enables a Client tunnel with the given name to the SMS.

#### **Format**

**enable clienttunnel <clientTunnelName>**

#### **Explanation**

This command puts a Client tunnel back in service that had been previously disabled.

#### **Example**

**enable clienttunnel pppoe1Tunnel** The following is a typical example of output for this command: ENABLE CLIENT TUNNEL: OK

...................................................................................................................................................................................................................................

# enable lan2lantunnel

#### **Overview**

Enables a LAN-to-LAN tunnel with the given name to the SMS.

#### **Format**

**enable lan2lantunnel <lan2lanTunnelName>**

#### **Explanation**

This command puts a LAN-to-LAN tunnel back in service that had been previously disabled.

# **Example**

**enable lan2lantunnel custTunnel**

The following is a typical example of output for this command:

ENABLE LAN2LAN TUNNEL: OK

 $\Box$ 

#### failover brick ...................................................................................................................................................................................................................................

#### **Overview**

The **failover brick** command initiates failover of a failover Brick pair.

#### **Format**

The format of the **failover brick** command is:

**lsmscmd failover brick <brickName> [force]**

where:

• **<brickName>** is the name of the Brick failover pair.

# **Explanation**

A failover Brick pair is a redundant Brick installation in both Bricks share a single Brick name and IP address. One Brick is the ″active″ brick, while the second is the ″standby.″ Should the active Brick fail for any reason, the standby immediately takes over the active role. This transition from standby to active is termed ″failover.″ The **failover brick** command issued from the SMS CLI initiates failover.

The **[force]** parameter forces a less "healthy" standby Brick to become the active Brick in the pair (the "health" of a Brick is determined by the number of interfaces that are up and working).

# **Example**

**lsmscmd failover brick brick\_pair\_one**

This command initiates failover of the Brick pair named brick\_pair\_one.

...................................................................................................................................................................................................................................

# <span id="page-85-0"></span>gotogrp

# **Overview**

The **gotogrp** command enables an Administrator who has privileges in multiple groups to select the specified group as his or her current group.

...................................................................................................................................................................................................................................

#### **Format**

The format of the **gotogrp** command is:

**lsmscmd gotogrp <group name>**

where:

• *<group name>* is the name of the group that the Administrator wants to make his or her current group.

# **Explanation**

Executing the **gotogrp** command is equivalent to choosing another group folder on the GUI.

# **Example**

**lsmscmd gotogrp sales**

This command makes *sales* the current group for the Administrator.

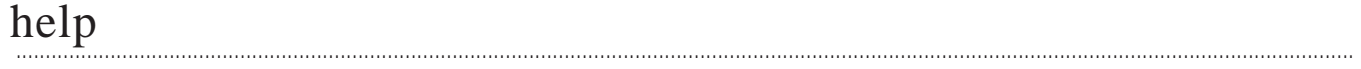

#### **Overview**

The **help** command displays a brief description of the syntax of each command.

#### **Format**

The format of the **help** command is:

**lsmscmd <command category>help**

The **<command category>** argument is optional.

Issuing the **help** command without the **<command category>** argument displays a list of the entire SMS CLI command set. The **help** command can be issued without the **<command category>** argument before logging into the SMS.

Issuing the **help** command with the optional **command category** argument displays a list of all SMS CLI commands in a given command category. For example, if you enter **lsmscmd list help**, the command displays only a list of the SMS **list** commands.

# **Explanation**

The **help** command provides a brief explanation of the syntax of each command, including the optional and required parameters. The command output also provides a brief explanation of general command syntax conventions and some command notes at the end of the command listing.

You cannot use the help command to display the syntax of a specific command. It can only display help for all commands or commands in a specified command category.

# **Example**

**lsmscmd help**

The Help command issued without an argument returns the entire list of SMS commands, as shown below:

C:\isms\lmf>lsmscmd.help

The various commands and their syntax are as follows.

Commands for logging in and logging out

1> Ismslogon <admin\_id> <destination\_directory>

ismisiugui i ~auriimi\_iuz ~ seosiiratuoi \_urocco.jy<br>[-p <password\_admin\_key\_file> or -f <password> -a <admin\_key>]<br>[-t <logon\_shell\_timeout\_in\_secs>]

2> Ismscmd logout [admin\_id]

**System Administration Commands** 

3> Ismscmd help 4> Ismscmd gotogrp <groupName> 5> Ismscmd list current group 6> Ismscmd list groups 7> Ismscmd list brickstatus [-a] 8> Ismscmd list brick <brickName> 9> Ismscmd save brick <br/>hrickName> 10> Ismscmd add brick <brickName> 11> Ismscmd delete brick <brickName> 12> Ismscmd list brickruleset <brickRulesetName> 13> Ismscmd save brickruleset <br/> <br />
setName> 14> Ismscmd add brickruleset <br />brickRulesetName> 15> Ismscmd delete brickruleset <brickRulesetName> 16> Ismscmd list brickteps <br/> <br />
thickName> 17> Ismscmd list servicegroup <servicegroupname> 18> Ismscmd save servicegroup <servicegroupname> 19> Ismscmd add servicegroup <servicegroupname> 20> Ismscmd delete servicegroup <servicegroupname> 21> Ismscmd list domainnamegroup <domainnamegroupname> 22> Ismscmd save domainnamegroup <domainnamegroupname> 23> Ismscmd add domainnamegroup <domainnamegroupname> 24> Ismscmd delete domainnamegroup <domainnamegroupname> 25> Ismscmd list applicationfilter <applicationfiltername> 26> Ismscmd save applicationfilter <applicationfiltername> 27> Ismscmd add applicationfilter <applicationfiltername> 28> Ismscmd delete applicationfilter <applicationfiltername> 29> Ismscmd list hostgroup <hostgroupname> 30> Ismscmd save hostgroup <hostgroupname> 31> Ismscmd add hostgroup <hostgroupname> 32> Ismscmd delete hostgroup <hostgroupname> 33> Ismscmd list dependencymasks <dependencymaskname> 34> Ismscmd save dependencymasks <dependencymaskname> 35> Ismscmd add dependencymasks <dependencymaskname> 36> Ismscmd delete dependencymasks <dependencymaskname> 37> Ismscmd list clienttunneldefaults 38> Ismscmd save clienttunneldefaults 39> Ismscmd list clienttunnel [<clientTunnelName>] 40> Ismscmd list unusedclientteps <br/> <br/> <br/>stName> 41> Ismscmd list clientlicenselimits 42> Ismscmd save clientlicenselimits 43> Ismscmd save clienttunnel <clientTunnelName> 44> Ismscmd add clienttunnel <clientTunnelName> 45> Ismscmd delete clienttunnel <clientTunnelName> 46> Ismscmd enable clienttunnel <clientTunnelName> 47> Ismscmd disable clienttunnel <clientTunnelName> 48> Ismscmd list lan2lantunneldefaults 49> Ismscmd save lan2lantunneldefaults 50> Ismscmd list lan2lantunnel [<lan2lanTunnelName>] 51> Ismscmd save lan2lantunnel <lan2lanTunnelName> 52> Ismscmd add Ian2lantunnel <lan2lanTunnelName> 53> Ismscmd delete lan2lantunnel <lan2lanTunnelName> 54> Ismscmd enable lan2lantunnel <lan2lanTunnelName> 55> Ismscmd disable lan2lantunnel <lan2lanTunnelName> 56> Ismscmd apply brickRuleset <brickRulesetName> <keep|clear> 57> Ismscmd apply group<br>58> Ismscmd apply group<br>58> Ismscmd apply brick <br/> <br/>brickName> <keep|clear> 59> Ismscmd boot brick <brickName> [active|standby] 60> Ismscmd download brick <brickName> [active|standby|both] 61> Ismscmd bootgroup [active|standby] 62> Ismscmd downloadgroup [active|both] 63> Ismscmd failover brick <brickName> [force]

64> Ismscmd refreshmac brick <brickName>

65> Ismscmd rehome brick <brickName> <LsmslpAddress>

# **Important!** Notes:

- 1. Parameters between '<' and '>' are required, and the parameters between '[' and ']' are optional.
- 2. In command 1, if no password is provided on the command line or in the password\_admin\_key file, the user will be prompted.
- 3. In command 1, if an admin\_key is required (e.g., for RADIUS or SecurID), provide it on the command line or add it as the 2nd line in the password\_admin\_key file. If no admin\_key is provided and one is required, the user will be prompted.
- 4. In command 1, if no timeout is given, the GUI timeout is the default timeout value used.
- 5. In commands 58, 60 the default value is **active**.

...................................................................................................................................................................................................................................

6. In commands 59, 61, the default value is **both**.

# list applicationfilter

# **Overview**

The **list applicationfilter** command displays information about application filters.

...................................................................................................................................................................................................................................

# **Format**

The format of the **list applicationfilter** command is:

**lsmscmd list applicationfilter[applicationfiltername]**

# **Explanation**

If the **list applicationfilter** command is entered with no argument, it lists the names of the available application filters.

If the **list applicationfilter** is executed with an **[applicationfiltername]**, it displays the contents of the specified application filter.

# **Example**

**lsmscmd list applicationfilter smtpDefault**

The following is an example of typical output from this command:

<sup>1234567890123456789012345678901212345678901234567890123456789</sup> <sup>1234567890123456789012345678901212345678901234567890123456789</sup> <sup>1234567890123456789012345678901212345678901234567890123456789</sup> <sup>1234567890123456789012345678901212345678901234567890123456789</sup> <sup>1234567890123456789012345678901212345678901234567890123456789</sup> <sup>1234567890123456789012345678901212345678901234567890123456789</sup> <sup>1234567890123456789012345678901212345678901234567890123456789</sup> 12345678901234567890123456789012345678901234578901234567890123456789012345678901234567890123456789012345678901 <sup>1234567890123456789012345678901212345678901234567890123456789</sup> 12345678901234567890123456789012345678901234567890123456789012345678901234567890123456789012345678901234567890 <sup>1234567890123456789012345678901212345678901234567890123456789</sup>  $1$ 33456781678167816781781781212123456780121234567801234567890123456789012345678901234567890123456789012345678901234567890123456789012345678901234567890123456789012345678901234567890123456789012345678901234567890123456789 <sup>1234567890123456789012345678901212345678901234567890123456789</sup> <sup>1234567890123456789012345678901212345678901234567890123456789</sup> <sup>1234567890123456789012345678901212345678901234567890123456789</sup> <sup>1234567890123456789012345678901212345678901234567890123456789</sup> <sup>1234567890123456789012345678901212345678901234567890123456789</sup> <sup>1234567890123456789012345678901212345678901234567890123456789</sup> 12345678901234567890123456789012345678901234567890123456789012345678901234567890123456789012345678901234567890 <sup>1234567890123456789012345678901212345678901234567890123456789</sup> <sup>1234567890123456789012345678901212345678901234567890123456789</sup> <sup>1234567890123456789012345678901212345678901234567890123456789</sup> <sup>1234567890123456789012345678901212345678901234567890123456789</sup> <sup>1234567890123456789012345678901212345678901234567890123456789</sup> <sup>1234567890123456789012345678901212345678901234567890123456789</sup> <sup>1234567890123456789012345678901212345678901234567890123456789</sup> <sup>1234567890123456789012345678901212345678901234567890123456789</sup> <sup>1234567890123456789012345678901212345678901234567890123456789</sup> <sup>1234567890123456789012345678901212345678901234567890123456789</sup>  $1$ <sup>1234567890123456789012345678901212345678901234567890123456789</sup> <sup>1234567890123456789012345678901212345678901234567890123456789</sup> <sup>1234567890123456789012345678901212345678901234567890123456789</sup> <sup>1234567890123456789012345678901212345678901234567890123456789</sup> <sup>1234567890123456789012345678901212345678901234567890123456789</sup> <sup>1234567890123456789012345678901212345678901234567890123456789</sup> <sup>1234567890123456789012345678901212345678901234567890123456789</sup> <sup>1234567890123456789012345678901212345678901234567890123456789</sup> <sup>1234567890123456789012345678901212345678901234567890123456789</sup>  $1$ 34567891123456789112345678912345678901212345789012345678901234567890123456789012345678901234567890123456789012345678901234567890123456789012345678901234567890123456789012345678901234567890123456789012345678901234567890 <sup>1234567890123456789012345678901212345678901234567890123456789</sup> <sup>1234567890123456789012345678901212345678901234567890123456789</sup> <sup>1234567890123456789012345678901212345678901234567890123456789</sup> <sup>1234567890123456789012345678901212345678901234567890123456789</sup> <sup>1234567890123456789012345678901212345678901234567890123456789</sup> foldername= name=smtpDefault type=SMTP description= useGlobally=false smtpPassCmd[4]=data smtpOpenRelaySvc=ORDB.org smtpBlockOpenRelay=false smtpBlockCmd[1]=vrfy countSmtpAttachments=0 smtpHideBanner=true smtpBlockAttachments=false auditException=true countSmtpBlockCmds=2 smtpPassCmd[2]=helo smtpPassCmd[5]=rcpt smtpBlockSpoofedOut=false smtpCmdListEnabled=pass smtpMaxDomainLength=255 smtpPassMSExchCmds=true smtpDomainNamesValidId= smtpDomainNamesValid= smtpPassCmd[0]=quit smtpPassCmd[3]=noop smtpPassCmd[6]=rset smtpMaxMsgLength= smtpBlockCmd[0]=expn countSmtpMimeTypes=0 countSmtpPassCmds=7 smtpCheckAnomalies=true audit=true smtpBlockMimeTypes=false smtpPassCmd[1]=mail

...................................................................................................................................................................................................................................

 $\Box$ 

 $1$ <sup>1234567890123456789012345678901212345678901234567890123456789</sup>

#### list brick ...................................................................................................................................................................................................................................

# **Overview**

The **list brick** command displays the configuration information for the specified Brick. If you supply the *<brick name>* argument, the output of the command is an ASCII file that is saved in the directory you specified at logon.

# **Format**

The format of the **list brick** command is:

**lsmscmd list brick <brick name>**

where:

• *<brick name>* is the name of the Brick for which configuration information is to be displayed.

# **Explanation**

The complete list of Bricks available to the current group can be obtained by omitting the **<brick name** argument. However, this list will only be echoed to the console; no file will be written to the target directory if you omit the argument.

After you issue a **list brick** command, you can open the file with any text editor, edit the entries, and issue a **save brick** command. See ["save brick" \(p. 2-90\)](#page-119-0) later in this chapter for details on this command.

All of the configuration information for a Brick is specified in a file. The name of the file is **<brick name>** and is located on the SMS in the directory *<cli dir>/<group>/Devices/Brick,* where **<cli dir>** is given as an argument to the **lsmslogon** command, and **<group>** is the current group that you are in when executing the **add brick** command. By default, the group is **system.**

Data in the Brick configuration file is organized in a **<name>**=**<value>** format. Refer to the descripton of the ["add brick" \(p. 2-6\)](#page-35-0) command for details about the contents of the configuration file.

The list command does not specify or guarantee a certain order for the lines in the file.

# **Example**

**lsmscmd list brick sales1**

The following is an example of typical output from this command:

...................................................................................................................................................................................................................................

LIST BRICKS:OK

 $\Box$ 

**Important!** The list commands create a directory structure, within the directory that you specified in the lsmslogon command, that corresponds to the SMS directory structure.

Thus, issuing the list brick command will create the directory tree /System/Devices/Bricks in your target directory.

#### list brickruleset ...................................................................................................................................................................................................................................

#### **Overview**

The **list brickruleset** command gets the list of rules that belong to the Brick ruleset. If you supply the **brick ruleset name argument,** the output of the command is an ASCII file that is saved in the directory you specified at logon.

#### **Format**

The format of the **list brickruleset** command is:

```
list brickruleset <brick ruleset name>
```
where:

• *<brick ruleset name>* is the name of the Brick ruleset for which you want to see a list of rules.

#### **Explanation**

Executing this command is equivalent to right-clicking a particular Brick zone ruleset and selecting **Edit** or **View** from the pop-up menu in the SMS Navigator. You can get a complete list of Brick rulesets available in your current group by omitting the **<brick ruleset name>** argument. This is equivalent to clicking the Brick Zone Rulesets folder on the GUI. Note that this list will only be echoed to the console; no file will be written to the target directory if you omit the argument.

After you issue a **list brickruleset** command, you can open the file with any text editor, edit the entries, and issue a **save brickruleset** command. See ["save](#page-120-0) [brickruleset" \(p. 2-91\)](#page-120-0) later in this chapter for details on this command.

# **Example 1**

**lsmscmd list brickruleset sales**

The following is an example of typical output from this command:

```
LIST BRICK RULESET:OK
```
# **Example 2**

**lsmscmd list brickruleset**

The following is an example of typical output from this command:

#### <sup>1234567890123456789012345678901212345678901234567890123456789</sup> <sup>1234567890123456789012345678901212345678901234567890123456789</sup> LIST BRICK RULESET:OK

- <sup>1234567890123456789012345678901212345678901234567890123456789</sup> 12345678901234567890123456789012345678901234567890123456789012345678901234567890123456789012345678901234567890 1 'vpnzone'
- $1$  / IIIIIIIIIII $=$ 2 'proxyzone'
- <sup>1234567890123456789012345678901212345678901234567890123456789</sup> <sup>1234567890123456789012345678901212345678901234567890123456789</sup> 3 'nocgwzone'
- <sup>1234567890123456789012345678901212345678901234567890123456789</sup> <sup>1234567890123456789012345678901212345678901234567890123456789</sup> 4 'firewall'
- <sup>1234567890123456789012345678901212345678901234567890123456789</sup> <sup>1234567890123456789012345678901212345678901234567890123456789</sup> 5 'administrativezone'

...................................................................................................................................................................................................................................

 $\Box$ 

<sup>1234567890123456789012345678901212345678901234567890123456789</sup>

#### list brickstatus ...................................................................................................................................................................................................................................

# **Overview**

The **list brickstatus** command displays the list of Bricks for which you have view privileges and their current status on the console, and generates a file called *brickstatus* containing the status details of each Brick. This file is created and stored in the **<cli\_dir>/<group>/Status** folder. The file is overwritten each time the command is executed.

#### **Format**

The format of the **list brickstatus** command is: **lsmscmd list brickstatus [-a]**

#### **Explanation**

When this command is executed, it displays a list of each Brick and its current state on the console (up, lost, or unhealthy). If the Brick is the standby Brick of a failover pair, it shows the operational state of active and standby Brick in the pair.

The Brick status information output to the *brickstatus* file by this command is equivalent to the fields shown on the All Bricks status listing of the Status Monitor on the SMS GUI, including any user-defined fields that you have configured to show on the Status Monitor listing. The *brickstatus* file contains a comma-separated list of the status details for each Brick. The first line of the file shows the name of each field/parameter.

The command displays the status and details of each Brick in the current group. To obtain details about the Bricks in another group, you can execute the **gotogrp** command first to select another group as the current group, and then execute the **list brickstatus** command (for details about the **gotogrp**, refer to the ["gotogrp"](#page-85-0) [\(p. 2-56\)](#page-85-0) command manual page in this chapter).

The **-a** option can be specified to obtain the status and details of all Bricks across all permissible groups.

#### **Example 1**

The following is a typical example of the console output of this command:

...................................................................................................................................................................................................................................

```
1234567890123456789012345678901212345678901234567890123456789
1234567890123456789012345678901212345678901234567890123456789
1234567890123456789012345678901212345678901234567890123456789
1234567890123456789012345678901212345678901234567890123456789
1234567890123456789012345678901212345678901234567890123456789
LIST BRICKSTATUS: OK
1 'newbrick' up/up
2 'brick-test' lost
```
<sup>1234567890123456789012345678901212345678901234567890123456789</sup> <sup>1234567890123456789012345678901212345678901234567890123456789</sup>

#### **Example 2**

The following is a typical example of the *brickstatus* file generated by this command:

```
\vert brick-test,,Lost,,,9.3.163,,,Up:0 Down:0 Disabled:0,,
12345678901234567890123456789012123456789012345678901234567890121234567
newbrick,135.222.142.117,Up-up,,,9.2.113,,,Up:0 Down:0 Disabled:0,,
12345678901234567890123456789012123456789012345678901234567890121234567
12345678901234567890123456789012123456789012345678901234567890121234567
| Name,IPAddress,State,CPU%,Sess%,ActiveVersion,StandbyVersion,FailoverLabels, |
PortStatus,MgmtServer,Roaming
```
...................................................................................................................................................................................................................................

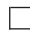

 $1$ 12345678901234567890123456789012345678901234567890123456789012345678901234567890123456789012345678901234567890

#### list brickteps ...................................................................................................................................................................................................................................

# **Overview**

The **list brickteps** command lists the tunnel endpoints (TEPs) of a given Brick to the console.

# **Format**

The format of the **list brickteps** command is:

**lsmscmd list brickteps <brickName>**

where:

**<brickName>** is the name of a Brick in the current group. This arguement is required.

# **Explanation**

This command helps the user know what TEPs are available for editing the localTep field of a Client tunnel configuration or the localTep or remoteTep fields of a LAN-to-LAN tunnel configuration. (For Client tunnels, the 'list unusedClientTeps' command is even more useful.)

# **Example**

**lsmscmd list brickteps v1brick**

The following is an example of typical output from this command:

...................................................................................................................................................................................................................................

| The first field in each list entry is the virtual Brick address and the second i 123456789<del>12345678912345789012345</del>7890123457890123456789012345678901234567890123456789012345678901234567890123456 <sup>1234567890123456789012345678901212345678901234567890123456789</sup> 12345678912345678912345678912345678912345678901234567890123456789012345678901234567890123456789012345678901234 <sup>1234567890123456789012345678901212345678901234567890123456789</sup>  $1$  1234567817813456781111234567811111234567815678156789134567890123456789012345678901234567890123456789012345678901234567890123456789012345678901234567890123456789012345678901234567890123456789012345678901234567890123456 <sup>1234567890123456789012345678901212345678901234567890123456789</sup> <sup>1234567890123456789012345678901212345678901234567890123456789</sup> <sup>1234567890123456789012345678901212345678901234567890123456789</sup> LIST BRICK TEPS:OK 1 '87.3.58.153, rock\_zone' 2 '132.16.34.91, paper\_zone' 3 '76.23.10.44, scissor\_zone'

 $\Box$ 

<sup>1234567890123456789012345678901212345678901234567890123456789</sup>

# list clientlicenselimits

#### **Overview**

The **list clientlicenselimits** command lists the number of client user licenses assigned to groups and TEPs.

...................................................................................................................................................................................................................................

# **Example**

**lsmscmd list clientlicenselimits**

The following is an example of typical output from this command:

licenseFromKey=10100 groupName[0]=group1 groupLimit[0]=10 groupName[1]=group2 groupLimit[1]=0 groupName[2]=group3 groupLimit[2]=0 groupName[3]=group4 groupLimit[3]=0 groupName[4]=group5 groupLimit[4]=0 groupName[5]=system groupLimit[5]=5000 groupCount=6 count=7 device[0]=brick12 tepIP[0]=12.12.12.103 activeSessionCount[0]=0 policy[0]=vpnzone12ca2 enabled[0]=true name[0]=brick12ca3 licenseLimit[0]=10 device[1]=brick12 tepIP[1]=dhcp activeSessionCount[1]=0 policy[1]=administrativezone enabled[1]=true name[1]=brick12dhcp licenseLimit[1]=10 device[2]=brick12 tepIP[2]=12.12.12.253 activeSessionCount[2]=0 policy[2]=vpnzone12 enabled[2]=true name[2]=brick12vpn12 licenseLimit[2]=10 device[3]=brick13 tepIP[3]=13.13.13.253 activeSessionCount[3]=0 policy[3]=vpnzone13 enabled[3]=true name[3]=brick13vpn licenseLimit[3]=0 device[4]=brick55 tepIP[4]=55.55.55.203 activeSessionCount[4]=0 policy[4]=vpnzone55

```
enabled[4]=true
name[4]=brick55vpn55
licenseLimit[4]=10
device[5]=model80
tepIP[5]=dhcp
activeSessionCount[5]=0
policy[5]=administrativezone
enabled[5]=true
name[5]=model80admin
licenseLimit[5]=100
device[6]=model80
tepIP[6]=10.10.10.251
activeSessionCount[6]=0
policy[6]=vpnzone
enabled[6]=true
name[6]=model80tep
licenseLimit[6]=1000
```
#### list clienttunnel ...................................................................................................................................................................................................................................

# **Objective**

Retrieves the specified Client tunnel configuration to a file under the *<cli\_dir>/<group>/VPN/Client\_Tunnels* folder.

# **Format**

**list clienttunnel [<clientTunnelName>]**

where **clientTunnelName** is the name of the tunnel. If you leave off this argument, the names of all the Client tunnels in this group will be displayed on the console.

# **Explanation**

Use this command to list the Client tunnel configuration of a particular tunnel to a file of the same name, or have it list all the tunnel names.

# **Example 1**

**lsmscmd list clienttunnel**

The following is a typical example of output for this command:

```
1234567890123456789012345678901212345678901234567890123456789
1234567890123456789012345678901212345678901234567890123456789
11371878901234567890123456789012345678901212345678901234567890123456789
1234567890123456789012345678901212345678901234567890123456789
1234567890123456789012345678901212345678901234567890123456789
LIST CLIENT TUNNEL: OK
1 '132.16.34.91'
2 '13.45.43.2'
```
# **Example 2**

**lsmscmd list clienttunnel 13.45.43.2**

The following is a typical example of output for this command:

...................................................................................................................................................................................................................................

LIST CLIENT TUNNEL: OK

 $\Box$ 

 $\frac{1}{3}$ <sup>1234567890123456789012345678901212345678901234567890123456789</sup>

#### list clienttunneldefaults ...................................................................................................................................................................................................................................

# **Objective**

The **list clienttunneldefaults** command retrieves the default Client tunnel configuration to a file called 'defaults' under the *<cli\_dir>/<groups>/VPN/Client\_Tunnels* folder.

# **Format**

**list clienttunneldefaults**

# **Explanation**

Use this command to view, perhaps with the intent to edit and save, the Client tunnel defaults configuration.

# **Example**

**lsmscmd list clienttunneldefaults**

The following is an example of typical output from this command:

...................................................................................................................................................................................................................................

LIST CLIENT TUNNEL DEFAULTS:OK

# list current group

#### **Overview**

The **list current group** command echoes back the group that the Administrator is currently working in.

...................................................................................................................................................................................................................................

#### **Format**

The format of the **list current group** command is:

**lsmscmd list current group**

# **Explanation**

Use the **list current group** command to determine what group you are currently administering.

#### **Example**

**lsmscmd list current group**

The following is an example of typical output from this command:

<sup>1234567890123456789012345678901212345678901234567890123456789</sup> <sup>1234567890123456789012345678901212345678901234567890123456789</sup> <sup>1234567890123456789012345678901212345678901234567890123456789</sup> <sup>1234567890123456789012345678901212345678901234567890123456789</sup> <sup>1234567890123456789012345678901212345678901234567890123456789</sup> LIST CURRENT GROUP:OK: Group ='system'

 $\Box$ 

 $\frac{1}{3}$ 

# list dependencymasks

# **Overview**

The **list dependencymasks** command gets the list of parameters that belong to the specified dependency mask. If you supply the **dependency mask name** argument, the output of the command is an ASCII file that is saved in the directory you specified at logon.

# **Format**

The format of the **list dependencymasks** command is:

**list dependencymasks <dependency mask name>**

where:

• **<dependency mask name>** is the name of the dependency mask for which you want to see a list of parameters.

# **Explanation**

Executing this command is equivalent to right-clicking a particular dependency mask in the GUI. You can get a complete list of dependency masks available in your current group by omitting the **<dependency mask name>** argument. This is equivalent to clicking the Dependency Masks folder on the GUI. Note that this list will only be echoed to the console; no file will be written to the target directory if you omit the argument.

After you issue a **list dependencymasks** command, you can open the file with any text editor, edit the entries, and issue a **save dependencymasks** command. See ["save](#page-124-0) [dependencymasks" \(p. 2-95\)](#page-124-0) later in this chapter for details on this command.

# **Example**

**lsmscmd list dependencymasks test**

The following is a typical example of output from this command:

LIST DEPENDENCYMASKS:OK

**Important!** The list commands create a directory structure, within the directory that you specified in the lsmslogon command, that corresponds to the SMS directory structure.

Thus, issuing the **list dependencymasks** command will create the directory tree */System/Policy\_Components/Dependency\_Masks* in your target directory.

...................................................................................................................................................................................................................................

# list domainnamegroup

#### **Overview**

The **list domainnamegroup** command lists the domain name groups. If you supply the **domainnamegroupname** argument, the output of the command is an ASCII file that is saved in the directory that you specified at logon.

#### **Format**

The format of the **list domainnamegroup** command is:

**lsmscmd list domainnamegroup <domainnamegroupname>**

where:

• **<domainnamegroupname>** is the name of the domain name group whose contents you want to be listed.

# list groups

#### **Overview**

The **list groups** command lists the names of all groups that currently exist in the SMS database.

...................................................................................................................................................................................................................................

#### **Format**

The format of the **list groups** command is:

**lsmscmd list groups**

# **Explanation**

Use the **list groups** command to list the names of all groups that currently exist in the SMS database.

...................................................................................................................................................................................................................................

#### **Example**

**lsmscmd list groups**

#### list hostgroup ...................................................................................................................................................................................................................................

# **Overview**

The **list hostgroup** command gets the list of IP addresses that belong to the specified host group. If you supply the **hostgroup name** argument, the output of the command is an ASCII file that is saved in the directory you specified at logon.

# **Format**

The format of the **list hostgroup** command is:

list hostgroup **hostgroup name**

where:

• **hostgroup name** is the name of the host group for which you want to see a list of IP addresses.

# **Explanation**

Executing this command is equivalent to clicking a particular host group in the GUI. You can get a complete list of host groups available in your current group by omitting the **hostgroup name** argument. This is equivalent to clicking the Host Groups folder on the GUI. Note that this list will only be echoed to the console; no file will be written to the target directory if you omit the argument.

After you issue a **list hostgroup** command, you can open the file with any text editor, edit the entries, and issue a **save hostgroups** command. See ["save hostgroup"](#page-126-0) [\(p. 2-97\)](#page-126-0) later in this chapter for details on this command.

# **Example**

**lsmscmd list hostgroup bricks**

The following is a typical example of output for this command:

LIST HOSTS:OK

**Important!** The list commands create a directory structure, within the directory that you specified in the lsmslogon command, that corresponds to the SMS directory structure.

Thus, issuing the **list hostgroup** command will create the directory tree */System/Policy\_Components/Host\_Groups* in your target directory.

...................................................................................................................................................................................................................................
#### list lan2lantunnel ...................................................................................................................................................................................................................................

#### **Overview**

Retrieves the specified LAN-to-LAN tunnel configuration to a file under the*<cli\_dir>/<group>/VPN/Lan2Lan\_Tunnels* folder.

#### **Format**

**list lan21antunnel [lan2lanTunnelName]**

where **lan2lanTunnelName** is the name of the tunnel. If you leave off this argument, the names of all the LAN-to-LAN tunnels in this group will be displayed on the console.

#### **Explanation**

Use this command to list the LAN-to-LAN tunnel configuration of a particular tunnel to a file of the same name, or have it list all the tunnel names.

#### **Example 1**

**list lan2lantunnel**

The following is a typical example of output for this command:

<sup>1234567890123456789012345678901212345678901234567890123456789</sup> <sup>1234567890123456789012345678901212345678901234567890123456789</sup> <sup>1234567890123456789012345678901212345678901234567890123456789</sup> <sup>1234567890123456789012345678901212345678901234567890123456789</sup> <sup>1234567890123456789012345678901212345678901234567890123456789</sup>  $1$  1236678912345678901234567890123456789012345678901234567890123456789012345678901234567890123456789012345678901234567890123456789012345678901234567890123456789012345678901234567890123456789012345678901234567890123456789 <sup>1234567890123456789012345678901212345678901234567890123456789</sup>  $1231$   $1331$   $1381$   $1311$   $1311$ <sup>1234567890123456789012345678901212345678901234567890123456789</sup> LIST LAN2LAN TUNNEL: OK 1 '13.45.43.2\_23.45.62.198' 2 'dhcp-paper@test02\_87.3.58.153' 3 'pppoe1-v1zone\_87.3.58.153['

#### **Example 2**

**list lan2lantunnel 13.45.43.2\_23.45.62.198**

The following is a typical example of output for this command:

...................................................................................................................................................................................................................................

LIST LAN2LAN TUNNEL: OK

 $\Box$ 

 $\frac{1}{3}$ 

 $1$ 

#### list lan2lantunneldefaults ...................................................................................................................................................................................................................................

#### **Overview**

The **list lan2lantunneldefaults** command retrieves the default LAN-to-LAN tunnel configuration to a file called 'defaults' under the *<cli\_dir>/<group>/VPN/Lan2Lan\_Tunnels* folder.

#### **Format**

**list lan2lantunneldefaults**

#### **Explanation**

Use this command to view, perhaps with the intent to edit and save, the LAN-to-LAN tunnel defaults configuration.

#### **Example**

**list lan2lantunneldefaults**

The following is a typical example of output for this command:

LIST LAN2LAN TUNNEL DEFAULTS: OK

#### list servicegroup ...................................................................................................................................................................................................................................

#### **Overview**

The **list servicegroup** command gets the protocol/srcport/destport tuple that belongs to the specified service group. If you supply the **service group name** argument, the output of the command is an ASCII file that is saved in the directory you specified at logon.

#### **Format**

The format of the **list servicegroup** command is:

**lsmscmd list servicegroup service group name**

where **service group name** is the name of the service group for which you want to see the protocol/srcport/destport information.

#### **Explanation**

Executing this command is equivalent to clicking a particular service group in the GUI. You can get a complete list of service groups available in your current group by omitting the **service group name** argument. This is equivalent to clicking the Service Groups folder on the GUI. Note that this list will only be echoed to the console; no file will be written to the target directory if you omit the argument.

After you issue a **list servicegroup** command, you can open the file with any text editor, edit the entries, and issue a **save hostgroups** command. See ["save](#page-129-0) [servicegroup" \(p. 2-100\)](#page-129-0) later in this chapter for details on this command.

#### **Examples**

**lsmscmd list servicegroup bootpc**

The following is a typical example of output for this command:

LIST SERVICES:OK

**Important!** The list commands create a directory structure, within the directory that you specified in the lsmslogon command, that corresponds to the SMS directory structure.

Thus, issuing the **list servicegroup** command will create the directory tree */System/Policy\_Components/Service\_Groups* in your target directory.

...................................................................................................................................................................................................................................

# list unusedclientteps

#### **Overview**

The **list unusedclientteps** command lists the tunnel endpoints (TEPs) of a given Brick that are not currently being used by any Client tunnel. The listing is displayed on the console.

#### **Format**

```
lsmscmd list unusedclientteps <brickName>
```
where **brickName** is the name of the Brick in the current group. This argument is required.

#### **Explanation**

This command helps the user know what TEPs are available for editing the localTep field of an existing Client tunnel or of a new Client tunnel.

#### **Example**

**lsmscmd list unusedclientteps v1brick**

The following is a typical example of output for this command:

```
12345678167816781678178178178178178178901234567890123456789012345678901234567890123456789012345678901234567890
1234567890123456789012345678901212345678901234567890123456789
12345678911234567811234567811234567811234567890123456789012345678901234567890123456789012345678901234567890123
LIST UNUSED CLIENT TEPS: OK
1 'pppoe1 s1zone'
```
The first field in each list entry is the Virtual Brick Address (VBA) and the second is the Brick ruleset.

...................................................................................................................................................................................................................................

 $\Box$ 

 $1234567890123456789012345678901234567890123456789012345678901234567890123456789012345678901234567890123456789012345678901234567890123456789012345678901234567890123456789012345678901234567890123456789012345678901234567890$ <sup>1234567890123456789012345678901212345678901234567890123456789</sup>

<sup>1234567890123456789012345678901212345678901234567890123456789</sup>  $1$ 

#### logout ...................................................................................................................................................................................................................................

#### **Overview**

The **logout** command terminates an Administrator session of the command line interface.

#### **Format**

The format of the **logout** command is:

**lsmscmd logout [admin id]**

#### **Explanation**

The **logout** command is executed by an Administrator to terminate a command line interface session.

The **[admin id]** option allows you to log out another administrator. You must be an SMS Administrator to be able to log out another administrator.

#### lsmslogon ...................................................................................................................................................................................................................................

#### **Overview**

The **lsmslogon** command enables an Administrator to log into the SMS. The SMS authenticates the login and determines the type of administrator and privileges, based on the administrator's Admin ID. Note that if you are logged in to the SMS Navigator or another CLI with the same ID, the previous session will be terminated.

#### **Format**

The format of the **lsmslogon** command on *Windows®* is:

```
lsmslogon <admin_ID> <destination_directory> [-p <password_file> or -f
<password>] [-t <logon_shell_timeout>]
```
and on *Solaris* and Linux is:

```
. lsmslogon <admin_ID> <destination_directory> [-p <password_file> or -
f <password>] [-t <logon_shell_timeout>]
```
where:

- **.** ("dot space") on *Solaris®* and Linux means that the command is run in the same shell. Without it, the command is run in a subshell; subsequent **lsmscmd** commands will not work.
- *<admin\_ID*> is the administrator's Admin ID.
- **<destination\_directory>** is the directory in which the SMS will store any zone assignment or policy files. This directory is created in the directory in which you installed the SMS software. To specify a different directory, supply the complete path.
- **-p <password\_file>** is the pathname of a file containing the administrator's password.
- **-f <password>** is the administrator's password.
- **-t <logon\_shell\_timeout>** is the timeout period for the command line interface (in seconds).

#### **Explanation**

The **<admin\_ID>** is the ID the administrator uses to log into the SMS graphical user interface (GUI). It is a required argument, and must be the first argument of the **lsmslogon** command.

The **<destination\_directory>** *is also a required argument, and* must be the second argument of the **lsmslogon** command. It is the directory in which any zone assignment or policy files will be placed. You can enter a dot (.) to indicate the current directory, or the path to another directory. Note that if you enter only a directory name, without the complete path, the directory will be created relative to the current directory.

**Important!** The administrator must have write permission for the destination directory, or the login will fail. If the destination directory does not exist, the software will create it and give the user read/write permission.

The administrator's password is also required. There are three ways to enter it:

- Enter the password directly with the **-f** parameter.
- Create a file containing the password and enter the pathname with the **-p** parameter.
- Do neither of the above, and the system will prompt you to enter the password from the keyboard.

By default, the command line interface has a timeout equal to the SMS GUI timeout. If you wish to change the timeout period, you can enter a value in seconds with the **-t** parameter.

#### **Example 1**

**lsmslogon abc . -f abc123** (*Windows®*)

.**lsmslogon abc . -f abc123** (*Solaris®*, Linux)

In this command, the administrator's Admin ID is **abc**, the files will be stored in the current directory, and the administrator's password is **abc123**.

#### **Example 2**

**lsmslogon lsmsadm** *c:\users\files* (*Windows®*)

. **lsmslogon lsmsadm** *c:\opt\isms\files* (*Solaris®*, Linux)

In this command, the administrator's Admin ID is **lsmsadm** and the files will be stored in *c:\users\files* or *c:\opt\isms\files*, respectively. Since no password was entered, the system will prompt the administrator to enter the password.

#### **Example 3**

**lsmslogon grpadm** *c:\users\files* **-p pwdfile -t 3000** (*Windows®*)

**. lsmslogon grpadm** *c:\opt\isms\files* **-p pwdfile -t 3000** (*Solaris®*, Linux)

In this command, the administrator's Admin ID is grpadm, the retrieved files will be stored in c:\users\files or c:\opt\isms\users, respectively, and the administrator's password is found in the file pwdfile. In addition, the command line timeout has been set to 3000 seconds (50 minutes).

# refreshmac brick

#### **Overview**

The **refreshmac brick** command is used to refresh the MAC table of a Brick.

...................................................................................................................................................................................................................................

#### **Format**

The format of the **refreshmac brick** command is:

**refreshmac brick <brickname>**

where:

• **<brickname>** is the name of the Brick for which you want to refresh the MAC table.

#### **Explanation**

The **refreshmac brick** command is only issued for Bricks which do not have the **Allow MAC Address To Move** checkbox on the Brick Editor Options tab checked.

...................................................................................................................................................................................................................................

#### **Example**

**lsmscmd refreshmac brick\_one**

#### rehome brick ...................................................................................................................................................................................................................................

#### **Overview**

The **rehome brick** command is used in a redundant SMS configuration to reassign management of a specific Brick to the other SMS of the pair.

#### **Format**

The format of the **rehome brick** command is:

```
rehome brick brickname> <SMSIpaddress>
```
where:

- **<brickname>** is the name of the Brick you want to rehome.
- **<SMSIpaddress>** is the IP address of the SMS to which you want to rehome this Brick.

#### **Explanation**

In a redundant SMS configuration, each Brick is ″homed″ to one of the two available SMSs. The SMS that a Brick is homed to keeps the log records for that Brick.

#### **Example**

**lsmscmd rehome brick brick101 10.10.10.10**

CONTROL BRICKS: OK

This command rehomes brick101 to the SMS with the IP address 10.10.10.10.

**lsmscmd rehome brick brick101 10.10.10.55**

```
1234567890123456789012345678901212345678901234567890123456789
130103010101234567890123456789012345678901212345678901234567890123456789
1234567890123456789012345678901212345678901234567890123456789
| CONTROL BRICKS:Valid SMS IP Addresses for brick 'brick101' are: |
10.10.10.10
10.10.10.5
```
...................................................................................................................................................................................................................................

The above example illustrates the response when an administrator attempts to rehome a Brick, in this case perhaps because of a typing error, to an invalid IP address. The SMS responds with a list of valid SMS IP addresses.

 $\Box$ 

<sup>1234567890123456789012345678901212345678901234567890123456789</sup>

<sup>1234567890123456789012345678901212345678901234567890123456789</sup>

## save applicationfilter

#### **Overview**

The **save applicationfilter** command saves the contents of the application filter with the specified name.

...................................................................................................................................................................................................................................

The **save applicationfilter** command is used in conjunction with the **list applicationfilter** command to make modifications to the contents and save those modifications.

#### **Format**

The format of the **save applicationfilter** command is:

**lsmscmd save appplicationfilter <applicationfiltername>**

where:

• **<applicationfiltername>** is the name of the application filter contents you want to save.

#### **Explanation**

Use the **save applicationfilter** command to save any changes to the application filter contents.

#### **Example**

**lsmscmd save applicationfilter H323A**

This command saves the contents of the application filter named **H323A**.

...................................................................................................................................................................................................................................

#### save brick ...................................................................................................................................................................................................................................

#### **Overview**

The **save brick** command saves a new brick configuration, or modifications to an existing brick configuration, in the SMS database.

The **save brick** command is used in conjunction with the **list brick** command to make modifications to the settings of a Brick and save those modifications.

#### **Format**

The format of the **save brick** command is:

**lsmscmd save brick <filename>**

where:

• **<filename>** is the name of the Brick configuration file for the Brick being saved. Refer to the ["add brick" \(p. 2-6\)](#page-35-0) command for a description of the Brick configuration file.

#### **Explanation**

Use the **save brick** command to save a new Brick or to save modifications to the settings of an existing Brick.

Executing this command is equivalent to selecting **Save** from the File menu of the Brick Editor.

#### **Example**

**lsmscmd save brick brick33**

This command saves a Brick named ″brick33″.

#### save brickruleset ...................................................................................................................................................................................................................................

#### **Overview**

The **save brickruleset** command saves the contents of the current Brick ruleset with the specified ruleset name.

The **save brickruleset** command is used in conjunction with the **list brickruleset** command to make modifications to a brick ruleset and save those modifications.

#### **Format**

The format of the **save brickruleset** command is:

**save brickruleset <brick ruleset name>**

where:

• **<brick ruleset name>** is the name of the ruleset you want to save.

#### **Explanation**

Use the **save brickruleset** command to save any changes to a Brick ruleset.

...................................................................................................................................................................................................................................

#### **Example**

**lsmscmd save brickruleset sales**

This command saves a Brick ruleset named *sales*.

# save clientlicenselimits

#### **Overview**

Saves the current configuration configuration of client license limits on groups and TEPs.

...................................................................................................................................................................................................................................

...................................................................................................................................................................................................................................

#### **Format**

**save clientlicenselimits**

#### **Example**

save clientlicenselimits

## save clienttunnel

#### **Overview**

Save the specified Client tunnel configuration back to the SMS.

#### **Format**

**save clienttunnel <clientTunnelName>**

#### **Explanation**

When this command is run, a file called  $\leq$  *client Tunnel Name>* containing a Client tunnel configuration must exist in the

...................................................................................................................................................................................................................................

*<cli\_dir>/<group>/VPN/Clinet\_Tunnels* folder.

#### **Example**

save clienttunnel 13.45.43.2

The following is a typical example of output for this command: SAVE CLIENT TUNNEL: OK

...................................................................................................................................................................................................................................

#### save clienttunneldefaults ...................................................................................................................................................................................................................................

#### **Objective**

After editing the file called 'default' under the *<cli\_dir>/<group>/VPN/Client\_Tunnels* folder, this command saves the changes back to the SMS.

#### **Format**

**save clienttunneldefaults**

#### **Explanation**

Use this command to save the Client tunnel defaults configuration.

#### **Example**

**lsmscmd save clienttunneldefaults**

The following is a typical example of output for this command:

**SAVE CLIENT TUNNEL DEFAULTS: OK**

# save dependencymasks

#### **Overview**

The **save dependencymasks** command saves the contents of the current dependency mask with the specified dependency mask name.

The **save dependencymasks** command is used in conjunction with the **list dependencymasks** command to make modifications to dependency masks and save those modifications.

#### **Format**

The format of the **save dependencymasks** command is:

save **dependencymasks <dependency mask name>**

where:

• **<dependency mask name>** is the name of the dependency mask you want to save.

#### **Explanation**

Use the **save dependencymasks** command to save any changes to a dependency mask.

#### **Example**

lsmscmd **save dependencymasks** client

This command saves a dependency mask named client.

...................................................................................................................................................................................................................................

# save domainnamegroup

#### **Overview**

The **save domainnamegroup** command saves the contents of the domain name group with the specified name.

The **save domainnamegroup** command is used in conjunction with the **list domainnamegroup** command to make modifications to dependency masks and save those modifications.

#### **Format**

The format of the **save domainnamegroup** command is:

**save domainnamegroup <domainnamegroupname>**

where:

• **<domainnamegroupname>** is the name of the domain name group whose contents you want to save.

#### **Explanation**

Use the **save domainnamegroup** command to save any changes to a domain name group.

#### **Example**

**lsmscmd save domainnamegroup specialdns**

This command saves a domain name group called **specialdns**.

### save hostgroup

#### **Overview**

The **save hostgroup** command saves the contents of the current hostgroup with the specified host group name.

...................................................................................................................................................................................................................................

The **save hostgroup** command is used in conjunction with the **list hostgroup** command to make modifications to host groups and save those modifications.

#### **Format**

The format of the **save hostgroup** command is:

save hostgroup **<hostgroup name>**

where:

• **<hostgroup name>** is the name of the host group you want to save.

#### **Explanation**

Use the **save hostgroup** command to save any changes to a host group.

...................................................................................................................................................................................................................................

#### **Example**

**lsmscmd save hostgroup marketing**

This command saves a host group named marketing.

## save lan2lantunnel

#### **Overview**

Save the specified LAN-to-LAN tunnel configuration back to the SMS.

#### **Format**

**save lan2lantunnel [<lan2lanTunnelName>]**

where lan2lanTunnelName is the name of the tunnel.

#### **Explanation**

When this command is run, a file called  $\leq$ lan2lanTunnelName> containing a LAN-to-LAN tunnel configuration must exist in the *<cli\_dir>/<group>/VPN/Lan2Lan\_Tunnels* folder.

#### **Example 1**

**save lan2lantunnel 13.45.43.2\_23.45.62.198** The following is a typical example of output for this command: **SAVE LAN2LAN TUNNEL: OK**

 $\Box$ 

# save lan2lantunneldefaults

#### **Overview**

After editing the file called *'default'* under the *<cli\_dir>/<group>/VPN/Lan2Lan\_Tunnels* folder, this command saves the changes back to the SMS.

...................................................................................................................................................................................................................................

#### **Format**

**save lan2lantunneldefaults**

#### **Explanation**

Use this command to save the LAN-to-LAN tunnel defaults configuration.

...................................................................................................................................................................................................................................

#### **Example**

**save lan2lantunneldefaults**

The following is a typical example of output for this command: **SAVE LAN2LAN TUNNEL DEFAULTS: OK**

## <span id="page-129-0"></span>save servicegroup

#### **Overview**

The **save servicegroup** command saves the contents of the current service group with the specified service group name.

The **save servicegroup** command is used in conjunction with the **list servicegroup** command to make modifications to service groups and save those modifications.

...................................................................................................................................................................................................................................

#### **Format**

The format of the **save servicegroup** command is:

**save servicegroup <servicegroup name>**

where:

• **<servicegroup name>** is the name of the service group you want to save.

#### **Explanation**

Use the **save servicegroup** command to save any changes to a service group.

...................................................................................................................................................................................................................................

#### **Example**

**lsmscmd save servicegroup special**

This command saves a service group named *special.*

# 3 SMS CLI Files

# Overview

#### **Purpose**

This chapter provides the information required to understand and edit, if necessary, the policy information in Alcatel-Lucent *VPN Firewall Brick™* Security Appliance, Brick ruleset, host group, service group, dependency mask, client tunnel, and LAN-LAN tunnel files.

#### **File commands**

This chapter describes the files that are created when an Administrator executes the following commands:

- **list applicationfilter**
- **list brick**
- **list brickruleset**
- **list brickstatus**
- **list clienttunnel**
- **list clienttunneldefaults**
- **list dependencymasks**
- **list hostgroup**
- **list lan2lantunnel**
- **list lan2lantunneldefaults**
- **list servicegroup**

These files are stored in the group directory that you specified when you logged in. The list commands create a directory structure, within that directory that corresponds to the SMS directory structure.

Thus, issuing the **list brick** command will create the directory tree:

...................................................................................................................................................................................................................................

*/System/Devices/Bricks*

in your target directory.

You can edit these files using a standard text editor to add or update Brick ports, Brick rulesets, host groups, service groups, dependency masks, client tunnels, and LAN-LAN tunnels.

#### **Contents**

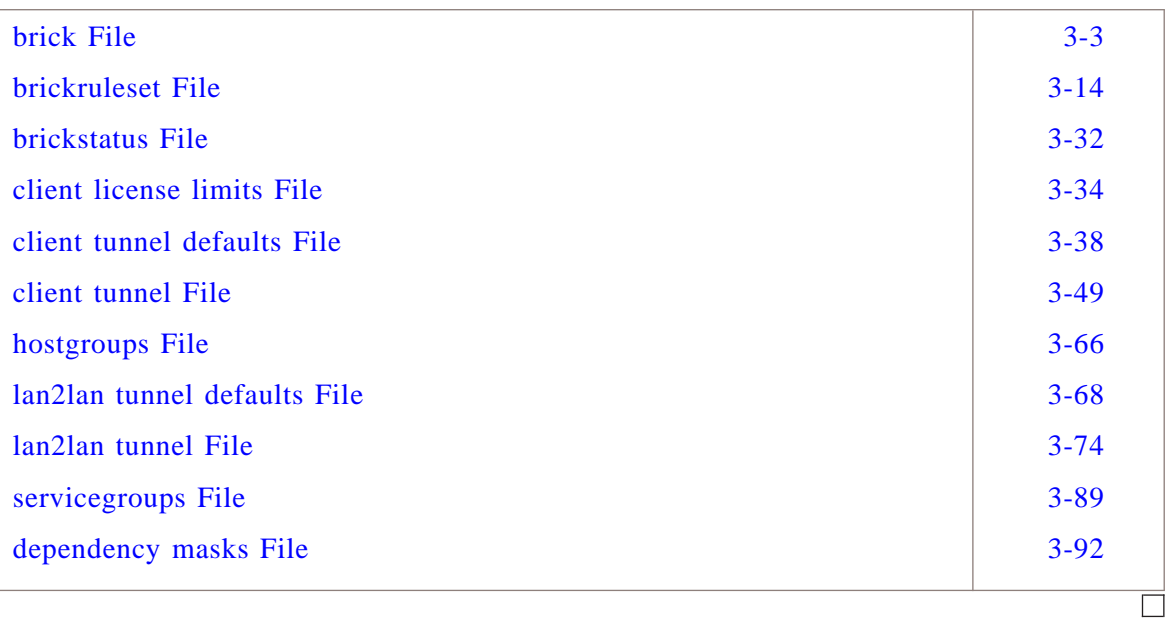

#### <span id="page-132-0"></span>brick File ...................................................................................................................................................................................................................................

#### **Overview**

The brick file contains configuration information for a specific Brick.

The name of the file is **<brick name>** and is located on the SMS in the directory *<cli dir>/<group>/Devices/Brick,* where **<cli dir>** is given as an argument to the **lsmslogon** command, and **<group>** is the current group that you are in when executing the **add brick** command. By default, the group is **system**.

Data in the Brick configuration file is organized in a <name>=<value> format. To specify table data, an index is added to the name to specify the row in the table to which it applies.

Only one name/value pair exists per line. The order of each name/value pair in the file can vary.

#### **Explanation**

Refer to the configuration file description in the ["add brick" \(p. 2-6\)](#page-35-0) command section in [Chapter 2, "SMS CLI Commands"](#page-30-0) for a description of each field.

#### **Example**

The following is an example of a portion of a typical Brick file:

```
foldername=
dhcpMethod=broadcast
dhcpAddresses=*
showVLANView=false
pppoe2KeepAliveRetryCnt=5
description=
adminServerIP=135.222.142.117,135.222.142.118,135.222.142.128
useBrickAddr=false
enableMsgsNoLogin=false
timeOffsetFromSms=0.0
pppoe2ChapKey=
pppoe2MACAddr=
multicastToFirstZone=true
auditWait=false
failbackDelay=
version=9.2.113
mobile=false
macAddressB=
macAddressA=
pppoe1KeepAliveIntvl=30
promonLogsIntervalSecs=30
pingMinActive=120
pppoe1Password=
failoverPrfStshInt=auto
dhcpServers=*
pppoe2Service=
enableICM=true
brickType=brick
snmpPort=
targetFloorUtilization=65
gateway=
activationThreshold=80
name=joesbrick
snmpReadCommunity=
enableBrickFailover=true
snmpSysContact=
failoverYldTime=15
failoverLabelB=
failoverLabelA=
pppoe1MACAddr=
priorityLSMSIP=135.222.142.117,135.222.142.118,135.222.142.128
pppoe2UserId=
snmpSysLocation=
localPartition=*Default
enableSnmpAgent=false
UDFValue4=
firewallIP=135.222.142.117
```
UDFValue3= UDFValue2= UDFValue1=yes UDFValue0=2 routeReturn=false pppoe1ChapKey= pppoe2KeepAliveIntvl=30 adminServerGateway=default,default,default dynNatDelaySecs=60 primaryBrick=none autoRefreshMac=false failoverActvTime=4 pppoe1Service= pppoe2Password= stickiness=300 pppoeAsRedundantPair=false loginBannerText= pppoe1KeepAliveRetryCnt=5 pppoe1UserId= remoteLoginID= encryptPreferredLink=true dhcpServerHostGroupName= dhcpAddressHostGroupName= VLANID[0]=1 VLANipAddress[0]=135.222.142.117/24 brickVLANIPCount=1 interfaceName[0]=local aggregatePort[0]= defaultVLANID[0]=1 receiveBitRate[0]=100M transmitBitRate[0]=100M enableQOS[0]=false dhcpRequest[0]=false interfaceMode[0]=auto portDescription[0]= enableJumboFrame[0]=false  $mtu[0]=$ ignoreHeartBeatFailures[0]=false interfaceName[1]=ether0  $aqqreqatePort[1]=$ defaultVLANID[1]=1 receiveBitRate[1]=100M transmitBitRate[1]=100M enableQOS[1]=false dhcpRequest[1]=false interfaceMode[1]=auto portDescription[1]= enableJumboFrame[1]=false  $mtu[1]=$ 

ignoreHeartBeatFailures[1]=false interfaceName[2]=ether1  $aqqreqatePort[2]=$ defaultVLANID[2]=1 receiveBitRate[2]=100M transmitBitRate[2]=100M enableQOS[2]=false dhcpRequest[2]=false interfaceMode[2]=auto portDescription[2]= enableJumboFrame[2]=false  $mtu[2]=$ ignoreHeartBeatFailures[2]=false interfaceName[3]=ether2 aggregatePort[3]= defaultVLANID[3]=1 receiveBitRate[3]=100M transmitBitRate[3]=100M enableQOS[3]=true dhcpRequest[3]=false interfaceMode[3]=auto portDescription[3]= enableJumboFrame[3]=false  $mtu[3]=$ ignoreHeartBeatFailures[3]=false interfaceName[4]=ether3 aggregatePort[4]= defaultVLANID[4]=1 receiveBitRate[4]=100M transmitBitRate[4]=100M enableQOS[4]=false dhcpRequest[4]=false interfaceMode[4]=auto portDescription[4]= enableJumboFrame[4]=false  $mtu[4]=$ ignoreHeartBeatFailures[4]=false interfaceNumber[0]=0 policy[0]=firewall virtualBrickAddress[0]= dhcpTEPVBA[0]=false matchVBAPackets[0]=false zoneIPAddressOrRange[0]=\* zoneIPHost[0]= allowedOutSourceIPAddressOrRange[0]=\* allowedOutSourceIPHost[0]= localAddressmapping[0]=direct localPresenceAddressOrRange[0]= localPresenceHost[0]=

vpnCertificate[0]= defaultAuthService[0]= AuthTimeOut[0]=480 SourceIPs[0]=\* zonePriority[0]=16 maxQueueLatency[0]=500 qosParamsActive[0]=00 guarZoneRateIn[0]= guarZoneRateOut[0]= maxZoneRateIn[0]= maxZoneRateOut[0]= maxZoneConcSessTotal[0]= maxZoneConcSessIn[0]= maxZoneConcSessOut[0]= setTOSDiffServBits[0]=false separateBorrowSetting[0]=false bitTemplate[0]=TOS bitPatternBorrow[0]=00 bitPatternNonBorrow[0]=00 dpatActive[0]=false dpatPort[0]=9898 enableMappingCleanup[0]=true mappingLifetime[0]= bvgCPUThreshold[0]=70 rtpQOSPriority[0]=3 rtpMaxQueueLatency[0]=50 dpatRTPQOSActive[0]=false rtpQosParamsActive[0]=00 guarRtpRateIn[0]=200M guarRtpRateOut[0]=200M maxRtpRateIn[0]=64K maxRtpRateOut[0]=64K enableBPG[0]=false bpgMappingLifetime[0]= bpgIdleTimeout[0]= bpgCpuThreshold[0]= interfaceNumber[1]=1 policy[1]= virtualBrickAddress[1]= dhcpTEPVBA[1]=false matchVBAPackets[1]=false zoneIPAddressOrRange[1]=\* zoneIPHost[1]= allowedOutSourceIPAddressOrRange[1]=\* allowedOutSourceIPHost[1]= localAddressmapping[1]=direct localPresenceAddressOrRange[1]= localPresenceHost[1]= vpnCertificate[1]=

defaultAuthService[1]= AuthTimeOut[1]=480 SourceIPs[1]=\* zonePriority[1]=16 maxQueueLatency[1]=500 qosParamsActive[1]=00 guarZoneRateIn[1]= guarZoneRateOut[1]= maxZoneRateIn[1]= maxZoneRateOut[1]= maxZoneConcSessTotal[1]= maxZoneConcSessIn[1]= maxZoneConcSessOut[1]= setTOSDiffServBits[1]=false separateBorrowSetting[1]=false bitTemplate[1]=TOS bitPatternBorrow[1]=00 bitPatternNonBorrow[1]=00 dpatActive[1]=false dpatPort[1]=9898 enableMappingCleanup[1]=true mappingLifetime[1]= bvgCPUThreshold[1]=70 rtpQOSPriority[1]=3 rtpMaxQueueLatency[1]=50 dpatRTPQOSActive[1]=false rtpQosParamsActive[1]=00 guarRtpRateIn[1]=200M guarRtpRateOut[1]=200M maxRtpRateIn[1]=64K maxRtpRateOut[1]=64K enableBPG[1]=false bpgMappingLifetime[1]= bpgIdleTimeout[1]= bpgCpuThreshold[1]= interfaceNumber[2]=2 policy[2]=administrativezone virtualBrickAddress[2]= dhcpTEPVBA[2]=false matchVBAPackets[2]=false zoneIPAddressOrRange[2]=\* zoneIPHost[2]= allowedOutSourceIPAddressOrRange[2]=\* allowedOutSourceIPHost[2]= localAddressmapping[2]=direct localPresenceAddressOrRange[2]= localPresenceHost[2]= vpnCertificate[2]= defaultAuthService[2]=

AuthTimeOut[2]=480 SourceIPs[2]=\* zonePriority[2]=16 maxQueueLatency[2]=500 qosParamsActive[2]=0 guarZoneRateIn[2]= guarZoneRateOut[2]= maxZoneRateIn[2]= maxZoneRateOut[2]= maxZoneConcSessTotal[2]= maxZoneConcSessIn[2]= maxZoneConcSessOut[2]= setTOSDiffServBits[2]=false separateBorrowSetting[2]=false bitTemplate[2]=TOS bitPatternBorrow[2]=00 bitPatternNonBorrow[2]=00 dpatActive[2]=false dpatPort[2]=9898 enableMappingCleanup[2]=true mappingLifetime[2]=1 bvgCPUThreshold[2]=70 rtpQOSPriority[2]=3 rtpMaxQueueLatency[2]=50 dpatRTPQOSActive[2]=false rtpQosParamsActive[2]=0 guarRtpRateIn[2]=200M guarRtpRateOut[2]=200M maxRtpRateIn[2]=64K maxRtpRateOut[2]=64K enableBPG[2]=false bpgMappingLifetime[2]= bpgIdleTimeout[2]= bpgCpuThreshold[2]= interfaceNumber[3]=3 policy[3]=vpnzone virtualBrickAddress[3]=135.112.247.28 dhcpTEPVBA[3]=false matchVBAPackets[3]=false zoneIPAddressOrRange[3]= zoneIPHost[3]=nycsales allowedOutSourceIPAddressOrRange[3]=\* allowedOutSourceIPHost[3]= localAddressmapping[3]=direct localPresenceAddressOrRange[3]= localPresenceHost[3]= vpnCertificate[3]= defaultAuthService[3]=RADIUS AuthTimeOut[3]=480

SourceIPs[3]=\* zonePriority[3]=16 maxQueueLatency[3]=500 qosParamsActive[3]=0 guarZoneRateIn[3]= guarZoneRateOut[3]= maxZoneRateIn[3]= maxZoneRateOut[3]= maxZoneConcSessTotal[3]= maxZoneConcSessIn[3]= maxZoneConcSessOut[3]= setTOSDiffServBits[3]=false separateBorrowSetting[3]=false bitTemplate[3]=TOS bitPatternBorrow[3]=00 bitPatternNonBorrow[3]=00 dpatActive[3]=false dpatPort[3]=9898 enableMappingCleanup[3]=true mappingLifetime[3]=1 bvgCPUThreshold[3]=70 rtpQOSPriority[3]=3 rtpMaxQueueLatency[3]=50 dpatRTPQOSActive[3]=false rtpQosParamsActive[3]=0 guarRtpRateIn[3]=200M guarRtpRateOut[3]=200M maxRtpRateIn[3]=64K maxRtpRateOut[3]=64K enableBPG[3]=false bpgMappingLifetime[3]= bpgIdleTimeout[3]= bpgCpuThreshold[3]= interfaceNumber[4]=4  $policy[4]=$ virtualBrickAddress[4]= dhcpTEPVBA[4]=false matchVBAPackets[4]=false zoneIPAddressOrRange[4]=\* zoneIPHost[4]= allowedOutSourceIPAddressOrRange[4]=\* allowedOutSourceIPHost[4]= localAddressmapping[4]=direct localPresenceAddressOrRange[4]= localPresenceHost[4]= vpnCertificate[4]= defaultAuthService[4]= AuthTimeOut[4]=480 SourceIPs[4]=\*

zonePriority[4]=16 maxQueueLatency[4]=500 qosParamsActive[4]=00 guarZoneRateIn[4]= guarZoneRateOut[4]= maxZoneRateIn[4]= maxZoneRateOut[4]= maxZoneConcSessTotal[4]= maxZoneConcSessIn[4]= maxZoneConcSessOut[4]= setTOSDiffServBits[4]=false separateBorrowSetting[4]=false bitTemplate[4]=TOS bitPatternBorrow[4]=00 bitPatternNonBorrow[4]=00 dpatActive[4]=false dpatPort[4]=9898 enableMappingCleanup[4]=true mappingLifetime[4]= bvgCPUThreshold[4]=70 rtpQOSPriority[4]=3 rtpMaxQueueLatency[4]=50 dpatRTPQOSActive[4]=false rtpQosParamsActive[4]=00 guarRtpRateIn[4]=200M guarRtpRateOut[4]=200M maxRtpRateIn[4]=64K maxRtpRateOut[4]=64K enableBPG[4]=false bpgMappingLifetime[4]= bpgIdleTimeout[4]= bpgCpuThreshold[4]= zoneInterfaceCount=5 zone[0]=vpnzone service[0]=6/443/\* proxyDescription[0]=Automatic entry for user authentication proxyIP[0]=@ManageServer proxyPort[0]=9011 encrypt[0]=false thekey[0]= reflectionType[0]=single passNoLPA[0]=false proxyCount=1 destinationNetwork[0]=206.191.84.0/24 gatewayIP[0]=135.222.142.117 routeDisabled[0]=false routeDescription[0]= verifyRoute[0]=true routeCost[0]=0

```
routePingDestAddr[0]=206.191.184.7
routePingSrcAddr[0]=135.222.142.117
routePingInterval[0]=10
routePingTimeout[0]=1
routePingMaxFail[0]=3
routeCount=1
destNetworkHostGroup[0]=
icmDescription[0]=Drop and No Audit
icmName[0]=Drop_Unaud
icmService[0]=*
icmThreshold[0]=0
icmAudit[0]=no
icmDrop[0]=yes
icmHalfOpen[0]=any
icmDescription[1]=Drop and Audit
icmName[1]=Drop_Audit
icmService[1]=*
icmThreshold[1]=0
icmAudit[1]=yes
icmDrop[1]=yes
icmHalfOpen[1]=any
icmDescription[2]=ICMP
icmName[2]=ICMP
icmService[2]=icmp
icmThreshold[2]=15
icmAudit[2]=any
icmDrop[2]=no
icmHalfOpen[2]=any
icmDescription[3]=UDP
icmName[3]=UDP
icmService[3]=udp
icmThreshold[3]=25
icmAudit[3]=any
icmDrop[3]=no
icmHalfOpen[3]=any
icmDescription[4]=TCP Half-Open
icmName[4]=TCP_SYN
icmService[4]=tcp
icmThreshold[4]=45
icmAudit[4]=any
icmDrop[4]=no
icmHalfOpen[4]=yes
icmDescription[5]=TCP Full-Open
icmName[5]=TCP_Full
icmService[5]=tcp
icmThreshold[5]=100
icmAudit[5]=any
icmDrop[5]=no
icmHalfOpen[5]=no
```

```
icmDescription[6]=SCTP Half-Open
```

```
1234567890123456789012345678901212345678901234567890123456789
12345678181234567890123456789012345678901234567890123456789012345678901234567890123456789012345678901234567890
1234567890123456789012345678901212345678901234567890123456789
1234567890123456789012345678901212345678901234567890123456789
1234567890123456789012345678901212345678901234567890123456789
1234567890123456789012345678901212345678901234567890123456789
1234567890123456789012345678901212345678901234567890123456789
1234567890123456789012345678901212345678901234567890123456789
1234567890123456789012345678901212345678901234567890123456789
1234567890123456789012345678901212345678901234567890123456789
1234567890123456789012345678901212345678901234567890123456789
adminServerName=<user modified>,central-c2,cs-admin
1234567890123456789012345678901212345678901234567890123456789
11234567890123456789012345678901212345678901234567890123456789
1234567890123456789012345678901212345678901234567890123456789
12345678901234567818901234567890123456789012345678901234567890123456789012345678901234567890123456789012345678
1234567890123456789012345678901212345678901234567890123456789
12345678901234567817817817817817817817817817890123456789012345678901234567890123456789012345678901234567890123
1234567890123456789012345678901212345678901234567890123456789
12346678901234578912345789012345789012345678901234578901234578901234578901234567890123456789012345678901234567
1234567890123456789012345678901212345678901234567890123456789
12345789123457890123456789012345678912345678912345678912345678901234567891234567891234567891234567891234567891
1234567890123456789012345678901212345678901234567890123456789
1234567890123456789012345678901212345678901234567890123456789
12345678011123456789012345678901234567890123456789012345678901234567890123456789012345678901234567890123456789
1234567890123456789012345678901212345678901234567890123456789
12345678901234578912345789123457891234578789012345787890123457890123457890123456789012345678901234567890123456
1234567890123456789012345678901212345678901234567890123456789
1234567890123456789012345678901212345678901234567890123456789
1234567890123456789012345678901212345678901234567890123456789
1234567890123456789012345678901212345678901234567890123456789
1234567890123456789012345678901212345678901234567890123456789
1234567890123456789012345678901212345678901234567890123456789
12345678911234567891123457891234578912345678901234567890123456789012345678901234567890123456789012345678901234
1234567890123456789012345678901212345678901234567890123456789
1234567890123456789012345678901212345678901234567890123456789
1234567890123456789012345678901212345678901234567890123456789
icmName[6]=SCTP
icmService[6]=sctp
icmThreshold[6]=5
icmAudit[6]=any
icmDrop[6]=no
icmHalfOpen[6]=yes
icmDescription[7]=All other
icmName[7]=Any
icmService[7]=*
icmThreshold[7]=25
icmAudit[7]=any
icmDrop[7]=no
icmHalfOpen[7]=any
icmCount=8
pingFailoverCount=0
adminServerAssocLSMS=,,central-c2
certType=dss
skipRouteCheck=false
```
...................................................................................................................................................................................................................................

 $\Box$ 

#### <span id="page-143-0"></span>brickruleset File ...................................................................................................................................................................................................................................

#### **Overview**

The rules file contains all the rules in a given Brick ruleset security policy.

The rules are presented in numerical order, beginning with the first rule. Each rule begins with a line that reads

 $1$ 34567890123456789012345678901234567890123456789012345678901234567890123456789012345678901234567890123456789012345678901234567890123456789012345678901234567890123456789012345678901234567890123456789012345678901234567890 <sup>1234567890123456789012345678901212345678901234567890123456789</sup> \*\*\* Brick Rule # \*\*\*

where Brick Rule # is the number of the rule. Each field in the rule occupies a separate line in the file under the rule number.

#### **Format**

The following shows the format of each rule in the Rules file:

...................................................................................................................................................................................................................................

 $\frac{1}{3}$ <sup>1234567890123456789012345678901212345678901234567890123456789</sup>

<sup>1234567890123456789012345678901212345678901234567890123456789</sup>
description= foldername= \*\*\* Brick Rule # \*\*\* ruleNumber= ruleDescription= disabled= sourceIP=\* destinationIP= service= direction= act= dropAction= sessionTimeout= depMask= auditSession= alarmCode= natSourceIP= natSourceType= natDestinationIP= natDestinationType= destinationPortMapping= maxUseTotal= maxUseConcurrent= authorizeReturnChannel= vpn= synFloodType= synFloodTimeout= synFloodCount= vlanID= allowIcmpReplies= qosActive= rulePriority= maxQueueLatency= qosParamsActive= guarSessBitRateIn= guarSessBitRateOut= guarRuleBitRateIn= guarRuleBitRateOut= maxSessBitRateIn= maxSessBitRateOut= maxSessPktRateIn= maxSessPktRateOut= maxRuleBitRateIn= maxRuleBitRateOut= maxRulePktRateIn= maxRulePktRateOut=

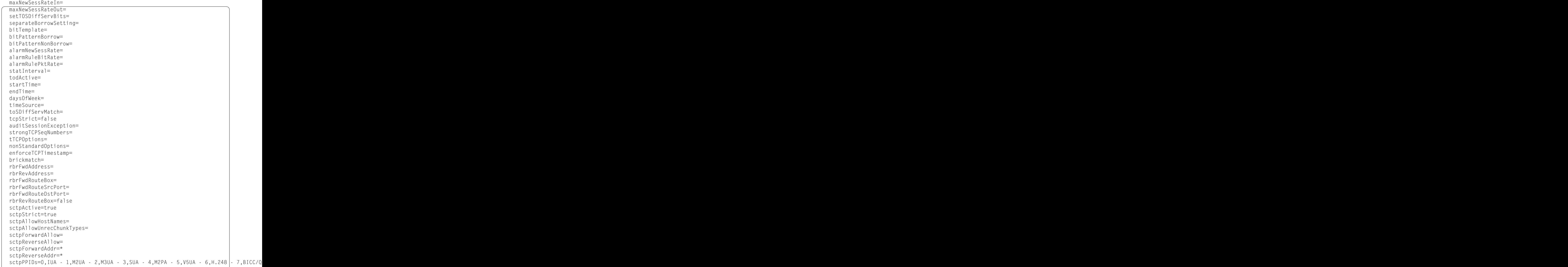

# **Explanation**

The following table describes each field in a rule:

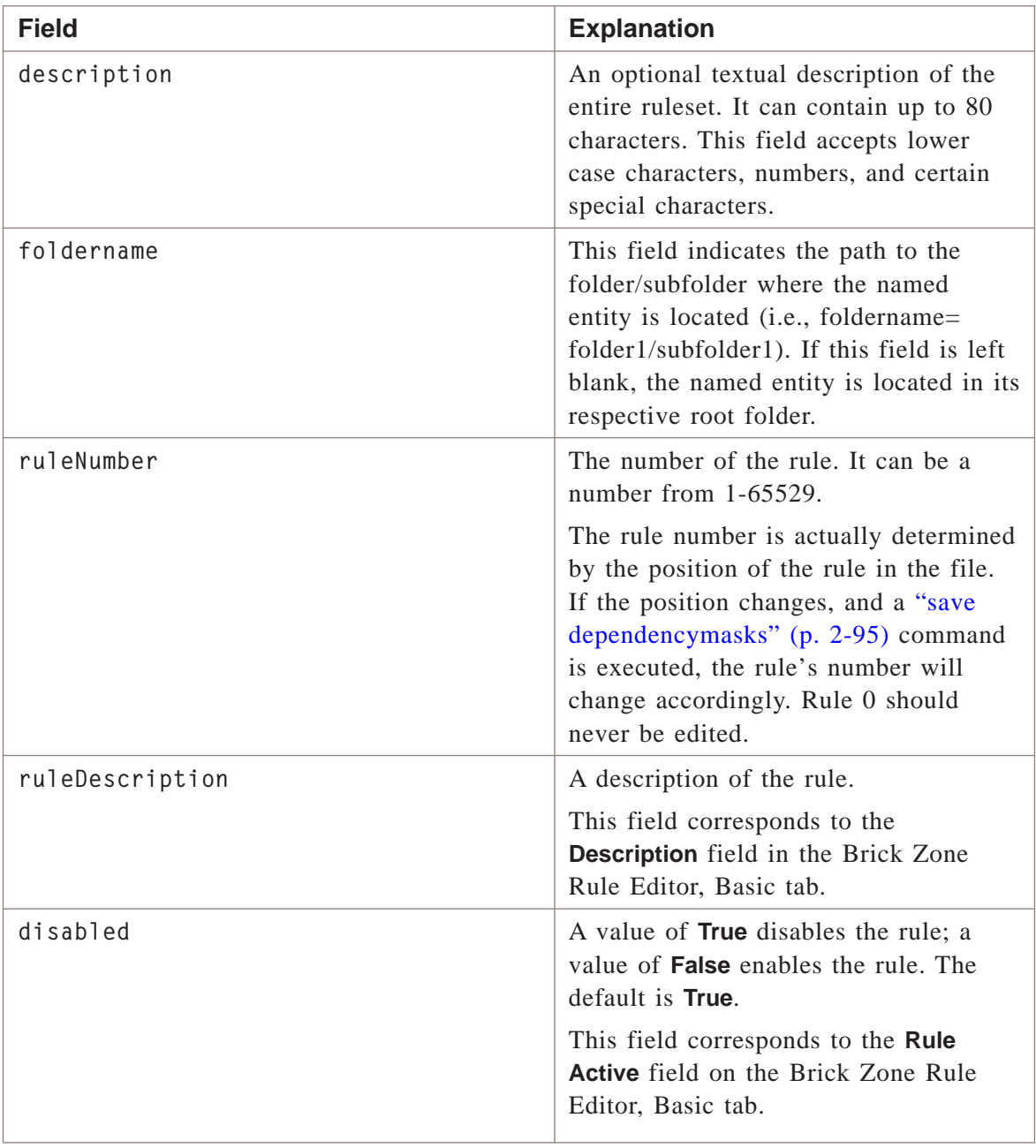

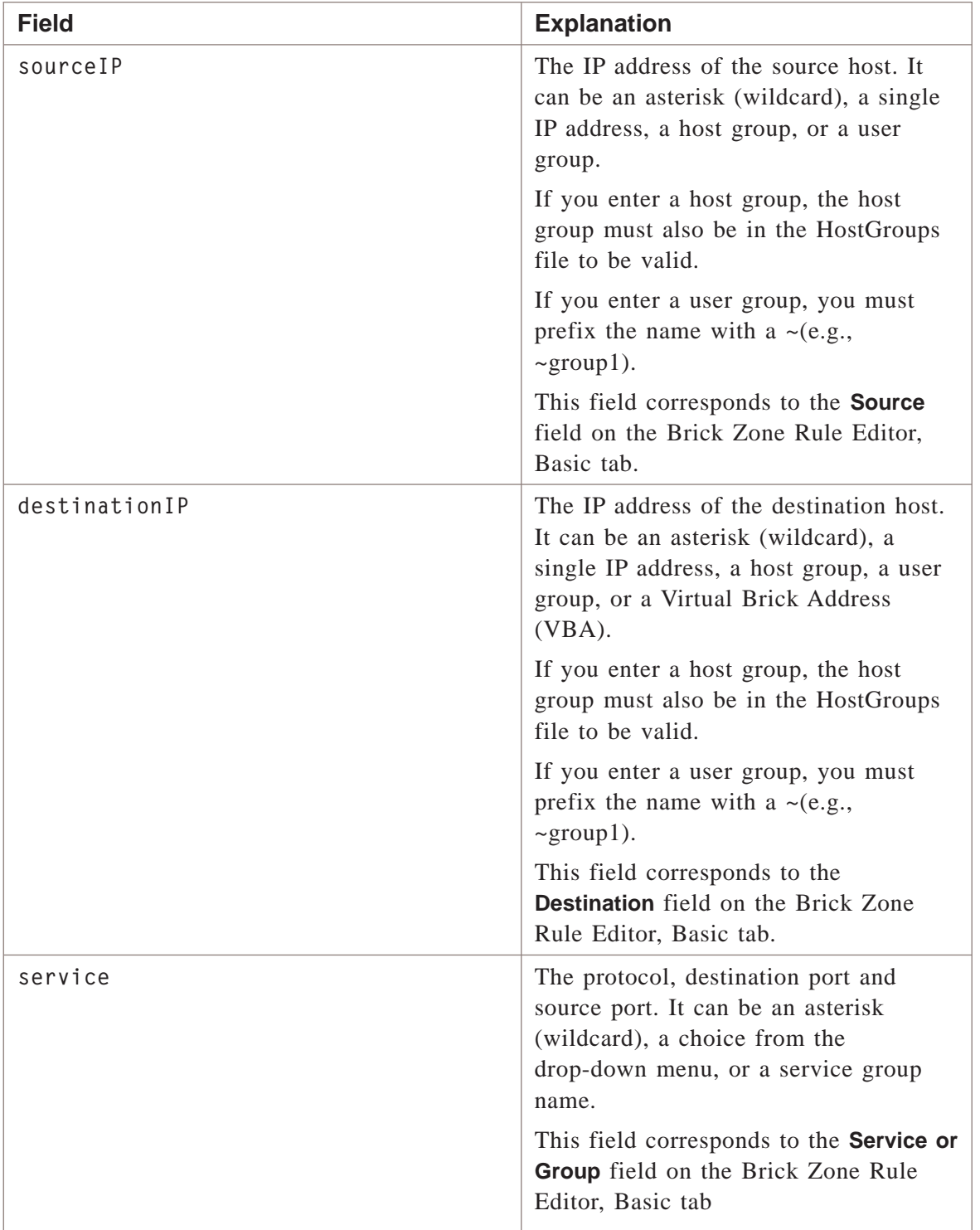

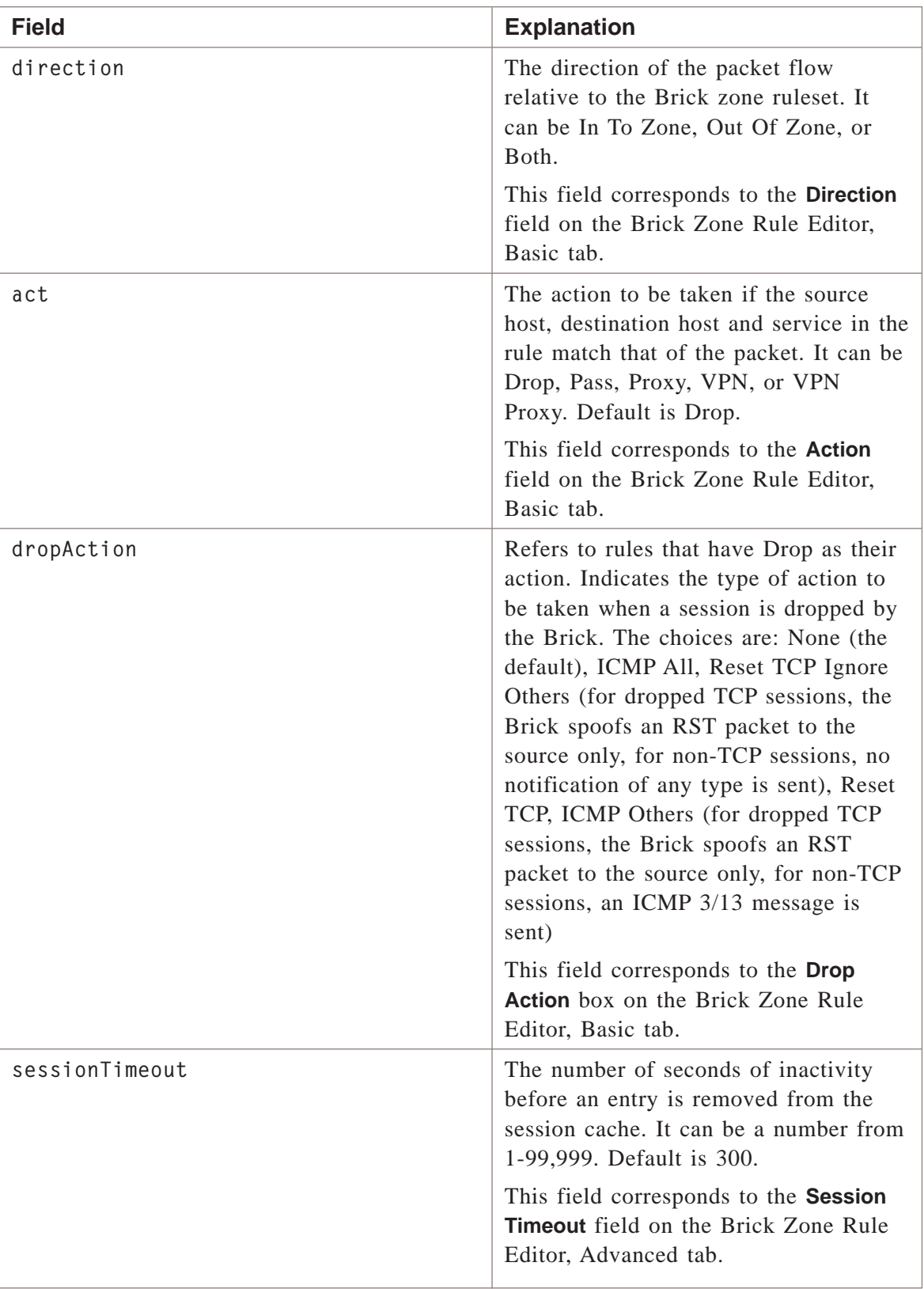

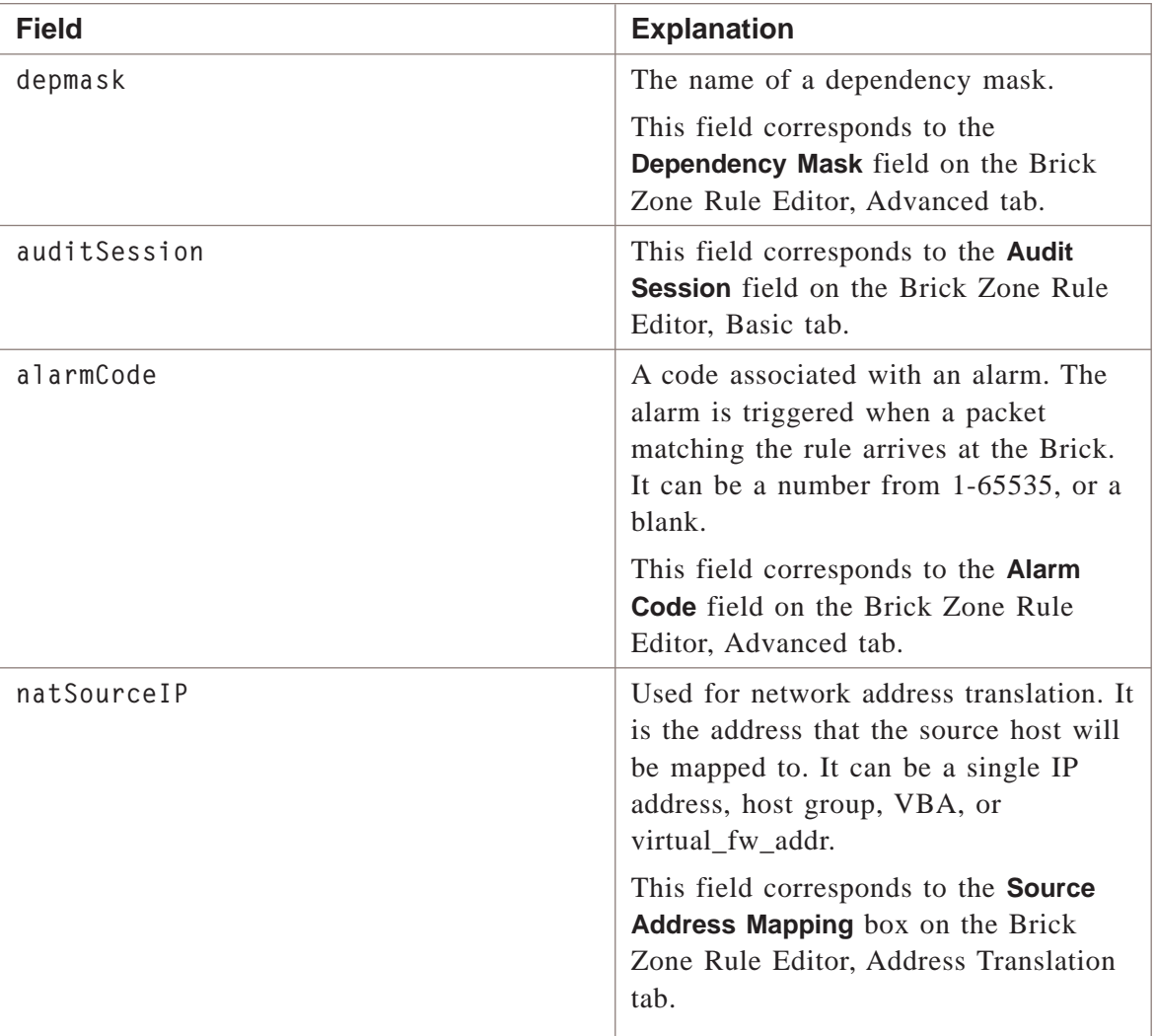

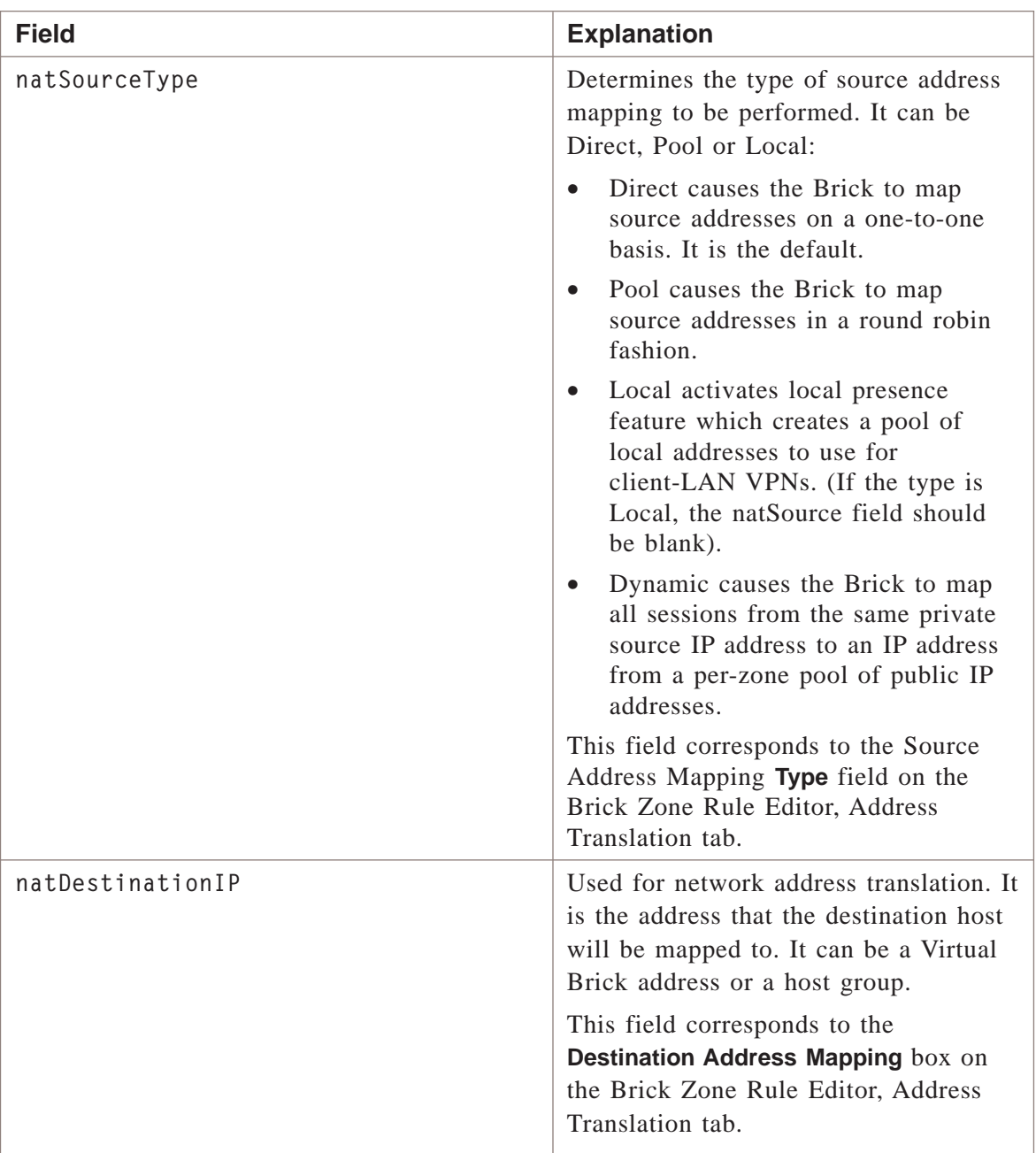

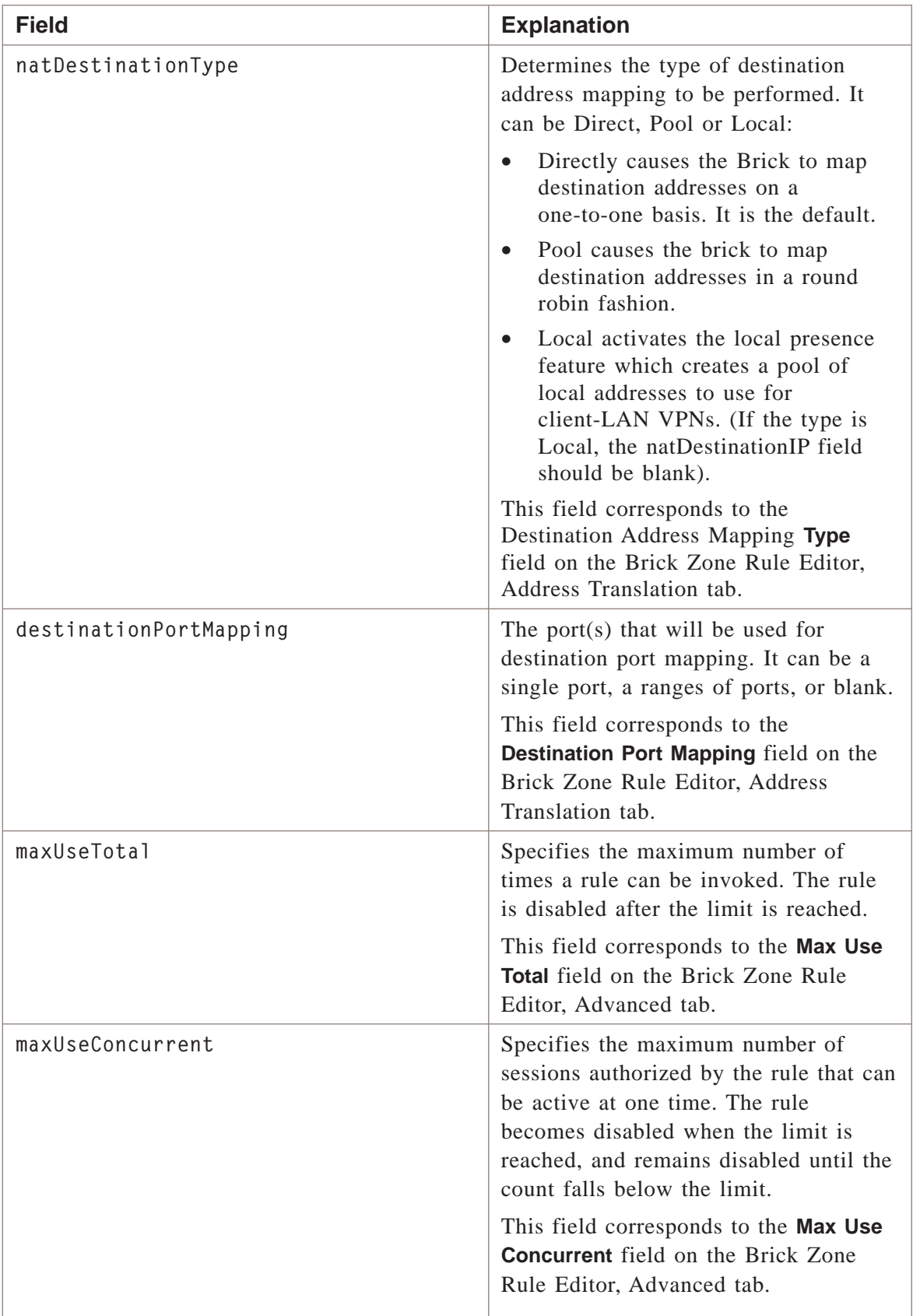

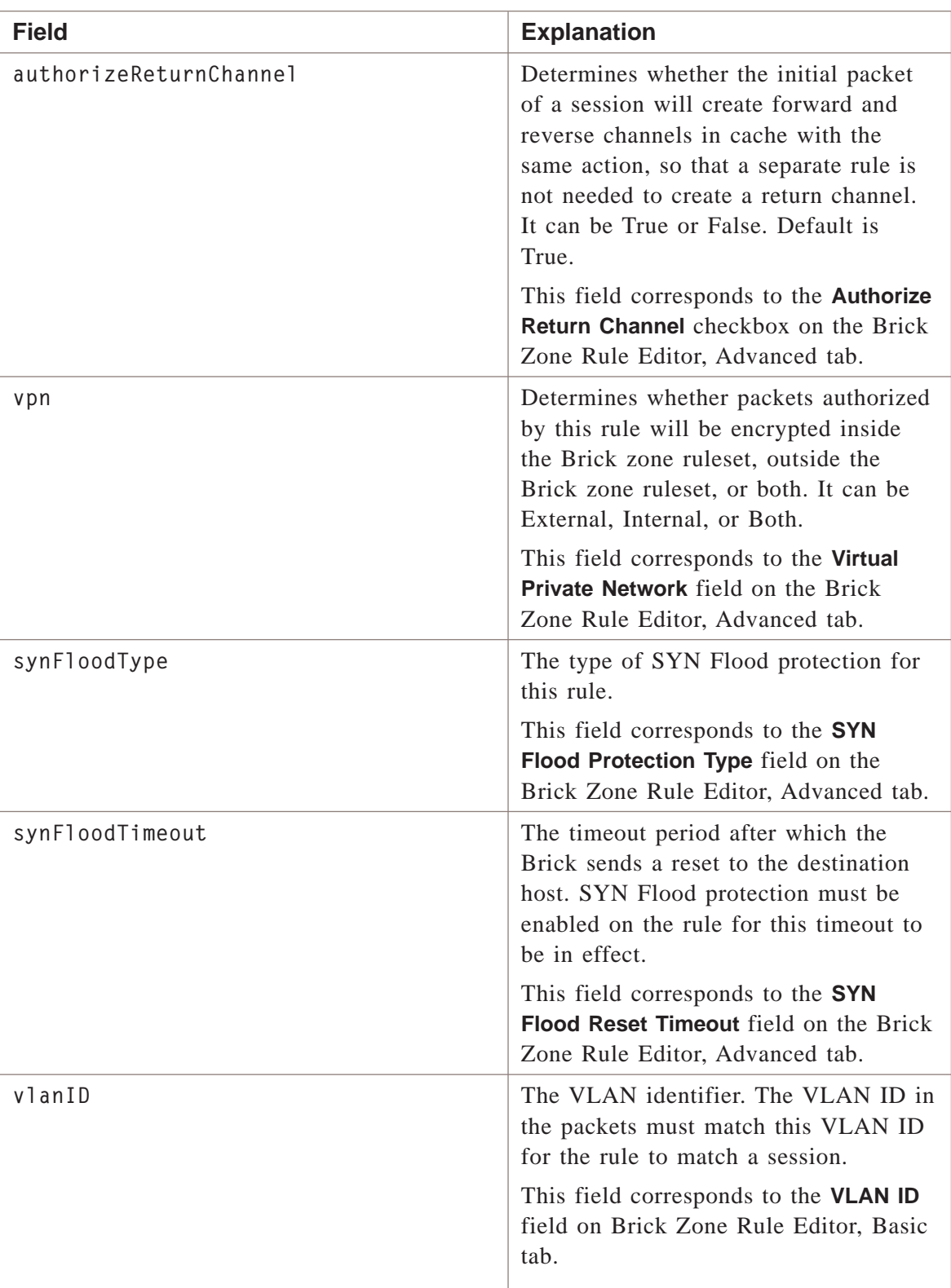

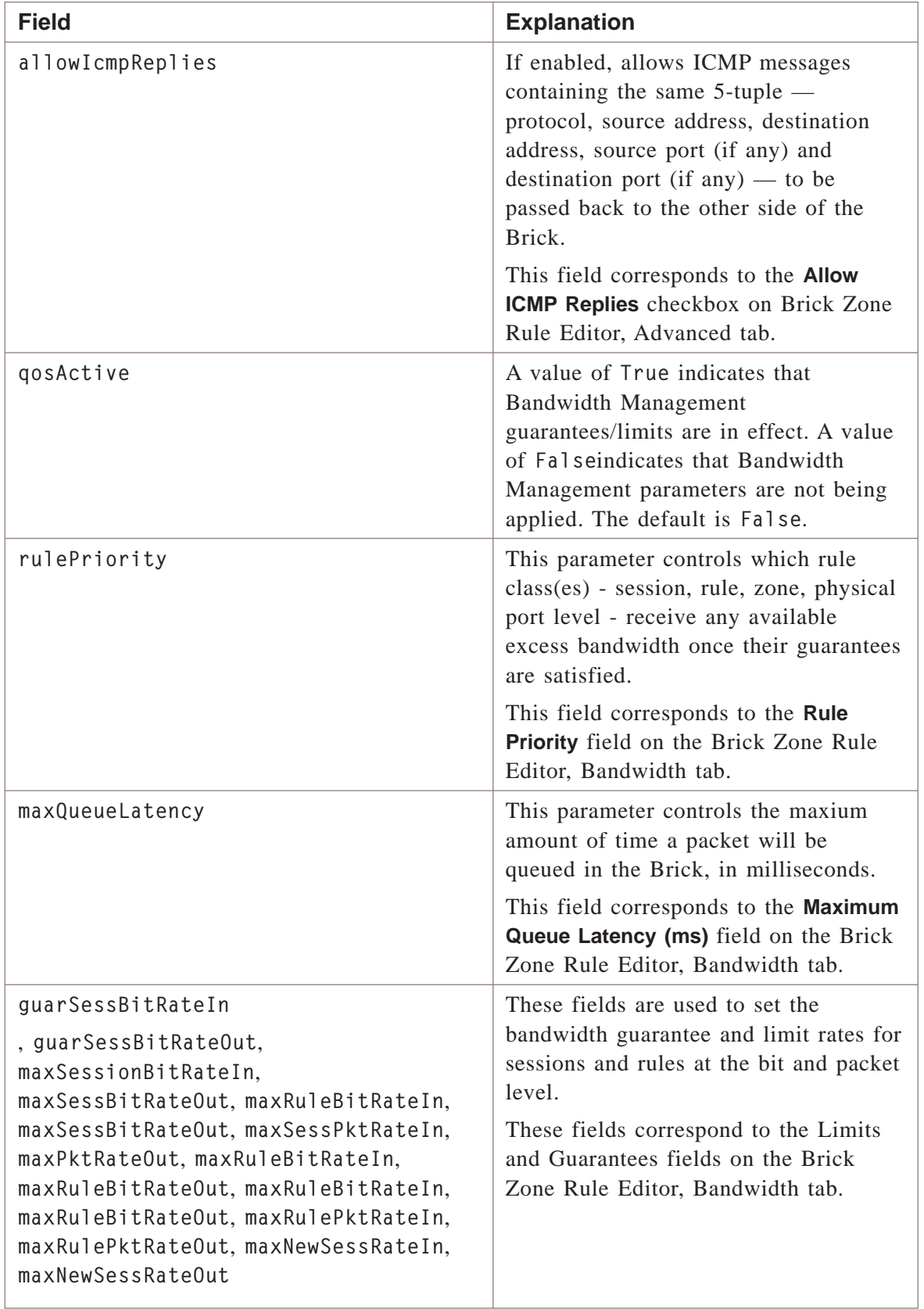

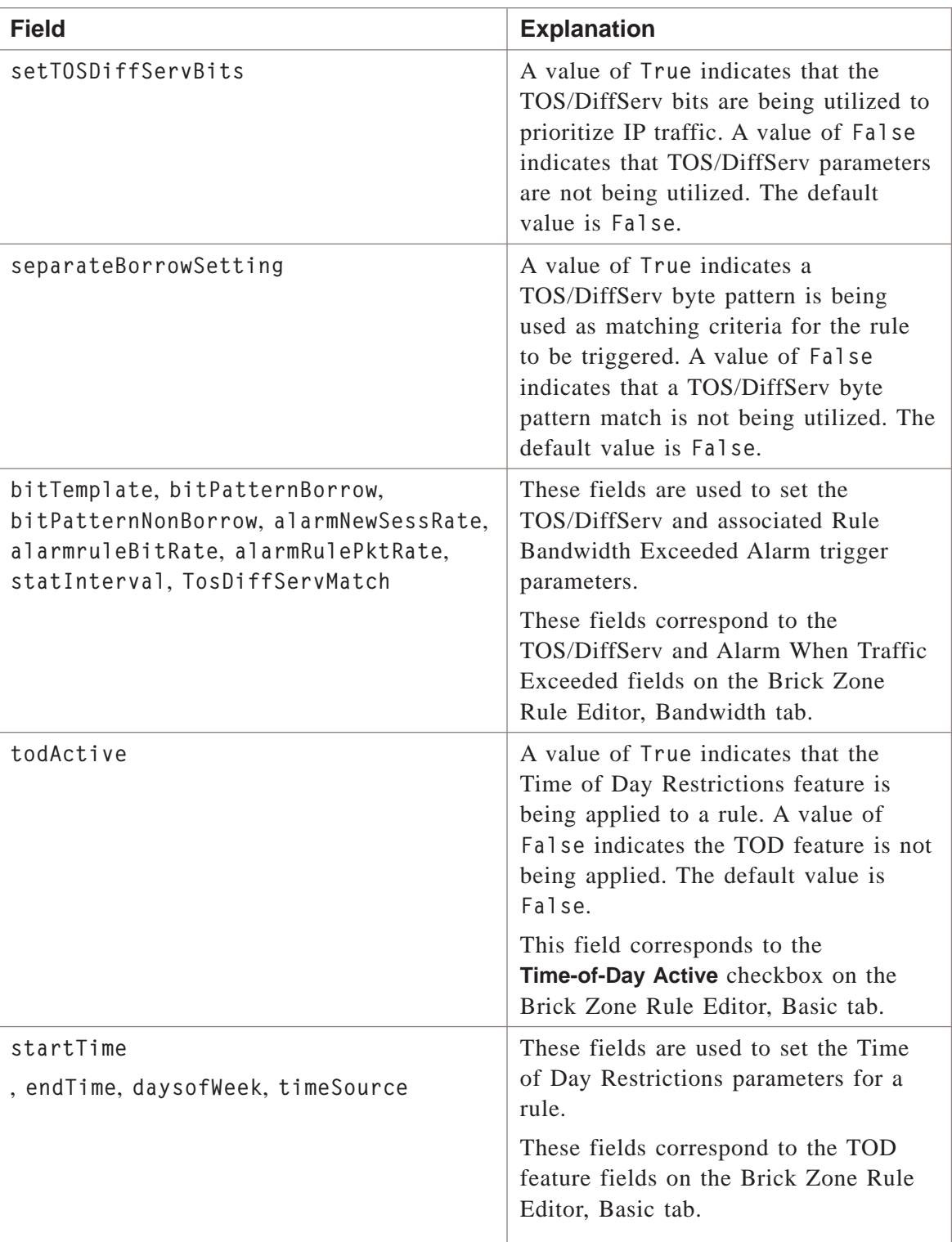

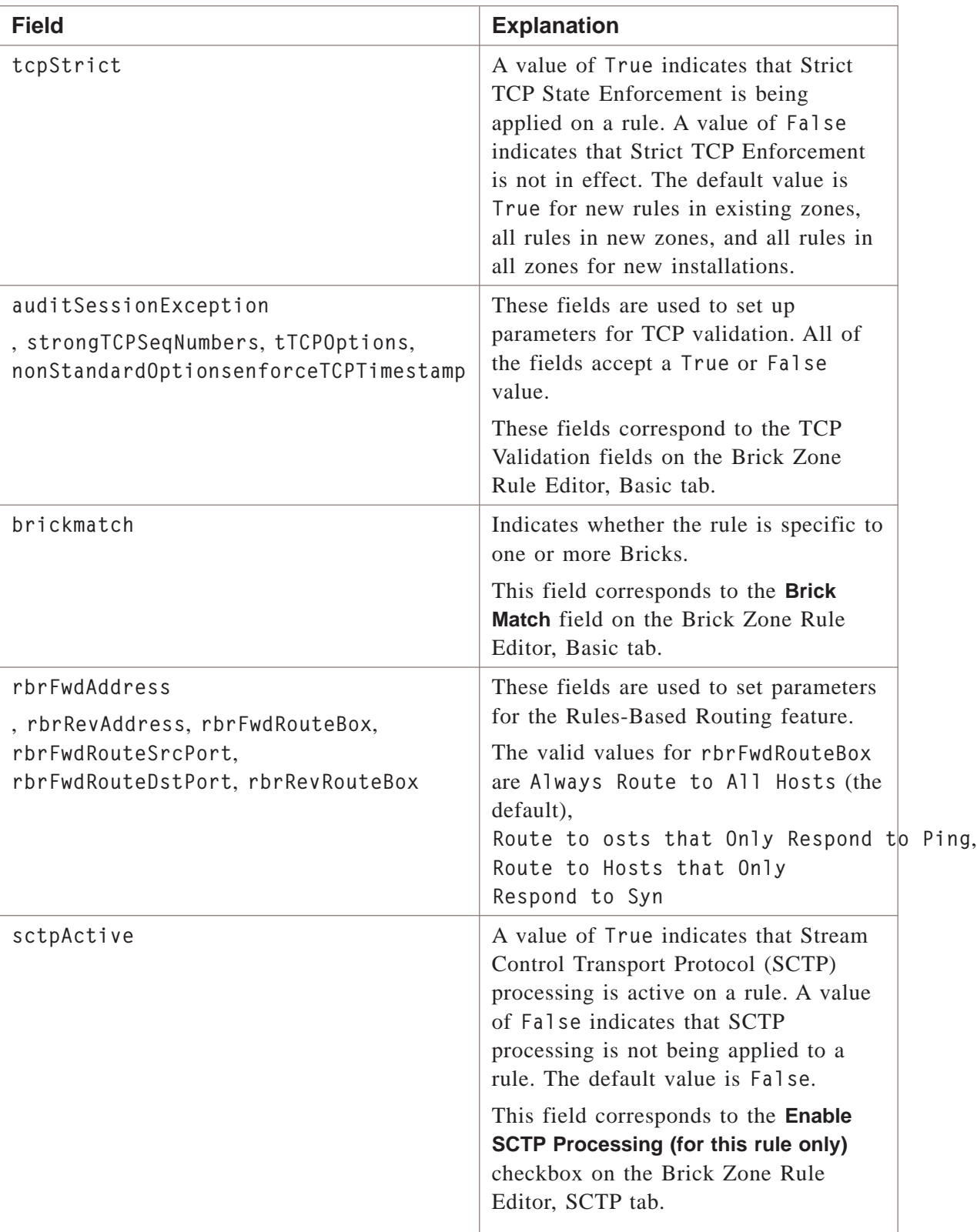

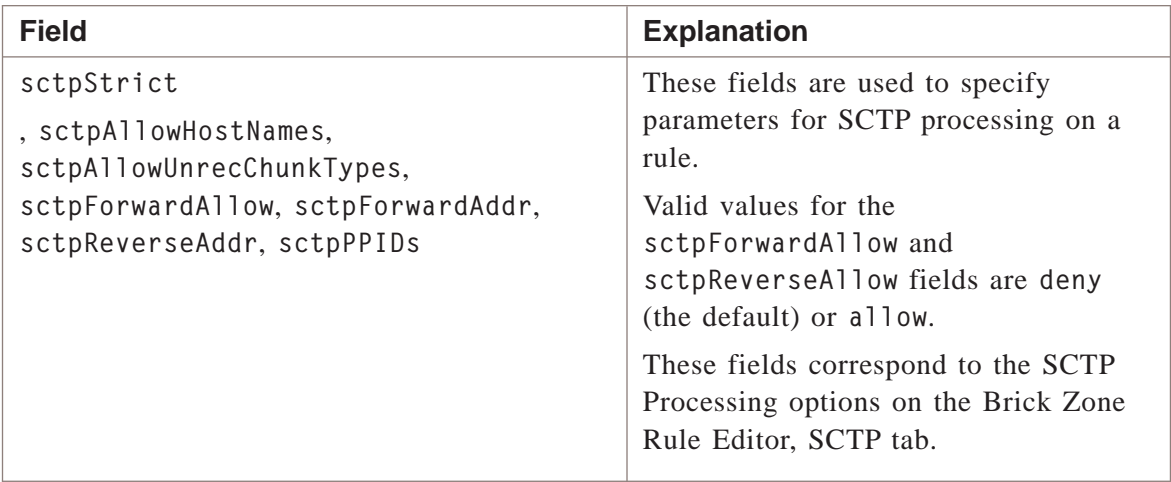

# **Example**

The following is an example of a fragment of a typical Brick ruleset file:

\*\*\* Brick Rule 1 \*\*\* ruleNumber=0 ruleDescription= disabled=false sourceIP=\* destinationIP=\* service=\* direction=both act=drop dropAction=none sessionTimeout=300 depMask= auditSession=basic alarmCode= natSourceIP= natSourceType= natDestinationIP= natDestinationType= destinationPortMapping= maxUseTotal= maxUseConcurrent= authorizeReturnChannel=true vpn= synFloodType=none synFloodTimeout= synFloodCount= vlanID=\* allowIcmpReplies=false qosActive=false rulePriority= maxQueueLatency=500 qosParamsActive=3FFF guarSessBitRateIn= guarSessBitRateOut= guarRuleBitRateIn= guarRuleBitRateOut= maxSessBitRateIn= maxSessBitRateOut= maxSessPktRateIn= maxSessPktRateOut= maxRuleBitRateIn= maxRuleBitRateOut= maxRulePktRateIn= maxRulePktRateOut= maxNewSessRateIn= maxNewSessRateOut= setTOSDiffServBits=false

separateBorrowSetting=true

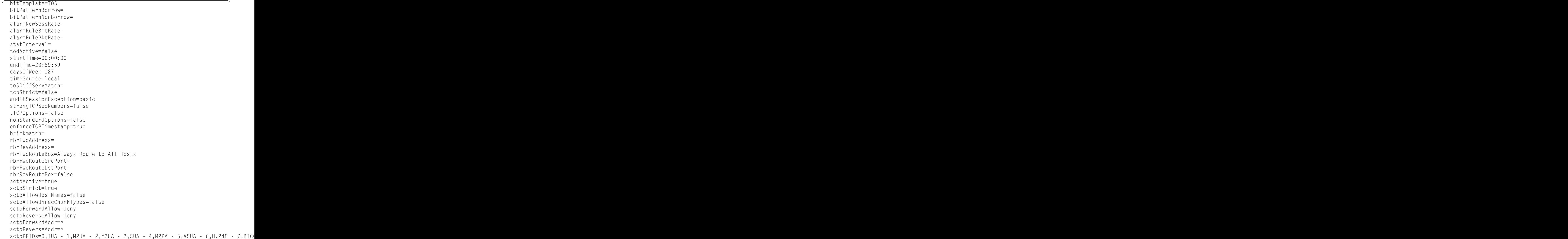

...................................................................................................................................................................................................................................

```
*** Brick Rule 2 ***
ruleNumber=200
ruleDescription=allow bricks to send audit data to the LSMS and
  request downloads
disabled=false
sourceIP=brickRemoteAddresses
destinationIP=LSMS
service=brick_to_SMS_Services
direction=in
act=pass
dropAction=
sessionTimeout=300
depMask=
auditSession=basic
alarmCode=
natSourceIP=brickLocalAddresses
natSourceType=direct
natDestinationIP=
natDestinationType=
destinationPortMapping=
maxUseTotal=
maxUseConcurrent=
authorizeReturnChannel=true
vpn=
synFloodType=timeout_reset
synFloodTimeout=3
synFloodCount=1000
vlanID=*
allowIcmpReplies=false
qosActive=true
rulePriority=15
maxQueueLatency=500
qosParamsActive=3000
guarSessBitRateIn=
guarSessBitRateOut=
guarRuleBitRateIn=
guarRuleBitRateOut=
maxSessBitRateIn=
maxSessBitRateOut=
maxSessPktRateIn=
maxSessPktRateOut=
maxRuleBitRateIn=
maxRuleBitRateOut=
maxRulePktRateIn=
maxRulePktRateOut=
maxNewSessRateIn=80
maxNewSessRateOut=80
```
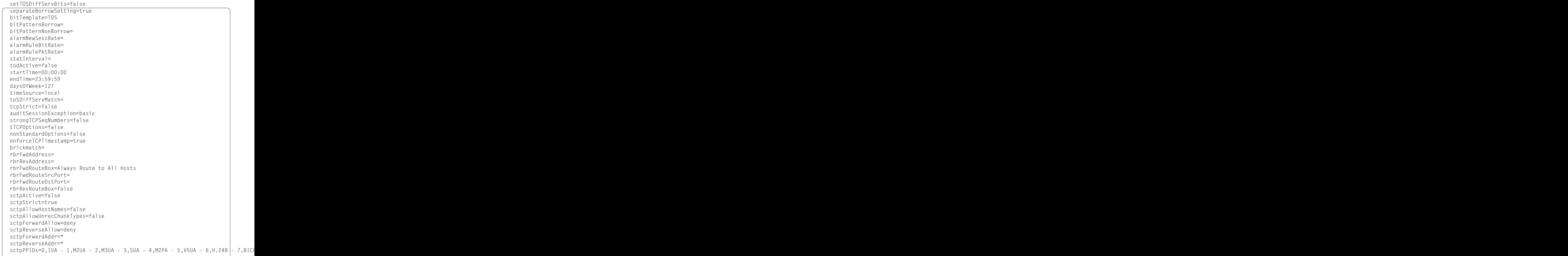

 $\Box$ 

### **Overview**

The brickstatus file is a comma-separated list of the status details of each Brick for which an Administrator has view privileges.

The first line of the file shows the name of each field/parameter.

# **Explanation**

The following table describes each field in a brickstatus file:

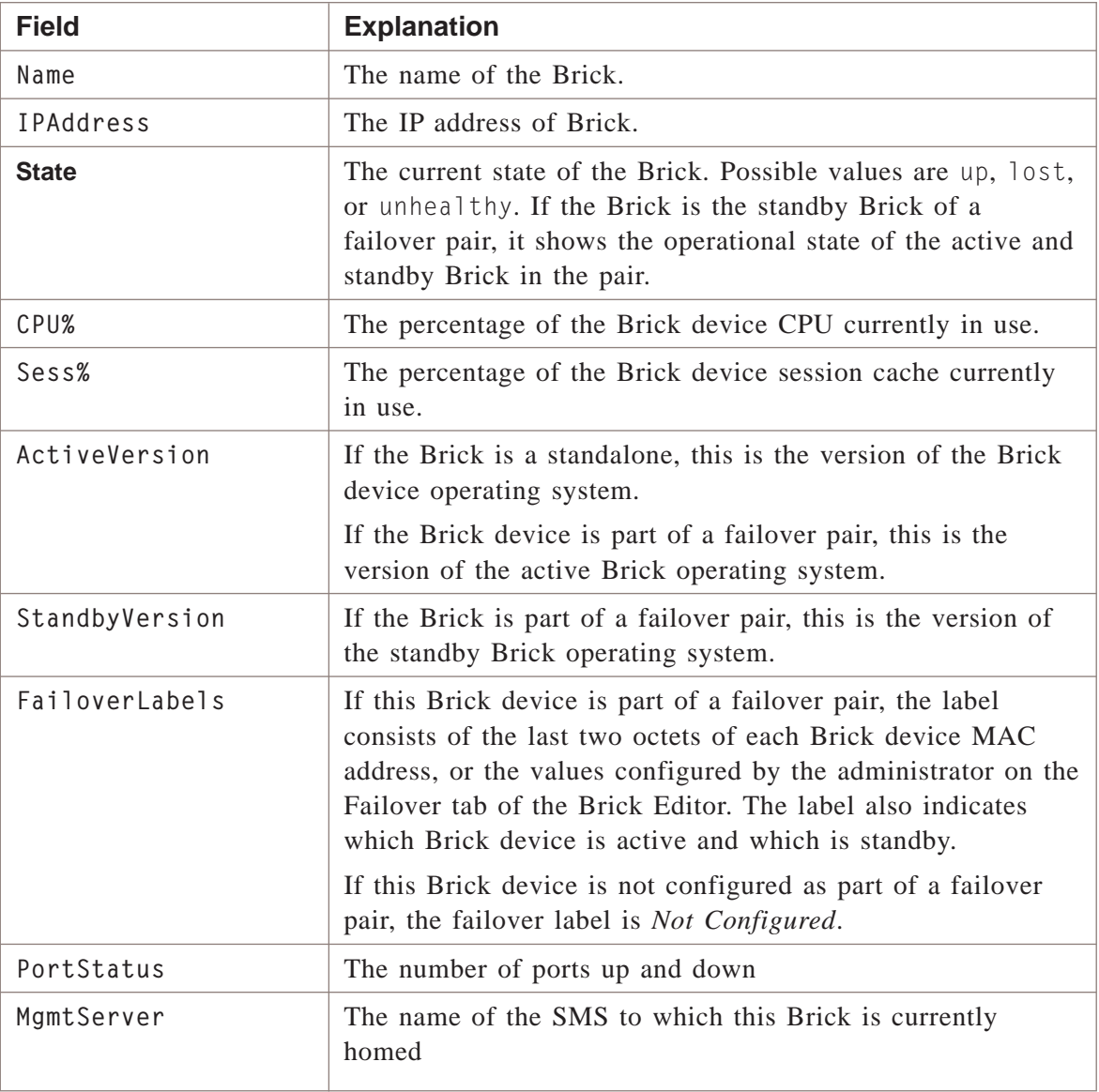

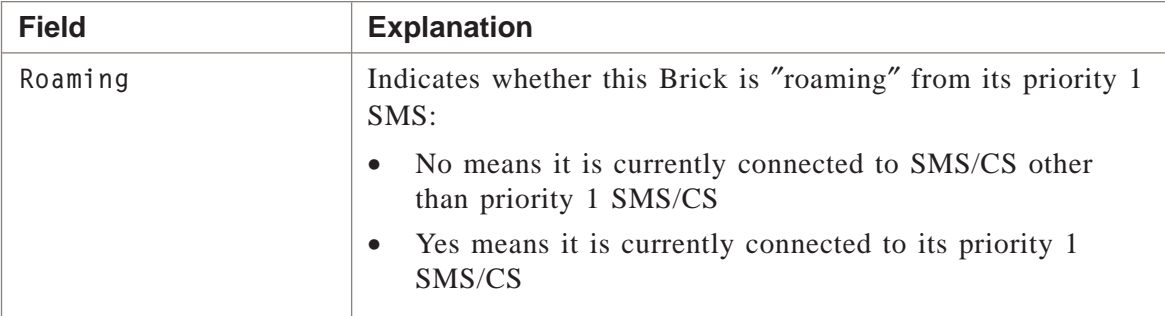

#### **Example**

The following is an example of a typical brickstatus file:

```
\vert radbrick,,Lost,,,9.3.163,,,Up:0 Down:0 Disabled:0,,
joesbrick,135.222.142.117,Lost,,,9.2.113,,,Up:0 Down:0 Disabled:0,,
ו ברום המהירה המהירה המהירה המהירה המהירה המהירה ומסורת הרוב
| Name,IPAddress,State,CPU%,Sess%,ActiveVersion,StandbyVersion,
FailoverLabels,PortStatus,MgmtServer,Roaming
```
...................................................................................................................................................................................................................................

 $\Box$ 

 $\frac{1}{3}$ <sup>1234567890123456789012345678901212345678901234567890123456789</sup>

<sup>1234567890123456789012345678901212345678901234567890123456789</sup>  $1233678901234567890123456789012345678901234567890123456789012345678901234567890123456789012345678901234567890123456789012345678901234567890123456789012345678901234567890123456789012345678901234567890123456789012345678901$ 

# client license limits File

## **Overview**

Retrieves the client license limits configuration to a file.

## **Format**

The following shows the format of the client license limits file.

```
1234567890123456789012345678901212345678901234567890123456789
1234567890123456789012345678901212345678901234567890123456789
12345678901234567890123456789012345678901234567890123456789012345678901234567890123456789012345678901234567890
1234567890123456789012345678901212345678901234567890123456789
1234567890123456789012345678901212345678901234567890123456789
1234567890123456789012345678901212345678901234567890123456789
1234567890123456789012345678901212345678901234567890123456789
1234567890123456789012345678901212345678901234567890123456789
1234567890123456789012345678901212345678901234567890123456789
1234567890123456789012345678901212345678901234567890123456789
1234567890123456789012345678901212345678901234567890123456789
1234567890123456789012345678901212345678901234567890123456789
1234567890123456789012345678901212345678901234567890123456789
1234567890123456789012345678901212345678901234567890123456789
1234567890123456789012345678901212345678901234567890123456789
1234567890123456789012345678901212345678901234567890123456789
1234567890123456789012345678901212345678901234567890123456789
1234567890123456789012345678901212345678901234567890123456789
1234567890123456789012345678901212345678901234567890123456789
1234567890123456789012345678901212345678901234567890123456789
1234567890123456789012345678901212345678901234567890123456789
1234567890123456789012345678901212345678901234567890123456789
1234567890123456789012345678901212345678901234567890123456789
licenseFromKey=
groupCount=
groupName[i]=
groupLimit[i]=
count=
device[i]=
tepIP[i]=
activeSessionCount[i]=
policy[i]=
enabled[i]=
name[i]=
licenseLimit[i]=
```
# **Explanation**

The following table describes each field in the client license limits file:

...................................................................................................................................................................................................................................

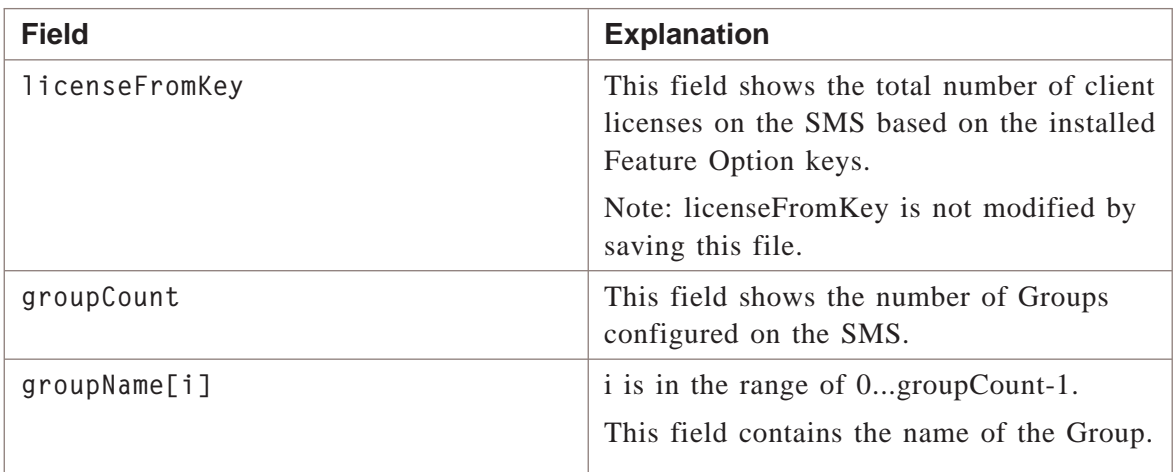

...................................................................................................................................................................................................................................

 $1235678901234567890123456789012345678901234567890123456789012345678901234567890123456789012345678901234567890123456789012345678901234567890123456789012345678901234567890123456789012345678901234567890123456789012345678901$ <sup>1234567890123456789012345678901212345678901234567890123456789</sup>

<sup>1234567890123456789012345678901212345678901234567890123456789</sup>

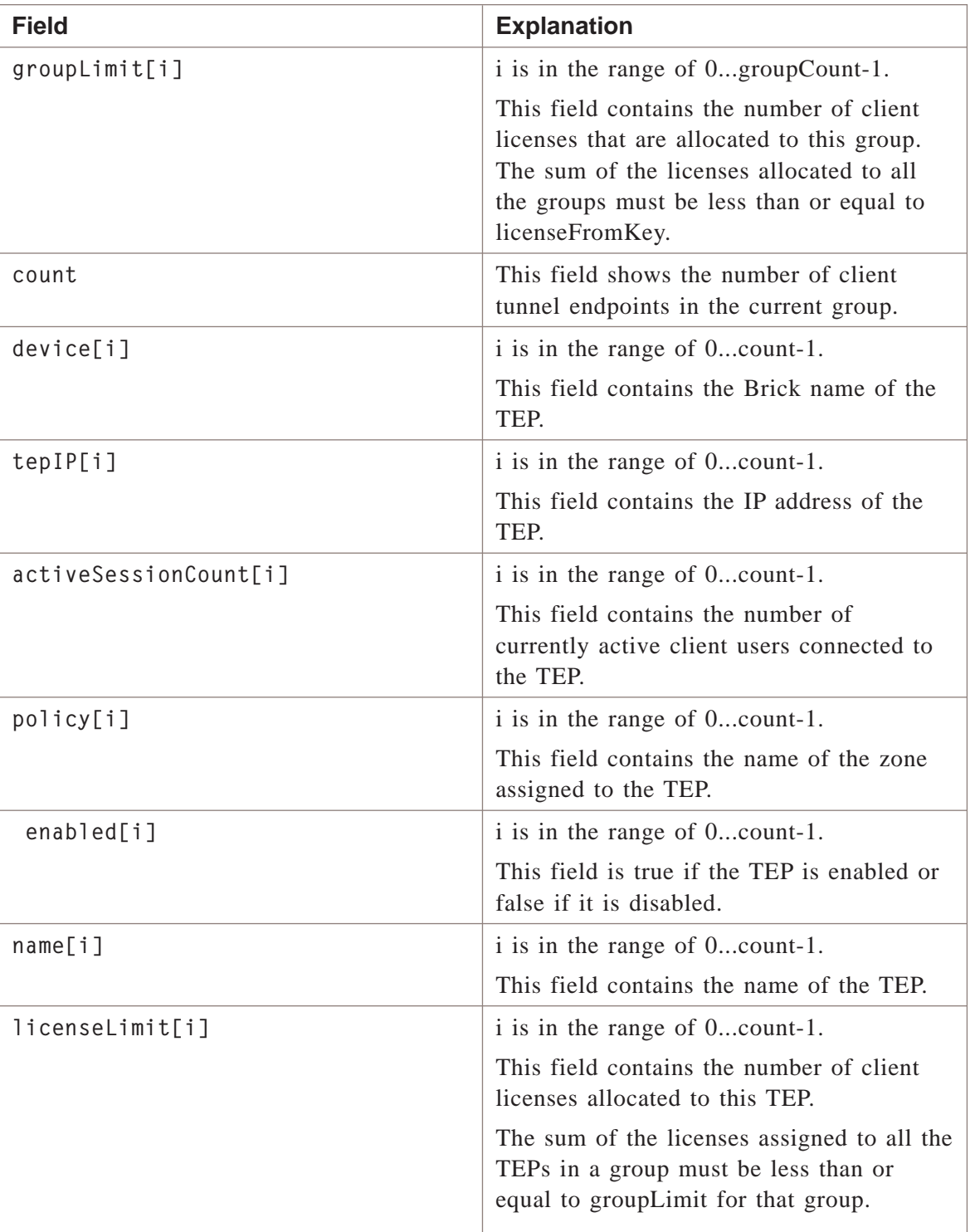

# **Example**

The following is an example of a typical client license limits file.

licenseFromKey=10100 groupName[0]=group1 groupLimit[0]=10 groupName[1]=group2 groupLimit[1]=0 groupName[2]=group3 groupLimit[2]=0 groupName[3]=group4 groupLimit[3]=0 groupName[4]=group5 groupLimit[4]=0 groupName[5]=system groupLimit[5]=5000 groupCount=6 count=7 device[0]=brick12 tepIP[0]=12.12.12.103 activeSessionCount[0]=0 policy[0]=vpnzone12ca2 enabled[0]=true name[0]=brick12ca3 licenseLimit[0]=10 device[1]=brick12 tepIP[1]=dhcp activeSessionCount[1]=0 policy[1]=administrativezone enabled[1]=true name[1]=brick12dhcp licenseLimit[1]=10 device[2]=brick12 tepIP[2]=12.12.12.253 activeSessionCount[2]=0 policy[2]=vpnzone12 enabled[2]=true name[2]=brick12vpn12 licenseLimit[2]=10 device[3]=brick13 tepIP[3]=13.13.13.253 activeSessionCount[3]=0 policy[3]=vpnzone13 enabled[3]=true name[3]=brick13vpn licenseLimit[3]=0 device[4]=brick55 tepIP[4]=55.55.55.203 activeSessionCount[4]=0 policy[4]=vpnzone55

enabled[4]=true name[4]=brick55vpn55 licenseLimit[4]=10 device[5]=model80 tepIP[5]=dhcp activeSessionCount[5]=0 policy[5]=administrativezone enabled[5]=true name[5]=model80admin licenseLimit[5]=100 device[6]=model80 tepIP[6]=10.10.10.251 activeSessionCount[6]=0 policy[6]=vpnzone enabled[6]=true name[6]=model80tep licenseLimit[6]=1000

...................................................................................................................................................................................................................................

 $\Box$ 

# client tunnel defaults File

### **Overview**

Retrieves the default client tunnel configuration to a file.

## **Format**

The following shows the format of the client tunnel defaults file:

hostGroup2= heartBeatInterval= missedHeartbeats= idleTimeout= groupKey= receiveAnyProposals= primaryDNS= primaryWINS= secondaryDNS= secondaryWINS= clientFirewall= disableFirewall= allowPasswordSave= dhGroup= isakmpEncryptionType= isakmpAuthType= ipsecProtocol= ipsecEncryptionType= ipsecAuthType= ipsecSaLifetimeKBytes= ipsecSaLifetimeSec= ikeV2ipsecSaLifetimeKBytes= ikeV2ipsecSaLifetimeSec= enablePerfectFwdSecrecy= enableCompression= phase1GroupID= transportMethod= udpEncapPorts= encapType= ikeV1AuthMethod= ikeV2AuthMethod= ikeV2PresharedKey= ikeV2IDType= ikeV2ID=Virtual Brick Address ikeV2CertIDType=IP Address ikeV2EAPSendIDRequest= allowVpnCerts= remoteUserIDField= trafficProtocol1= localPorts1= remotePorts1= enableSA2= ipsecProtocol2= ipsecEncryptionType2= ipsecAuthType2= hostIPs2= trafficProtocol2=

```
localPorts2=
remotePorts2=
remoteCA[n]=
count=
```
# **Explanation**

The following table describes each field in the client tunnel defaults file:

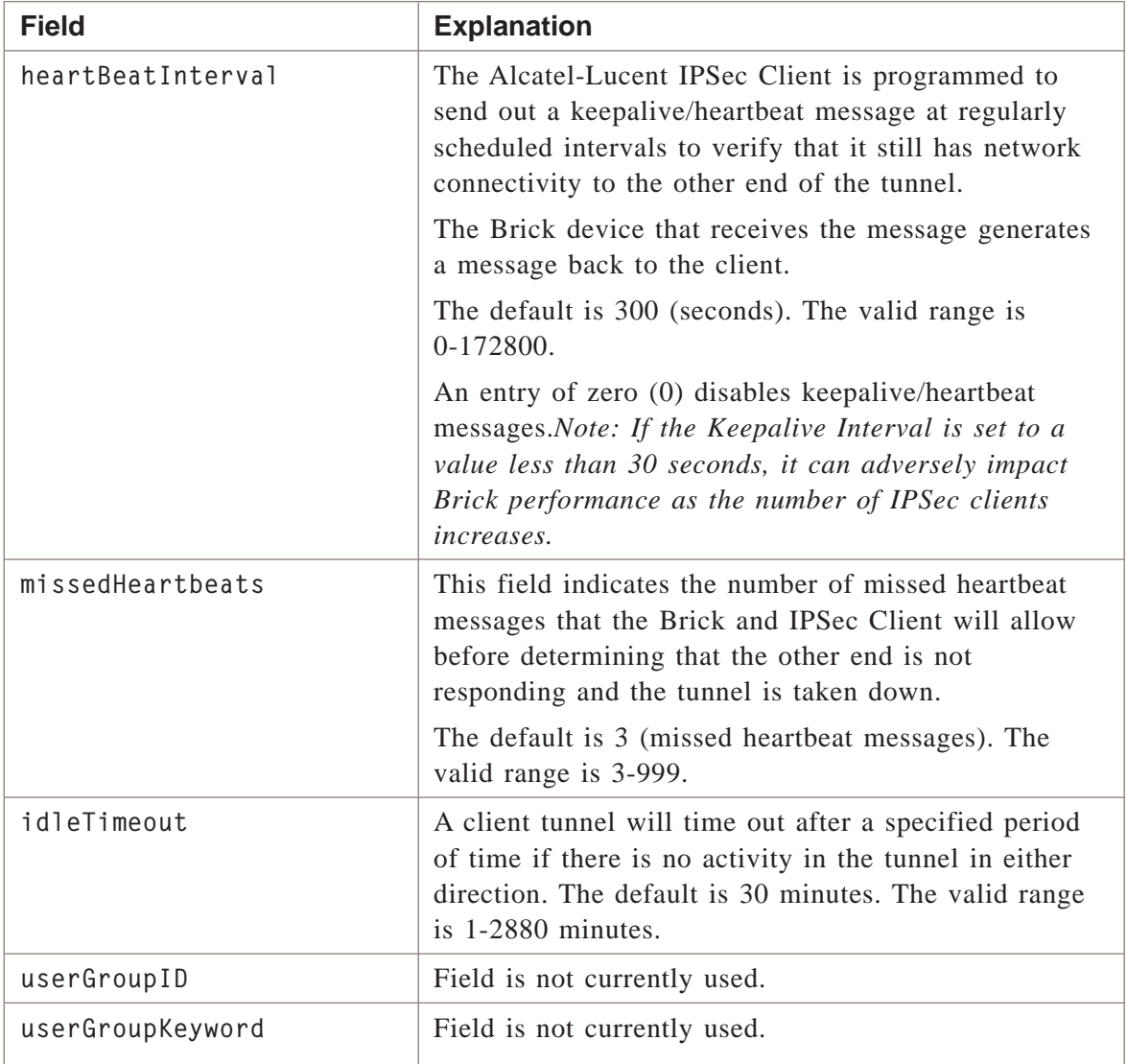

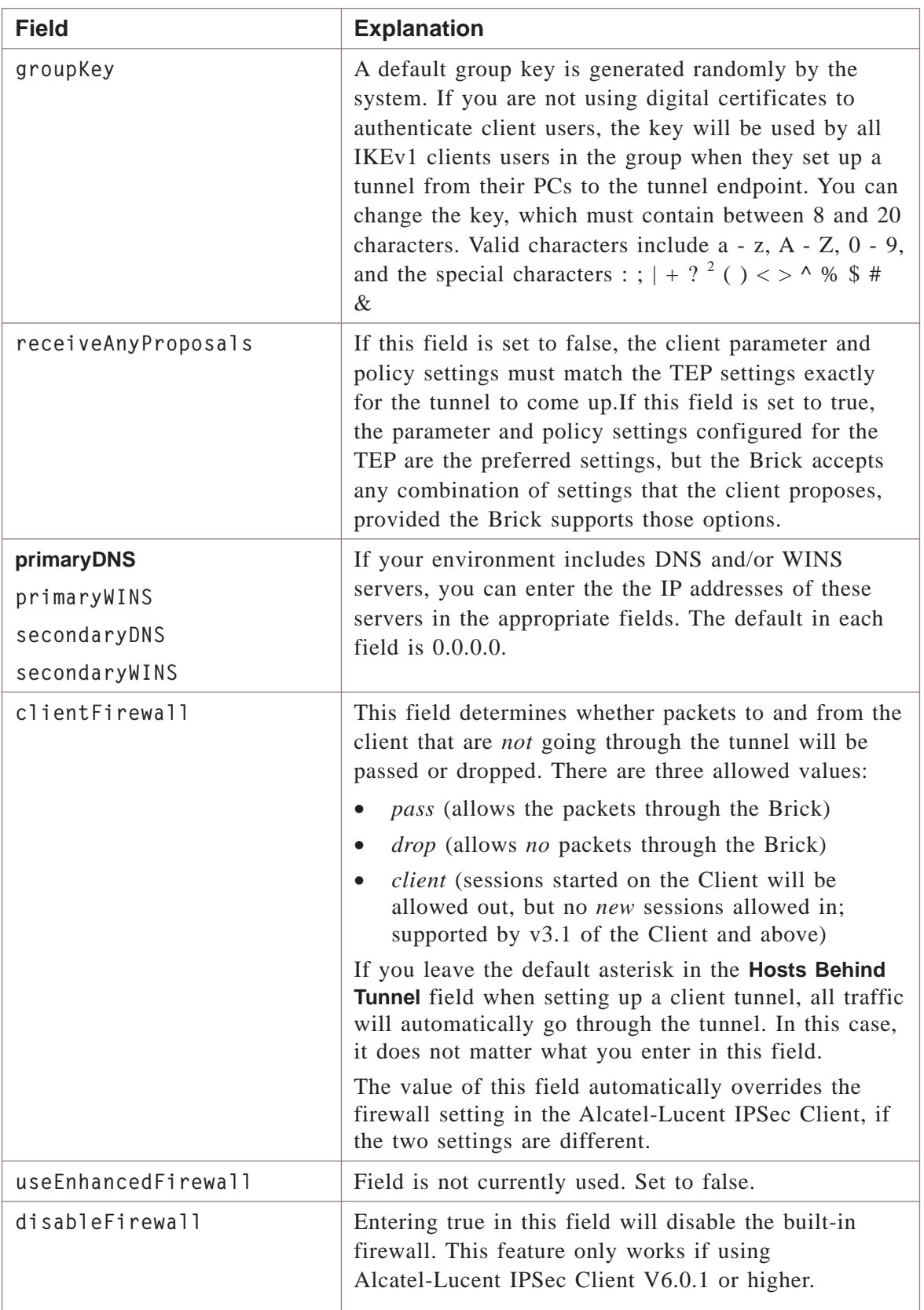

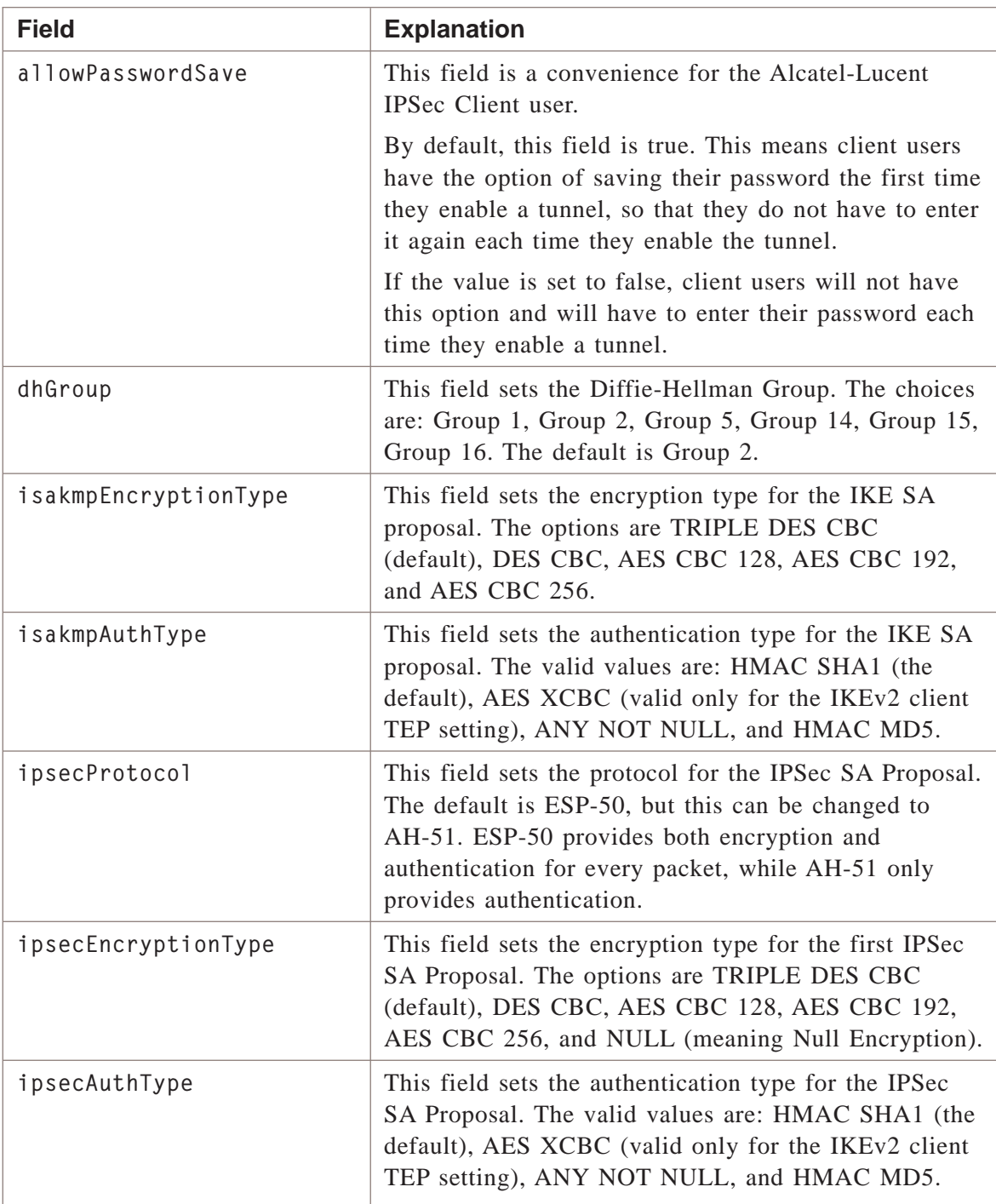

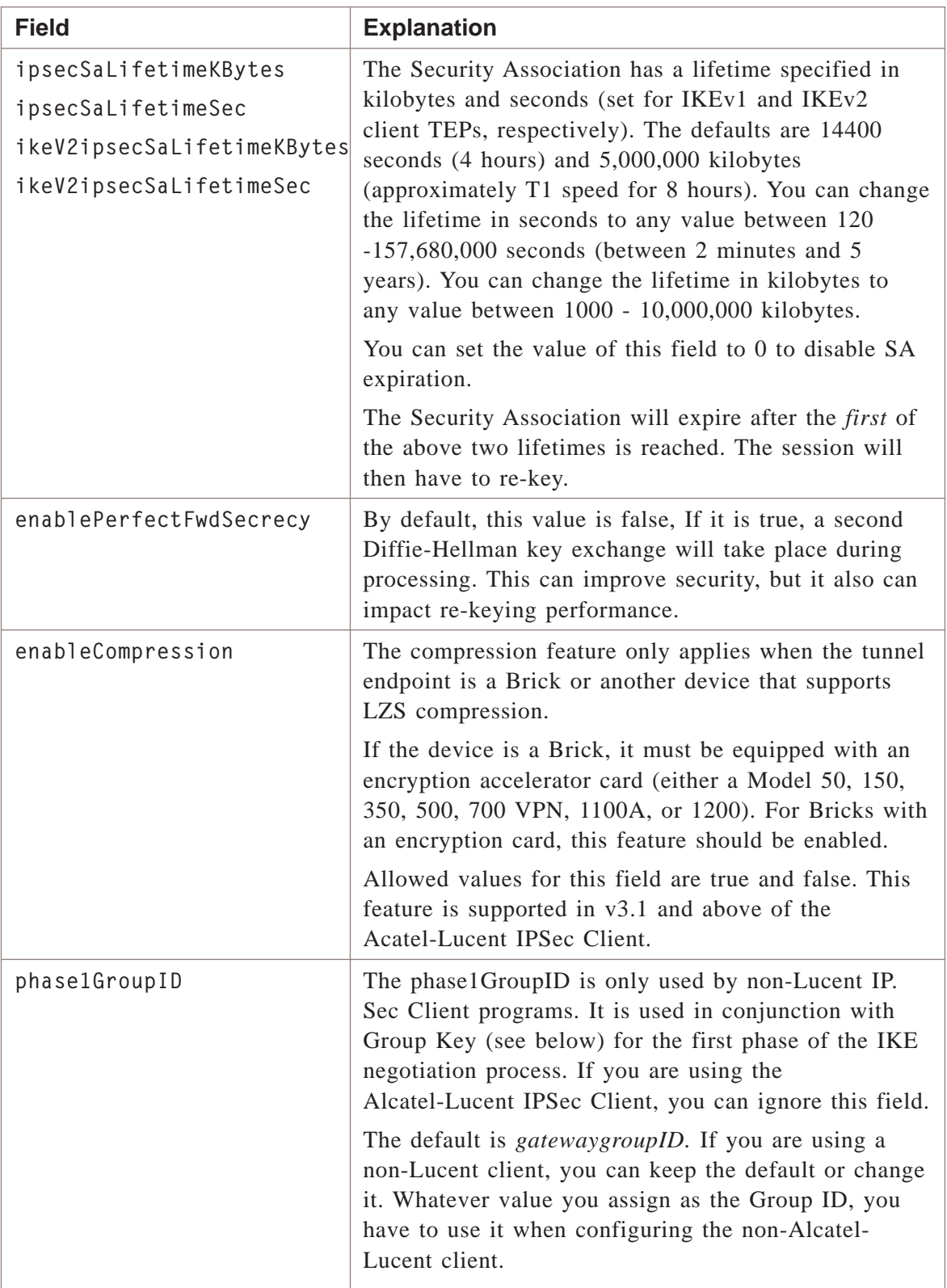

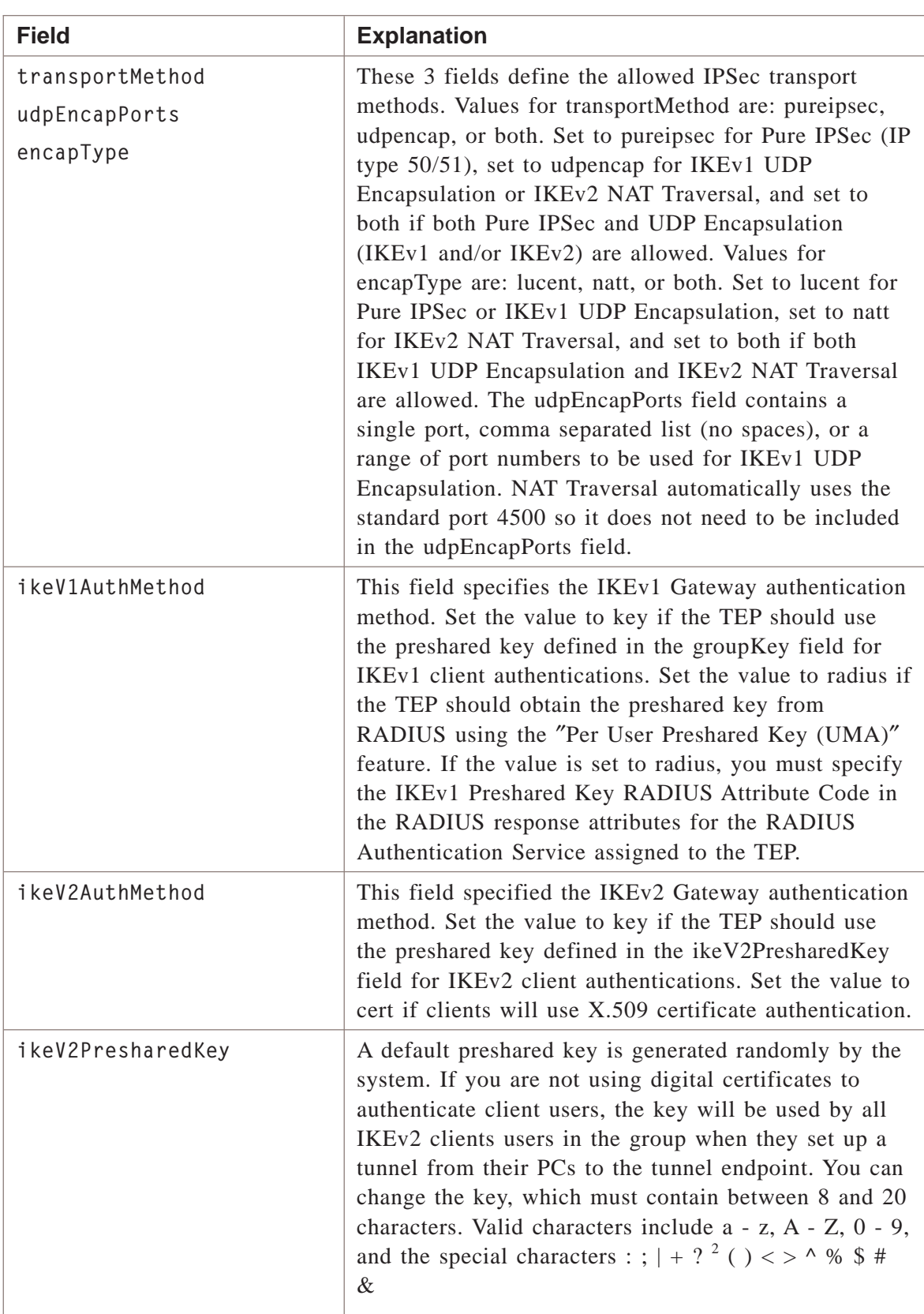

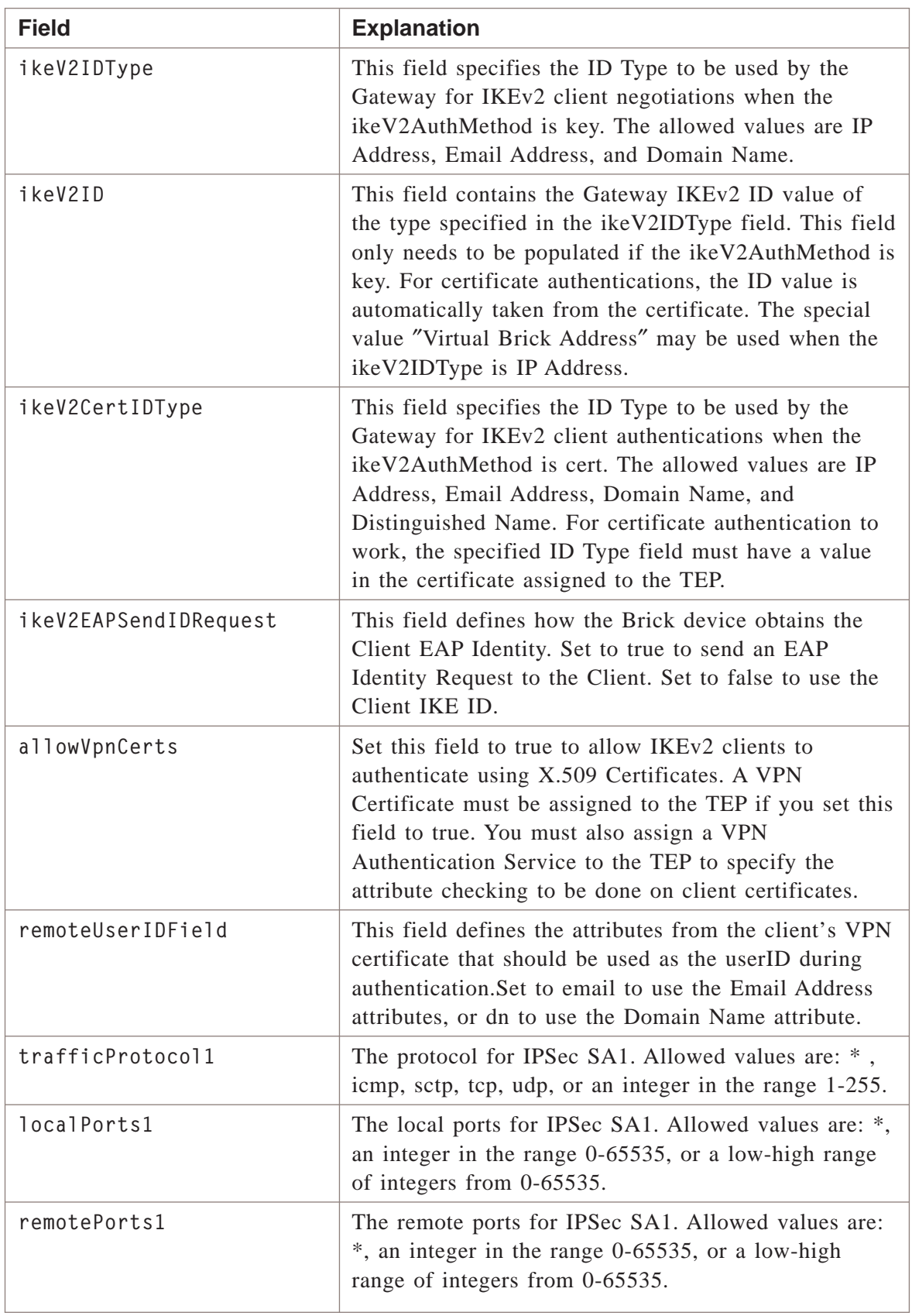

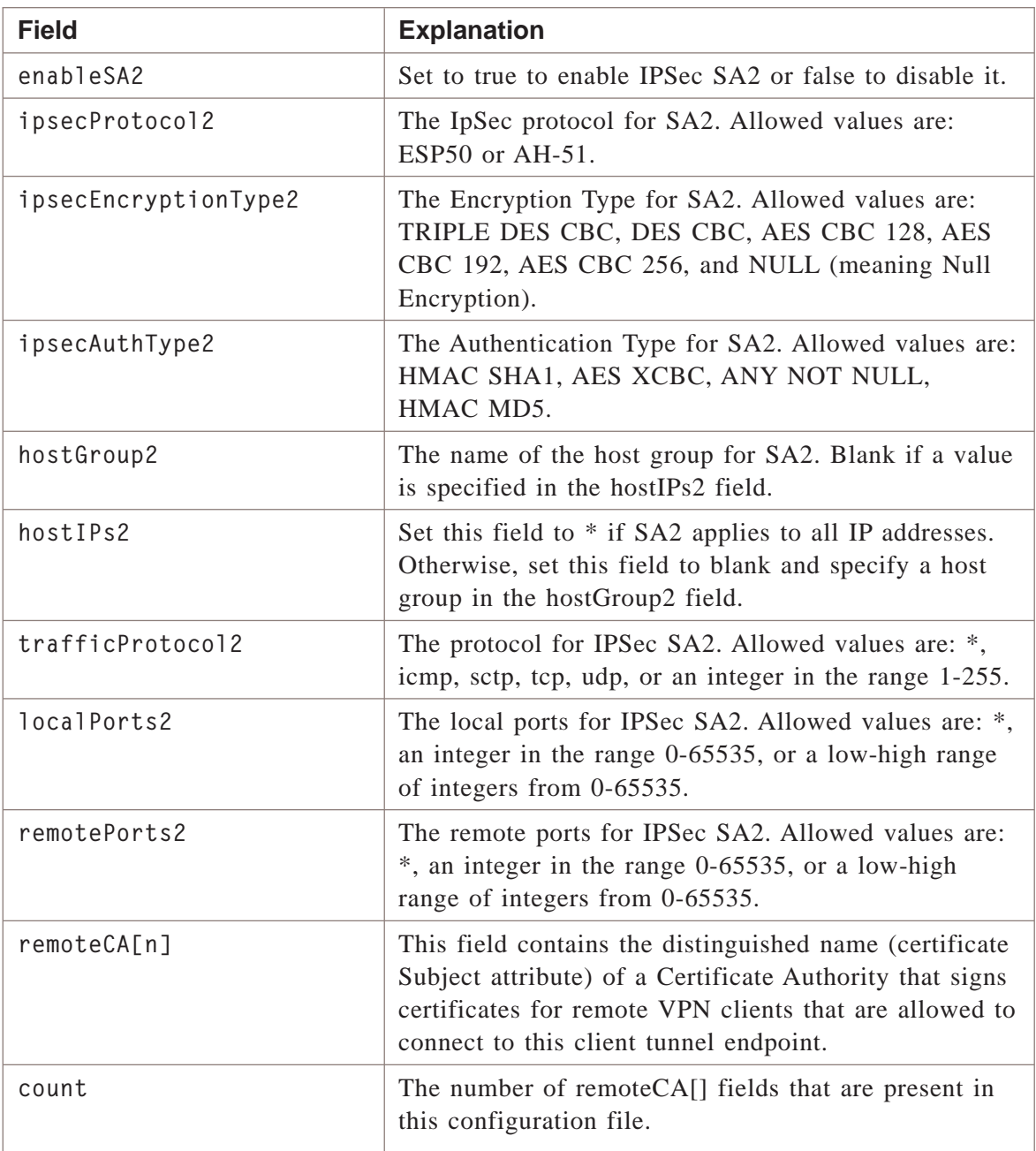

# **Example**

The following is an example of a typical client tunnel defaults file:

hostGroup2= heartBeatInterval=300 missedHeartbeats=3 idleTimeout=30 groupKey=v4TCGS2RD5vbCbARh6Ju receiveAnyProposals=true primaryDNS=0.0.0.0 primaryWINS=0.0.0.0 secondaryDNS=0.0.0.0 secondaryWINS=0.0.0.0 clientFirewall=client disableFirewall=false allowPasswordSave=true dhGroup=Group 2 isakmpEncryptionType=TRIPLE DES CBC isakmpAuthType=HMAC SHA1 ipsecProtocol=ESP-50 ipsecEncryptionType=TRIPLE DES CBC ipsecAuthType=HMAC SHA1 ipsecSaLifetimeKBytes=5000000 ipsecSaLifetimeSec=14400 ikeV2ipsecSaLifetimeKBytes=5000000 ikeV2ipsecSaLifetimeSec=14400 enablePerfectFwdSecrecy=false enableCompression=false phase1GroupID=gatewaygroupid transportMethod=both udpEncapPorts=501 encapType=natt ikeV1AuthMethod=key ikeV2AuthMethod=key ikeV2PresharedKey=v4TCGS2RD5vbCbARh6Ju ikeV2IDType=IP Address ikeV2ID=Virtual Brick Address ikeV2CertIDType=IP Address ikeV2EAPSendIDRequest=true allowVpnCerts=false remoteUserIDField=email trafficProtocol1=\* localPorts1=\* remotePorts1=\* enableSA2=false ipsecProtocol2=ESP-50 ipsecEncryptionType2=NULL ipsecAuthType2=HMAC SHA1 hostIPs2=\* trafficProtocol2=\*

```
localPorts2=*
remotePorts2=*
remoteCA[0]=CN=TestCA1,OU=VPN Firewall,O=Alcatel-Lucent,L=Holmdel,ST=
  New Jersey,C=US
remoteCA[1]=CN=TestCA2,OU=VPN Firewall,O=Alcatel-Lucent,L=Holmdel,ST=
  New Jersey,C=US
count=2
```
 $\Box$ 

# client tunnel File

## **Overview**

Retrieves the specified client tunnel configuration to a file.

#### Format

The following shows the format of the client tunnel file:

localTep= brick= authService= authTimeout= hostGroup= hostGroup2= name= hostIPs= licenseLimit= enabled= useDefaultParameters= heartBeatInterval= missedHeartbeats= idleTimeout= groupKey= receiveAnyProposals= primaryDNS= primaryWINS= secondaryDNS= secondaryWINS= clientFirewall= disableFirewall= allowPasswordSave= useDefaultPolicy= dhGroup= isakmpEncryptionType= isakmpAuthType= ipsecProtocol= ipsecEncryptionType= ipsecAuthType= ipsecSaLifetimeKBytes= ipsecSaLifetimeSec= ikeV2ipsecSaLifetimeKBytes= ikeV2ipsecSaLifetimeSec= enablePerfectFwdSecrecy= enableCompression= phase1GroupID= transportMethod= udpEncapPorts= debugLevel= debugSourceIP= debugUserID= ikeV1Allowed= ikeV2Allowed= encapType= useDefaultIKEv1= useDefaultIKEv2=
<sup>1234567890123456789012345678901212345678901234567890123456789</sup> <sup>1234567890123456789012345678901212345678901234567890123456789</sup>  $1234878789012347890123478901234789012347890123478901234789012347890123478901234789012347890123478901234789012347890123478901234789012347890123478901234789012347890123478901234789012347890123478901234789012347890123478901$ <sup>1234567890123456789012345678901212345678901234567890123456789</sup> <sup>1234567890123456789012345678901212345678901234567890123456789</sup> 12345678901234578901234567890123456789012345678901234567890123456789012345678901234567890123456789012345678901 <sup>1234567890123456789012345678901212345678901234567890123456789</sup> <sup>1234567890123456789012345678901212345678901234567890123456789</sup> <sup>1234567890123456789012345678901212345678901234567890123456789</sup>  $1.36671183478990$ <sup>1234567890123456789012345678901212345678901234567890123456789</sup>  $1$ 34667891234567891234567891234567891234567891234567891234567891234567891234567891234567891234567891234567891234567891234567891234567891234567891234567891234567891234567891234567891234567891234567891234567891234567891234 <sup>1234567890123456789012345678901212345678901234567890123456789</sup> <sup>1234567890123456789012345678901212345678901234567890123456789</sup> 12345678911234578912345789012345678901234567890123456789012345678901234567890123456789012345678901234567890123 <sup>1234567890123456789012345678901212345678901234567890123456789</sup> 12345678178901234567890123456789012345678901234567890123456789012345678901234567890123456789012345678901234567  $1236678811$ 10345678901234567890123456789012345678901234567890123456789012345678901234567890123456789012345678901234567890123456789012345678901234567890123456789012345678901234567890123456789012345678901234567890123456789 <sup>1234567890123456789012345678901212345678901234567890123456789</sup>  $12.5$  $1231133678189189347890123456789012345678901234567890123456789012345678901234567890123456789012345678901234567890123456789012345678901234567890123456789012345678901234567890123456789012345678901234567890123456789012345678$ <sup>1234567890123456789012345678901212345678901234567890123456789</sup>  $1231101$ <sup>1234567890123456789012345678901212345678901234567890123456789</sup> <sup>1234567890123456789012345678901212345678901234567890123456789</sup> <sup>1234567890123456789012345678901212345678901234567890123456789</sup> <sup>1234567890123456789012345678901212345678901234567890123456789</sup> <sup>1234567890123456789012345678901212345678901234567890123456789</sup> <sup>1234567890123456789012345678901212345678901234567890123456789</sup>  $1234567897818347891818901234788901234789012347890123478901234789012347890123478901234789012347890123478901234789012347890123478901234789012347890123478901234789012347890123478901234789012347890123478901234789012347801234$ <sup>1234567890123456789012345678901212345678901234567890123456789</sup> 12345678111111111111111111111111112<del>0</del> <sup>1234567890123456789012345678901212345678901234567890123456789</sup> 12345678901234567890123456789012345678901234567890123456789012345678901234567890123456789012345678901234567890 <sup>1234567890123456789012345678901212345678901234567890123456789</sup> 12346.4901.12345.12345.12345.12345.12345.12345.12345.12345.12345.12345.12345.123456789012345678901234567890123 <sup>1234567890123456789012345678901212345678901234567890123456789</sup>  $1$ 3 ANA $\ell$ <sup>1234567890123456789012345678901212345678901234567890123456789</sup> <sup>1234567890123456789012345678901212345678901234567890123456789</sup> <sup>1234567890123456789012345678901212345678901234567890123456789</sup> <sup>1234567890123456789012345678901212345678901234567890123456789</sup> 12345678901234567890123456789012345678901234567890123456789012345678901234567890123456789012345678901234567890 <sup>1234567890123456789012345678901212345678901234567890123456789</sup> <sup>1234567890123456789012345678901212345678901234567890123456789</sup> <sup>1234567890123456789012345678901212345678901234567890123456789</sup>  $1$ <sup>1</sup>13 $1$ 6 $1$ <sup>1234567890123456789012345678901212345678901234567890123456789</sup> <sup>1234567890123456789012345678901212345678901234567890123456789</sup> <sup>1234567890123456789012345678901212345678901234567890123456789</sup> <sup>1234567890123456789012345678901212345678901234567890123456789</sup> <sup>1234567890123456789012345678901212345678901234567890123456789</sup> <sup>1234567890123456789012345678901212345678901234567890123456789</sup>  $123178118178888890123478890$ useDefaultRemoteClientID= ikeV1AuthMethod= ikeV2AuthMethod= ikeV2PresharedKey= ikeV2IDType= ikeV2ID= ikeV2CertIDType= ikeV2EAPSendIDRequest=true allowVpnCerts= remoteUserIDField= enablePDGAccounting= defaultDMSAPN= pdgMCCMNC= pdgIntervalMins= pdgIntervalBytes= waitForAccountingStart= enableLawfulIntercept= trafficProtocol1= localPorts1= remotePorts1= enableSA2= ipsecProtocol2= ipsecEncryptionType2= ipsecAuthType2= hostIPs2= trafficProtocol2= localPorts2= remotePorts2= remoteCA[n]= count= skipOverlapCheck=

### **Explanation**

The following table describes each field in the client tunnel file:

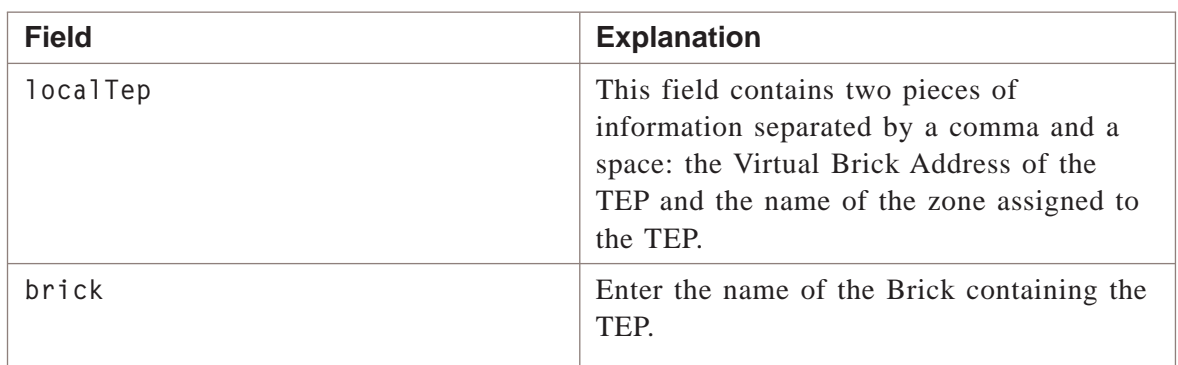

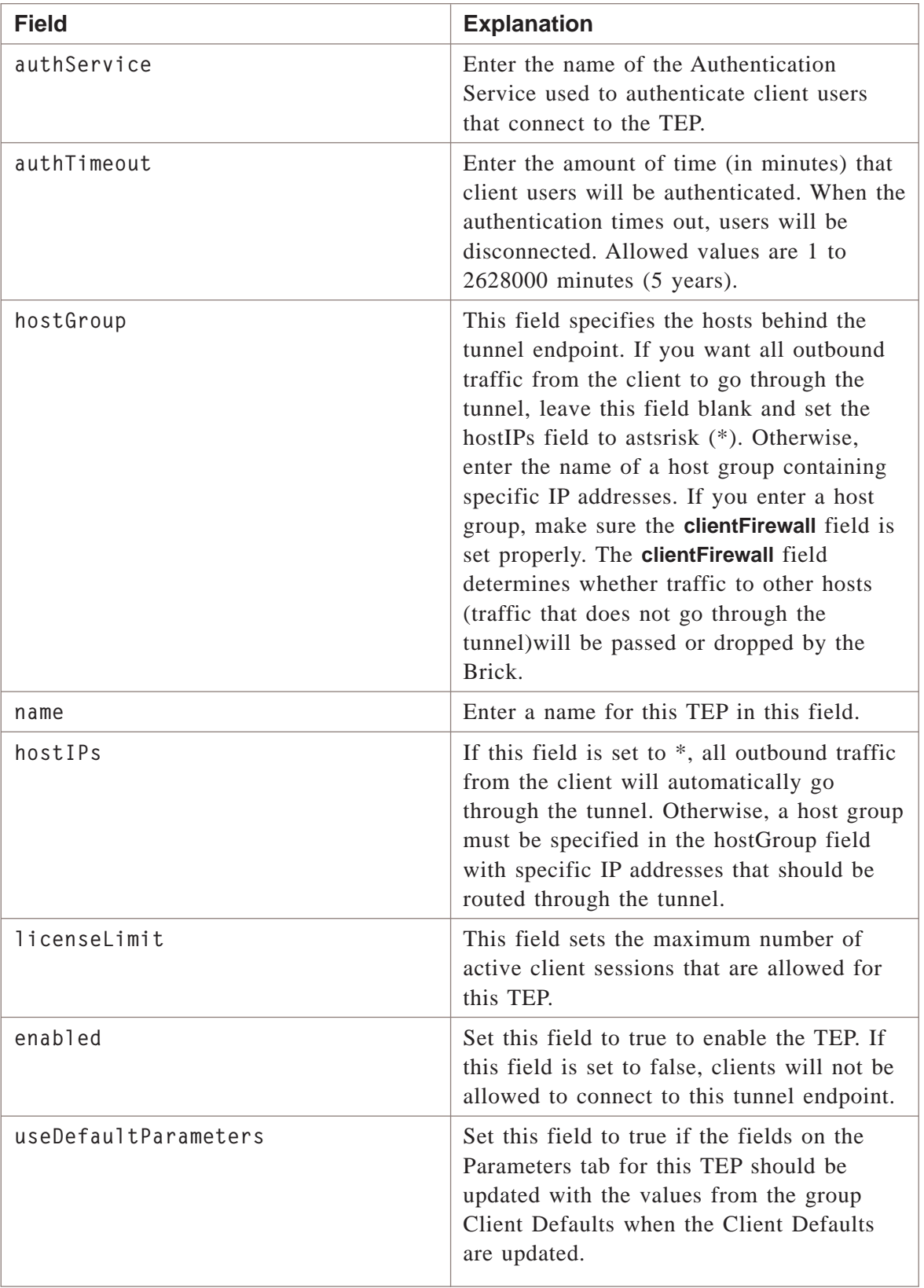

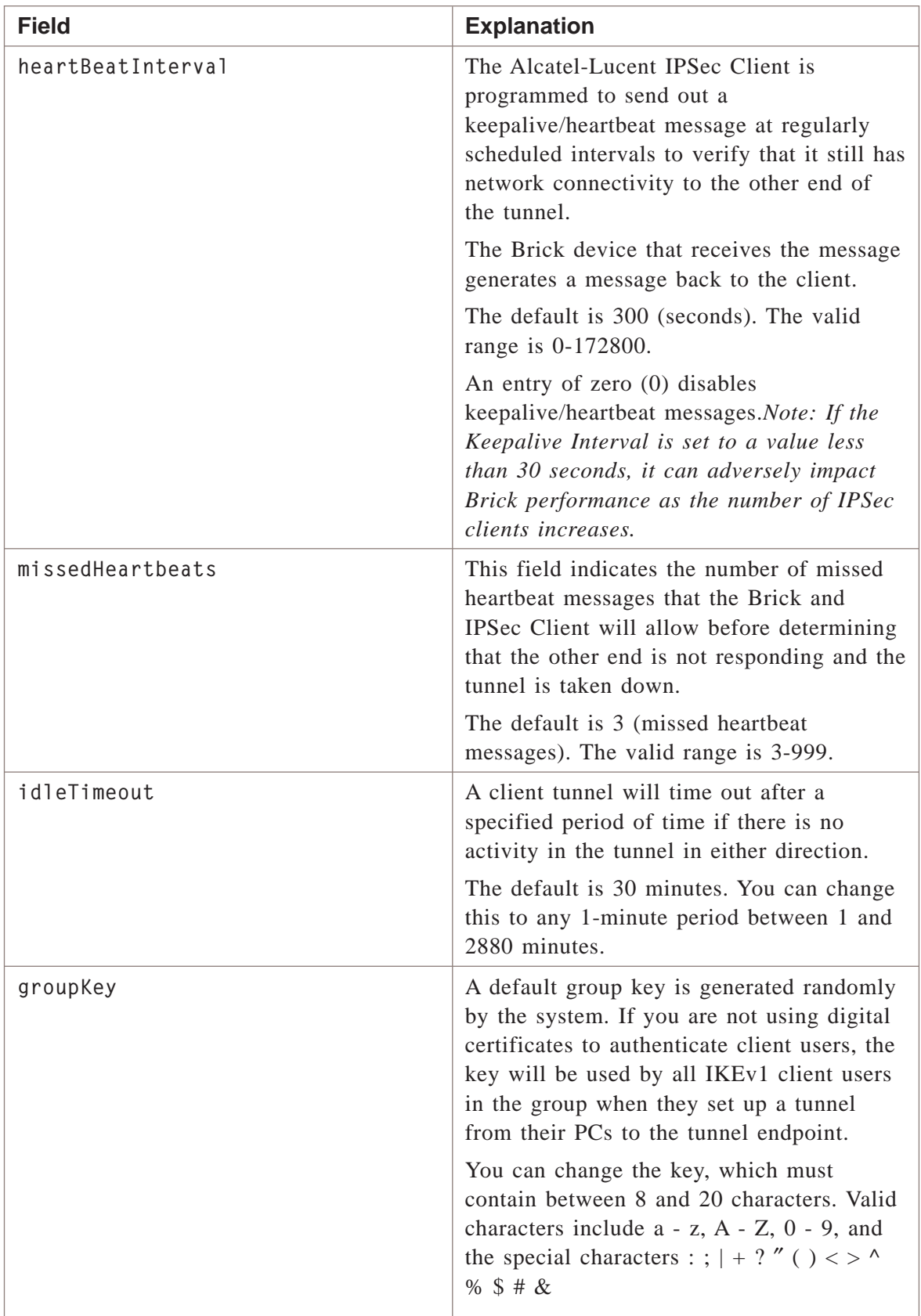

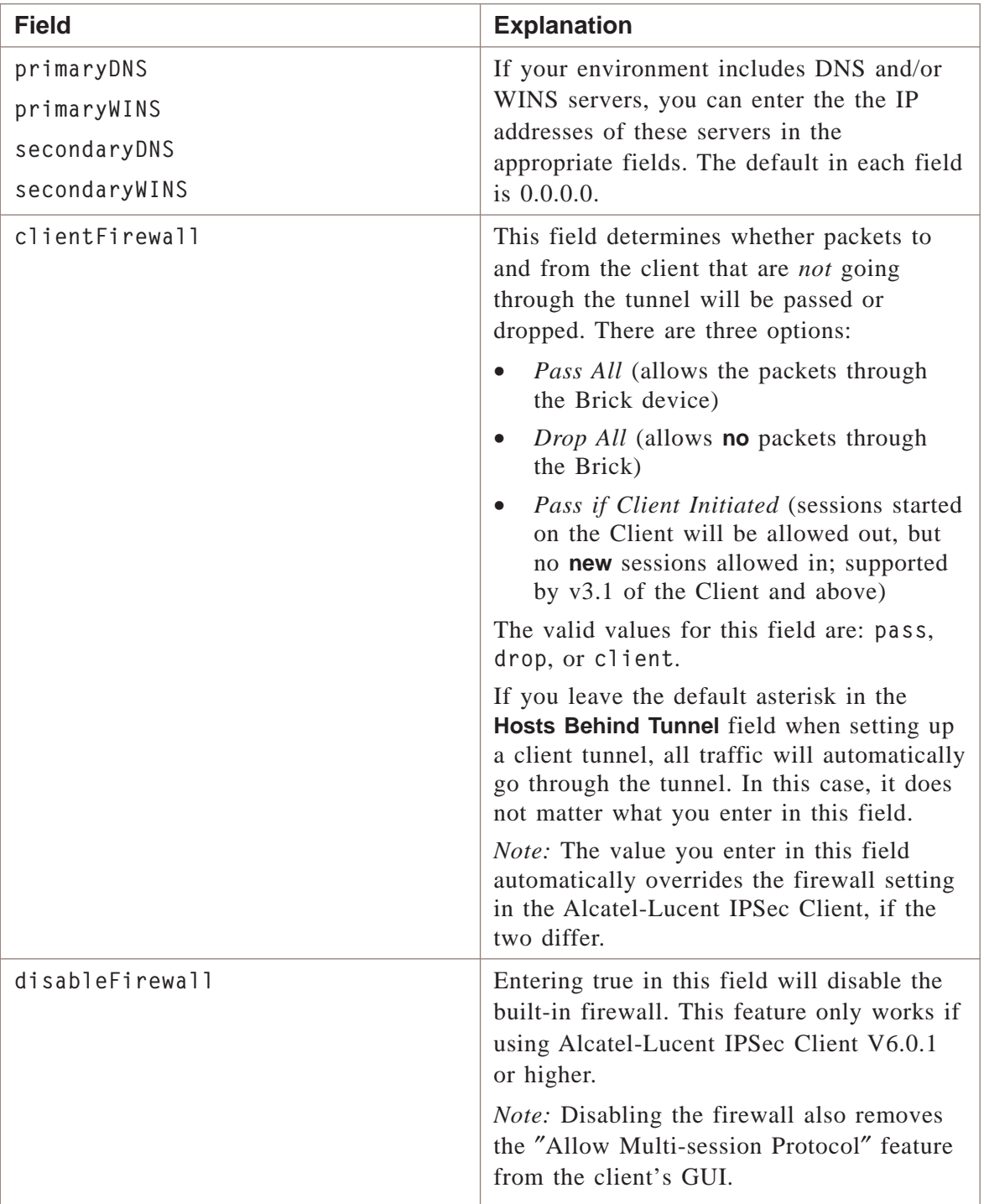

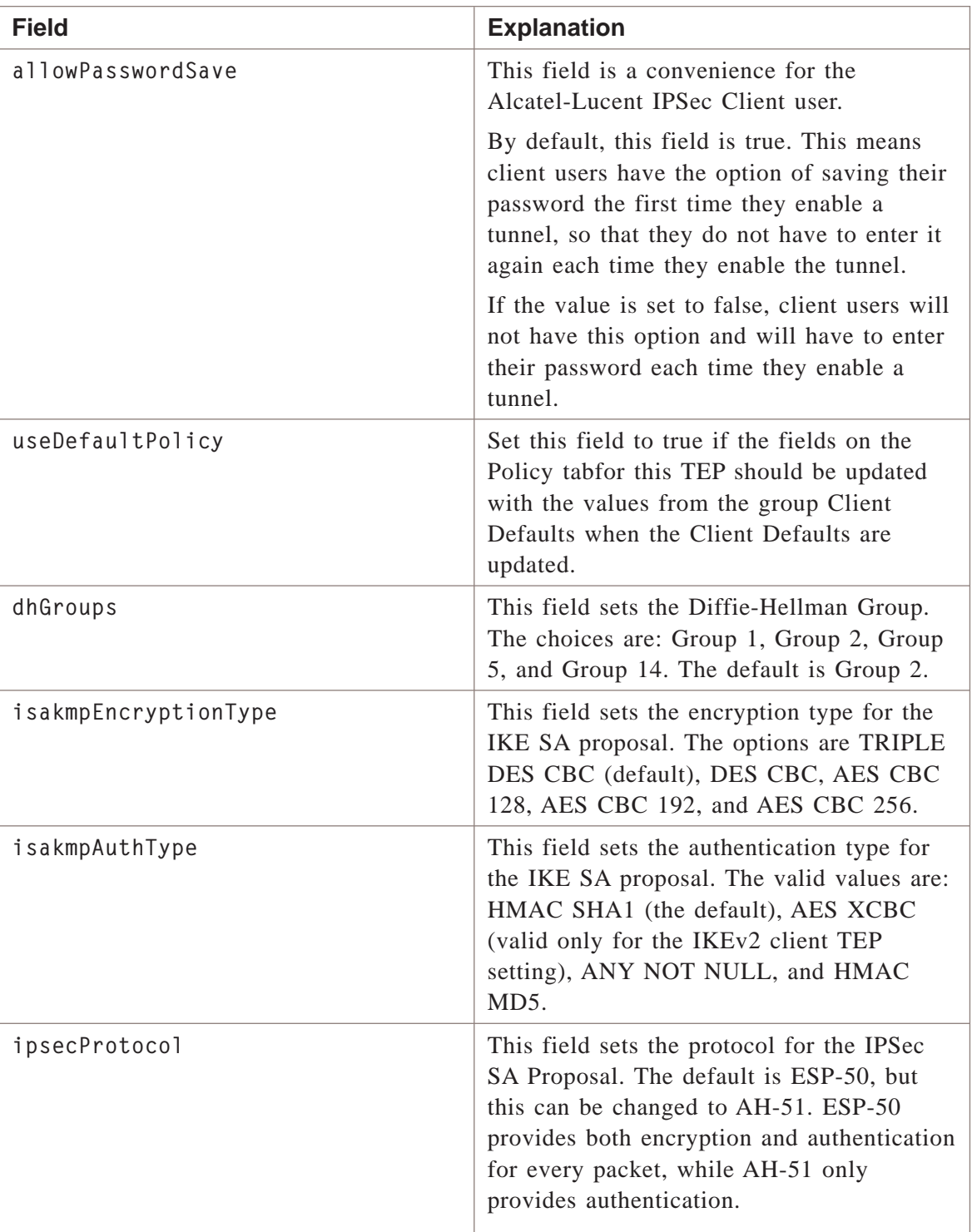

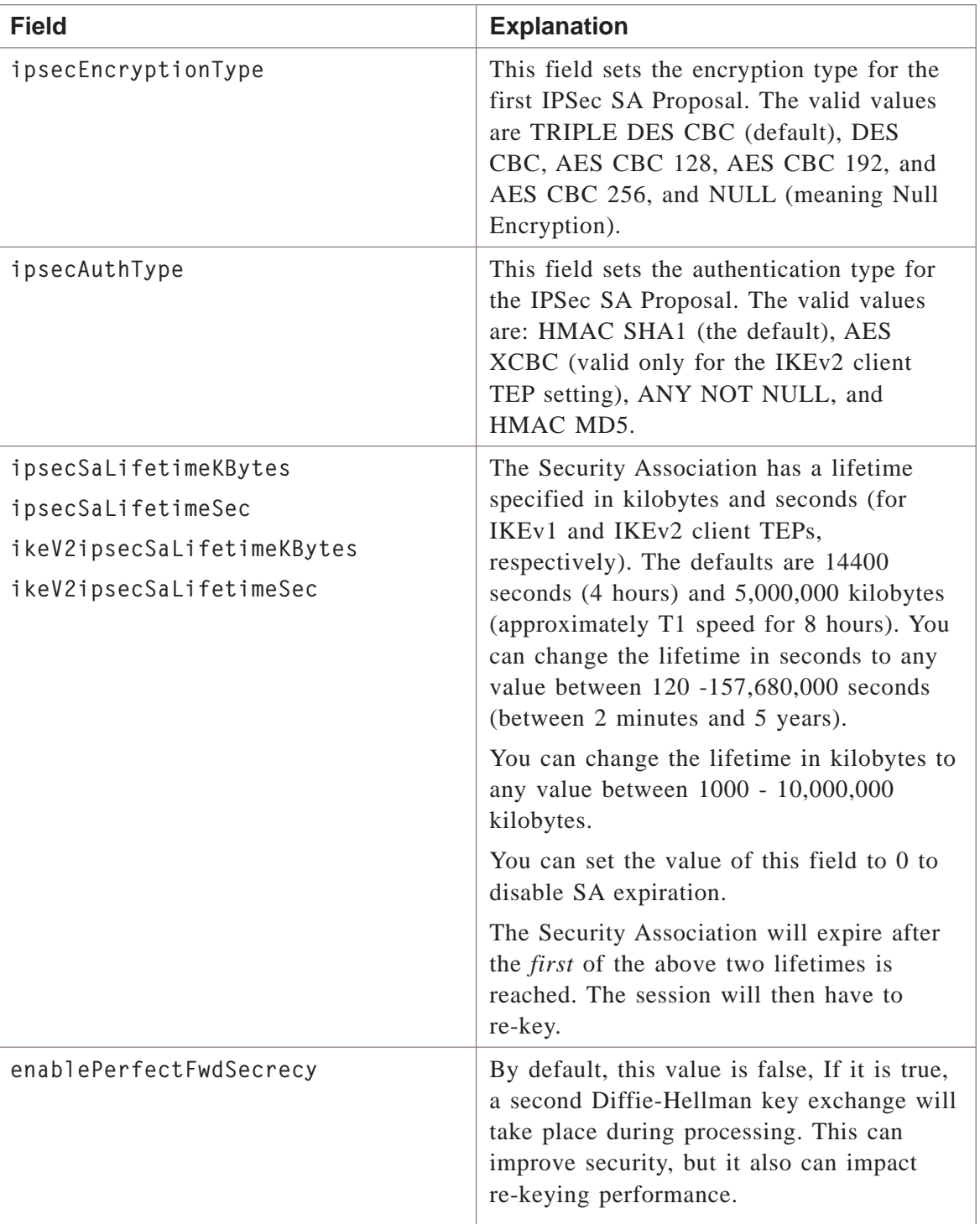

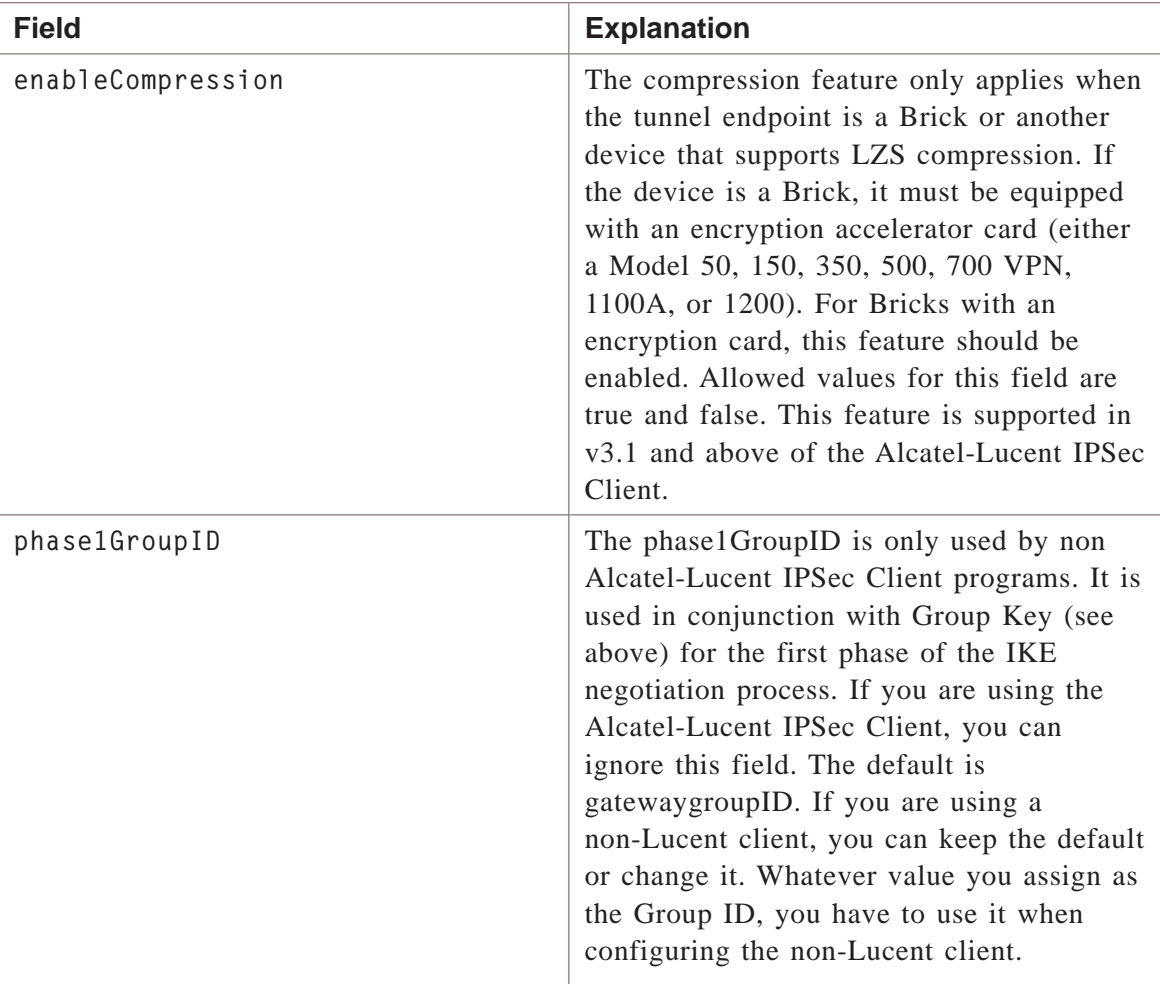

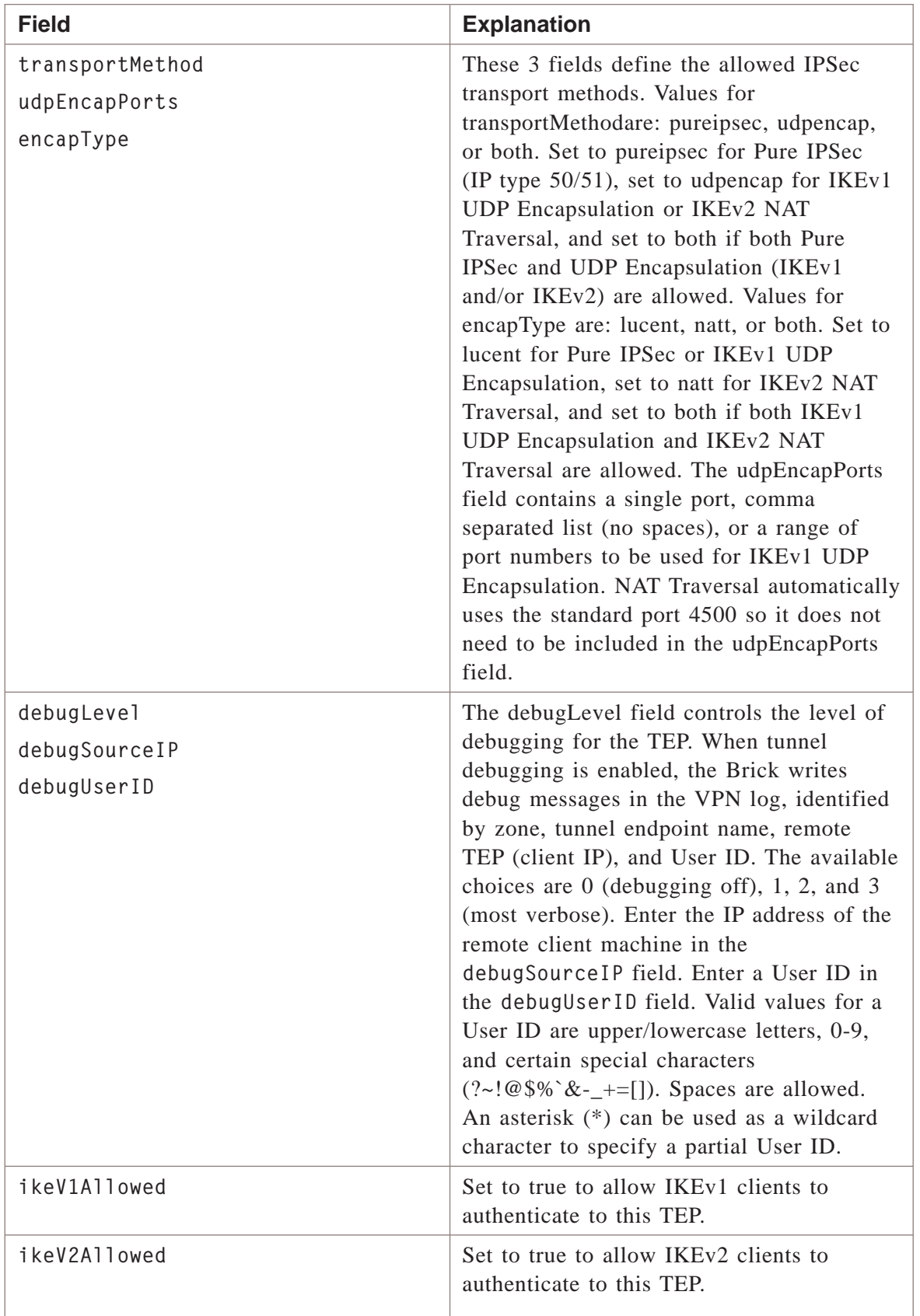

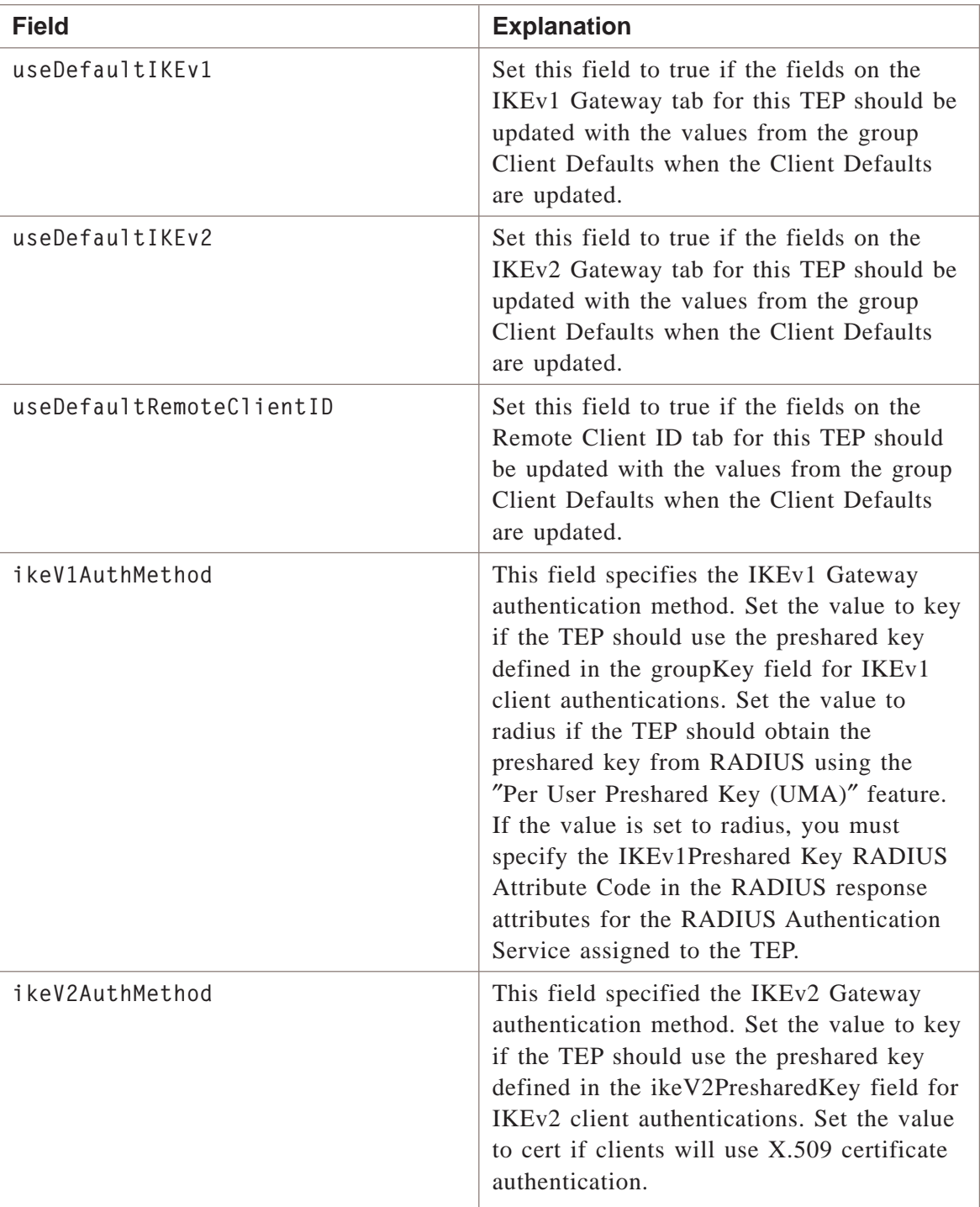

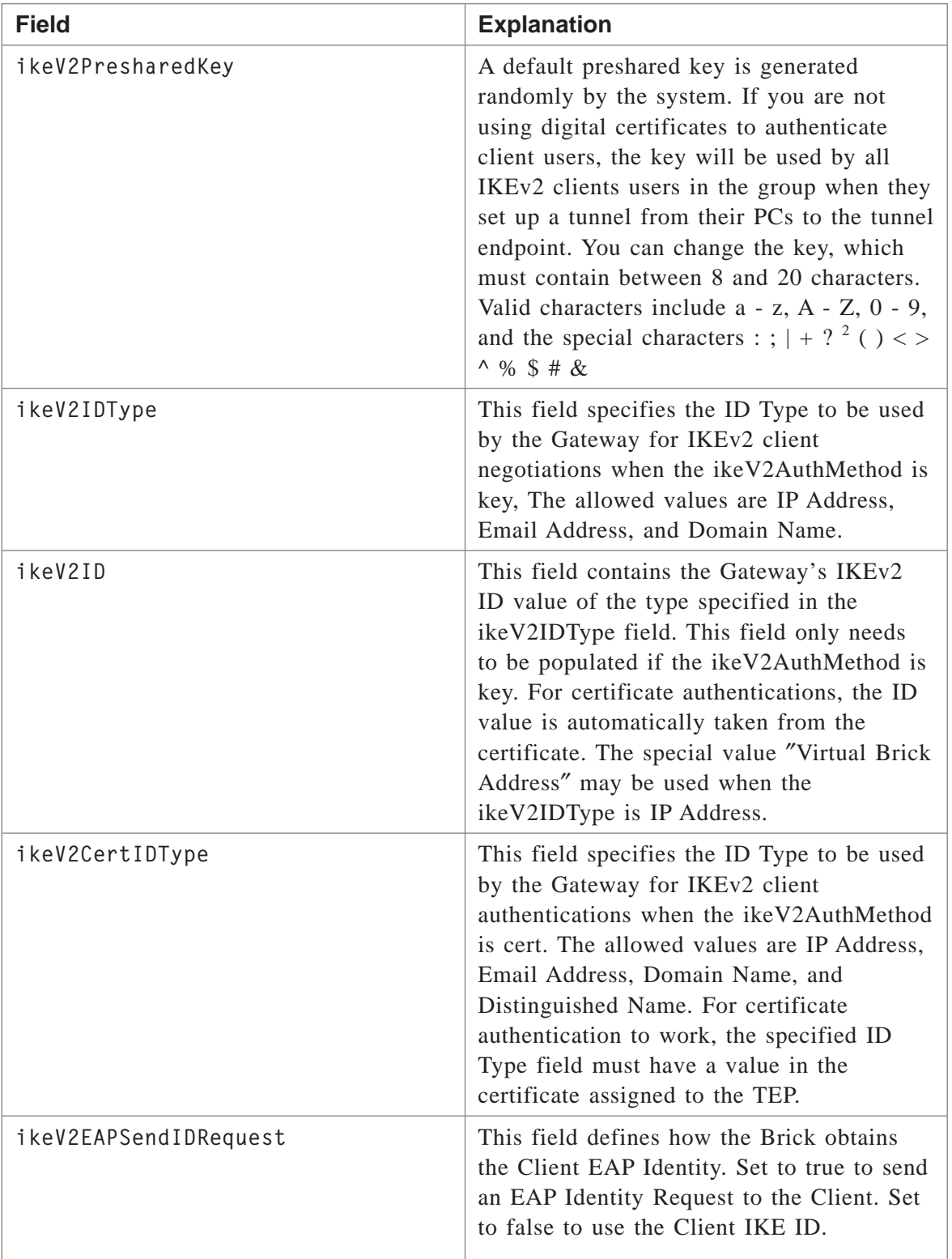

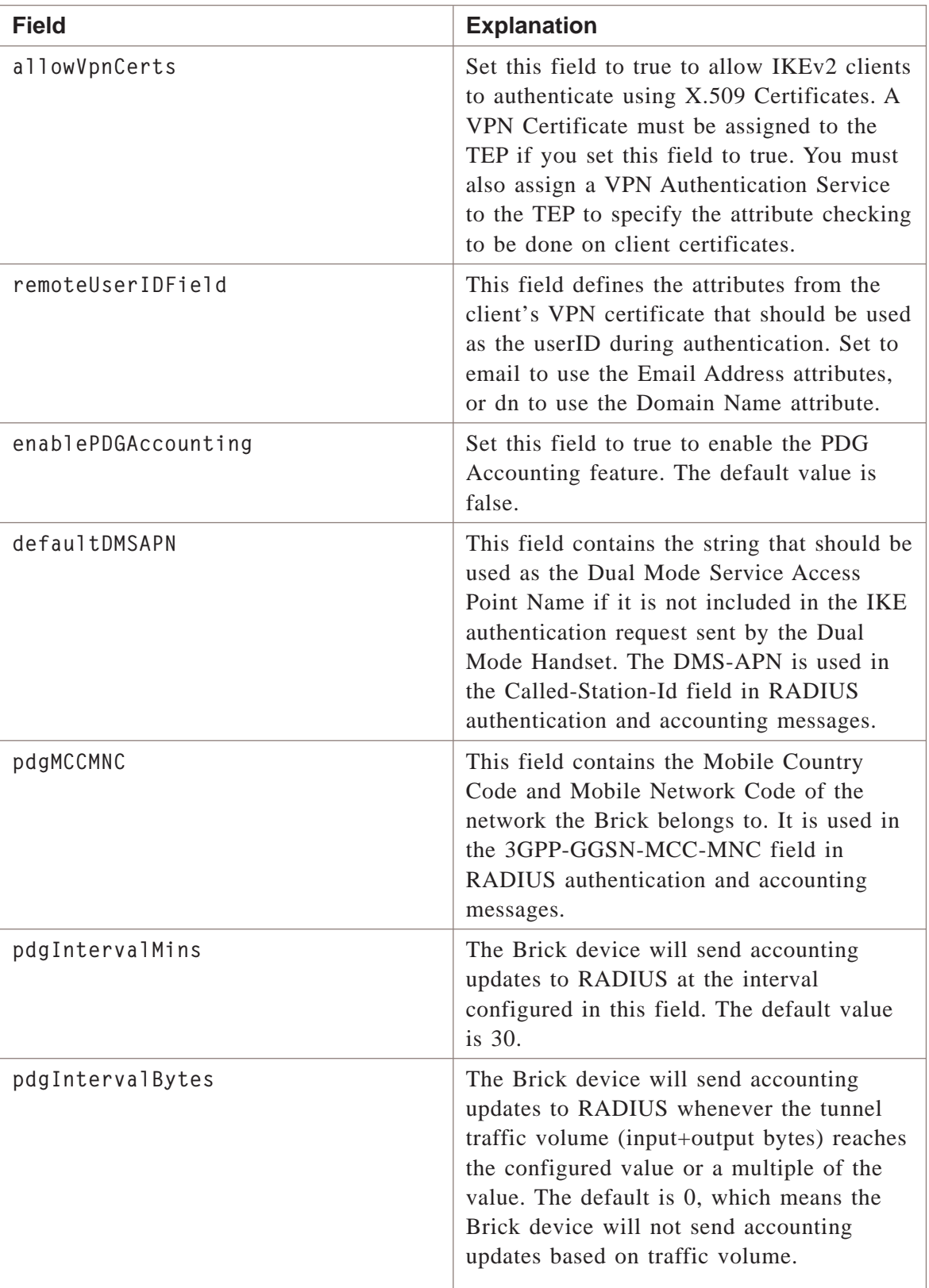

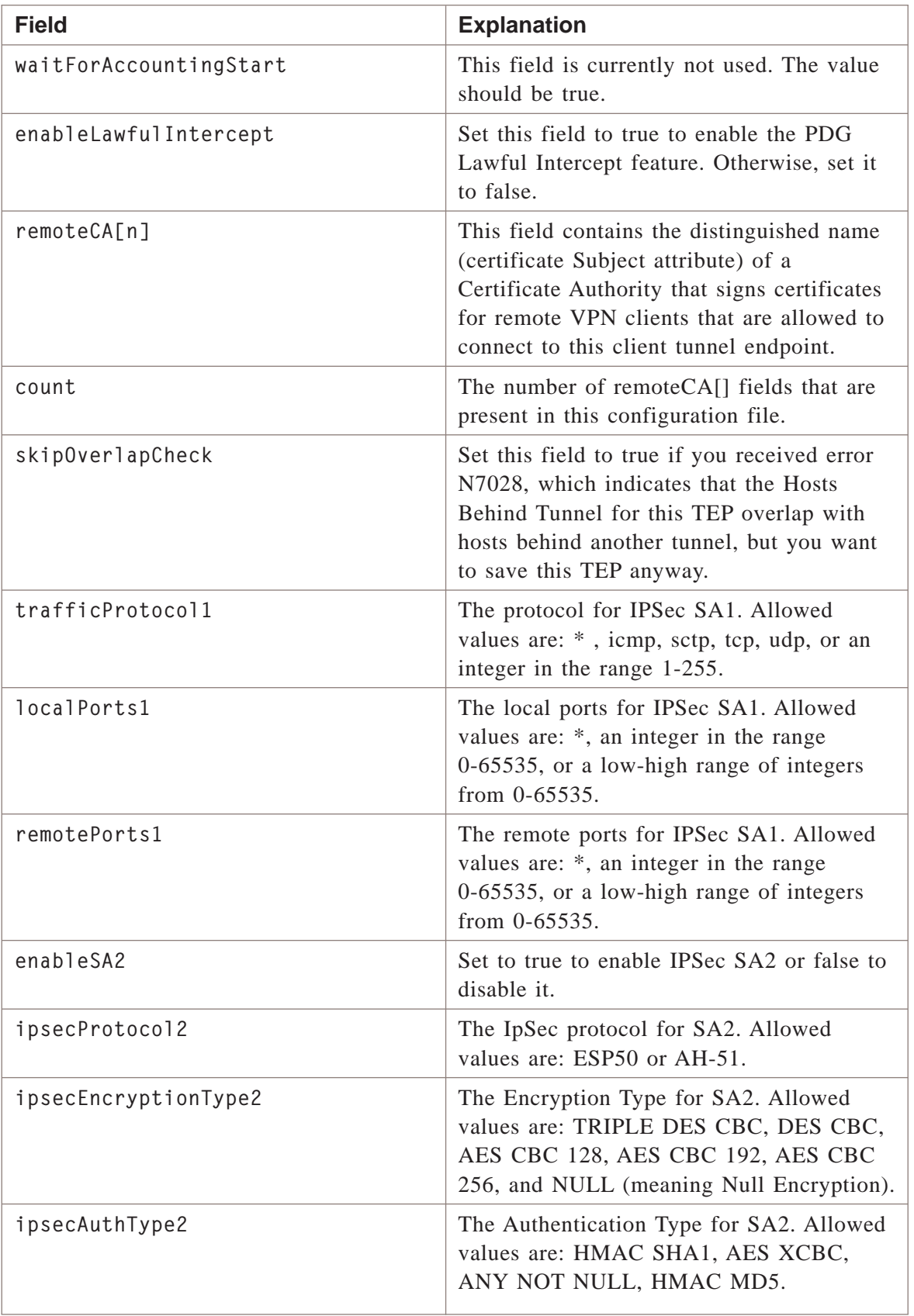

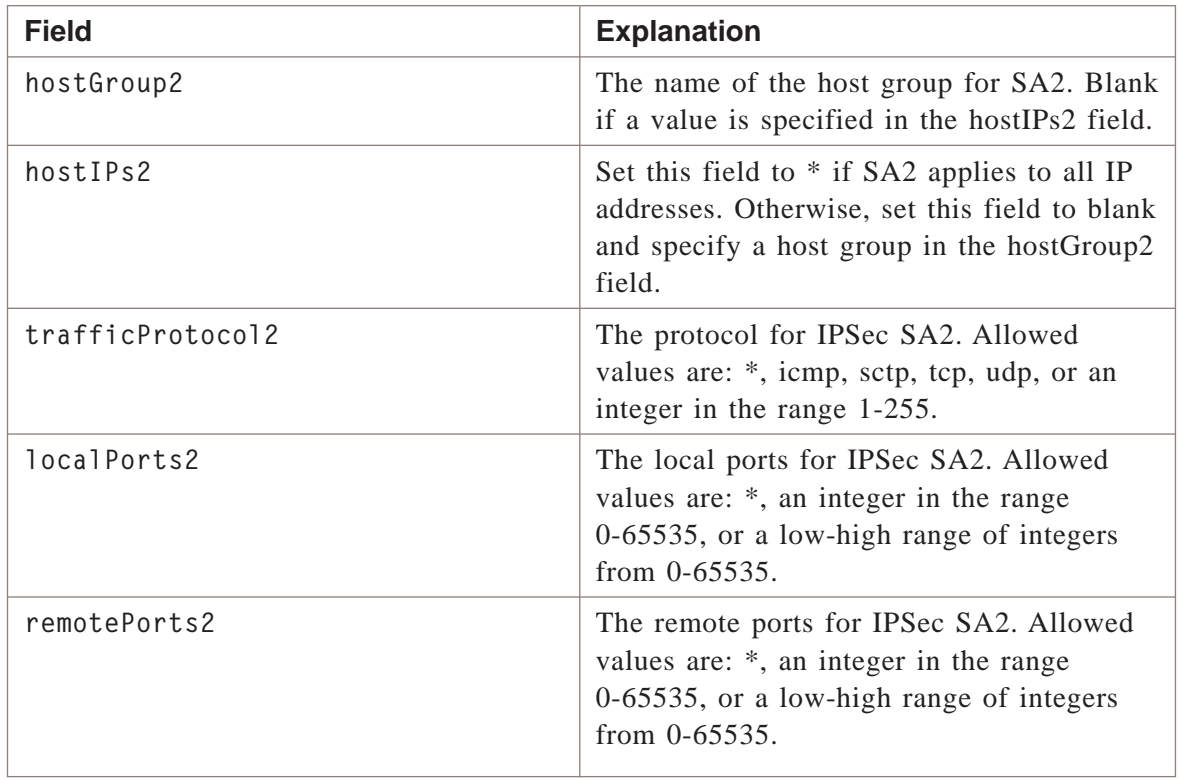

## **Example**

The following is an example of a typical client tunnel file:

localTep=135.112.247.28, vpnzone brick=joesbrick authService=RADIUS authTimeout=480 hostGroup=nycsales hostGroup2= name=nytola hostIPs= licenseLimit=0 enabled=true useDefaultParameters=true heartBeatInterval=300 missedHeartbeats=3 idleTimeout=30 groupKey=v4TCGS2RD5vbCbARh6Ju receiveAnyProposals=true primaryDNS=0.0.0.0 primaryWINS=0.0.0.0 secondaryDNS=0.0.0.0 secondaryWINS=0.0.0.0 clientFirewall=client disableFirewall=false allowPasswordSave=true useDefaultPolicy=true dhGroup=Group 2 isakmpEncryptionType=TRIPLE DES CBC isakmpAuthType=HMAC SHA1 ipsecProtocol=ESP-50 ipsecEncryptionType=TRIPLE DES CBC ipsecAuthType=HMAC SHA1 ipsecSaLifetimeKBytes=5000000 ipsecSaLifetimeSec=14400 ikeV2ipsecSaLifetimeKBytes=5000000 ikeV2ipsecSaLifetimeSec=14400 enablePerfectFwdSecrecy=false enableCompression=false phase1GroupID=gatewaygroupid transportMethod=both udpEncapPorts=501 debugLevel=0 debugSourceIP= debugUserID= ikeV1Allowed=true ikeV2Allowed=true encapType=natt useDefaultIKEv1=true useDefaultIKEv2=true

useDefaultRemoteClientID=true

<sup>1234567890123456789012345678901212345678901234567890123456789</sup> <sup>1234567890123456789012345678901212345678901234567890123456789</sup> <sup>1234567890123456789012345678901212345678901234567890123456789</sup>  $1$ 34567890123456789012345678901234567890123456789012345678901234567890123456789012345678901234567890123456789012345678901234567890123456789012345678901234567890123456789012345678901234567890123456789012345678901234567890 <sup>1234567890123456789012345678901212345678901234567890123456789</sup> <sup>1234567890123456789012345678901212345678901234567890123456789</sup> | remoteCA[1]=CN=TestCA2,OU=VPN Firewall,O=Alcatel-Lucent,L=Holmdel,ST=|  $1$ <sup>1234567890123456789012345678901212345678901234567890123456789</sup> | remoteCA[0]=CN=TestCA1,OU=VPN Firewall,O=Alcatel-Lucent,L=Holmdel,ST=| <sup>1234567890123456789012345678901212345678901234567890123456789</sup>  $1$ <sup>1234567890123456789012345678901212345678901234567890123456789</sup>  $1.36671183478990$ <sup>1234567890123456789012345678901212345678901234567890123456789</sup>  $1236788789012347890123478901234789012347890123478901234789012347890123478901234789012347890123478901234789012347890123478901234789012347890123478901234789012347890123478901234789012347890123478901234789012347890123478901$ <sup>1234567890123456789012345678901212345678901234567890123456789</sup> 12345678911234578912345678901234567890123456789012345678901234567890123456789012345678901234567890123456789012 <sup>1234567890123456789012345678901212345678901234567890123456789</sup> 12345678178901234567890123456789012345678901234567890123456789012345678901234567890123456789012345678901234567 <sup>1234567890123456789012345678901212345678901234567890123456789</sup> 12346681105<del>1</del>89012345678901234567890123456789012345678901234567890123456789012345678901234567890123456789012345 <sup>1234567890123456789012345678901212345678901234567890123456789</sup> <sup>1234567890123456789012345678901212345678901234567890123456789</sup>  $1231133678189189347890123456789012345678901234567890123456789012345678901234567890123456789012345678901234567890123456789012345678901234567890123456789012345678901234567890123456789012345678901234567890123456789012345678$ <sup>1234567890123456789012345678901212345678901234567890123456789</sup> <sup>1234567890123456789012345678901212345678901234567890123456789</sup> <sup>1234567890123456789012345678901212345678901234567890123456789</sup> <sup>1234567890123456789012345678901212345678901234567890123456789</sup> <sup>1234567890123456789012345678901212345678901234567890123456789</sup> 12345678181819123456789012345188901234567890123456789012345678901234567890123456789012345678901234567890123456 <sup>1234567890123456789012345678901212345678901234567890123456789</sup> <sup>1234567890123456789012345678901212345678901234567890123456789</sup>  $1234567897818347891818901234789012347890123478901234789012347890123478901234789012347890123478901234789012347890123478901234789012347890123478901234789012347890123478901234789012347890123478901234789012347890123478012347$ <sup>1234567890123456789012345678901212345678901234567890123456789</sup> <sup>1234567890123456789012345678901212345678901234567890123456789</sup> <sup>1234567890123456789012345678901212345678901234567890123456789</sup> 12345678901234567890123456789012345678901234567890123456789012345678901234567890123456789012345678901234567890 <sup>1234567890123456789012345678901212345678901234567890123456789</sup> 12346.4901.12345.12345.12345.12345.12345.12345.12345.12345.12345.12345.12345.123456789012345678901234567890123 <sup>1234567890123456789012345678901212345678901234567890123456789</sup>  $1$ 3 ANA $\ell$ 3  $1$ 3 ANA $\ell$ 3 <sup>1234567890123456789012345678901212345678901234567890123456789</sup> <sup>1234567890123456789012345678901212345678901234567890123456789</sup> <sup>1234567890123456789012345678901212345678901234567890123456789</sup> <sup>1234567890123456789012345678901212345678901234567890123456789</sup> 12345678901234567890123456789012345678901234567890123456789012345678901234567890123456789012345678901234567890 <sup>1234567890123456789012345678901212345678901234567890123456789</sup> <sup>1234567890123456789012345678901212345678901234567890123456789</sup> <sup>1234567890123456789012345678901212345678901234567890123456789</sup> <sup>1234567890123456789012345678901212345678901234567890123456789</sup> <sup>1234567890123456789012345678901212345678901234567890123456789</sup> <sup>1234567890123456789012345678901212345678901234567890123456789</sup> 1234567878901234567890123456789012345678901234567890123456789012345678901234567890123456789012345678901234567 <sup>1234567890123456789012345678901212345678901234567890123456789</sup> <sup>1234567890123456789012345678901212345678901234567890123456789</sup> <sup>1234567890123456789012345678901212345678901234567890123456789</sup> <sup>1234567890123456789012345678901212345678901234567890123456789</sup> ikeV1AuthMethod=key ikeV2AuthMethod=key ikeV2PresharedKey=v4TCGS2RD5vbCbARh6Ju ikeV2IDType=IP Address ikeV2ID=Virtual Brick Address ikeV2CertIDType=IP Address ikeV2EAPSendIDRequest=true allowVpnCerts=false remoteUserIDField=email enablePDGAccounting=false defaultDMSAPN= pdgMCCMNC= pdgIntervalMins=30 pdgIntervalBytes=0 waitForAccountingStart=true enableLawfulIntercept=false trafficProtocol1=\* localPorts1=\* remotePorts1=\* enableSA2=false ipsecProtocol2=ESP-50 ipsecEncryptionType2= ipsecAuthType2=HMAC SHA1 hostIPs2=\* trafficProtocol2=\* localPorts2=\* remotePorts2=\* New Jersey,C=US New Jersey,C=US count=2 skipOverlapCheck=false

...................................................................................................................................................................................................................................

П

# hostgroups File

### **Overview**

The HostGroups file contains the fields for a host group in a given group's security policy.

Each file begins with a line that reads

 $1$ <sup>1234567890123456789012345678901212345678901234567890123456789</sup> \*\*\*HOST GROUP\*\*\*

### **Format**

The following shows the format of the HostGroups file:

```
12341671234567890123456789012345678901212345678901234567890123456789
12345678901234567890123456789012345678901234567890123456789012345678901234567890123456789012345678901234567890
1234567890123456789012345678901212345678901234567890123456789
12345678901234567890123456789012345678901234567890123456789012345678901234567890123456789012345678901234567890
1234567890123456789012345678901212345678901234567890123456789
12345 123456890123456789012345678901234567890123456789012345678901234567890123456789012345678901234567890123456789012345678901234567890123456789012345678901234567890123456789012345678901234567890123456789012345678901234
1234567890123456789012345678901212345678901234567890123456789
1234567890123456789012345678901212345678901234567890123456789
1234567890123456789012345678901212345678901234567890123456789
1234567890123456789012345678901212345678901234567890123456789
1234567890123456789012345678901212345678901234567890123456789
1234567890123456789012345678901212345678901234567890123456789
1.366788901234781788901211177890123456789012345678901234567890123456789012345678901234567890123456789012345678901234567890123456789012345678901234567890123456789012345678901234567890123456789012345678901234567890123456781234567890123456789012345678901212345678901234567890123456789
*** HOST GROUP ***
ipAddressOrRange=
hostDescription=
nestedHostGroupName=
foldername=
useGlobally=false
description=
name=
```
### **Explanation**

The following table describes each field in a host group:

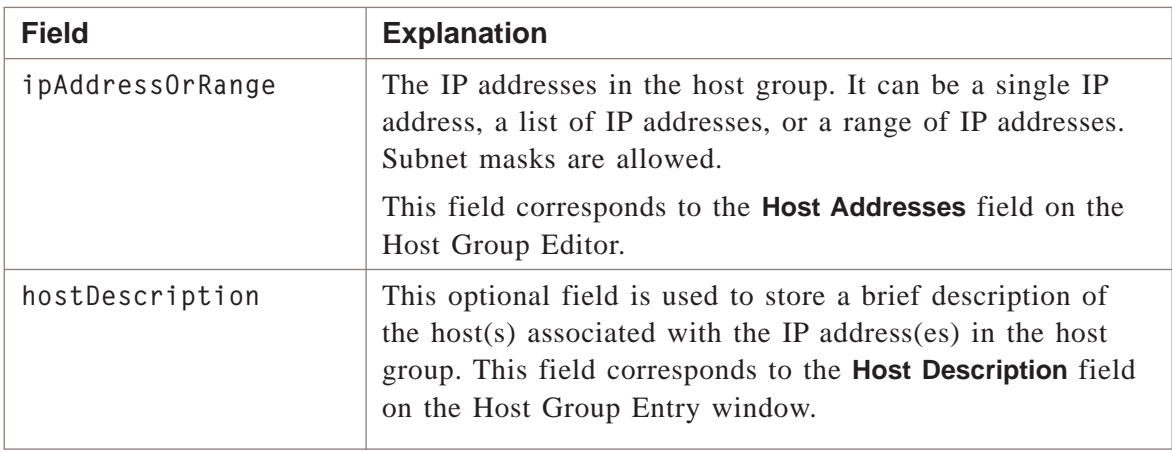

...................................................................................................................................................................................................................................

 $\frac{1}{3}$ <sup>1234567890123456789012345678901212345678901234567890123456789</sup>

 $1234567890123456789012345678901234567890123456789012345678901234567890123456789012345678901234567890123456789012345678901234567890123456789012345678901234567890123456789012345678901234567890123456789012345678901234567890$ <sup>1234567890123456789012345678901212345678901234567890123456789</sup>

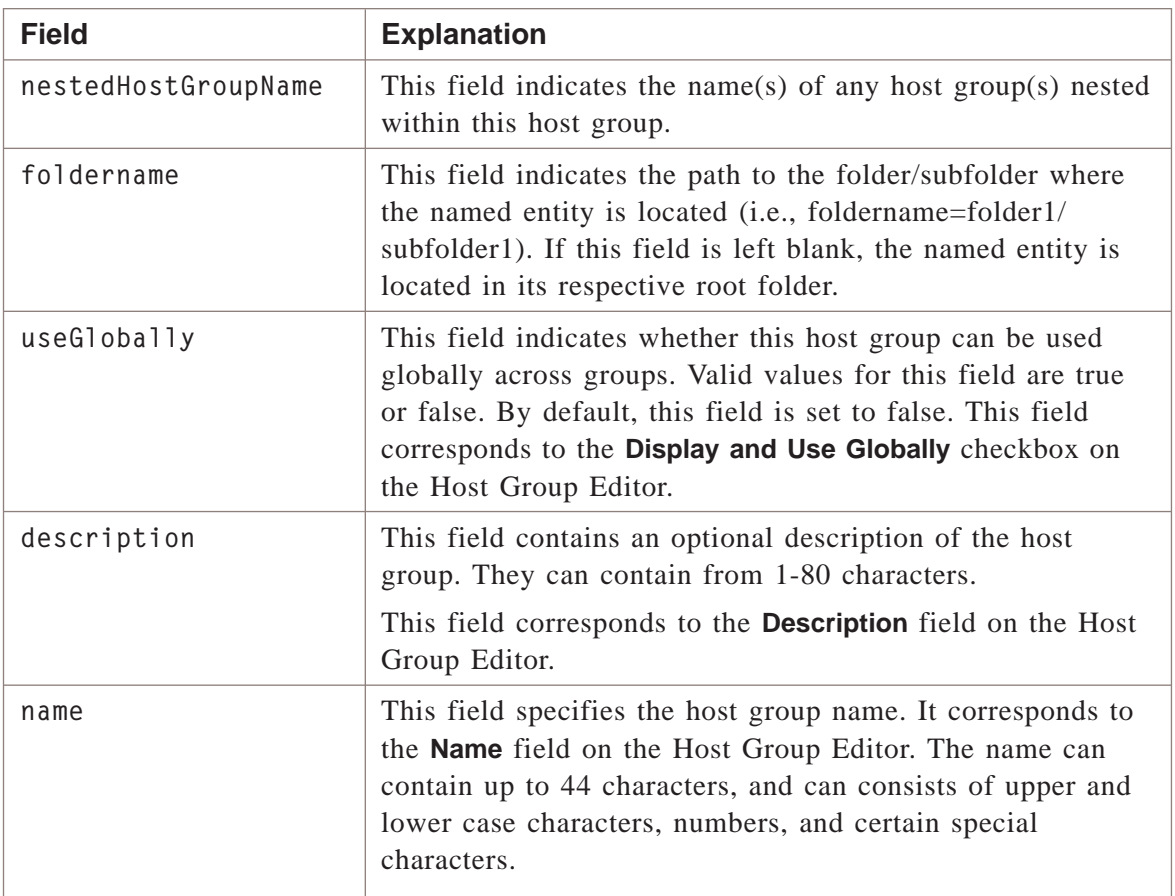

### **Example**

The following is an example of a typical HostGroups file:

```
11234567890123456789012345678901212345678901234567890123456789
1234 580 1234 591 1234 592 1234 593 1234 593 1234 593 1234 593 1234 593 1234 593 1234 593 1234 593 1234 593 12
1234567890123456789012345678901212345678901234567890123456789
1234567890123456789012345678901212345678901234567890123456789
1234567890123456789012345678901212345678901234567890123456789
123456789011123456789012345678901234567890123456789012345678901234567890123456789012345678901234567
1234567890123456789012345678901212345678901234567890123456789
1234567890123456789012345678901212345678901234567890123456789
1234567890123456789012345678901212345678901234567890123456789
12345678912345678901234567890123456789012345678901234567890123456789012345678901234567890123456789012345678901
1234567890123456789012345678901212345678901234567890123456789
1234567890123456789012345678901212345678901234567890123456789
1234567890123456789012345678901212345678901234567890123456789
*** HOST GROUP ***
ipAddressOrRange=135.112.248.28-135.112.248.45
hostDescription=nyc sales department servers
nestedHostGroupName=
foldername=
useGlobally=false
description=servers for nyc sales department logs
name=nycsales
```
...................................................................................................................................................................................................................................

 $\Box$ 

<sup>1234567890123456789012345678901212345678901234567890123456789</sup>

### **Overview**

Retrieves the default LAN-to-LAN tunnel configuration to a file.

### **Format**

The following shows the format of the lan2lan tunnel defaults file:

...................................................................................................................................................................................................................................

 $1235181113167890123478901234789012347890123478901234789012347890123478901234789012347890123478901234789012347890123478901234789012347890123478901234789012347890123478901234789012347890123478901234789012347890123478901234$ <sup>1234567890123456789012345678901212345678901234567890123456789</sup> <sup>1234567890123456789012345678901212345678901234567890123456789</sup> 12345678901234567890123456789012345678901234567890123456789012345678901234567890123456789012345678901234567890 <sup>1234567890123456789012345678901212345678901234567890123456789</sup>  $12315$ <sup>1234567890123456789012345678901212345678901234567890123456789</sup> <sup>1234567890123456789012345678901212345678901234567890123456789</sup> <sup>1234567890123456789012345678901212345678901234567890123456789</sup>  $123$  45667891234567891234567891234567891234567890123456789012345678901234567890123456789012345678901234567891234567891234567891234567891234567891234567891234567891234567891234567891234567891234567891234567891234567891234  $12345$  676787890123456789012345678901234567890123456789012345678901234567890123456789012345678901234567890123456789012345678901234567890123456789012345678901234567890123456789012345678901234567890123456789012345678901234 <sup>1234567890123456789012345678901212345678901234567890123456789</sup> 12345678901234578911234578901234567890123456789012345678901234567890123456789012345678901234567890123456789012 <sup>1234567890123456789012345678901212345678901234567890123456789</sup> 12345678901234578901234567890123456789012345678901234567890123456789012345678901234567890123456789012345678901 <sup>1234567890123456789012345678901212345678901234567890123456789</sup>  $1236678801$ 12345678912345678912345678901234567890123456789012345678901234567890123456789012345678901234567890123456789012345678901234567890123456789012345678901234567890123456789012345678901234567890123456789012345678901 <sup>1234567890123456789012345678901212345678901234567890123456789</sup> <sup>1234567890123456789012345678901212345678901234567890123456789</sup> <sup>1234567890123456789012345678901212345678901234567890123456789</sup> <sup>1234567890123456789012345678901212345678901234567890123456789</sup> <sup>1234567890123456789012345678901212345678901234567890123456789</sup> <sup>1234567890123456789012345678901212345678901234567890123456789</sup> 12345678901234578901234567890123456789012123456789012345678901234567890123456789012345678901234567890123456789 <sup>1234567890123456789012345678901212345678901234567890123456789</sup> <sup>1234567890123456789012345678901212345678901234567890123456789</sup> <sup>1234567890123456789012345678901212345678901234567890123456789</sup>  $12315$  $1234587890$ <sup>1234567890123456789012345678901212345678901234567890123456789</sup> 1234567891110123456789012345678901234567890123456789012345678901234567890123456789012345678901234567890123456 <sup>1234567890123456789012345678901212345678901234567890123456789</sup>  $123156787890112313478$ <sup>1234567890123456789012345678901212345678901234567890123456789</sup> preSharedkey= startDate= endDate= sendAllProposals= receiveAnyProposals= customerName= email= phone= comment= ipsecProtocol= ipsecEncryptionType= ipsecAuthType= ipsecSaLifetimeSec= ipsecSaLifetimeKBytes= enablePerfectFwdSecrecy= enableCompression= dhGroup= isakmpEncryptionType= isakmpAuthType= isakmpSaLifetimeSec= transportMethod= udpEncapPorts= heartBeatInterval= probeInterval= probesPerReport= roundTripThreshold= pktLostWaitTime=

 $1235678901234567890123456789012345678901234567890123456789012345678901234567890123456789012345678901234567890123456789012345678901234567890123456789012345678901234567890123456789012345678901234567890123456789012345678901$ <sup>1234567890123456789012345678901212345678901234567890123456789</sup>

## **Explanation**

The following table describes each field in the lan2lan tunnel defaults file:

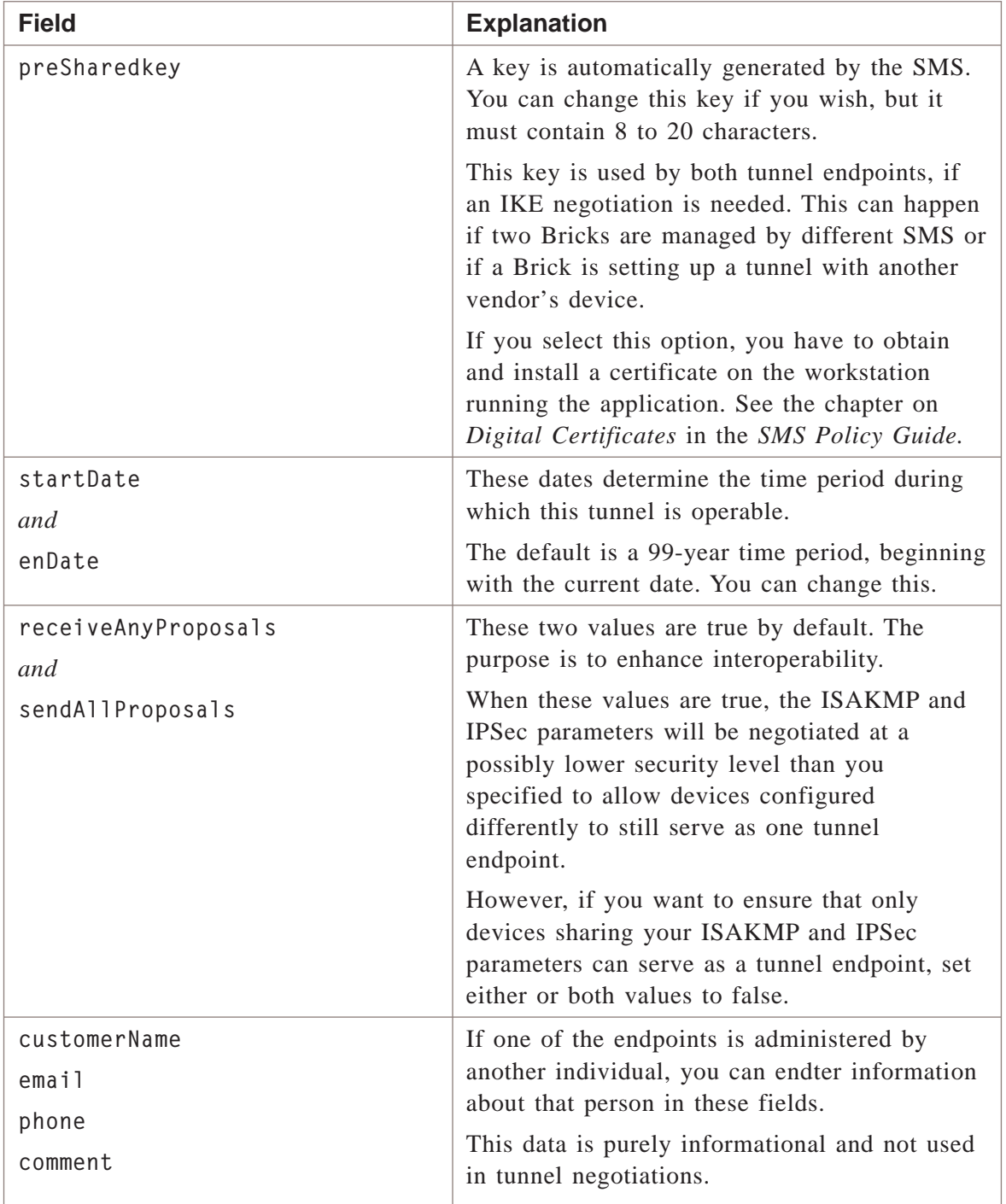

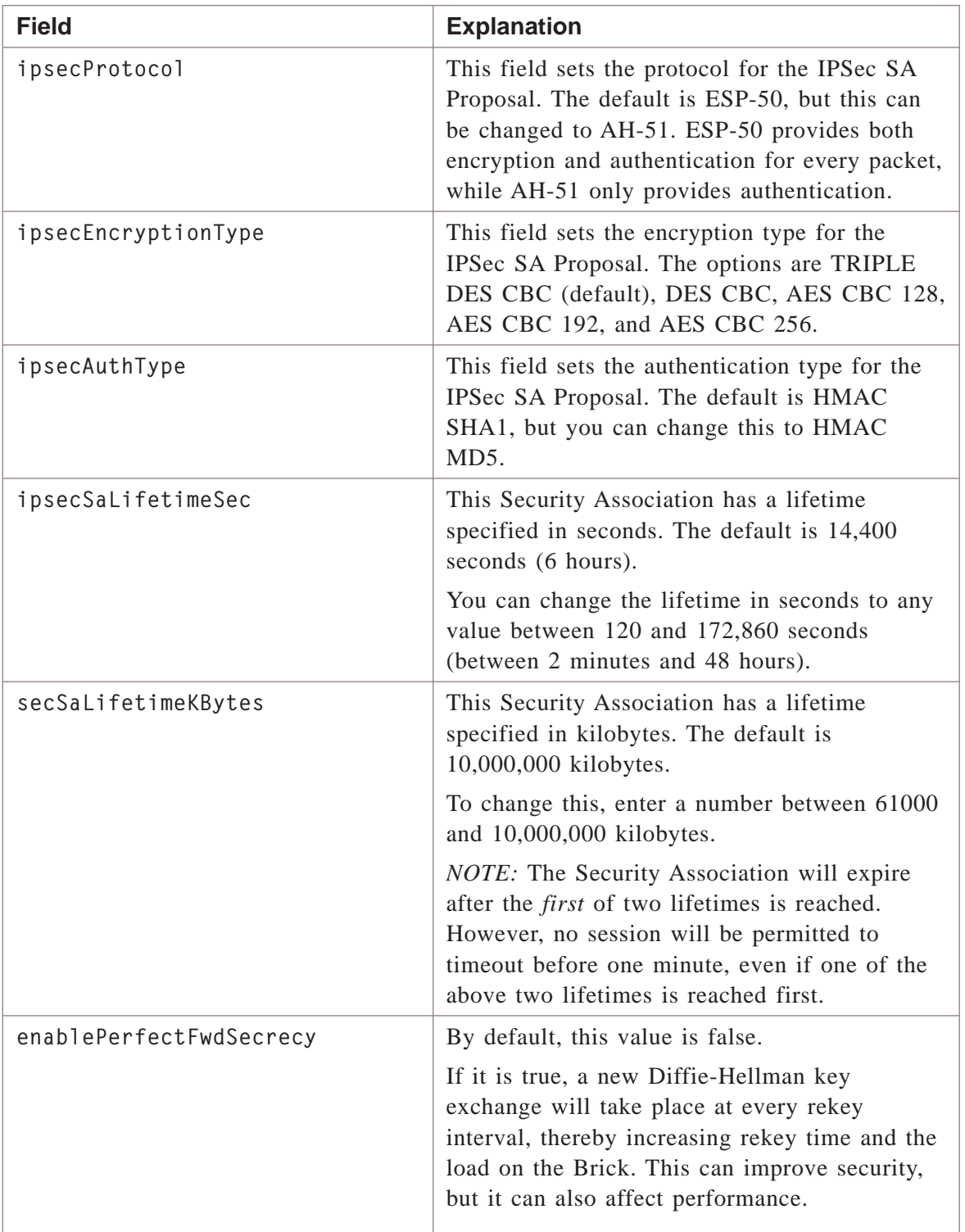

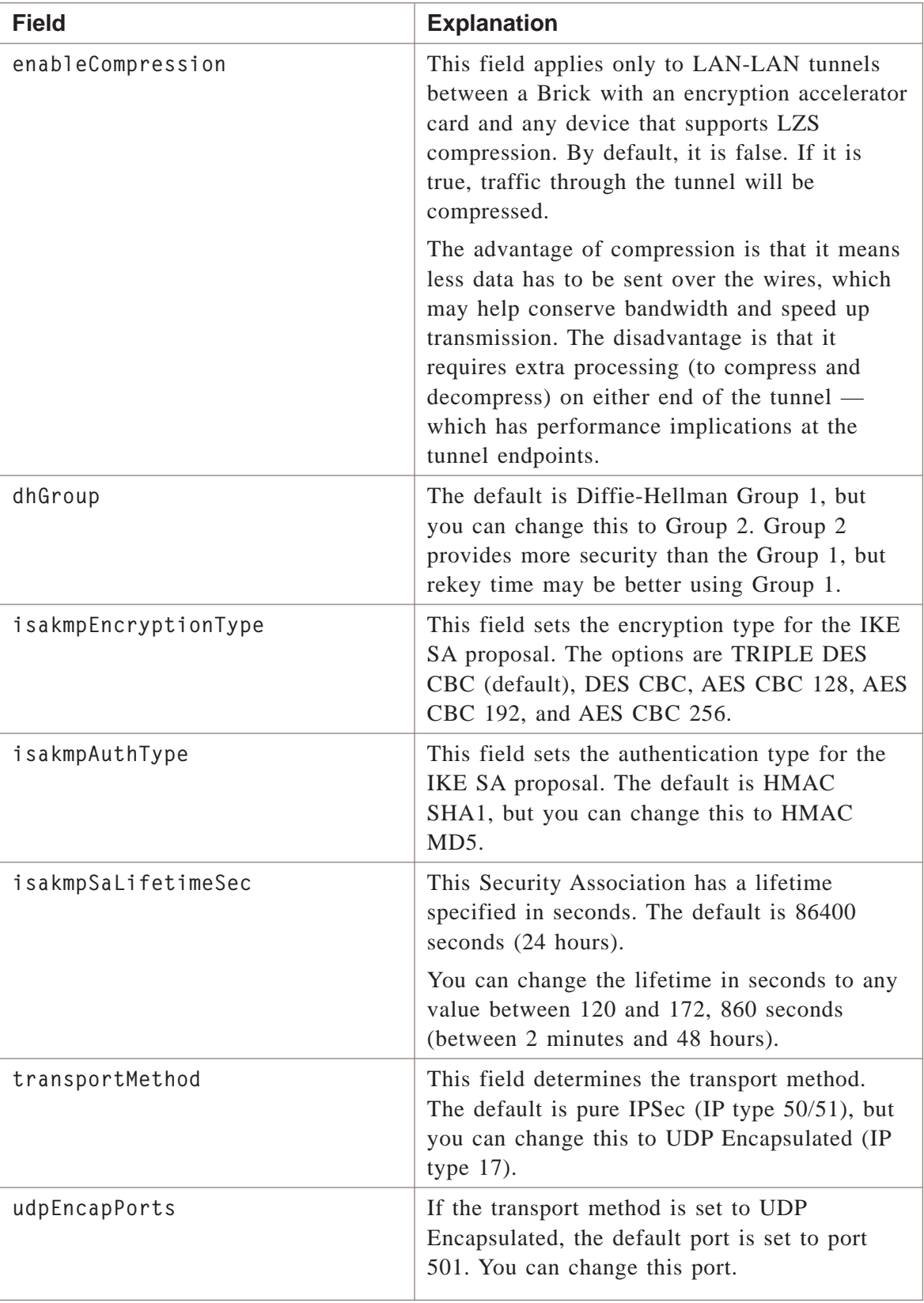

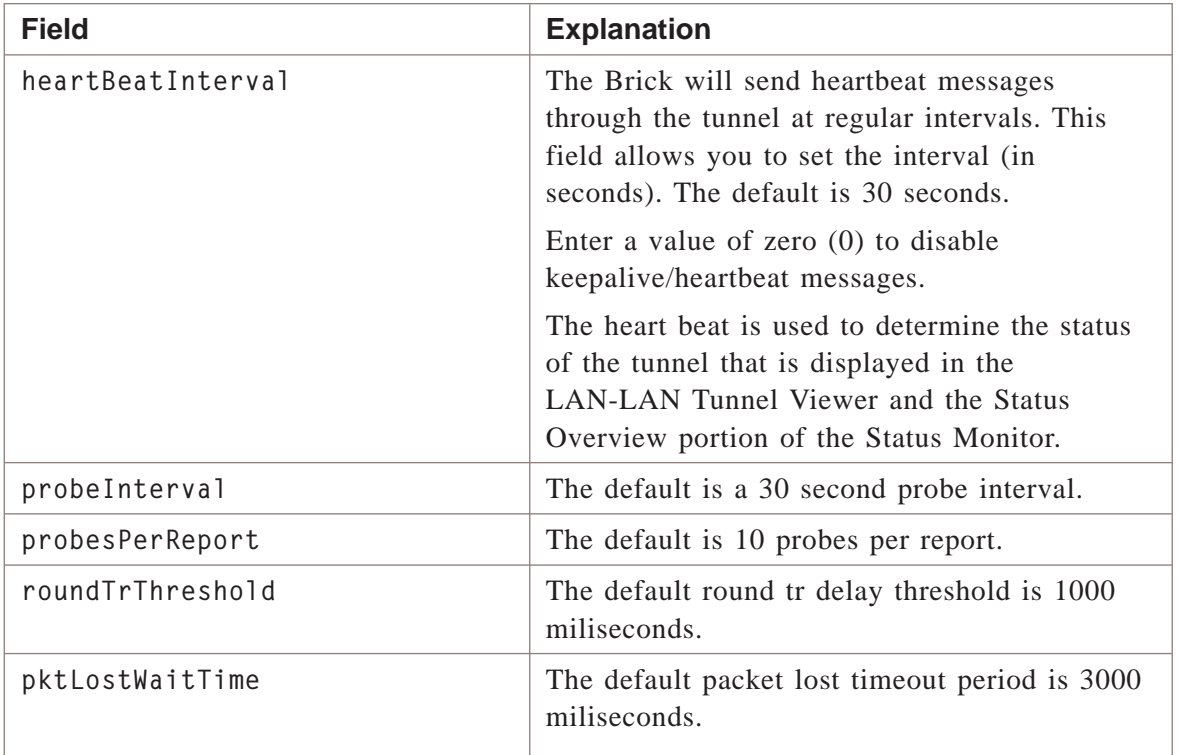

## **Example**

The following is an example of a typical lan2lan tunnel defaults file:

<sup>1234567890123456789012345678901212345678901234567890123456789</sup> 12345678901234567890123456789012345678901234567890123456789012345678901234567890123456789012345678901234567890 <sup>1234567890123456789012345678901212345678901234567890123456789</sup> <sup>1234567890123456789012345678901212345678901234567890123456789</sup> <sup>1234567890123456789012345678901212345678901234567890123456789</sup> <sup>1234567890123456789012345678901212345678901234567890123456789</sup> <sup>1234567890123456789012345678901212345678901234567890123456789</sup> <sup>1234567890123456789012345678901212345678901234567890123456789</sup> 12345678911112345781789123457890123456789012345678901234567890123456789012345678901234567890123456789012345678 <sup>1234567890123456789012345678901212345678901234567890123456789</sup> <sup>1234567890123456789012345678901212345678901234567890123456789</sup> <sup>1234567890123456789012345678901212345678901234567890123456789</sup> <sup>1234567890123456789012345678901212345678901234567890123456789</sup> <sup>1234567890123456789012345678901212345678901234567890123456789</sup> <sup>1234567890123456789012345678901212345678901234567890123456789</sup> <sup>1234567890123456789012345678901212345678901234567890123456789</sup> <sup>1234567890123456789012345678901212345678901234567890123456789</sup> <sup>1234567890123456789012345678901212345678901234567890123456789</sup> <sup>1234567890123456789012345678901212345678901234567890123456789</sup>  $1$ 2101 012345678901234567890123456789012345678901234567890123456789012345678901234567890123456789012345678901234567890123456789012345678901234567890123456789012345678901234567890123456789012345678901234567890123456789012 <sup>1234567890123456789012345678901212345678901234567890123456789</sup> <sup>1234567890123456789012345678901212345678901234567890123456789</sup> <sup>1234567890123456789012345678901212345678901234567890123456789</sup> <sup>1234567890123456789012345678901212345678901234567890123456789</sup> 12345678901234567891234567817817817817817817817817878012345789012345789012345678901234567890123456789012345678 <sup>1234567890123456789012345678901212345678901234567890123456789</sup> <sup>1234567890123456789012345678901212345678901234567890123456789</sup> <sup>1234567890123456789012345678901212345678901234567890123456789</sup> 12345678901234567890123456789012345678901234567890123456789012345678901234567890123456789012345678901234567890 <sup>1234567890123456789012345678901212345678901234567890123456789</sup> <sup>1234567890123456789012345678901212345678901234567890123456789</sup> <sup>1234567890123456789012345678901212345678901234567890123456789</sup> <sup>1234567890123456789012345678901212345678901234567890123456789</sup>  $1234567890111111$ 123456789012345**8780123456789012345678901234567890123456789012345678901234567890123456789012345678901234567890**  $123678911234589$ <sup>1234567890123456789012345678901212345678901234567890123456789</sup> <sup>1234567890123456789012345678901212345678901234567890123456789</sup> <sup>1234567890123456789012345678901212345678901234567890123456789</sup> <sup>1234567890123456789012345678901212345678901234567890123456789</sup> <sup>1234567890123456789012345678901212345678901234567890123456789</sup> <sup>1234567890123456789012345678901212345678901234567890123456789</sup> preSharedkey=FyaffaTfxgbpyWqzTycx startDate=2002-06-26 00:00:00.0 endDate=2101-06-26 00:00:00.0 sendAllProposals=false receiveAnyProposals=false customerName= email= phone= comment= ipsecProtocol=ESP-50 ipsecEncryptionType=TRIPLE DES CBC ipsecAuthType=HMAC SHA1 ipsecSaLifetimeSec=14400 ipsecSaLifetimeKBytes=10000000 enablePerfectFwdSecrecy=false enableCompression=false dhGroup=Group 1 isakmpEncryptionType=TRIPLE DES CBC isakmpAuthType=HAMC SHA1 isakmpSaLifetimeSec=86400 transportMethod=pureipsec udpEncapPorts=501 heartBeatInterval=39 probeInterval=30 probesPerReport=19 roundTripThreshold=1000 pktLostWaitTime=3000

...................................................................................................................................................................................................................................

 $\Box$ 

## lan2lan tunnel File

### **Overview**

Retrieves the specified LAN-to-LAN tunnel configuration to a file.

### **Format**

The following shows the format of the lan2lan tunnel file:

localTep= remoteTep= e1Brick= e1Group= e2Brick= e2Group= localHostGroup= remoteHostGroup= endpointType= useDefaultSLA= heartBeatInterval= description= e12e2ah\_AuthKey= ipsecAuthType= ipsecProtocol= e22e1esp\_AuthKey= unmanagedIP= probeInterval= email= e12e2ah\_spi= isakmpAuthType= useDefaultPolicy= e12e2manualProtocol= enableCompression= preSharedkey= comment= remotePhase1ID= vpnType= localPhase1ID= remoteVpnCA= e12e2esp\_AuthType= e22e1esp\_EncryptionKey= e22e1ah\_AuthKey= receiveAnyProposals= probesPerReport= initiator= customerName= ipsecSaLifetimeKBytes= unmanagedDeviceName= e2PresharedKey= e2IDType= e22e1esp\_spi= remoteHostIPs= e1AuthMethod= e12e2esp\_spi= useDefaultParameters= roundTripThreshold=

name=

<sup>1234567890123456789012345678901212345678901234567890123456789</sup> <sup>1234567890123456789012345678901212345678901234567890123456789</sup>  $1236787890123456789012347890123478901234789012347890123478901234789012347890123478901234789012347890123478901234789012347890123478901234789012347890123478901234789012347890123478901234789012347890123478901234789012347890$ <sup>1234567890123456789012345678901212345678901234567890123456789</sup> <sup>1234567890123456789012345678901212345678901234567890123456789</sup> <sup>1234567890123456789012345678901212345678901234567890123456789</sup> 12345678901113457890111345678901234567890123456789012345678901234567890123456789012345678901234567890123456789 <sup>1234567890123456789012345678901212345678901234567890123456789</sup> <sup>1234567890123456789012345678901212345678901234567890123456789</sup> 1234<del>56789</del>  $1$ 346678901234567890123456789012345678901234567890123456789012345678901234567890123456789012345678901234567891 <sup>1234567890123456789012345678901212345678901234567890123456789</sup> <sup>1234567890123456789012345678901212345678901234567890123456789</sup> <sup>1234567890123456789012345678901212345678901234567890123456789</sup> <sup>1234567890123456789012345678901212345678901234567890123456789</sup> <sup>1234567890123456789012345678901212345678901234567890123456789</sup> <sup>1234567890123456789012345678901212345678901234567890123456789</sup>  $12317810$ 8901234567891234567891234567890123456789012345678901234567890123456789012345678901234567890123456789012345678901234567891234567891234567891234567891234567891234567891234567891234567891234567891234567891234567891 <sup>1234567890123456789012345678901212345678901234567890123456789</sup> <sup>1234567890123456789012345678901212345678901234567890123456789</sup> <sup>1234567890123456789012345678901212345678901234567890123456789</sup> <sup>1234567890123456789012345678901212345678901234567890123456789</sup> 123456789012341111111111111<del>12</del> <sup>1234567890123456789012345678901212345678901234567890123456789</sup> <sup>1234567890123456789012345678901212345678901234567890123456789</sup> <sup>1234567890123456789012345678901212345678901234567890123456789</sup>  $123178188890$ <sup>1234567890123456789012345678901212345678901234567890123456789</sup> <sup>1234567890123456789012345678901212345678901234567890123456789</sup> <sup>1234567890123456789012345678901212345678901234567890123456789</sup> <sup>1234567890123456789012345678901212345678901234567890123456789</sup> <sup>1234567890123456789012345678901212345678901234567890123456789</sup> <sup>1234567890123456789012345678901212345678901234567890123456789</sup> 12345678901234567890123456789012345678901234567890123456789012345678901234567890123456789012345678901234567890 <sup>1234567890123456789012345678901212345678901234567890123456789</sup>  $1$ 36.4 W A  $\pm$  A  $1$  1.5 A  $\pm$  5.1 A  $8$  A  $8$  A  $8$  M  $2$  M  $3$   $-$ <sup>1234567890123456789012345678901212345678901234567890123456789</sup> <sup>1234567890123456789012345678901212345678901234567890123456789</sup> <sup>1234567890123456789012345678901212345678901234567890123456789</sup> <sup>1234567890123456789012345678901212345678901234567890123456789</sup> 12345678111234567890123456789012345678901234567890123456789012345678901234567890123456789012345678901234567890 <sup>1234567890123456789012345678901212345678901234567890123456789</sup> <sup>1234567890123456789012345678901212345678901234567890123456789</sup> <sup>1234567890123456789012345678901212345678901234567890123456789</sup>  $12317818818891087878900$ <sup>1234567890123456789012345678901212345678901234567890123456789</sup>  $12367$   $1367$ <sup>1234567890123456789012345678901212345678901234567890123456789</sup> <sup>1234567890123456789012345678901212345678901234567890123456789</sup> 123 **FUALLE 31 B =** <sup>1234567890123456789012345678901212345678901234567890123456789</sup>  $12315$ <sup>1234567890123456789012345678901212345678901234567890123456789</sup> <sup>1234567890123456789012345678901212345678901234567890123456789</sup> <sup>1234567890123456789012345678901212345678901234567890123456789</sup> <sup>1234567890123456789012345678901212345678901234567890123456789</sup>  $12345$  1234 $2345$ <sup>1234567890123456789012345678901212345678901234567890123456789</sup> <sup>1234567890123456789012345678901212345678901234567890123456789</sup> <sup>1234567890123456789012345678901212345678901234567890123456789</sup> <sup>1234567890123456789012345678901212345678901234567890123456789</sup> <sup>1234567890123456789012345678901212345678901234567890123456789</sup>  $12313878890112347890$ e12e2ah\_AuthType= e12e2esp\_EncryptionType= endDate= e1IDType= isakmpEncryptionType= isakmpSaLifetimeSec= dstSLA= enableSLA= enableTunnel= enablePerfectFwdSecrecy= e22e1esp\_EncryptionType= e12e2esp\_AuthKey= encapType= phone= udpEncapPorts= remoteDistinguishedName= debugLevel= srcSLA= e22e1esp\_AuthType= ipsecSaLifetimeSec= e22e1ah\_spi= ipsecMode= e22e1ah\_AuthType= e2AuthMethod= localHostIPs= e22e1manualProtocol= transportMethod= pktLostWaitTime= sendAllProposals= e12e2esp\_EncryptionKey= ipsecEncryptionType= dhGroup= authByDistinguishedName= startDate= skipOverlapCheck=

### **Explanation**

The following table describes each field in the lan2lan tunnel file:

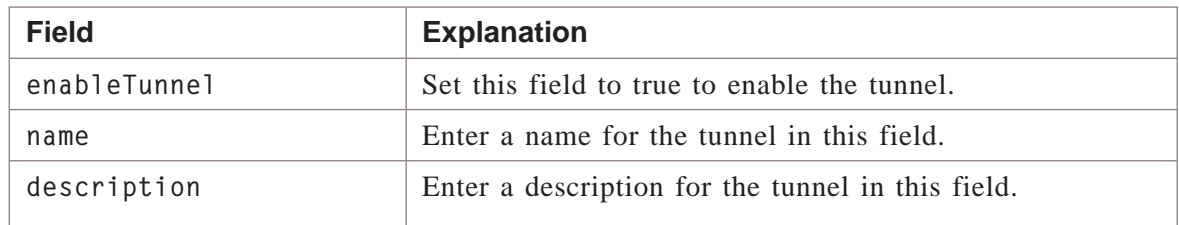

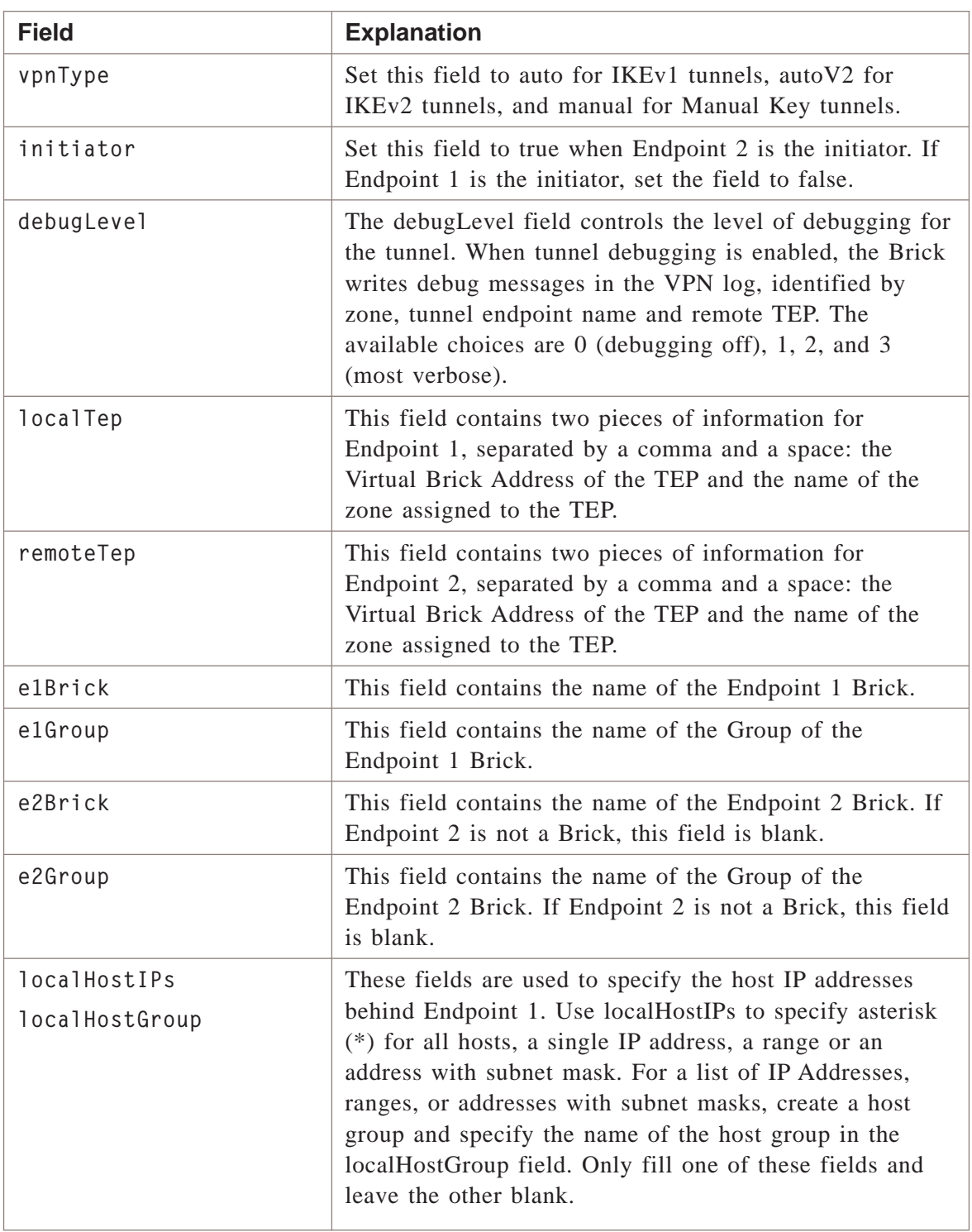

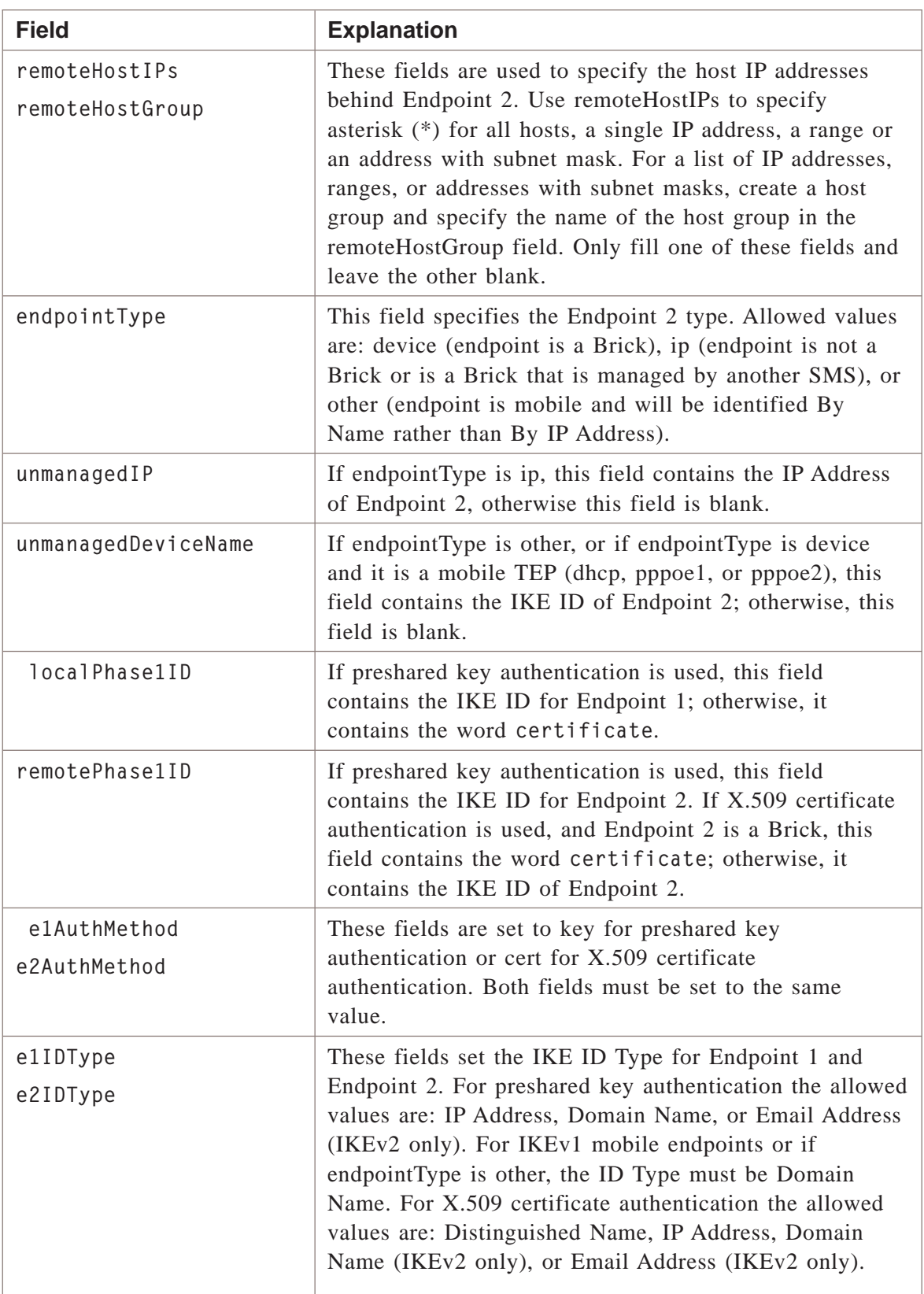

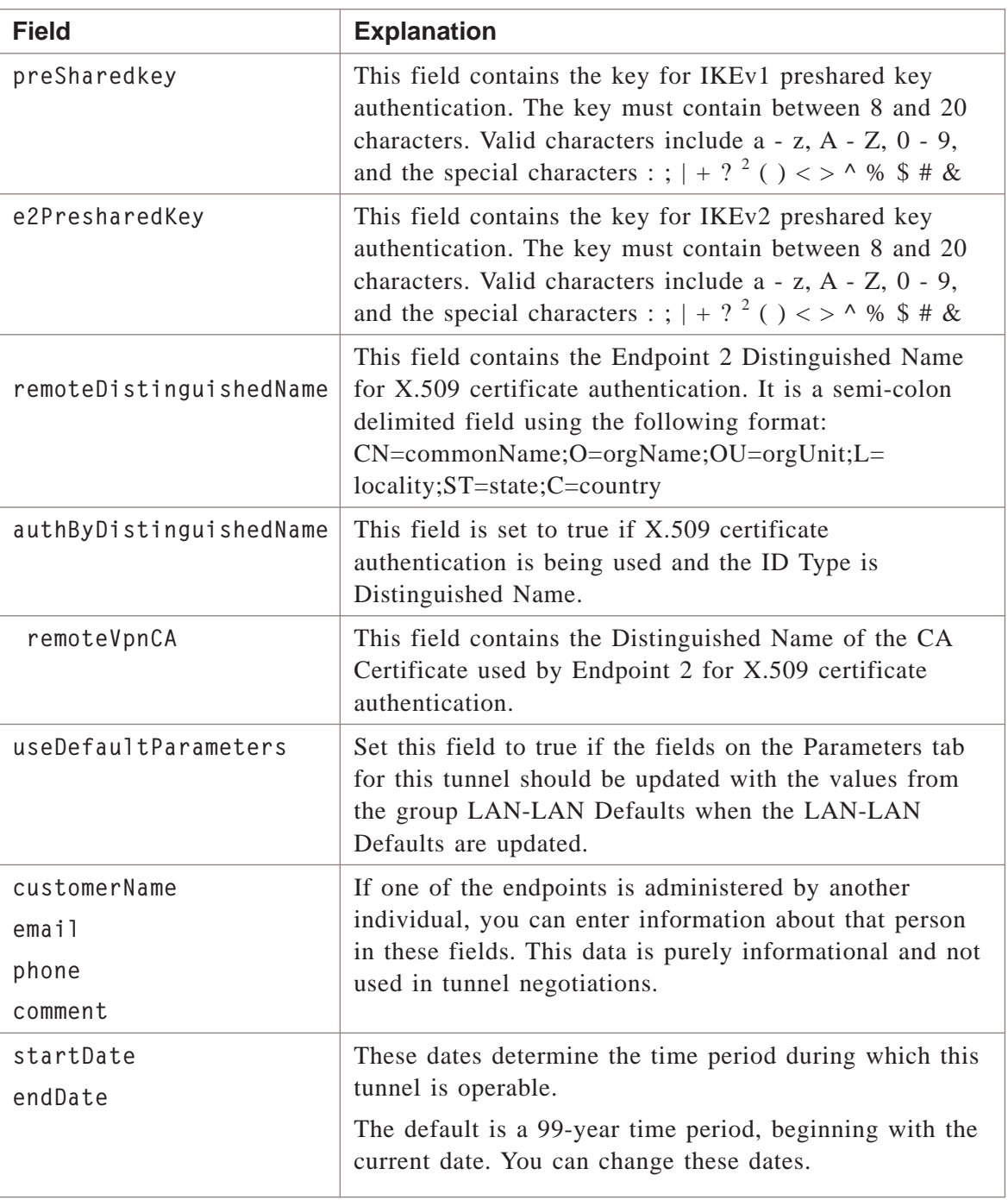

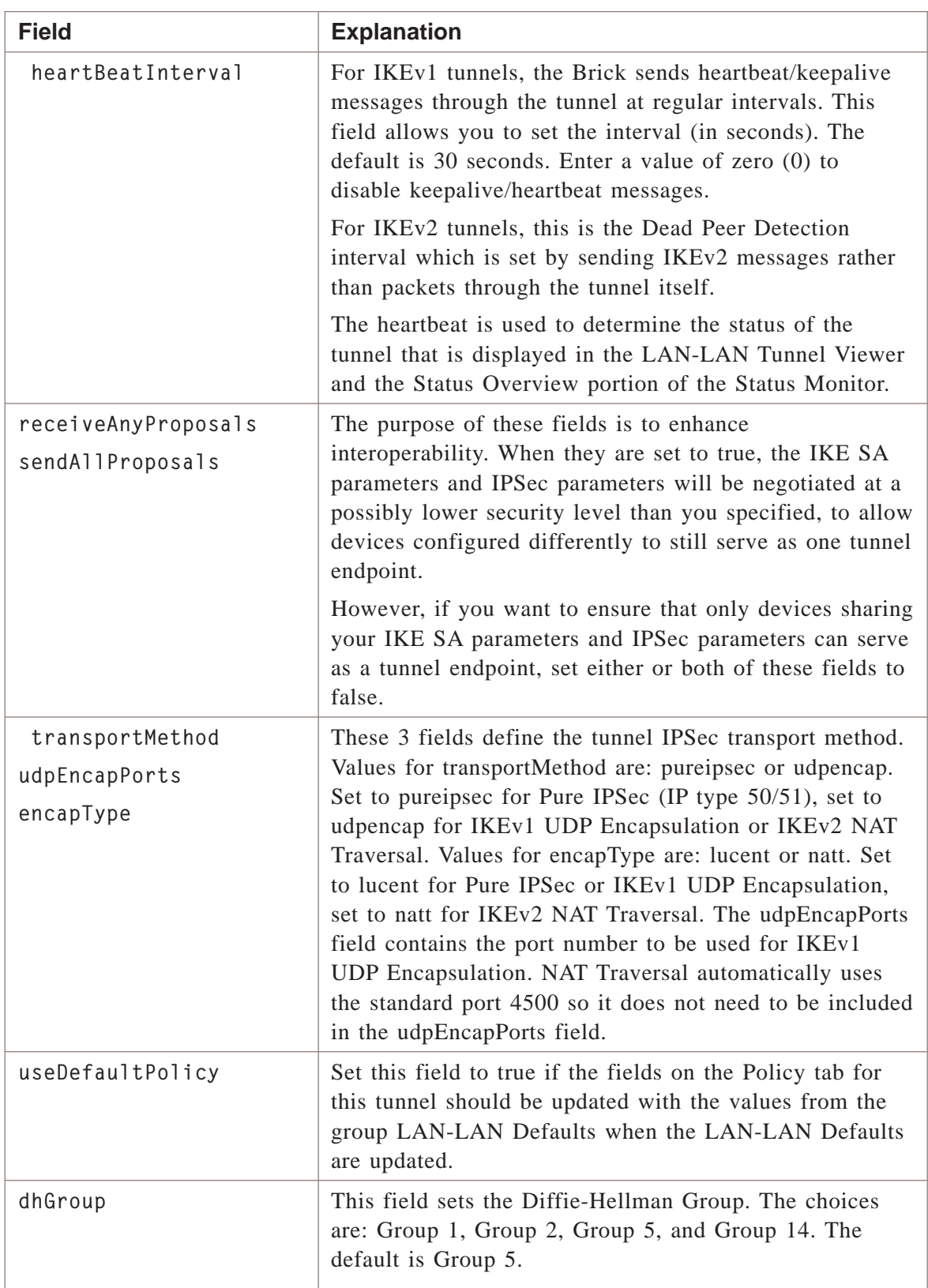

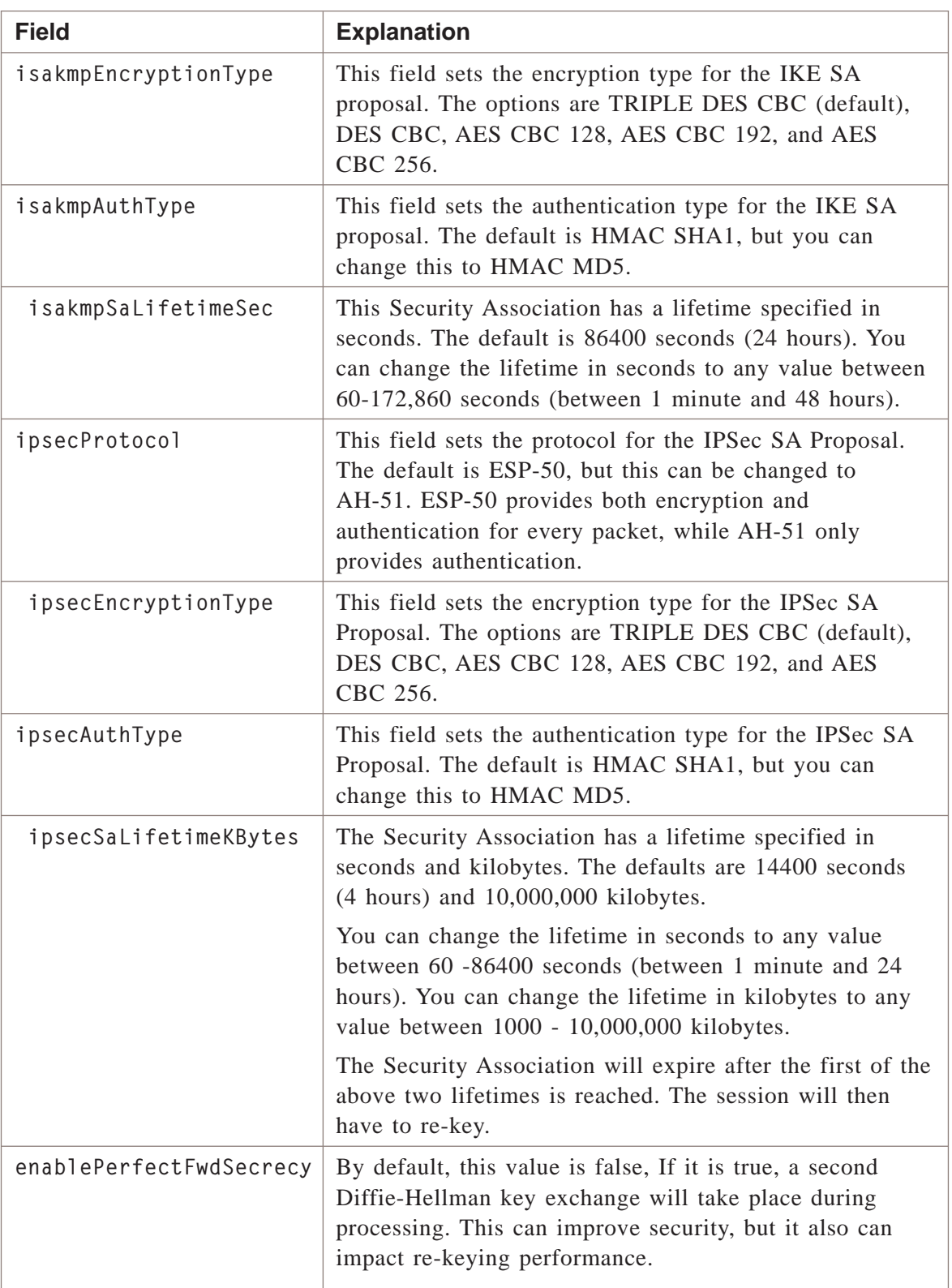

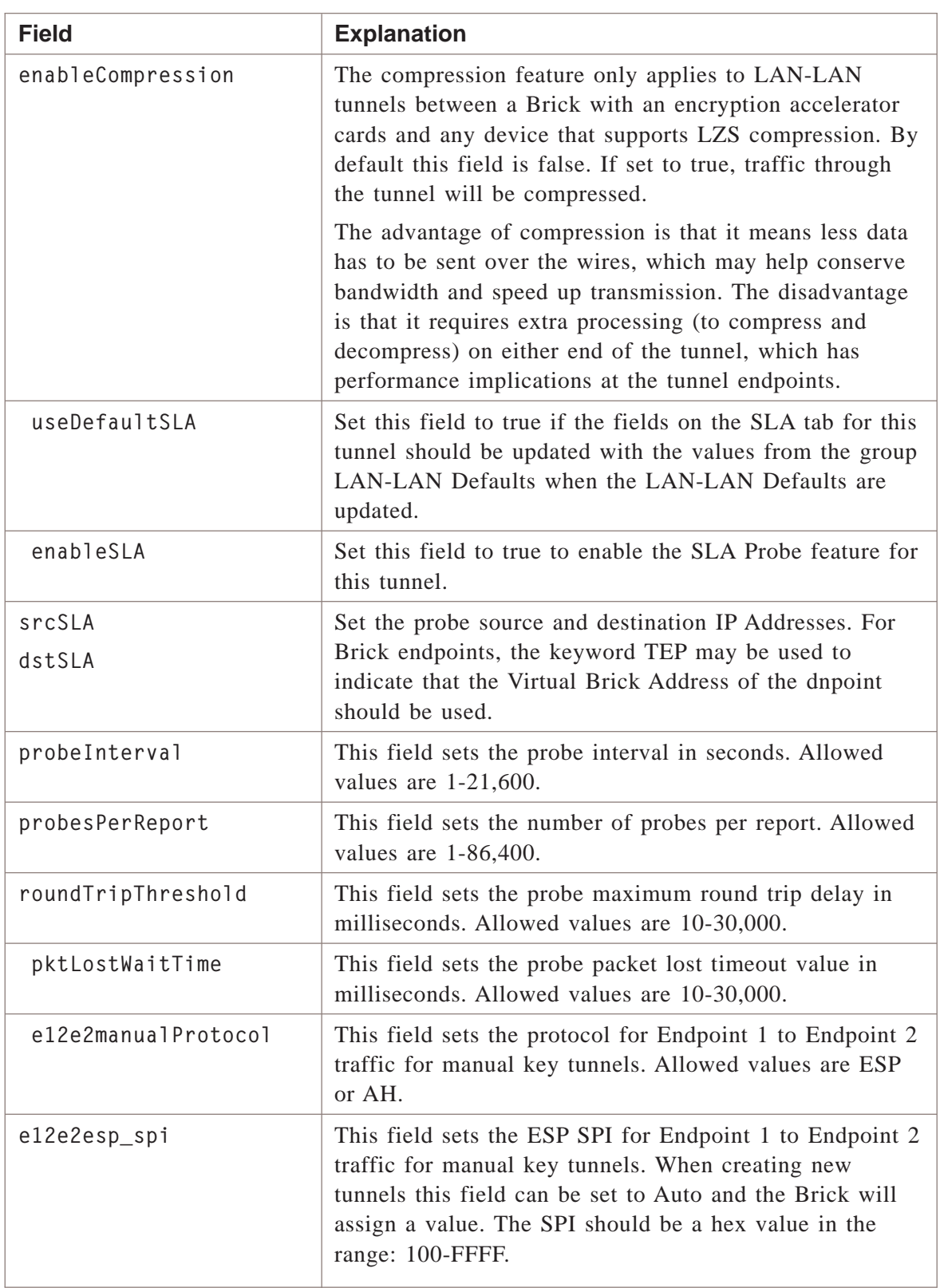

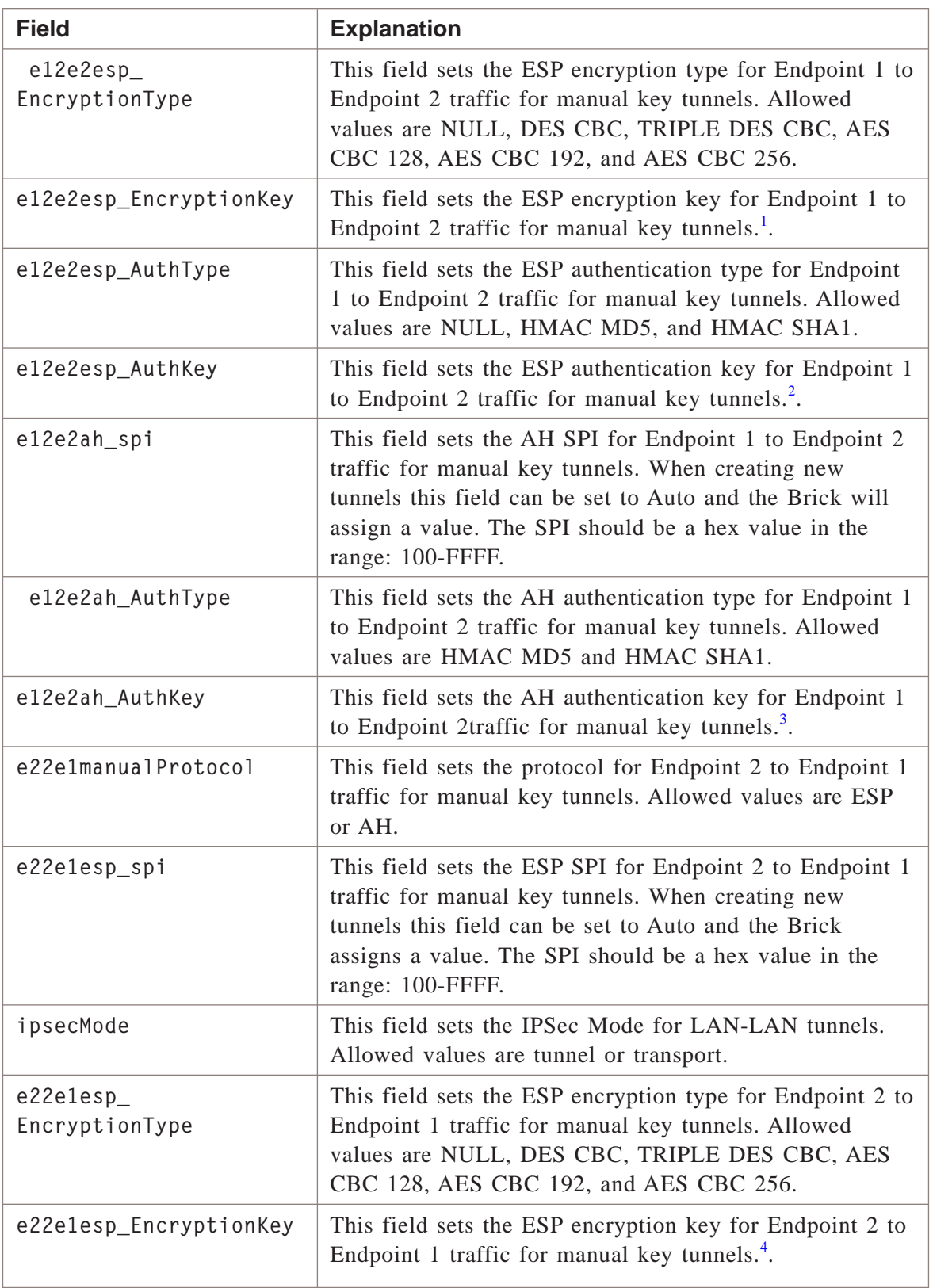

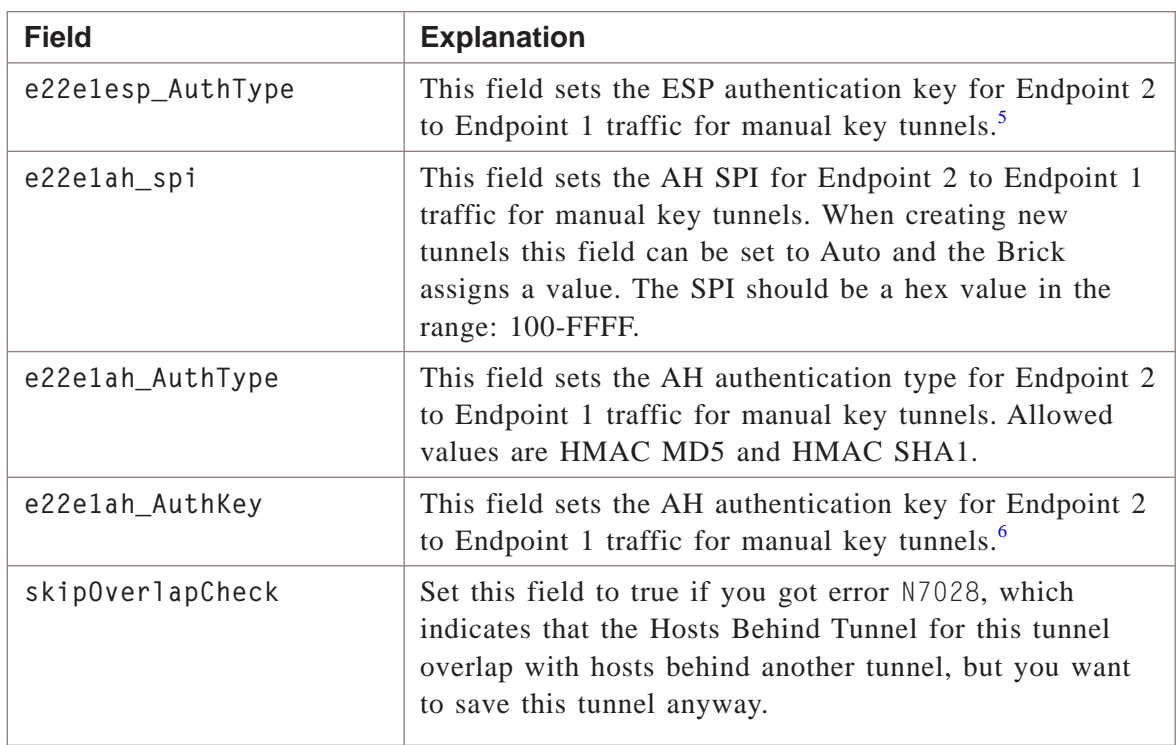

### **Notes:**

- <span id="page-213-0"></span>1. For the **e12e2esp EncryptionKey** field, the key contains hex characters and should be the proper length based on the encryption type as shown in [Table 3-1, "e12e2esp](#page--1-0) [EncryptionKey Field Values" \(p. 3-85\).](#page--1-0)
- <span id="page-213-1"></span>2. For the **e12e2esp AuthKey** field, the key contains hex characters and should be the proper length based on the authentication type as shown in [Table 3-2, "e12e2esp AuthKey](#page--1-0) [Field Values" \(p. 3-85\).](#page--1-0)
- <span id="page-213-2"></span>3. For the **e12e2ah AuthKey** field, the key contains hex characters and should be the proper length based on the authentication type as shown in [Table 3-3, "e12e2ah AuthKey](#page--1-0) [Field Values" \(p. 3-85\).](#page--1-0)
- <span id="page-213-3"></span>4. For the **e22e1esp EncryptionKey** field, the key contains hex characters and should be the proper length based on the encryption type as shown in [Table 3-4, "e22e1esp](#page--1-0) [EncryptionKey Field Values" \(p. 3-85\).](#page--1-0)
- <span id="page-213-4"></span>5. For the **e22e1esp AuthKey** field, the key contains hex characters and should be the proper length based on the authentication type as shown in [Table 3-5, "e22e1esp AuthKey](#page--1-0) [Field Values" \(p. 3-86\).](#page--1-0)

<span id="page-214-0"></span>6. For the **e22e1ah AuthKey** field, the key contains hex characters and should be the proper length based on the authentication type as shown in [Table 3-6, "e22e1ah AuthKey](#page--1-0) [Field Values" \(p. 3-86\).](#page--1-0)

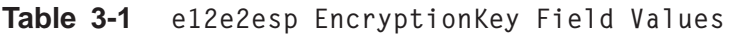

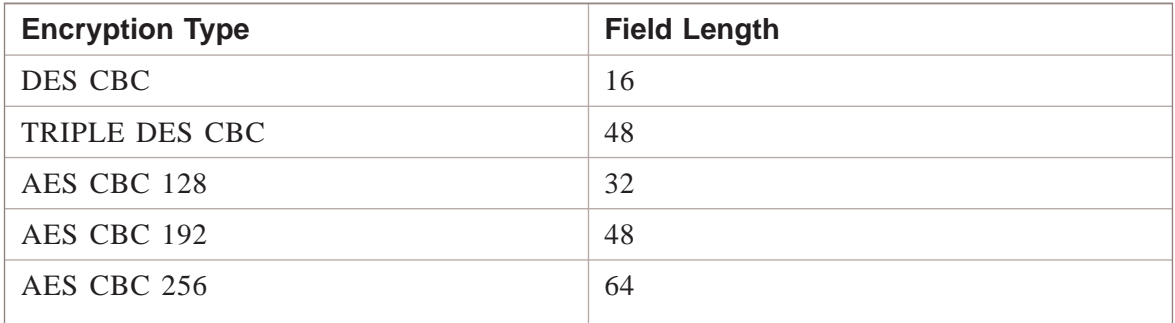

### **Table 3-2 e12e2esp AuthKey Field Values**

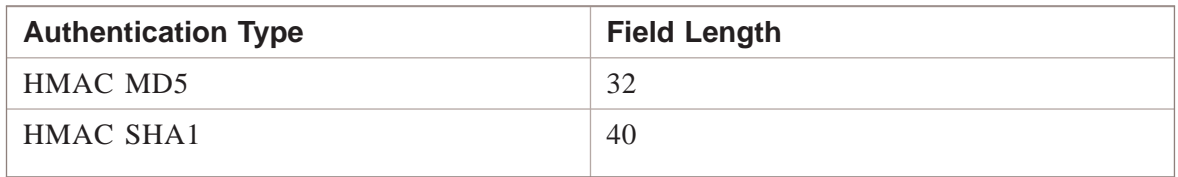

### **Table 3-3 e12e2ah AuthKey Field Values**

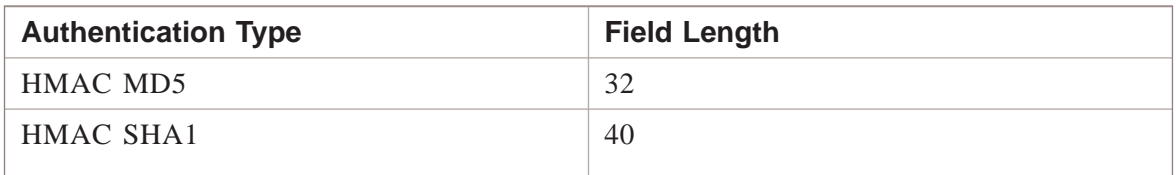

### **Table 3-4 e22e1esp EncryptionKey Field Values**

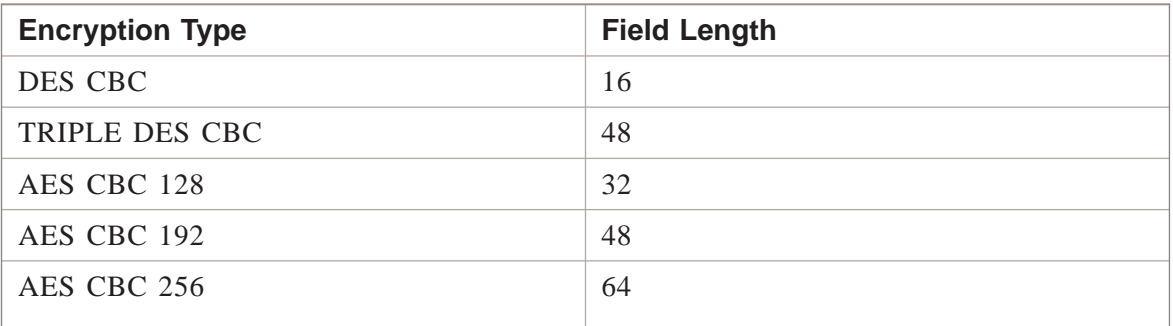

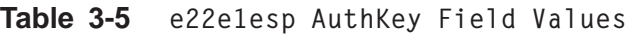

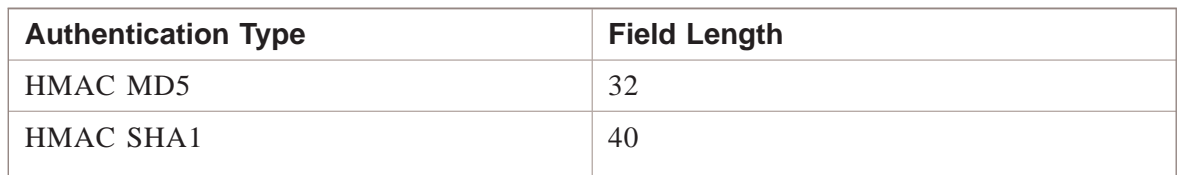

### **Table 3-6 e22e1ah AuthKey Field Values**

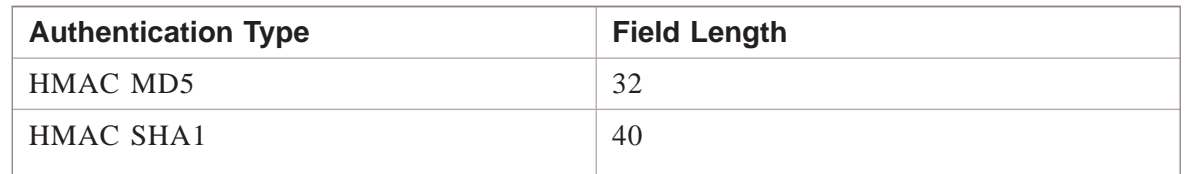

## **Example**

The following is an example of a typical lan2lan tunnel file:
```
localTep=135.112.247.28, vpnzone
remoteTep=dhcp, nocgwzone
e1Brick=joesbrick
e1Group=system
e2Brick=radbrick
e2Group=system
localHostGroup=nycsales
remoteHostGroup=SNMP_Managers
endpointType=device
useDefaultSLA=true
heartBeatInterval=30
description=
e12e2ah_AuthKey=
ipsecAuthType=HMAC SHA1
ipsecProtocol=ESP-50
e22e1esp_AuthKey=
unmanagedIP=
probeInterval=30
email=
e12e2ah_spi=
isakmpAuthType=HMAC SHA1
useDefaultPolicy=true
e12e2manualProtocol=
enableCompression=false
preSharedkey=56fT$D#+C5tyq7
comment=
remotePhase1ID=datapoint
vpnType=auto
localPhase1ID=Virtual Brick Address
remoteVpnCA=
e12e2esp_AuthType=
e22e1esp_EncryptionKey=
e22e1ah_AuthKey=
receiveAnyProposals=true
probesPerReport=10
initiator=true
customerName=
ipsecSaLifetimeKBytes=10000000
unmanagedDeviceName=datapoint
e2PresharedKey=56fT$D#+C5tyq7
e2IDType=Domain Name
e22e1esp_spi=
remoteHostIPs=
e1AuthMethod=key
e12e2esp_spi=
useDefaultParameters=true
roundTripThreshold=1000
```
<sup>1234567890123456789012345678901212345678901234567890123456789</sup> <sup>1234567890123456789012345678901212345678901234567890123456789</sup> <sup>1234567890123456789012345678901212345678901234567890123456789</sup> <sup>1234567890123456789012345678901212345678901234567890123456789</sup> <sup>1234567890123456789012345678901212345678901234567890123456789</sup>  $1$ <sup>1234567890123456789012345678901212345678901234567890123456789</sup> <sup>1234567890123456789012345678901212345678901234567890123456789</sup> 1234<del>56789</del>  $1$ 346678901234567890123456789012345678901234567890123456789012345678901234567890123456789012345678901234567891 <sup>1234567890123456789012345678901212345678901234567890123456789</sup> <sup>1234567890123456789012345678901212345678901234567890123456789</sup> <sup>1234567890123456789012345678901212345678901234567890123456789</sup> <sup>1234567890123456789012345678901212345678901234567890123456789</sup> 12345678916781891123456789112345781134578781134578781234567890123456789012345678901234567890123456789012345678 <sup>1234567890123456789012345678901212345678901234567890123456789</sup>  $12317810$ 8901234567891234567891234567890123456789012345678901234567890123456789012345678901234567890123456789012345678901234567891234567891234567891234567891234567891234567891234567891234567891234567891234567891234567891 <sup>1234567890123456789012345678901212345678901234567890123456789</sup> <sup>1234567890123456789012345678901212345678901234567890123456789</sup> <sup>1234567890123456789012345678901212345678901234567890123456789</sup> <sup>1234567890123456789012345678901212345678901234567890123456789</sup> 123456789012341111111111111<del>12</del> <sup>1234567890123456789012345678901212345678901234567890123456789</sup> 12345678901234567890123456789012345678901234567890123456789012345678901234567890123456789012345678901234567890 <sup>1234567890123456789012345678901212345678901234567890123456789</sup>  $123178188890$ <sup>1234567890123456789012345678901212345678901234567890123456789</sup> <sup>1234567890123456789012345678901212345678901234567890123456789</sup> <sup>1234567890123456789012345678901212345678901234567890123456789</sup> <sup>1234567890123456789012345678901212345678901234567890123456789</sup> <sup>1234567890123456789012345678901212345678901234567890123456789</sup> <sup>1234567890123456789012345678901212345678901234567890123456789</sup> <sup>1234567890123456789012345678901212345678901234567890123456789</sup> <sup>1234567890123456789012345678901212345678901234567890123456789</sup> 12345678901234567891234567890123456789012345678901234567890123456789012345678901234567890123456789189012345678 <sup>1234567890123456789012345678901212345678901234567890123456789</sup>  $1$  1  $\blacksquare$ <sup>1234567890123456789012345678901212345678901234567890123456789</sup> <sup>1234567890123456789012345678901212345678901234567890123456789</sup> 12345678111234567811123456789111234567890123456789012345678901234567890123456789012345678901234567890123456789 <sup>1234567890123456789012345678901212345678901234567890123456789</sup> <sup>1234567890123456789012345678901212345678901234567890123456789</sup> <sup>1234567890123456789012345678901212345678901234567890123456789</sup>  $12317818818891087878900$ <sup>1234567890123456789012345678901212345678901234567890123456789</sup>  $1$ 345678901234567891 <sup>1234567890123456789012345678901212345678901234567890123456789</sup> <sup>1234567890123456789012345678901212345678901234567890123456789</sup> 12345678901234578901234567890123456789012345678901234567890123456789012345678901234567890123456789012345678901 <sup>1234567890123456789012345678901212345678901234567890123456789</sup> <sup>1234567890123456789012345678901212345678901234567890123456789</sup> <sup>1234567890123456789012345678901212345678901234567890123456789</sup> <sup>1234567890123456789012345678901212345678901234567890123456789</sup> <sup>1234567890123456789012345678901212345678901234567890123456789</sup> <sup>1234567890123456789012345678901212345678901234567890123456789</sup> <sup>1234567890123456789012345678901212345678901234567890123456789</sup> <sup>1234567890123456789012345678901212345678901234567890123456789</sup> 12345678901234578901234578901234567890123457890123456789012345678901234567890123456789012345678901234567890123 <sup>1234567890123456789012345678901212345678901234567890123456789</sup> <sup>1234567890123456789012345678901212345678901234567890123456789</sup> <sup>1234567890123456789012345678901212345678901234567890123456789</sup>  $12313878890112347890$ name=nytola e12e2ah\_AuthType= e12e2esp\_EncryptionType= endDate=2106-04-09 00:00:00.0 e1IDType=IP Address isakmpEncryptionType=TRIPLE DES CBC isakmpSaLifetimeSec=86400 dstSLA=TEP enableSLA=false enableTunnel=true enablePerfectFwdSecrecy=false e22e1esp\_EncryptionType= e12e2esp\_AuthKey= encapType=lucent phone= udpEncapPorts=501 remoteDistinguishedName=;;;;;C=US debugLevel=0 srcSLA=TEP e22e1esp\_AuthType= ipsecSaLifetimeSec=14400 e22e1ah\_spi= ipsecMode=tunnel e22e1ah\_AuthType= e2AuthMethod=key localHostIPs= e22e1manualProtocol= transportMethod=pureipsec pktLostWaitTime=3000 sendAllProposals=true e12e2esp\_EncryptionKey= ipsecEncryptionType=TRIPLE DES CBC dhGroup=Group 5 authByDistinguishedName=true startDate=2007-04-09 00:00:00.0 skipOverlapCheck=false

...................................................................................................................................................................................................................................

П

<sup>1234567890123456789012345678901212345678901234567890123456789</sup>

### servicegroups File ...................................................................................................................................................................................................................................

### **Overview**

The ServiceGroups file contains the fields for a service group in a given group's security policy.

Each service group begins with the following line:

```
1234567890123456789012345678901212345678901234567890123456789
1234567890123456789012345678901212345678901234567890123456789
* * * SERVICE GROUP * * *
```
Each service group field occupies a separate line in the file.

#### **Format**

The following shows the format of each service group in the ServiceGroups file:

```
1234567890123456789012345678901212345678901234567890123456789
12345678901234578901234578901234578901234578901234567890123456789012345678901234567890123456789012345678901234
1234567890123456789012345678901212345678901234567890123456789
1.336788787878111111178801178811234567890123456789012345678901212345678901234567890123456789
123 67669112345678911234567891234567891234567891234567891234567891234567891234567891234567891234567891234567891234567891234567891234567891234567891234567891234567891234567891234567891234567891234567891234567891234567891
1234567890123456789012345678901212345678901234567890123456789
1234567816781678167817816781781781111112
1234567890123456789012345678901212345678901234567890123456789
12345678901111234567890123457890123457890123457890123456789012345678901234567890123456789012345678901234567890
1234567890123456789012345678901212345678901234567890123456789
1234567890123456789012345678901212345678901234567890123456789
1234567890123456789012345678901212345678901234567890123456789
1234567890123456789012345678901212345678901234567890123456789
1231234567890123456789012345678901212345678901234567890123456789
1234567890123456789012345678901212345678901234567890123456789
1234567890123456789012345678901212345678901234567890123456789
1 3456789011345678901212456789012345678901212345678901234567890123456789012345678901234567890123456789012345678901234567890123456789012345678901234567890123456789012345678901234567890123456789012345678901234567890123456
1234567890123456789012345678901212345678901234567890123456789
*** SERVICE GROUP ***
protocol=udp/69/*
timeout=
disableFilters=false
svcDescription=
applicationFilterName=TFTP
nestedServiceGroupName=
foldername=
useGlobally=false
description=TFTP with monitoring
name=TFTP_App
```
### **Explanation**

The table below describes each field in a service group:

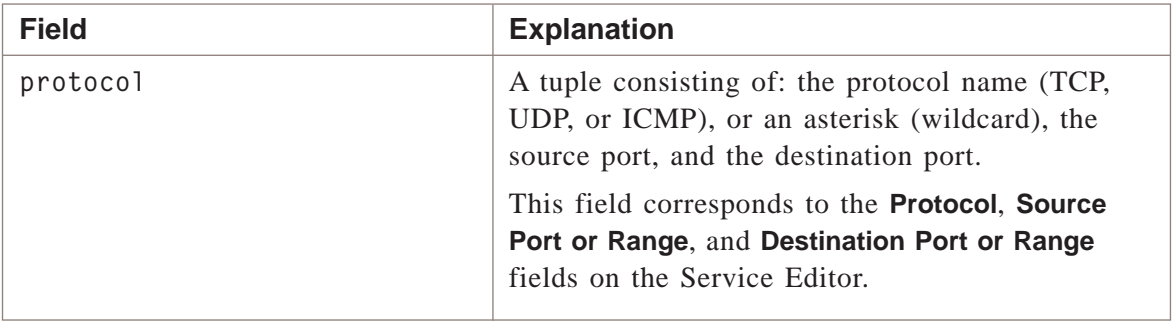

...................................................................................................................................................................................................................................

 $1$ <sup>1234567890123456789012345678901212345678901234567890123456789</sup>

<sup>1234567890123456789012345678901212345678901234567890123456789</sup>

 $1$ 

<sup>1234567890123456789012345678901212345678901234567890123456789</sup>

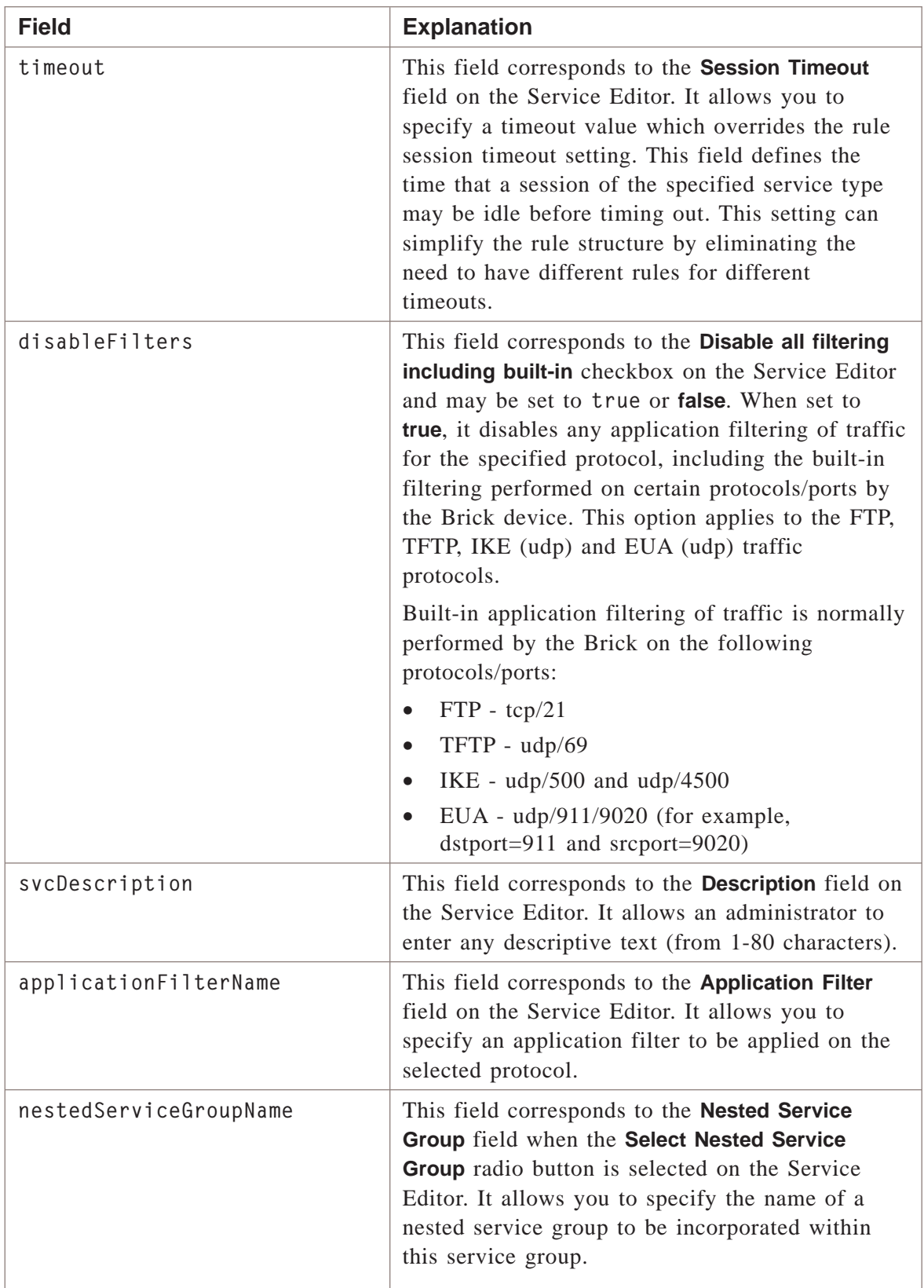

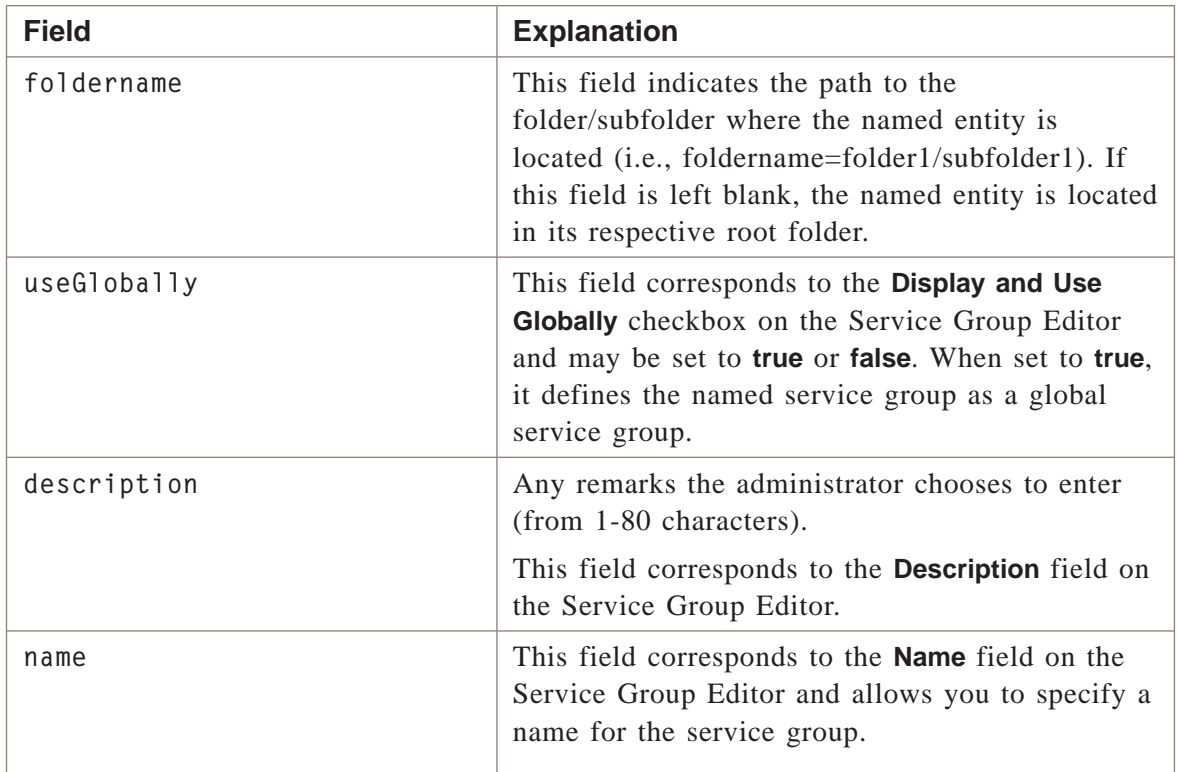

### **Example**

The following is an example of a typical ServiceGroup file:

...................................................................................................................................................................................................................................

```
1234567890123456789012345678901212345678901234567890123456789
1123 676678187818123456789012345678901234567890123456789012345678901234567890123456789189012345678918901234567891
1234567890123456789012345678901212345678901234567890123456789
1234567890123456789012345678901212345678901234567890123456789
1234567890123456789012345678901212345678901234567890123456789
12316787891123478789111311123431234567890123456789012345678901212345678901234567890123456789
12365190123456781890123478112
1234567890123456789012345678901212345678901234567890123456789
1234567890123456789012345678901212345678901234567890123456789
1234567890123456789012345678901212345678901234567890123456789
1234567890123456789012345678901212345678901234567890123456789
1234<del>57878189012345789012345789012345789012</del>
1234567890123456789012345678901212345678901234567890123456789
1234567890123456789012345678901212345678901234567890123456789
1234567890123456789012345678901212345678901234567890123456789
1234567890123456789012345678901212345678901234567890123456789
*** SERVICE GROUP ***
protocol=tcp/21/*
timeout=
disableFilters=false
svcDescription=
applicationFilterName=ftpDefault
nestedServiceGroupName=
useGlobally=false
description=ftp service
name=ftp
```
 $\Box$ 

<sup>1234567890123456789012345678901212345678901234567890123456789</sup>

<sup>1234567890123456789012345678901212345678901234567890123456789</sup>

### dependency masks File ...................................................................................................................................................................................................................................

### **Overview**

The depmasks file contains all the fields for a dependency mask in a given group's security policy.

Each dependency mask file begins with a line that reads

```
11234567890123456789012345678901212345678901234567890123456789
***DEPENDENCY MASKS***
```
Each field in the dependency mask occupies a separate line in the file.

### **Format**

The following shows the format of each dependency mask in the dependency masks file:

```
12116787890111234567890123456789012345678901212345678901234567890123456789
12345678901234567890123457890123457890123456789012345678901234567890123456789012345678901234567890123456789012
1234567890123456789012345678901212345678901234567890123456789
123151234567890123456789012345678901212345678901234567890123456789
123 81366787801234567890123456789012345678901212345678901234567890123456789
1234567890123456789012345678901212345678901234567890123456789
123456789011113481134113431234567890123456789012345678901212345678901234567890123456789
12345678901234567890123456789012345678901234567890123456789012345678901234567890123456789012345678901234567890
1234567890123456789012345678901212345678901234567890123456789
1234567890123456789012345678901212345678901234567890123456789
1234567890123456789012345678901212345678901234567890123456789
*** DEPENDENCY MASKS ***
description=
destinationIP=
service=
direction=
action=
alarmCode=
hitCount=
```
### **Explanation**

The following table describes each field in a dependency mask:

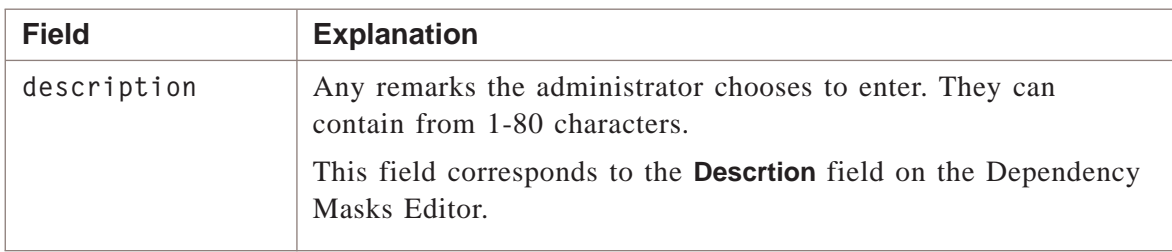

...................................................................................................................................................................................................................................

 $\frac{1}{3}$ <sup>1234567890123456789012345678901212345678901234567890123456789</sup>

<sup>1234567890123456789012345678901212345678901234567890123456789</sup> <sup>1234567890123456789012345678901212345678901234567890123456789</sup>

<sup>1234567890123456789012345678901212345678901234567890123456789</sup>

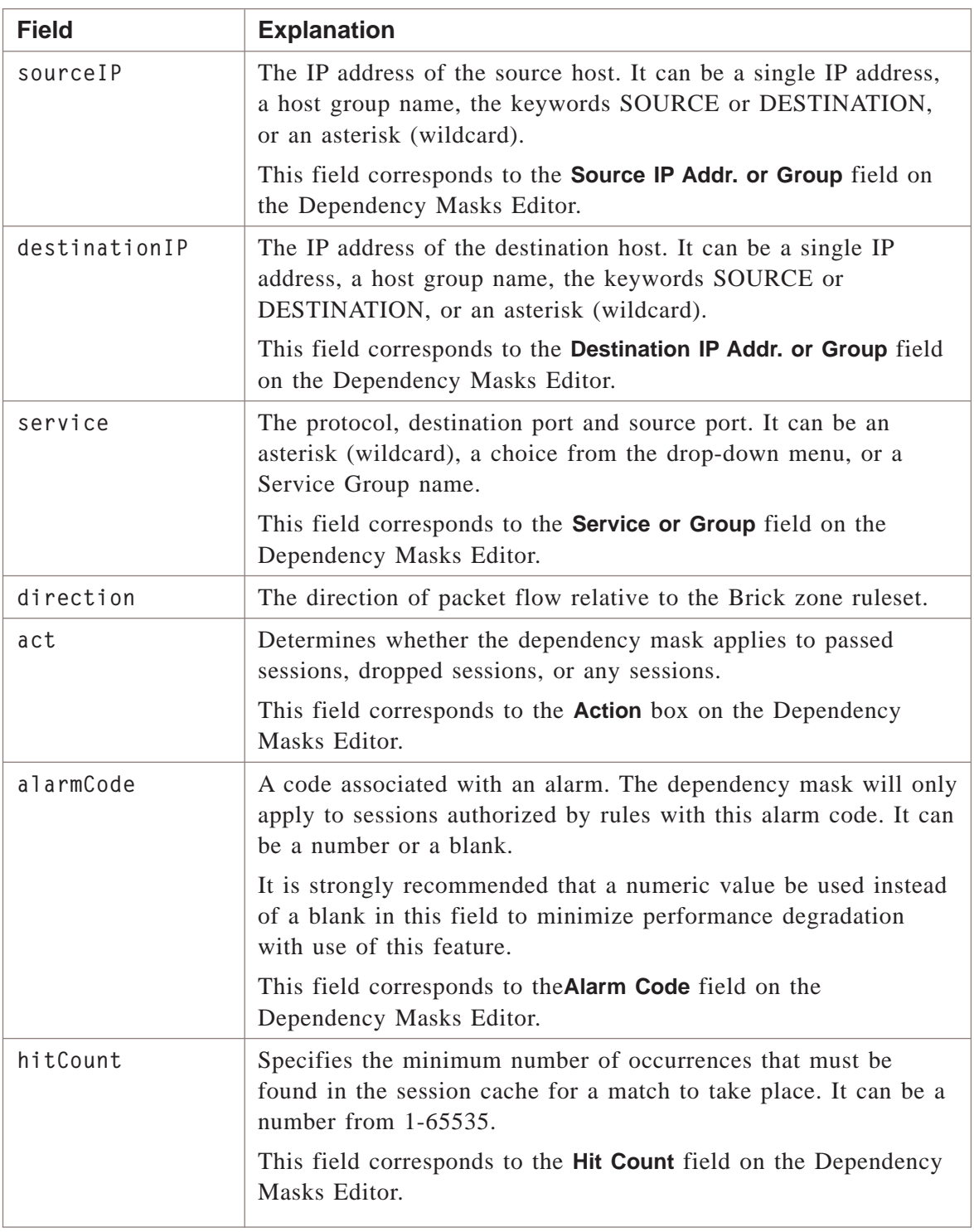

### **Example**

The following is an example of a typical dependency masks file:

 $\Box$ 

 $1235678901234567890123456789012345678901234567890123456789012345678901234567890123456789012345678901234567890123456789012345678901234567890123456789012345678901234567890123456789012345678901234567890123456789012345678901$ <sup>1234567890123456789012345678901212345678901234567890123456789</sup>

 $1234567890123456789012345678901234567890123456789012345678901234567890123456789012345678901234567890123456789012345678901234567890123456789012345678901234567890123456789012345678901234567890123456789012345678901234567890$ 

12345678901133456780123456789012345678901234567890123456789012345678901234567890123456789012345678901234567890 <sup>1234567890123456789012345678901212345678901234567890123456789</sup> 12345678901111123456789012345678901234567890123456789012345678901234567890123456789012345678901234567890123456 <sup>1234567890123456789012345678901212345678901234567890123456789</sup>  $1237178901$ <sup>1234567890123456789012345678901212345678901234567890123456789</sup> <sup>1234567890123456789012345678901212345678901234567890123456789</sup> <sup>1234567890123456789012345678901212345678901234567890123456789</sup> <sup>1234567890123456789012345678901212345678901234567890123456789</sup> <sup>1234567890123456789012345678901212345678901234567890123456789</sup> <sup>1234567890123456789012345678901212345678901234567890123456789</sup> 12345678167890123456789012345678901234567890123456789012345678901234567890123456789012345678901234567890123456 <sup>1234567890123456789012345678901212345678901234567890123456789</sup> <sup>1234567890123456789012345678901212345678901234567890123456789</sup> <sup>1234567890123456789012345678901212345678901234567890123456789</sup> ا يوس الأكوان المسلمين المسلمين المسلمين المسلمين المسلمين المسلمين المسلمين المسلمين المسلمين المسلمين المسلمين<br>المسلمين <sup>1234567890123456789012345678901212345678901234567890123456789</sup> \*\*\* DEPENDENCY MASKS \*\*\* description=dep mask for sales sourceIP=SOURCE destinationIP=DESTINATION service=tcp direction= act=drop alarmCode= hitCount=1

# 4 4SMS CLI Error Codes

### Overview

### **Purpose**

This chapter explains the error codes that are returned when an SMS command is unsuccessfully executed.

### **Successful Execution**

If a command is executed successfully, an exit code of zero is returned, and the following message is displayed (i.e., sent to **stdout**).

<command\_name>:OK

where **<command\_name>** is the name of the command that was executed successfully.

### **Unsuccessful Execution**

If an error occurs in the execution of a command, an exit code of one (1) is returned, and the following message is displayed (in other words, sent to **stdout**):

**<command\_name>:<error\_code>:<error\_message>**

where

The command syntax is as follows:

- **<command\_name>** is the name of the command that was executed unsuccessfully.
- **<error\_code>** is the code that identifies the error.
- **<error\_message>** is a brief explanation of the error.

#### **Examples**

In the following example, an administrator has logged onto the system, and issued a **gotogroup** command for group ″abc,″ which does not exist. A **gotogroup** command is then issued for group ″group1,″ which does exist, and is successful.

П

<sup>1234567890123456789012345678901212345678901234567890123456789</sup>

 $1234567890123456789012345678901234567890123456789012345678901234567890123456789012345678901234567890123456789012345678901234567890123456789012345678901234567890123456789012345678901234567890123456789012345678901234567890$ 

<sup>1234567890123456789012345678901212345678901234567890123456789</sup> <sup>1234567890123456789012345678901212345678901234567890123456789</sup> <sup>1234567890123456789012345678901212345678901234567890123456789</sup> <sup>1234567890123456789012345678901212345678901234567890123456789</sup> <sup>1234567890123456789012345678901212345678901234567890123456789</sup> <sup>1234567890123456789012345678901212345678901234567890123456789</sup> <sup>1234567890123456789012345678901212345678901234567890123456789</sup> <sup>1234567890123456789012345678901212345678901234567890123456789</sup> 12345678911234567891234567890123456789012345789012345678901234567890123456789012345678901234567890123456789012 <sup>1234567890123456789012345678901212345678901234567890123456789</sup> <sup>1234567890123456789012345678901212345678901234567890123456789</sup> <sup>1234567890123456789012345678901212345678901234567890123456789</sup> \$ lsmscmd gotogroup abc GOTOGROUP:[B6000]Group 'abc' does not exist \$ lsmscmd gotogroup group1 GOTOGROUP:OK \$lsmscmd logout LOGOUT:OK

### **Contents**

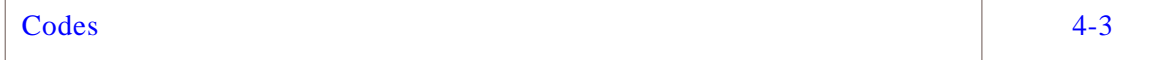

#### <span id="page-226-0"></span>Codes ...................................................................................................................................................................................................................................

### **Error code table**

The table below shows each error code, the message associated with it, and a brief explanation. The acronym **CLI** stands for ″command line interface.″

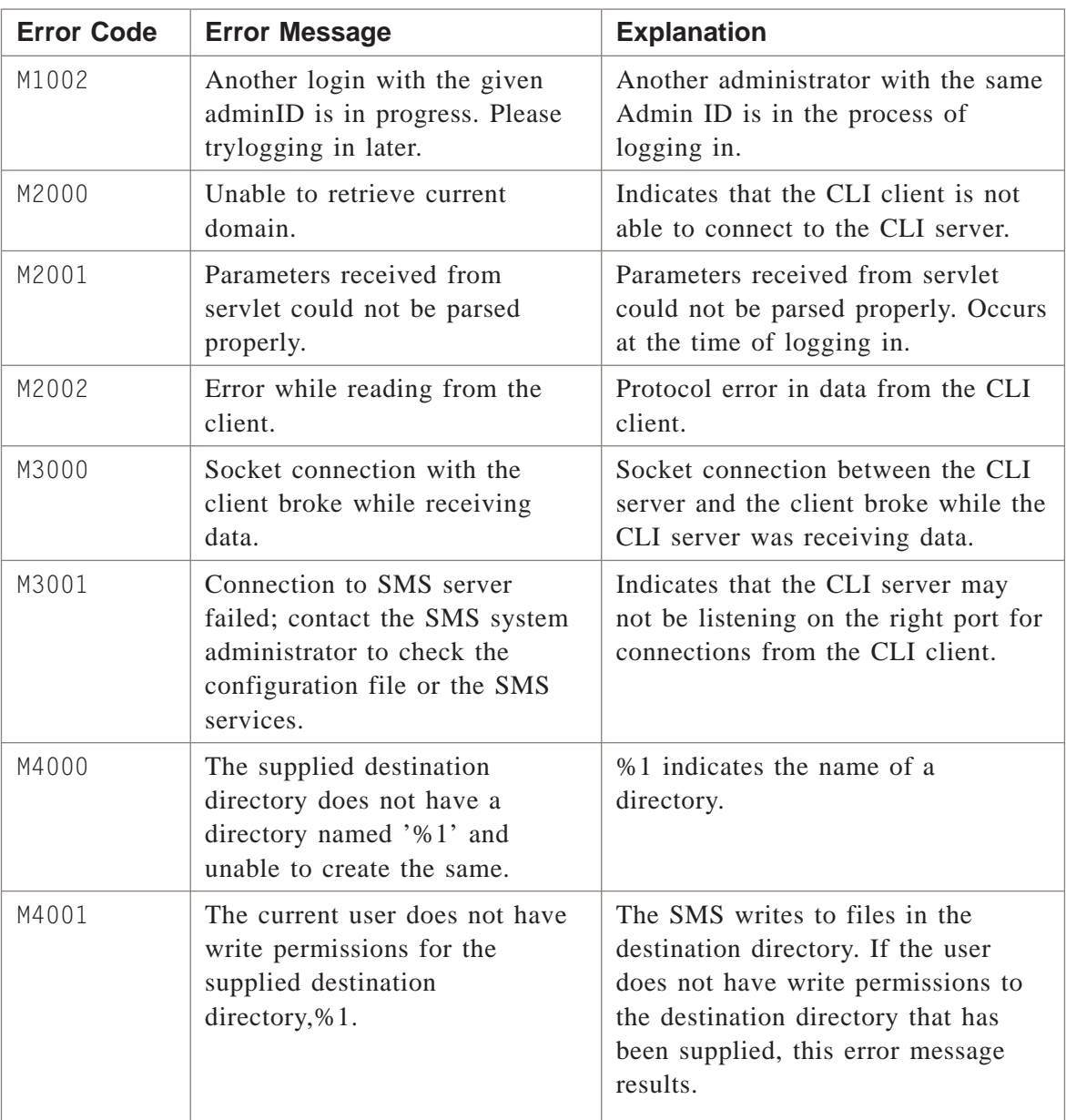

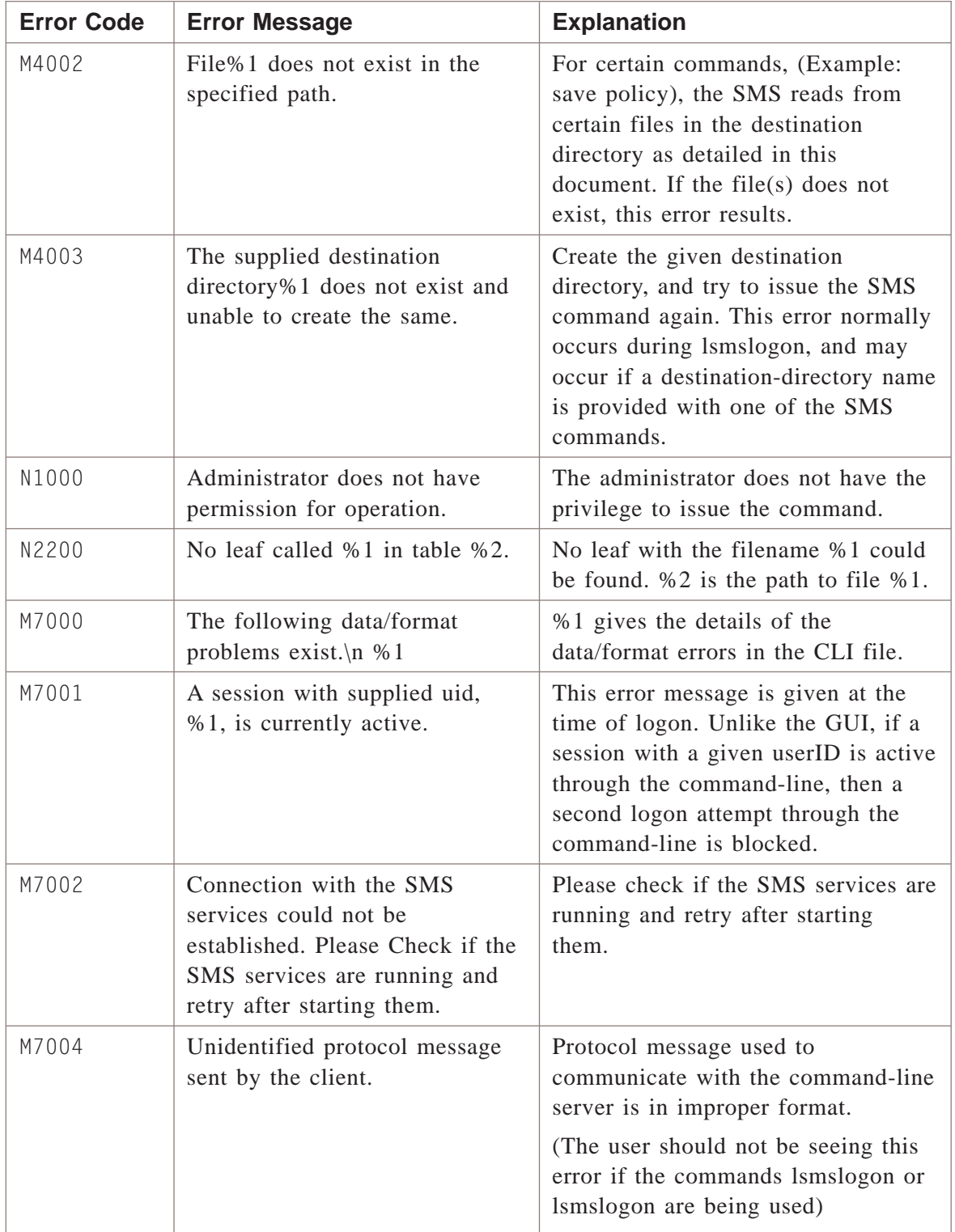

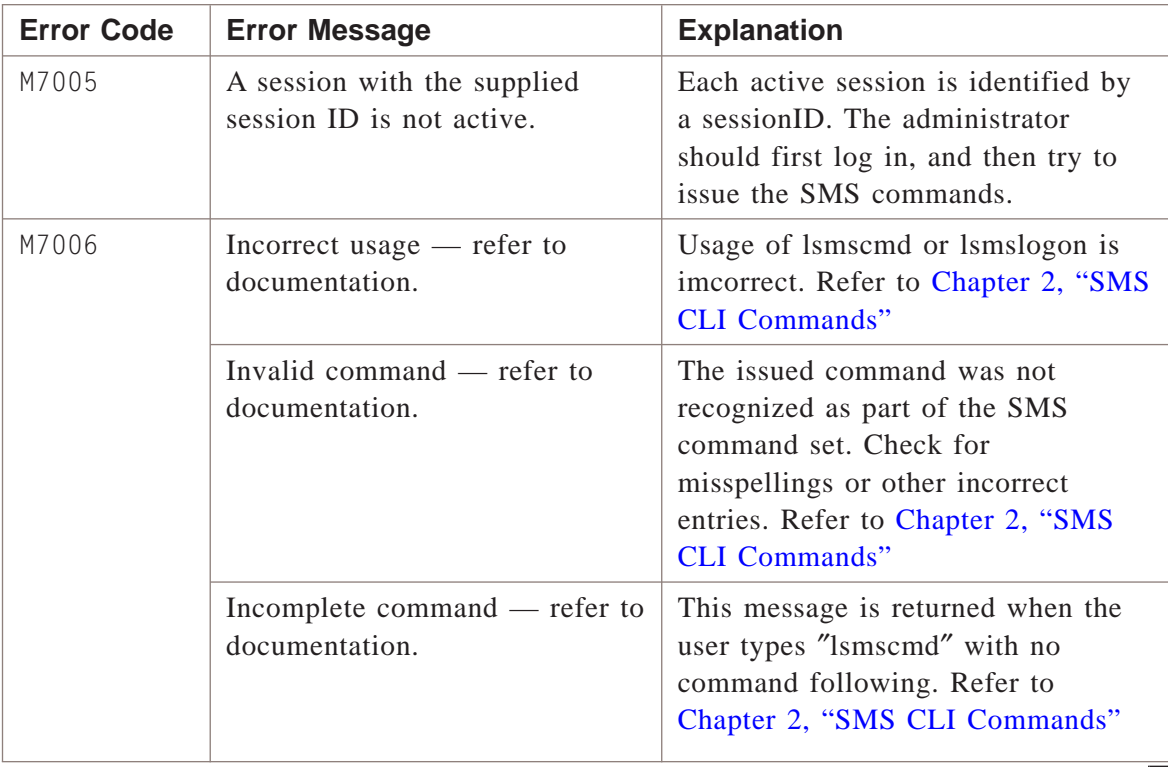

# 5 Audit Trail Archive Files

### Overview

### **Purpose**

For Sarbanes-Oxley (SOX) audit compliance, the SMS provides detailed auditing of configuration changes. Any time that an administrator adds, deletes, or modifies an object, the event is recorded in the Audit Trail log and a copy of the object is saved in an archive file for the number of days specified in the Configuration Assistant Audit Trail options. Archive files can be compared to see what has changed from one version to the next. For objects that have an SMS Command Line Interface (CLI), the contents of these archive files can be used to restore a previous version of the object.

This can be a helpful function if you only need to recover one or two entities to the SMS database. While you can always perform an SMS ″restore″, the drawback is that you must restore the entire database.

To verify whether you have ″Detailed Policy Auditing″ enabled, check the setting in the SMS Configuration Assistant. For assistance with the Configuration Assistant, please refer to the *Using the Configuration Assistant* chapter in the *SMS Administration Guide*.

#### **Contents**

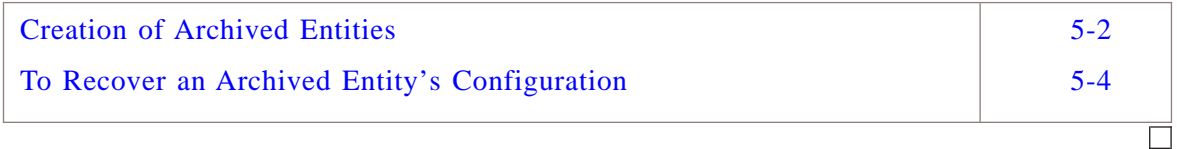

#### <span id="page-231-0"></span>Creation of Archived Entities ...................................................................................................................................................................................................................................

### <span id="page-231-1"></span>**Overview**

A directory called *archive* is automatically created in the *root* directory of your SMS installation (default choices are *c:\isms\lmf* for *Microsoft® Windows®* and *Microsoft®Vista®* or */opt/isms* for *Solaris®* or Linux).

Whenever an object is added, modified, or deleted via the Navigator or SMS CLI, a copy of the object's new configuration is written in the archive directory. When an object is modified, a copy of the object's configuration before the modification is also written if it does not already exist.

Archive files are stored in a hierarchical directory structure based on object type. Objects that belong to an administrator are stored under a directory with that administrator's login ID. Under that directory are changes to the administrator's configuration and directories for object types such as alarms and reports. Objects that belong to a group are stored under a directory with that group's name. Under that directory are changes to the group's configuration and directories for object types such as Bricks, policy components, tunnels, and user authentication components. Archive files for changes to SMS and Compute Servers are stored in a directory called *SMS*.

When the archive copy is saved, it is given a unique file name in the following format:

*< name>\_<date>\_<time>.txt*

The fields in the file name are:

- Name object name
- Date date that the object was modified (YYYYMMDD)
- Time time that the object was modified (HHMMSS)

Each archive file contains a comment header that identifies the following:

...................................................................................................................................................................................................................................

- Object Type
- Object Name
- Group Name (if any)
- Administrator that modified the Object
- Date/Time that the object was modified

The remainder of the file contains name/value pairs that describe the object configuration. For objects that have an SMS Command Line Interface (CLI), the file format is compatible with those commands so that the file can be used to restore a previous version of the object. To restore an object, use the procedure described in the section ["To Recover an Archived Entity's Configuration" \(p. 5-4\).](#page-233-0)

 $\Box$ 

### **Archived configuration of removed entities**

When an entity (such as a Brick, zone ruleset, host group, or service group.) is deleted from the SMS, a copy of the entity's configuration before it was deleted is saved in a text file in the appropriate sub-folder under the archive directory, as described in the ["Overview" \(p. 5-2\)](#page-231-1) section.

# <span id="page-233-0"></span>To Recover an Archived Entity's Configuration

### **Task**

Complete the following steps to recover the archived configuration of an entity:

**1** *Locate the desired file* and verify its contents. Go to the ″archive″ directory, and proceed to the proper sub-folder and identify the file that you wish to restore. You may edit the file as needed.

...................................................................................................................................................................................................

...................................................................................................................................................................................................

**2** *Run the* ″*validateHash*″ *tool* to ensure that the file has not been altered since it was saved.

When the archive file is created, it is saved with a hash value. Execute this utility if you need to verify that the file contents are unchanged since the file was saved.

In order to run the tool, you must be in the SMS Installation directory. The command format is:

**local/bin/validateHash <archive file name> <hash value>**

Run an Audit Trail report covering the time that the object was modified. Copy and paste the archive file name and archive file hash value from the report to the **validateHash** command and execute the command to verify the file contents.

...................................................................................................................................................................................................

**3** *Copy the item to the admin's login directory* for SMS Command Line Interface (CLI) functions and rename it. When an admin logs into the SMS CLI, you'll recall from Chapter 2 that the format of the command is:

**lsmslogon**  $\leq$ ddmin ID>  $\leq$ destination directory> [-p  $\leq$ password file> or -f **password]**

...................................................................................................................................................................................................

Rename the archive file to the "entity name", stripping off the date, time, and .txt suffix.

**4** *Save the archived entity* to the SMS database with the appropriate SMS CLI command. Remember, if you have restored a Brick or a Brick zone ruleset, you may also need to ″apply″ the entity in order to activate the change on the Brick.

...................................................................................................................................................................................................................................

E N D O F S T E P S ...................................................................................................................................................................................................

# 6 6Database Utilities

### Overview

### **Purpose**

There are a number of simple database utilities that can be found under the SMS installation directory ( **\users\isms\lmf** on *Windows®*, **\isms\lmf** on *Vista™*, or **/opt/isms/lmf** on *Solaris®*) in the local/bin folder. Some of the tools are present for support personnel, while others may be run by administrators.

All of the commands must be executed from the command line or a terminal window while in the SMS installation directory. For instance, if a *Windows®* administrator wanted to run dbsetup, he would open a DOS window, "cd" to \users\isms\lmf and enter:

*local\bin\dbsetup*

In this chapter, only administrator commands will be described. **Do not attempt** to run any of the other utilities.

### **Contents**

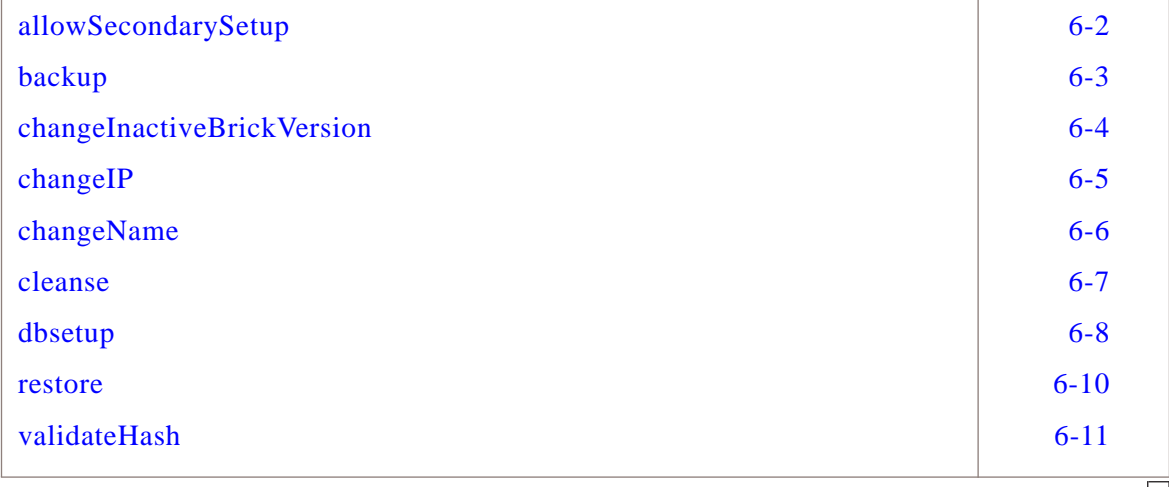

## <span id="page-235-0"></span>allowSecondarySetup

### **Description**

In a redundant SMS configuration, the Primary SMS must always be installed first. When the secondary SMS is initially installed, a default certificate is used to encrypt communication between the databases. At the conclusion of the secondary installation, a random certificate is generated for subsequent communication between the databases.

In the event that the database must be restored on the secondary SMS (copied from the primary SMS), the certificate on the secondary is temporarily reset to the default. In order for the secondary to copy the database from the primary, the **allowSecondarySetup** command must be run on the primary. At the conclusion of the secondary restore, a new random certificate is created.

#### <span id="page-236-0"></span>backup

### **Description**

This utility is used for database backup. For more information, please review the SMS Administration Guide.

 $\Box$ 

## <span id="page-237-0"></span>changeInactiveBrickVersion

### **Description**

This utility is used to change the Alcatel-Lucent *VPN Firewall Brick™* Security Appliance software version internally in the SMS database for staged Bricks that have not yet been activated. This utility must be run for each inactive Brick after a software upgrade to R8.0 or R9.0 in order to be able to manually enable the IKE on the Brick feature.

...................................................................................................................................................................................................................................

*local/bin/changeInactiveBrickVersion brickName*

### <span id="page-238-0"></span>changeIP

### **Description**

This utility is used to change the IP address of the SMS in the database after installation. For more information, please review the *Changing the IP Address of the SMS* section in the *SMS Administration Guide.*

...................................................................................................................................................................................................................................

...................................................................................................................................................................................................................................

### <span id="page-239-0"></span>changeName

### **Description**

This tool allows an adminsitrator to change the name of the SMS in the database after installation.

...................................................................................................................................................................................................................................

- Stop SMS Services
- From the SMS installation directory, run : *local/bin/changeName <new SMS name>*
- Start SMS Services

#### <span id="page-240-0"></span>cleanse ...................................................................................................................................................................................................................................

### **Description**

This tool compacts the existing database and reduces the disk space utilization by the database. It should be used only if the database grows to a large size and there is an inexplicable slowdown or performance problems in the SMS.

...................................................................................................................................................................................................................................

**Important!** Contact Alcatel-Lucent Customer Technical Support to run this tool if you think it is necessary to do so. Do not attempt to run this tool by yourself without contacting the Customer Technical Support team first.

#### <span id="page-241-0"></span>dbsetup ...................................................................................................................................................................................................................................

### **Description**

When run on a Primary SMS server, the *dbsetup* command can be used to reinstall a clean (empty) database or to set up the database after a restore of a designated backup database is completed.

When run on a Secondary SMS server, the *dbsetup* command manually synchronizes its database by making an exact copy of the Primary SMS database. This must be done after performing a database restore on the Primary SMS , or if the Primary and Secondary SMS(s) have not been communicating for more than a week.

The *dbsetup* command has a Database Verification feature which checks database integrity on a Primary SMS server. The Database Verification feature compares the database before and after an upgrade and lists the changes made during an upgrade pointing to potential database corruption issues. It takes a snapshot of the database before the upgrade process begins and checks for corruption as well as makes note of all changes made during upgrade. If an upgrade leaves the database in an inconsistent state, this feature will flag all inconsistencies. A list of all changes made during the upgrade is also provided.

The *dbsetup* command must be executed in the following database installation/restore scenarios:

- On a Primary SMS server that is running R8.0.275 or earlier, the *dbsetup* command is run on the Primary SMS server after a restore of the backup database is completed
- A clean (empty) version of the database is installed on an SMS server without re-installing the SMS
- A manual resynchronization of the Secondary SMSdatabase after performing a database restore on the Primary SMSserver or if the Primary and Secondary SMS servers have not been communicating for more than a week

In cases where the Primary SMS database has been restored from backup, or a clean (empty) version of the database is installed, *dbsetup* must be run on the Secondary SMS(s) to resynchronize their database(s) with the Primary SMS database.

To set up the database on a Primary SMS after a restoring the database from a backup:

- 1. Stop the SMS services.
- 2. Use the *restore* utility to revert to a designated backup database (see the *restore* command description below) or recreate the objects in the SMS database (Bricks, rulesets, and so forth) manually.

If the Primary SMS server is running R8.0.275 or earlier, go to Step 3. If the Primary SMS server is running a release later than R8.0.275, *dbsetup* is run automatically when the restore utility is invoked. In this case, skip Step 3.

- 3. From the SMS installation directory, run: **/local/bin/dbsetup**
- 4. Start the SMS services.

To install a "clean" (empty) version of the database on an SMS server, do the following:

- 1. Stop the SMS Services.
- 2. Remove the *<installdir>*/db/LSMS folder.
- 3. From the SMS installation directory, run: **local/bin/dbsetup**
- 4. Start the SMS Services.

To manually resynchronize the database on the Secondary SMS after performing a database restore on the Primary SMS or if the Primary and Secondary SMS(s) have not been communicating for more than a week, do the following:

- 1. On the Primary SMS, run the *allowSecondarySetup* utility.
- 2. On the Secondary SMS, stop the SMS Services.
- 3. On the Secondary SMS, from the SMS installation directory, run: **local/bin/dbsetup**
- 4. On the Secondary SMS, start the SMS Services.

### <span id="page-243-0"></span>restore

### **Description**

This utility is used for database restore. For more information, please review the Backing Up and Restoring Data chapter in the SMS Administration Guide.

 $\Box$ 

#### <span id="page-244-0"></span>validateHash ...................................................................................................................................................................................................................................

### **Description**

With the ″Detailed Policy Auditing″ checkbox enabled in the Configuration Assistant, a record is kept of all changes to Bricks, Brick zone rulesets, host groups, service groups, application filters and dependency masks. These files are preserved in the ″archive″ folder under the SMS installation directory. Each file is saved with a randomly generated hash value. If necessary, the files can be restored with the appropriate SMS (command line interface) commands.

This tool may be run prior to restoring a file with an SMS ″CLI″ command to verify that its contents have not been altered.

*local/bin/validateHash* **<archive file name> <hash value>**

To obtain the hash value, first check the date time stamp on the archive file name. In the Event Log, under the ″History″ tab, bring up the time that the object was modified and highlight the hash value. The value may then be pasted on the command line with the rest of the validateHash command.

...................................................................................................................................................................................................................................

# **SMS Service Status**

## Overview

### **Purpose**

Another tool that is available for SMS Administrators is ″SMS Service Status″. This utility presents a graphical representation of the resource usage of all eight individual SMS processes as well as a summary total of all the processes.

This tool can be used to monitor CPU and memory usage. The ″Maximum Heap″ column corresponds to the value set in the SMS Configuration Assistant under the option ″Tunable Parameters″. Depending on the ″Used Heap″ value as observed over the long term, you may elect to increase or decrease the Max Heap value in the Configuration Assistant.

While the utility does not have the ability to present a "historical" view of past resource usage, you may elect to keep the SMS Service Status window up for an extended period and use the tool to observe patterns of resource usage.

For more information on the SMS Configuration Assistant, please refer to the *Using the Configuration Assistant* chapter in the *SMS Administration Guide.*

### **Contents**

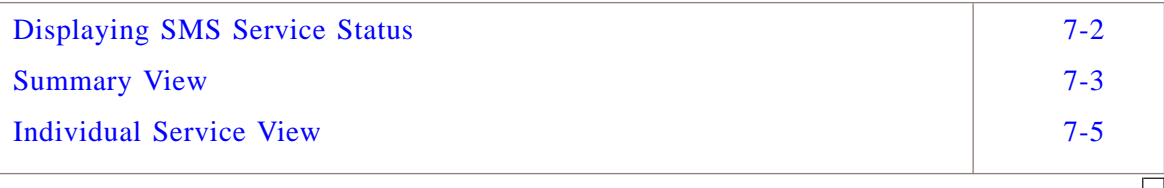

# <span id="page-247-0"></span>Displaying SMS Service Status

### **Overview**

There are two different means to display the SMS Service Status.

- 1. *From the local SMS* On a *Windows*<sup>®</sup>or *Vista*<sup>™</sup> platform, proceed to **Start**  $\rightarrow$ **Programs** → **Alcatel-Lucent Security Management Server** → **Utilities** and select **SMS Status**. If you are on a local *Solaris®* SMS, proceed to the SMSinstallation directory (default location is */opt/isms/lmf*) and enter: *./StartLSMS Status* Or, from the *Solaris®* menu, navigate to **Alcatel-Lucent Security Mangement Server** → **Utilities** and choose **SMS Status**.
- 2. *From the SMS Navigator or the SMS Remote Navigator* Proceed to the Utilities menu, select **System Utilities,** and then select **SMS Service Status**.

...................................................................................................................................................................................................................................

### <span id="page-248-1"></span><span id="page-248-0"></span>**Summary View**

### **Service status view**

There are two slightly different presentations available from the SMS Service Status. When first displayed, the user is shown is the summary view as listed in [Figure 7-1,](#page-248-1) ["SMS Service Status — Total" \(p. 7-3\):](#page-248-1)

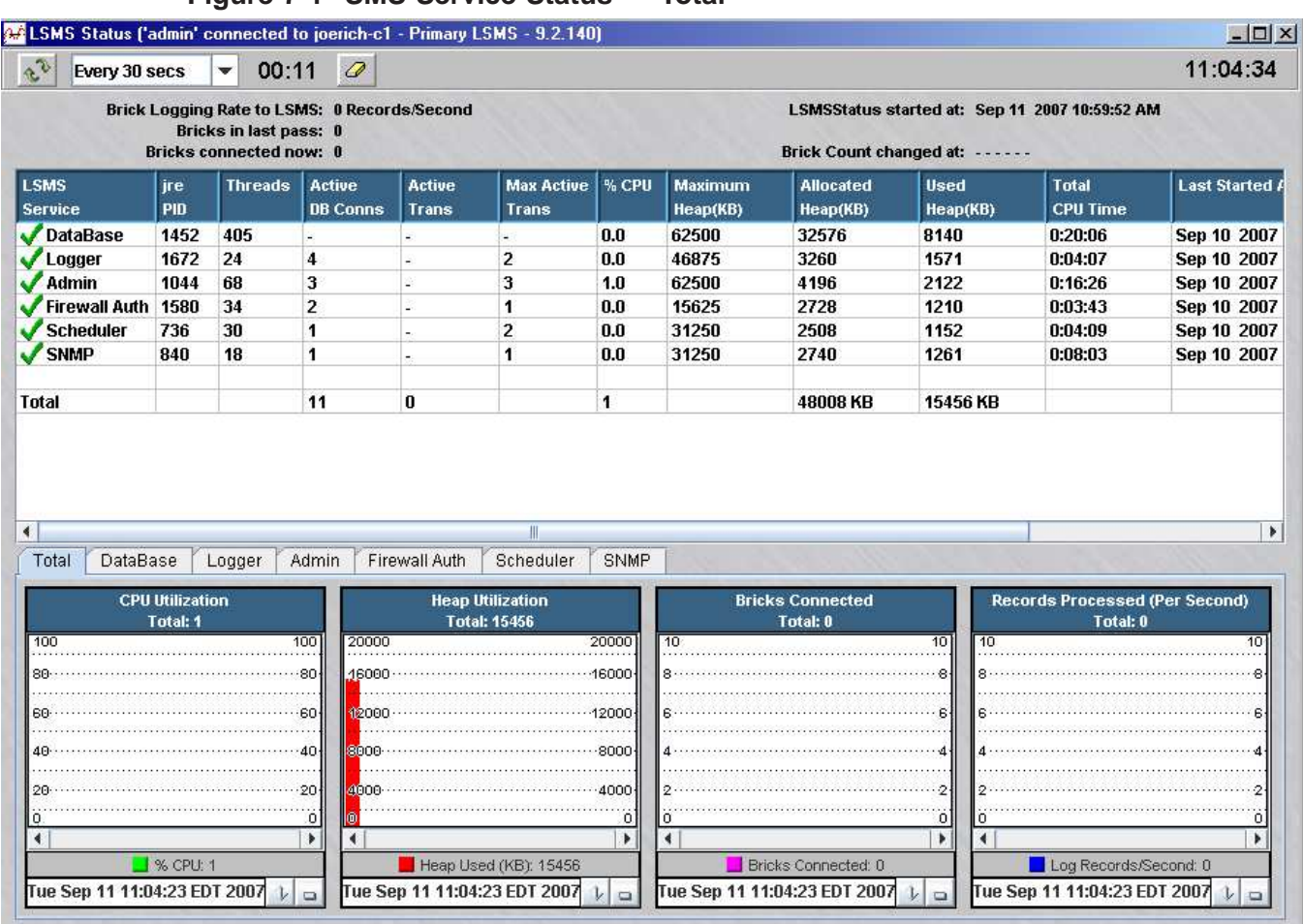

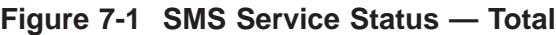

In either presentation, the top half of the screen is always the same. Each SMS service is listed along with its relevant statistics. By default, the display is updated every 30 seconds, but the refresh interval can be modified via the pull-down in the upper left corner of the display.

When the ″Total″ tab is chosen in the lower half of the display, the following statistics are shown graphically:

- CPU Utilization The total amount of CPU taken by all the SMS services.
- Heap Utilization The total memory heap used by all of the SMS services.

...................................................................................................................................................................................................................................

- Bricks Connected The total numbers of Alcatel-Lucent *VPN Firewall Brick™* Security Appliances connected to the SMS.
- Records Processed per second The average number of log records processed per second by all the Bricks.

### <span id="page-250-1"></span><span id="page-250-0"></span>Individual Service View

### **Individual service statistics**

At any time, the administrator can opt to select any other tab for any of the individual SMS services. As mentioned above, the top half of the screen always lists the statistics for each service. However, as you can see below, the graphs presented in the lower half of the display are slightly different than the summary view, as shown in [Figure](#page-250-1) [7-2, "SMS Status — Single" \(p. 7-5\).](#page-250-1)

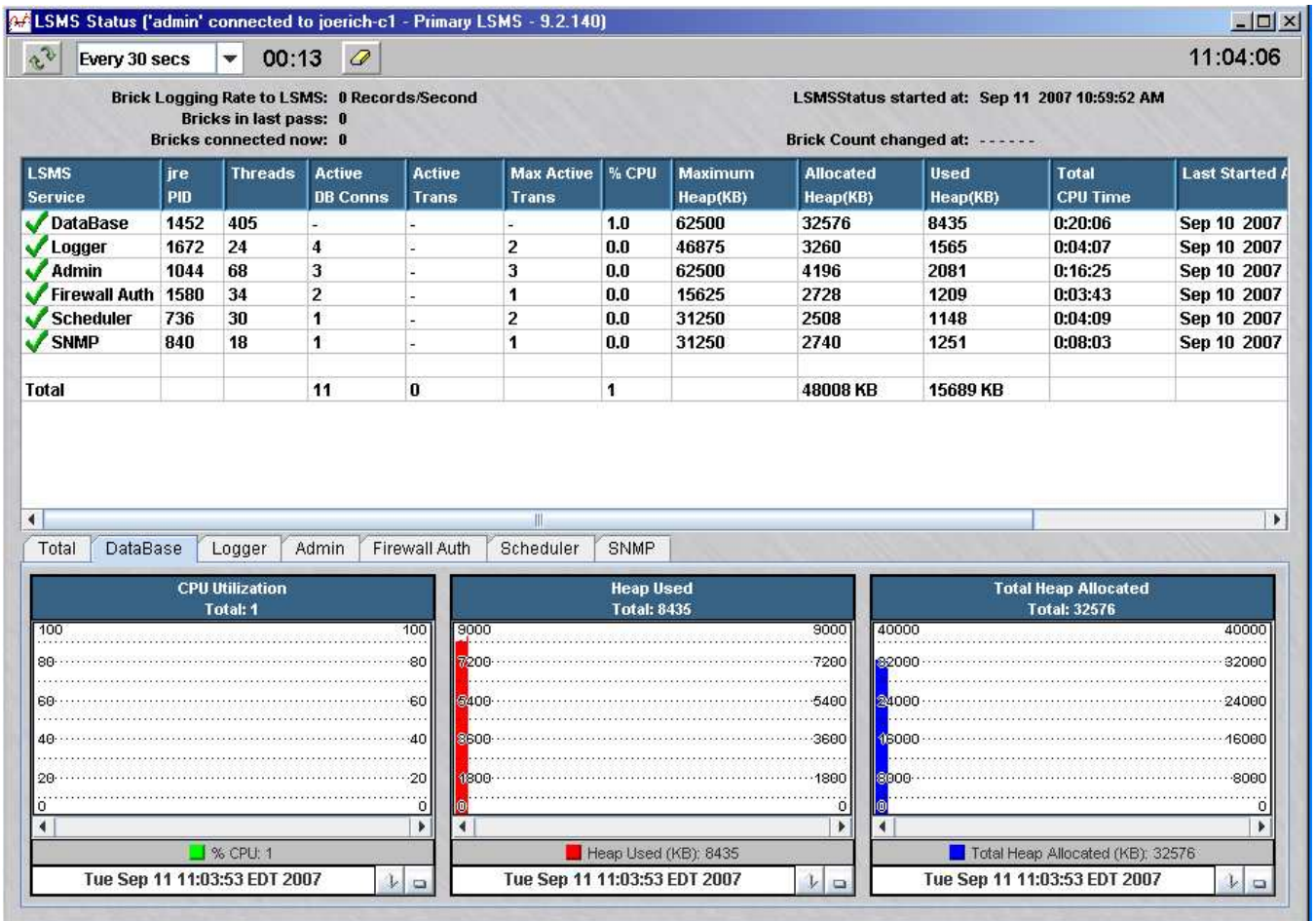

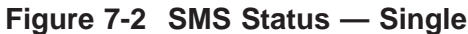

For each individual SMS service, graphs are shown for CPU Utilization, Heap Used and Total Heap Allocated.

...................................................................................................................................................................................................................................
# 8 Troubleshooting Resources

### Overview

#### **Purpose**

This chapter is intended to acquaint the user with the tools that are available for troubleshooting problems with the SMS and the Alcatel-Lucent *VPN Firewall Brick™* Security Appliance.

The following areas will be discussed:

- Online help and documentation
- Log Files and reports
- Brick problems
- VPN tunnel problems

#### **Contents**

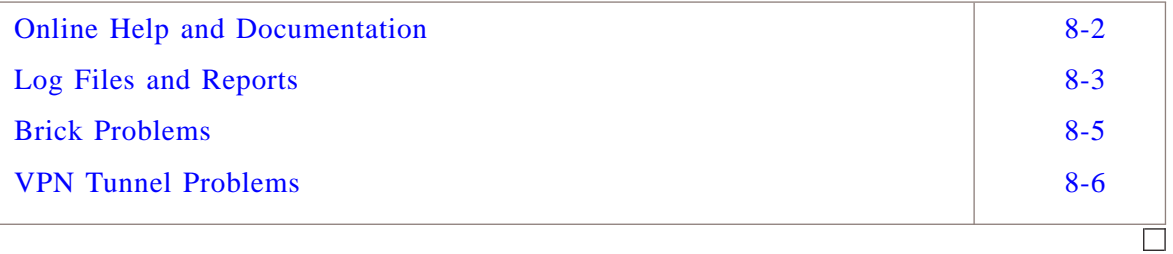

## <span id="page-253-0"></span>Online Help and Documentation

#### **Overview**

Once you have logged into the SMS Navigator or SMS Remote Navigator, there is a ″Help″ menu selection available on nearly every screen. In that list, you can choose to view:

- Product Manuals All of the manuals are available in Acrobat's "pdf" format. Free Acrobat Reader software can be obtained at www.adobe.com
- Contents A listing of all help topics on the system, including an "Index" and ″Search″ mechanism similar to those found in Windows help.

...................................................................................................................................................................................................................................

• Error Codes - A list of all Brick and SMS error codes that are reported in the Event Log in the SMS Logviewer or the Administrative Events Report, along with explanations and / or suggested recovery actions.

#### <span id="page-254-0"></span>Log Files and Reports  $\sim$  . The contract of the contract of the contract of the contract of the contract of the contract of the contract of the contract of the contract of the contract of the contract of the contract of the contract of the co

#### **SMS LogViewer**

One of the keys in quickly diagnosing any problem is to review the data from the Bricks that is being recorded in the log files on the SMS.

The user may examine the system events from the SMS LogViewer or by running a report. The LogViewer can be run locally on the SMS or from the GUI on an SMS Remote Navigator. The user can run the LogViewer locally or remotely in ″real time″ mode while an admin logged into the local SMS standalone host can also review earlier ″historical″ system events.

On a *Windows®* or *Vista™* SMS, go to **Start > Programs > Alcatel-Lucent Security Management Server > Utilities > Logs**. When the LogViewer window is shown, log in with your SMS administrator or group administrator ID and password, and choose the desired log.

On a *Solaris®* SMS, you can bring up the LogViewer from the *Solaris®* menu. Go to **Alcatel-Lucent Security Management Server > Utilities > LogViewer**. When the LogViewer window is shown, log in with your SMS administrator or group administrator ID and password, and choose the desired log.

If you are logged in via the SMS Navigator or the SMS Remote Navigator, go to the ″Utilities″ menu bar, select System Utilities, and then SMS LogViewer. Click on the preferred log.

You may view the following SMS logs:

- *Event Log -* This log records a number of error conditions as well as routine administrative events and VPN tunnel transactions. This is a vital tool for configuration and maintenance issues with Bricks and VPN tunnels.
- *Session Log -* This log contains Brick session records, which record network activity through each of the device interfaces as well as whether a packet was ″passed″ through a Brick or ″dropped″. This is also a very important tool to track the path of a packet if your Brick is not communicating with the SMS, a VPN tunnel will not come up, or similar situation.
- *User Authentication Log -* This log records all user login attempts. (Administrator logins are recorded in the Event Log).
- *Proactive Monitoring Log -* This log records statistical information about the SMSs and the Bricks that it is managing.
- *VPN Logs -* These logs contains events and alarms logged about VPN tunnels.

...................................................................................................................................................................................................................................

The user may also configure filters and / or use the ″Find″ option on the LogViewer to more closely monitor specific events. For more information on the logs, please review the *SMS Reports, Alarms and Logs Guide*, which is available under ″Help″ on the SMS Navigator.

#### **Reports**

Once logged into the SMS Navigator or the SMS Remote Navigator, the user can run a number of different reports. The reports are displayed in a browser. While real-time events may only be observed on the SMS LogViewer, historical data can be reviewed from the LogViewer or from a report. Filters can also be used to make the reports as concise as possible.

There are five different reports that can be run. For more information on reports, please review the *Reports, Logs and Alarms Guide*, which is available under ″Help″ on the SMS Navigator.

 $\Box$ 

#### <span id="page-256-0"></span>Brick Problems ...................................................................................................................................................................................................................................

#### **Troubleshooting a Brick**

The Brick is an extremely flexible device. It may be configured to act as a bridge or as a router and perform as a pure firewall or as a VPN tunnel endpoint. You may wish to review the *SMSTechnical Overview* document or the *SMS Administration Guide* for more information on Brick functionality.

In today's complex internetworking environments, it is always helpful to have a detailed picture of your network topology available when troubleshooting. The Brick may appear to be having a problem, when the actual cause may be due to a failure or misconfiguration of another network element.

The Status Monitor on the SMS provides a variety of information about all of your Bricks, as well as detailed information on each single brick. For example, you can see if the Brick is ″UP″ (communicating with the SMS), to which SMS the Brick is homed, packet throughput, or other data. The Status Monitor may be accessed from menu bar on the SMS Navigator, or you may log into it directly. For more information, refer to the *Using the Status Monitor* chapter in the *SMS Administration Guide*.

While the logs on the SMS can provide useful messages for troubleshooting Brick problems, it is often critical to observe what is happening on the device itself. In order to monitor Brick activity first hand, a console connection must be set up to the Brick. There are a variety of means available to establish a console connection as outlined in [Chapter 9, "Introduction to the Alcatel-Lucent](#page-260-0) *VPN Firewall Brick™* CLI" in this Guide.

Once a console connection is established to the Brick, the user may enter any of the Brick commands as described in the Brick Command Line Interface portion of this guide. Of particular interest when troubleshooting the Brick is the ″trace packet″ commands. This family of commands can be used to monitor some or all session activity through a specific port. For more information on the use of trace commands, please refer to [Chapter 12, "Alcatel-Lucent](#page-340-0) *VPN Firewall Brick™* Security Appliance [Trace Commands"](#page-340-0) in this Guide.

Finally, the admin may also execute from the Brick console ″ping″ and ″traceroute″ commands to and from Bricks or hosts of interest. Please consult the *Maintaining an Alcatel-Lucent VPN Firewall Brick® Security Appliance Configuration* chapter in the *SMS Administration Guide* for more information on the use of **ping** and **traceroute** in Brick troubleshooting.

...................................................................................................................................................................................................................................

#### <span id="page-257-0"></span>VPN Tunnel Problems ...................................................................................................................................................................................................................................

#### **Troubleshooting tunnel problems**

When troubleshooting LAN-LAN or Alcatel-Lucent IPSec Client - LAN tunnel problems, it is important to gather as many clues as possible from both the SMS and the Bricks. The most common cause of VPN tunnel failure is a misconfiguration on the SMS or a routing problem between the tunnel endpoints on the Bricks. In rare cases, it may be necessary to reboot the Brick(s) or restart the SMS services.

In order to eliminate routing or connectivity issues in your configuration, you may want to try a simple case first. Create and add a basic ruleset to each Brick to allow, say, ″pings″ to pass through to hosts behind each Brick. If that test is successful, you have confirmed that the problem must be strictly VPN related.

On the SMS, here are some of the items that the administrator can review:

- Rule Configuration When configuring a Brick, a user must define a Virtual brick Address (VBA) in the Policy Assignment tab for a Brick zone ruleset to be incorporated as part of a tunnel. In addition, you must have at least one rule in the Brick zone ruleset where the ″Action″ field is set to ″VPN″.
- Tunnel Status For a LAN-LAN tunnel, proceed to the LAN-LAN Tunnel Viewer in the VPN folder within the group where your tunnel is configured. Check that the value of the ″Enabled″ column is ″Yes″; if not, open the LAN-LAN Tunnel Editor and check off the ″Enable Tunnel″ box on the Main tab. Also verify that the ″Status″ of the tunnel is ″Up″.

For a client tunnel, the admin can confirm whether a given user's IPSec tunnel is up by checking under VPN > Client Tunnel Endpoints. Highlight the tunnel in question and right click and choose the ″Show Tunnels″ option.

• Event Log - As indicated earlier in this chapter, the Event Log portion of the SMS LogViewer can provide a number of helpful details on VPN tunnel issues. However, by default the system only records a subset of the potential VPN messages in the Event Log. To gather the greatest breadth of detail on VPN messages, you must proceed to the SMS Configuration Assistant. Under the ″VPN Debugging″ parameter, set the audit level to ″3″.

After resolving your VPN issue, you may wish to reset to audit level to ″0″ or ″1″ to preserve system resources.

For more information on the SMS Configuration Assistant, please refer to the *Using the Configuration Assistant* chapter in the *SMS Administration Guide*.

On the Brick console, you may wish to review:

- display policy <zone> Verify that all of the rules (and changes) have been downloaded to the Brick. You may need to ″save & apply″ the ruleset from the SMS.
- displays sa <zone> Check that there are active security associations (SAs) for your tunnel. If there are no SAs, there may be a tunnel, Brick, or zone ruleset misconfiguration on the SMS, or the Brick was not able to receive its SAs from the SMS for some reason.
- display hostgroups <zone> Verify that the desired hostgroup is present and that it lists all of the hosts configured for this group on the SMS. If not, you may wish to apply the Brick or the LAN-LAN tunnel.
- trace commands You can run "trace packet" commands to observe the packet activity directly on the Brick.

Please reviews Chapters 9 and 10 elsewhere in this guide for more information on helpful commands to use in the Brick console.

## <span id="page-260-0"></span>9 9Introduction to the Alcatel-Lucent *VPN Firewall Brick™* CLI

### Overview

#### **Purpose**

The Brick command line interface (CLI) provides a way to issue commands directly to a Brick for query purposes or for troubleshooting. Some methods of establishing a connection to the Brick console are always available, while others can only be established if the Brick and the SMS are communicating.

There are a total of five ways to create a connection to the Brick console. Two of the methods may only be used if the Brick and the SMS are communicating (in other words, the Brick is "UP" in the Status Monitor), while the remaining techniques do not depend on whether the Brick connection to the SMS is up.

Each method provides similar functionality on the Brick; the administrator can simply select the most convenient choice for the circumstances, as follows:

- 1. Remote Console Connection from the Navigator From the SMS Navigator or the SMS Remote Navigator, an SMS administrator (or Group Administrator with ″Full″ device privileges) can highlight a Brick, right click the mouse, and choose the ″Open Brick Console″ option. A separate console window is opened and described in further detail on the next page.
- 2. Remote Console Connection from the Command Line From the local SMS host only, an SMS administrator (only) opens a terminal window or a DOS window. After navigating to the SMS installation directory, the user runs **brickcon** (*Windows®*or *Vista®*) or **brickcon.sh** (*Solaris®*) and completes the login sequence as described in the sections ["Remote Console Connection via the Navigator"](#page-262-0) [\(p. 9-3\)](#page-262-0) and ["Remote Console Connection from](#page-267-0) *Solaris®*" (p. 9-8). The commands are entered and executed within the window that you used to run **brickcon**. There are three other methods available to connect to the Brick console. If you use any of these alternatives, it does not matter if the SMS and Brick are communicating.

- 3. Local Connection Anyone with physical access to the Brick can connect a monitor and keyboard to the appropriate ports on the back of the Brick. As soon as the Brick and the monitor are both powered up, the Brick console is displayed and commands may be entered. No password is required, unless it is enabled on the Brick configuration.
- 4. Remote Dial-in Connection Connect an external modem to the serial port on a Brick and dial into the Brick from a remote computer equipped with a modem and a terminal emulation program such as HyperTerminal. After establishing a connection to the modem through Hyperterm, you must login to the Brick with the Serial Port Access password (defined on the ″Options″ tab of the Brick) to create a connection to the Brick console.
- 5. Local Serial Port Connection Connect a computer equipped with a terminal emulation program such as HyperTerminal to the serial port on the Brick. Similar to the remote dial-in connection, once you connect to the port through Hyperterm, you must login to the brick with the Serial Port Access password (defined on the ″Options″ tab of the Brick) to create a connection to the Brick console. The first three methods are described in this chapter. For an explanation of the remote dial-in connection and local serial port connection, refer to [Appendix A,](#page-392-0) ["Set up a Remote Dial-In Connection"](#page-392-0) and [Appendix B, "Set up a Direct Serial](#page-404-0) [Port Connection",](#page-404-0) respectively.

#### **Contents**

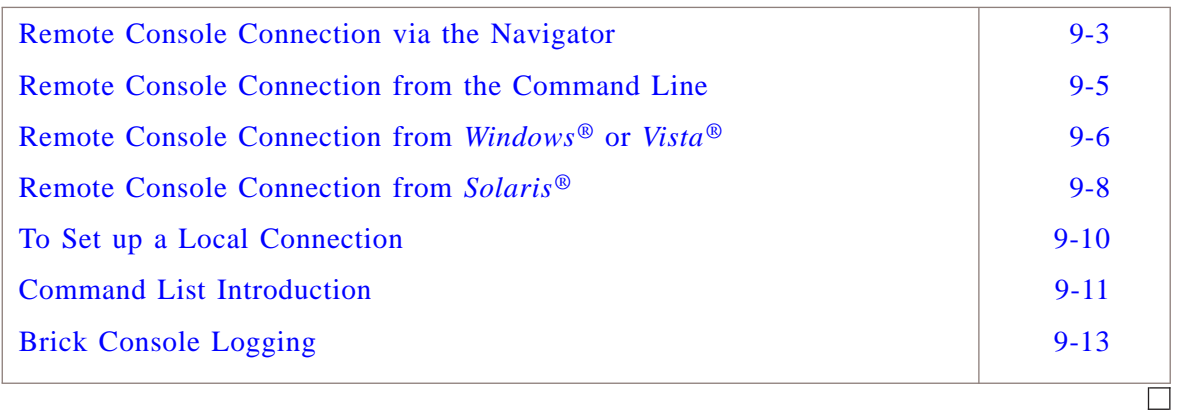

### <span id="page-262-0"></span>Remote Console Connection via the Navigator

#### **Task**

To open a console window on a Brick from the SMS interface, follow the steps below:

...................................................................................................................................................................................................

...................................................................................................................................................................................................

- **1** With the Navigator window displayed, click the appropriate **Bricks** folder to display the Bricks in the folder.
- **2** Right-click the Brick you want and select **Open Brick Console** from the pop-up menu. The Brick Console window will appear. It is shown in .

**Figure 9-1 Brick Console Window**

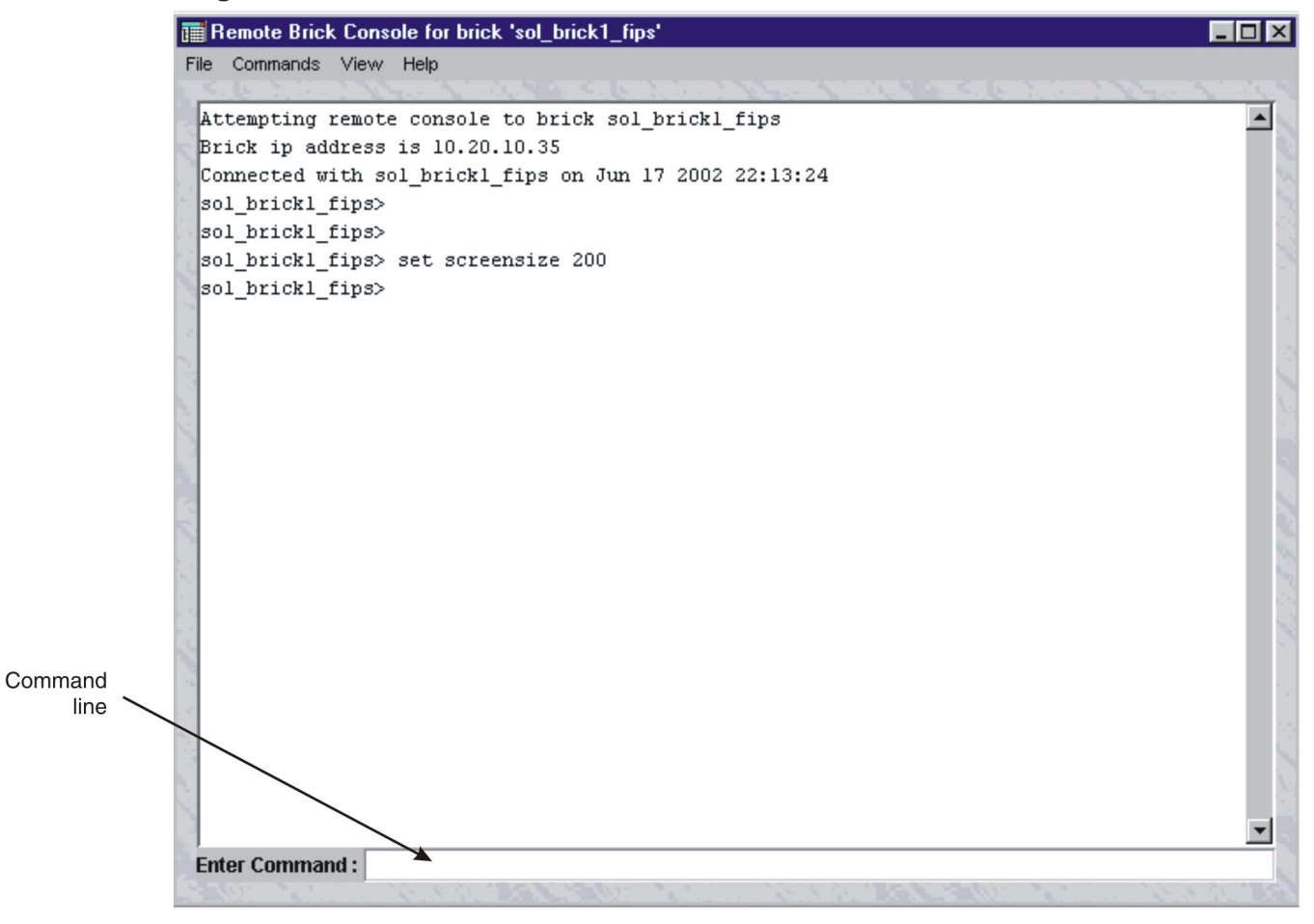

 $\Box$ 

- **3** To execute a command, you can do either of the following:
	- Enter the command in the command line at the bottom of the window
	- Select the command by clicking **Commands** in the menu bar at the top of the window, and selecting the command from the Command menu. (If you do not see the command you are looking for, note that several of the options in the Commands menu contain submenus.)

...................................................................................................................................................................................................

E N D O F S T E P S ...................................................................................................................................................................................................

#### <span id="page-264-0"></span>Remote Console Connection from the Command Line ...................................................................................................................................................................................................................................

#### **Overview**

The remote console connection from the command line feature allows SMS Administrators (only) to create a Brick console connection from the local SMS host.

Note that the SMS must be able to communicate with the Brick to which you are attempting to open a Remote Console session. If the link between the Brick and the SMS is down, you will need to use a direct connection, a local serial port connection, or a dial-up connection to access the Brick CLI.

Only SMS Administrators may use the Remote Console feature. Group Administrators do not have permission to access this feature.

Only *one* instance of the remote console application may connect to a Brick at a time. However, you can run multiple instances of the remote console simultaneously from the SMS host to different Bricks. Also, multiple SMS Administrators can be logged in, each in their own remote console session.

If another SMS Administrator attempts to connect to a Brick that is already supporting a remote console session, the new remote console session overrides the existing session, and the existing session is immediately disconnected from the Brick.

The first remote console user is informed that they were disconnected due to a new remote console session to that same Brick. The first user will also be informed of the SMS Admin ID of the new remote console session that caused them to be disconnected. The new remote console session will also report to the second user the fact that their session just overrode an existing remote console session, and the SMS Admin ID of the first remote console session.

A remote console session on a particular SMS can only connect to Bricks managed by that SMS. The remote console cannot connect to Bricks managed by another SMS.

The connection from the SMS to a Brick uses a TCP connection on a TCP destination port already in use from the SMS to the Brick. This port is preconfigured in the ″SMS to Brick Services″ service group.

If there are one or more Bricks between the SMS and the Brick to which the user intends to connect, appropriate rules must exist in all intervening Brick zone rulesets on those bricks such that the TCP connection may pass through these Bricks to get to the intended Brick.

When a remote console session is connected to a Brick, all keyboard input, commands executed, and responses generated at any one of the three console interfaces (serial/dial-in, local, or remote) will be echoed to all other interfaces.

### <span id="page-265-0"></span>Remote Console Connection from Windows® or Vista®

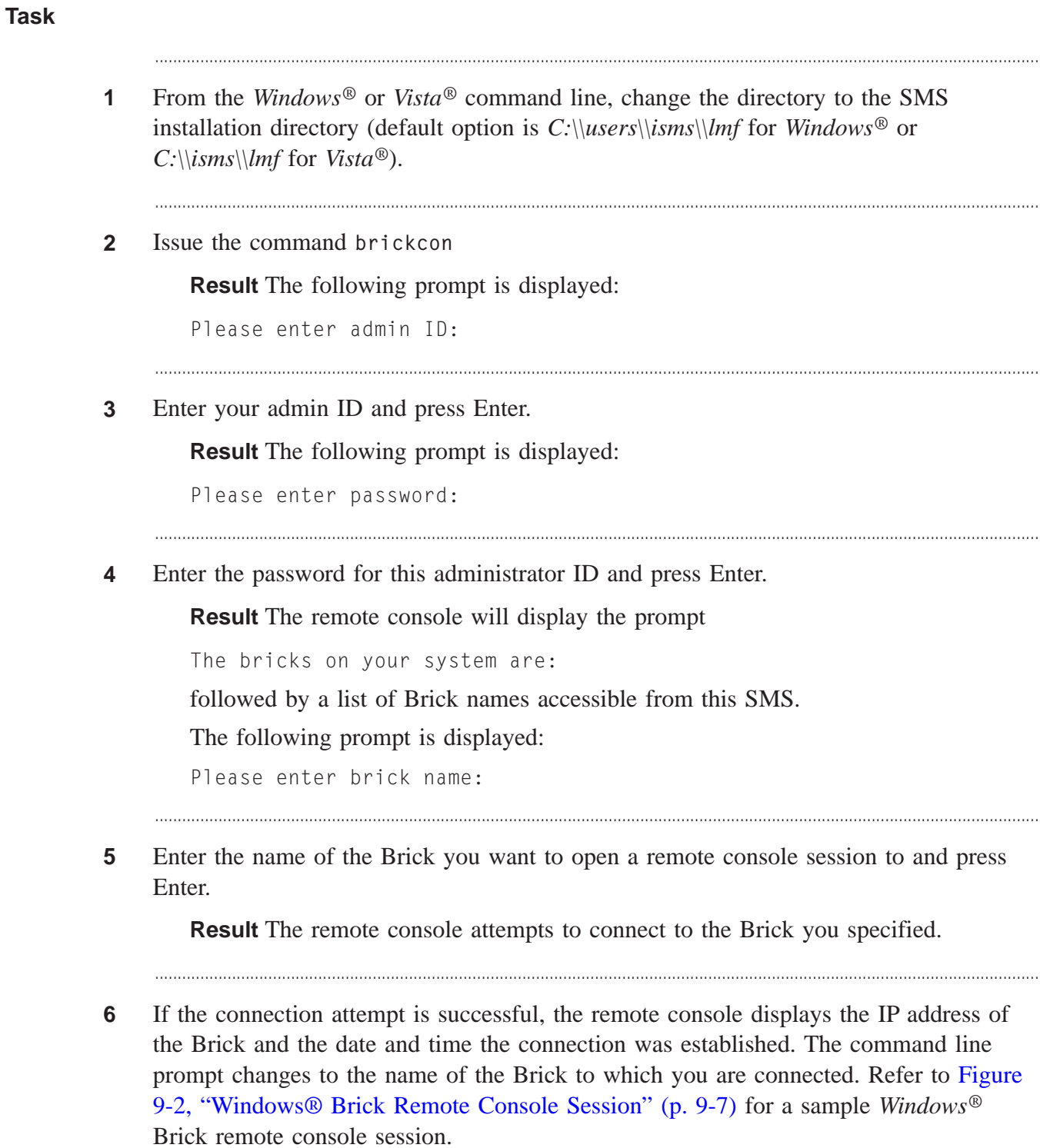

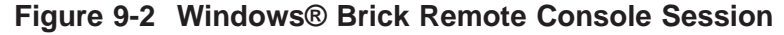

<span id="page-266-0"></span>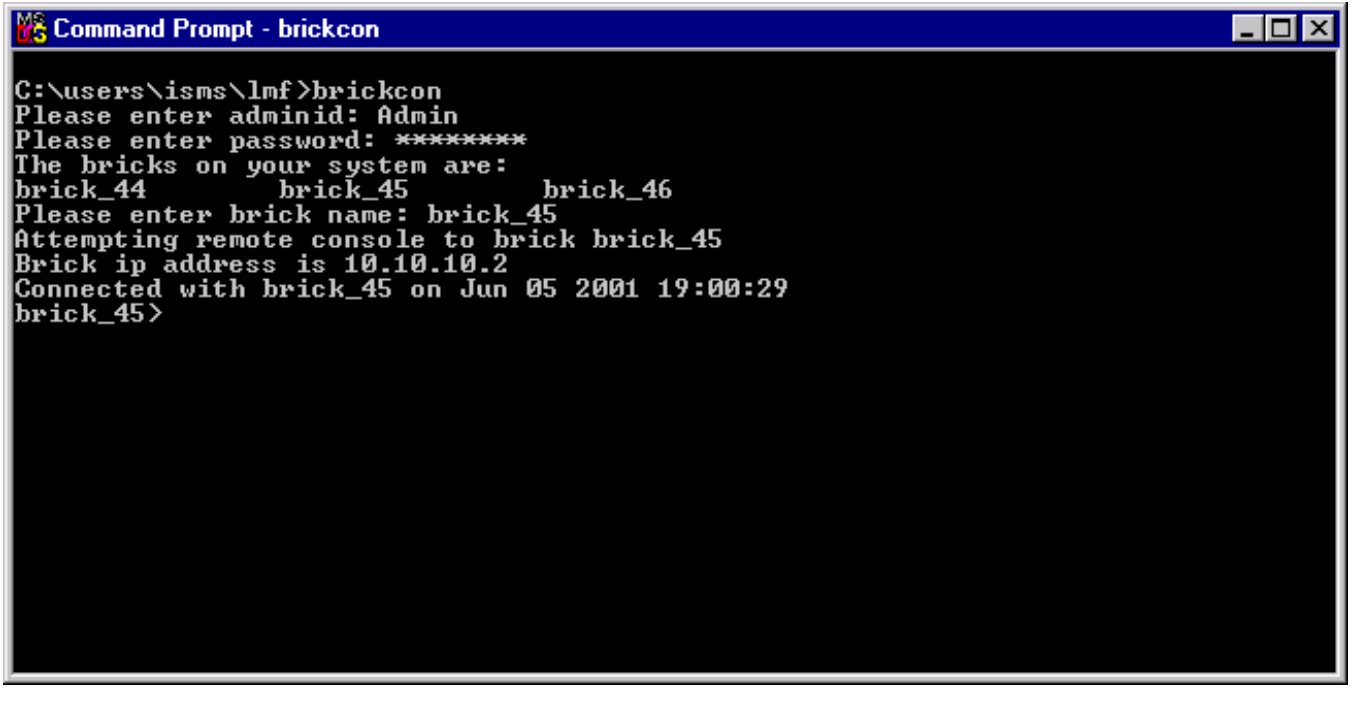

**7** If the connection attempt is not successful, the remote console application returns the prompt:

...................................................................................................................................................................................................

```
Unable to find the brick <br/>brickname> in the system.
```
You can also issue the **brickcon** command with all, or some, of its arguments on a single line. The complete syntax of the **brickcon** command is:

```
brickcon <brickname>
<lsms_admin_id>
<password> [s=script_pathfile] o=output_patfile]
```
Where the optional argument  $s=script$ **pathfile** is the path and file name of a script file the Remote Console will execute, and the optional argument **o=output\_patfile** is the path and name of an output file to which the remote console will write its output.

Note that if you issue the entire command in a single line in this manner, you will be typing your password in the clear.

...................................................................................................................................................................................................................................

E N D O F S T E P S

 $\Box$ 

#### <span id="page-267-0"></span>Remote Console Connection from Solaris®

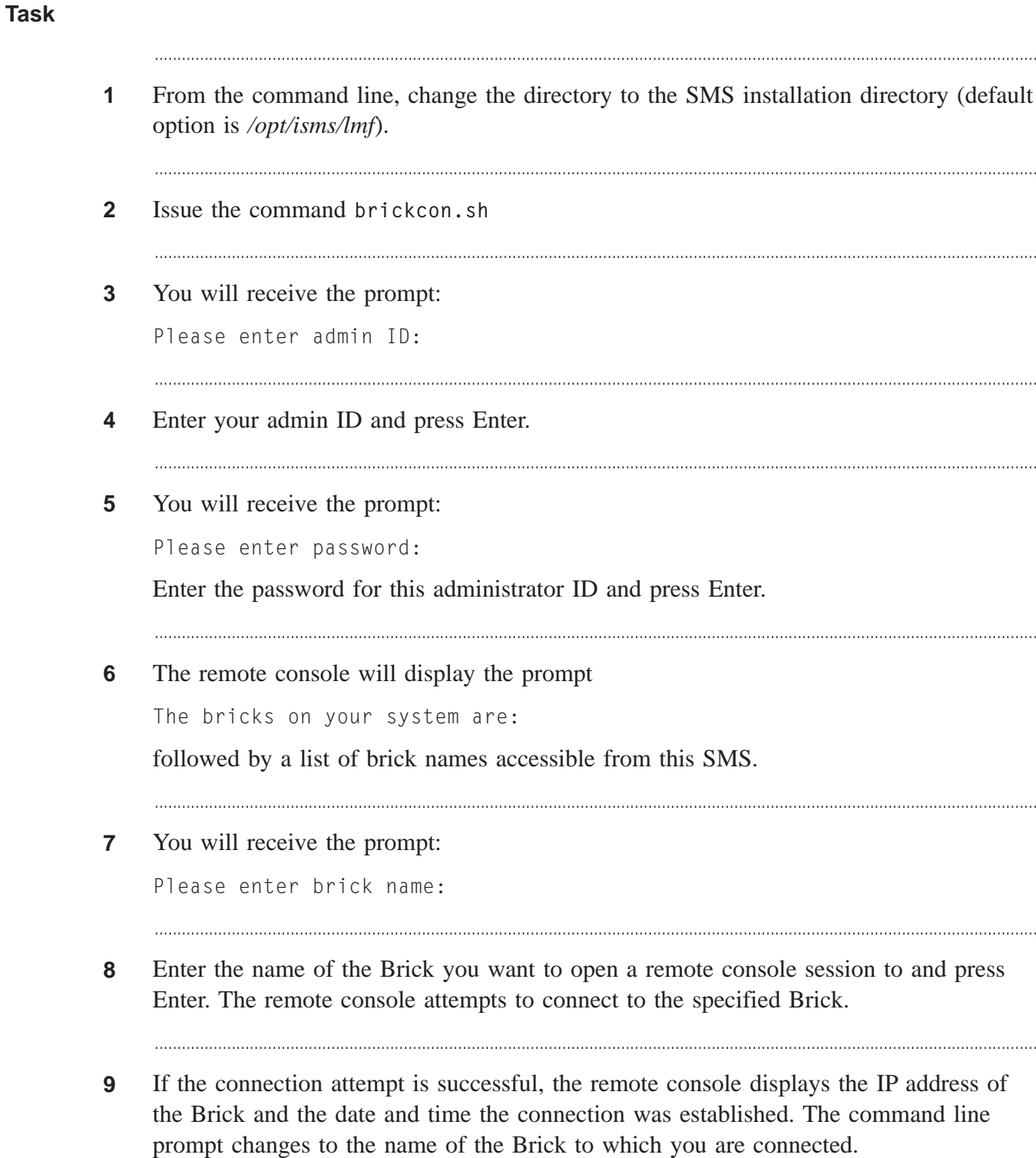

. . . . . . . . . . . . .

**10** If the connection attempt is not successful, the remote console application returns the prompt:

...................................................................................................................................................................................................

```
Unable to find the brick <brickname> in the system.
```
You can also issue the brickcon command with all, or some, of its arguments on a single line. the complete syntax of the brickcon command is:

**brickcon <brickname> <lsms\_admin\_id> <password> [s=script\_pathfile] o=output\_patfile]**

Where the optional argument script\_pathfile is the path and file name of a script file the Remote Console will execute, and the optional argument output\_pathfile is the path and name of an output file to which the remote console will write its output.

Note that if you issue the entire command in a single line in this fashion, you will be typing your password in the clear.

...................................................................................................................................................................................................................................

```
E N D O F S T E P S
...................................................................................................................................................................................................
```
## <span id="page-269-1"></span><span id="page-269-0"></span>To Set up a Local Connection

#### **Introduction**

Another way to access the Brick CLI is to set up a local connection. Using a standard monitor cable, connect a monitor and keyboard to the monitor and keyboard ports on the back of a Brick.

A local connection makes it possible to observe the Brick status even if the SMS is lost.

As illustrated in [Figure 9-3, "Local Connection" \(p. 9-10\),](#page-269-1) a keyboard and monitor are connected directly to the ports on the back of the Brick.

Note that in this configuration, since you have a direct local connection, the **login** and **logout** commands are not applicable.

**Figure 9-3 Local Connection**

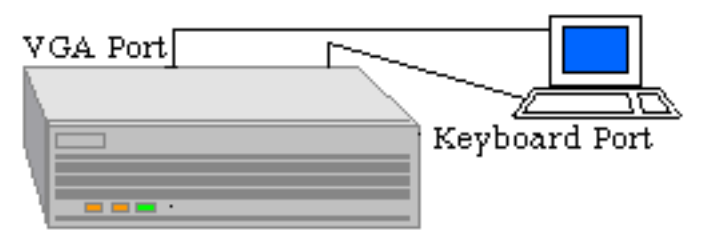

#### **Procedure**

To set up a local connection, do the following:

**1** Connect the keyboard and monitor to the keyboard and monitor ports on the back of the Brick. The location of these ports depends on the model of the brick. Refer to the *User's Guide* of the respective Brick model for a description.

...................................................................................................................................................................................................................................

...................................................................................................................................................................................................

...................................................................................................................................................................................................

**2** Turn on the monitor. The Brick prompt appears.

E N D O F S T E P S ...................................................................................................................................................................................................

#### <span id="page-270-0"></span>Command List Introduction ...................................................................................................................................................................................................................................

#### **Overview**

Once connected and logged in (local connections do not need to login), commands are issued to a Brick to perform tracing or display statistics such as port status, contents of a Brick zone ruleset security policy, and related information.

All commands, Brick zone ruleset names, and identifiers are case-insensitive. The only case-sensitive text is the Remote Password that is created in the Brick Editor.

#### **Command categories**

To see a complete listing of all commands online, enter **help** at the command prompt.

Some of the commands can be grouped as follows:

• **display** commands

These commands provide information that is relevant to the Brick, such as the policy, host group definition, or session cache of a given Brick zone ruleset.

- **set** commands These commands manipulate specific settings that control the viewing of the output, such as screen size, baud rate, status of real-time printing.
- **trace audit** and **trace packet** commands These commands control how audit records and real-time incoming and outgoing packets are filtered and displayed.
- **clear** commands These commands are used to delete one or more sessions in a specified zone.
- **misc** commands

Other commands provide miscellaneous functions such as rebooting the Brick, disabling brick zone rulesets on the Brick, and refreshing the MAC table.

#### **General Commands**

After logging into a Brick, some general commands that can be used are as follows:

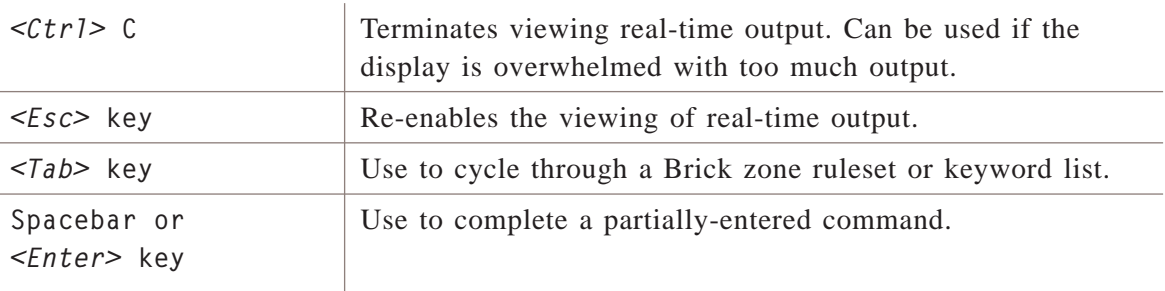

When viewing non real-time output, 23 lines are displayed on the monitor. To view additional output, press any key.

You can override this default by using the **set screensize** command.

...................................................................................................................................................................................................................................

## <span id="page-272-0"></span>Brick Console Logging

#### **Overview**

The Brick Console Logging feature, which is always enabled, automatically captures all Brick console output, including all system messages and Brick CLI command input/output, and writes it to the flash memory of a Brick device. Then, when a Brick reboot occurs, this console log data is uploaded to the SMS *console\_log* directory, so it can be reviewed. This type of Brick output can be particularly useful for troubleshooting and diagnosing problems when a Brick panics or crashes under certain conditions, and simplifies the capture of debugging information from remote Bricks in the field.

All Brick console output is automatically written to the Brick flash memory except for the following:

- All **trace packet** command input/output
- All **trace heartbeats** command input/output
- All **trace audit** command input/output
- All **trace packet PPPoE** command input/output
- All **ttE** and **^t^t** command input/output
- All **internal debug tracing** command input/output
- All console messages written before the Brick has booted
- All messages generated from within the Brick file system code

All Brick console log data written to the flash memory is marked with a timestamp. The size of the console log files are limited by the Brick to ensure that its flash memory is not exceeded. The Brick retains, at minimum, the last 10K bytes of console message data.

#### **Console log data uploaded to SMS**

After a normal Brick reboot, the SMS creates a new *console\_log* directory, and the Brick uploads the most recently logged console data from its flash memory to the SMS directory *<LMFROOT>/firewalls/<Brickname>/console\_log/C<timestamp>.txt*, where  $C \leq t$  *imestamp>.txt* is a timestamped file of the most recently logged Brick console message data. The SMS stores up to 20 timestamped console log data files under the *console\_log* directory.

#### **Console output logged during Brick panics, power failures**

If a Brick panics, it uploads the most recently logged console output captured in its *panic* file to a timestamped file under the SMS *panic* directory. Up to 10 timestamped *panic* files can be stored on the SMS.

In the event that the Brick generates a stack dump that does not result in a reboot, the most recently logged Brick console output is uploaded to the SMS.

After a reboot, following a Brick panic or normal operation, the Brick does not erase the existing console log data on the flash, but marks the reboot and resumes logging the Brick console output.

If some unforeseen event occurs, such as an abnormal reboot or loss of power, the Brick ensures that a minimal amount of console log output is lost (no more than one second's worth) and minimizes corruption of its *console\_log* file system.

#### **Related Brick CLI commands**

The following Brick CLI commands related to the Console Logging feature can be issued from the Enter Command field on the Brick Console Window via the SMS Navigator or from the command line of a remote console session:

- **upload consolelog** manually uploads console log files from the Brick flash memory to the SMS *console\_log* directory.
- set consolelogsize <n>— temporarily overrides the default 10K byte Brick flash memory limit for console log data, where **<n>** is the temporary file size limit, in bytes. The Brick console log file size reverts back to the default 10K byte limit after the Brick reboots.

...................................................................................................................................................................................................................................

# 10 Alcatel-Lucent VPN Firewall *VPN Firewall Brick™* Security Appliance Display Commands

### Overview

#### **Purpose**

This chapter provides information to perform the following:

- 1. Issue **display** commands with the correct syntax.
- 2. Interpret the results of a **display** command.

#### **Overview**

Use the **display** commands to view information that is relevant to the Brick you are accessing or the Brick zone rulesets that are configured for the Brick .

For example, you can display a Brick ARP or MAC table, port statistics, and static routes that have been configured for the Brick . With the **display** commands, you can also view information such as a Brick zone ruleset policy, hostgroup definitions, or service group definitions.

The commands in this chapter are listed in alphabetical order. For each command, the chapter provides an overview, description, and explanation of the format, and examples.

To see a complete listing of the display commands online, enter **help display** at the command prompt.

#### **Contents**

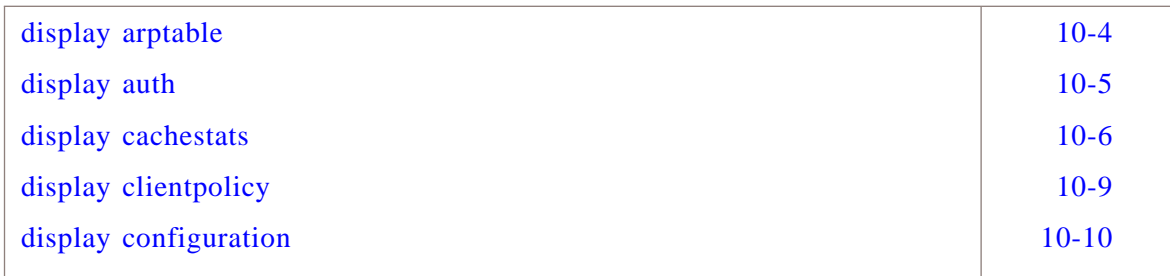

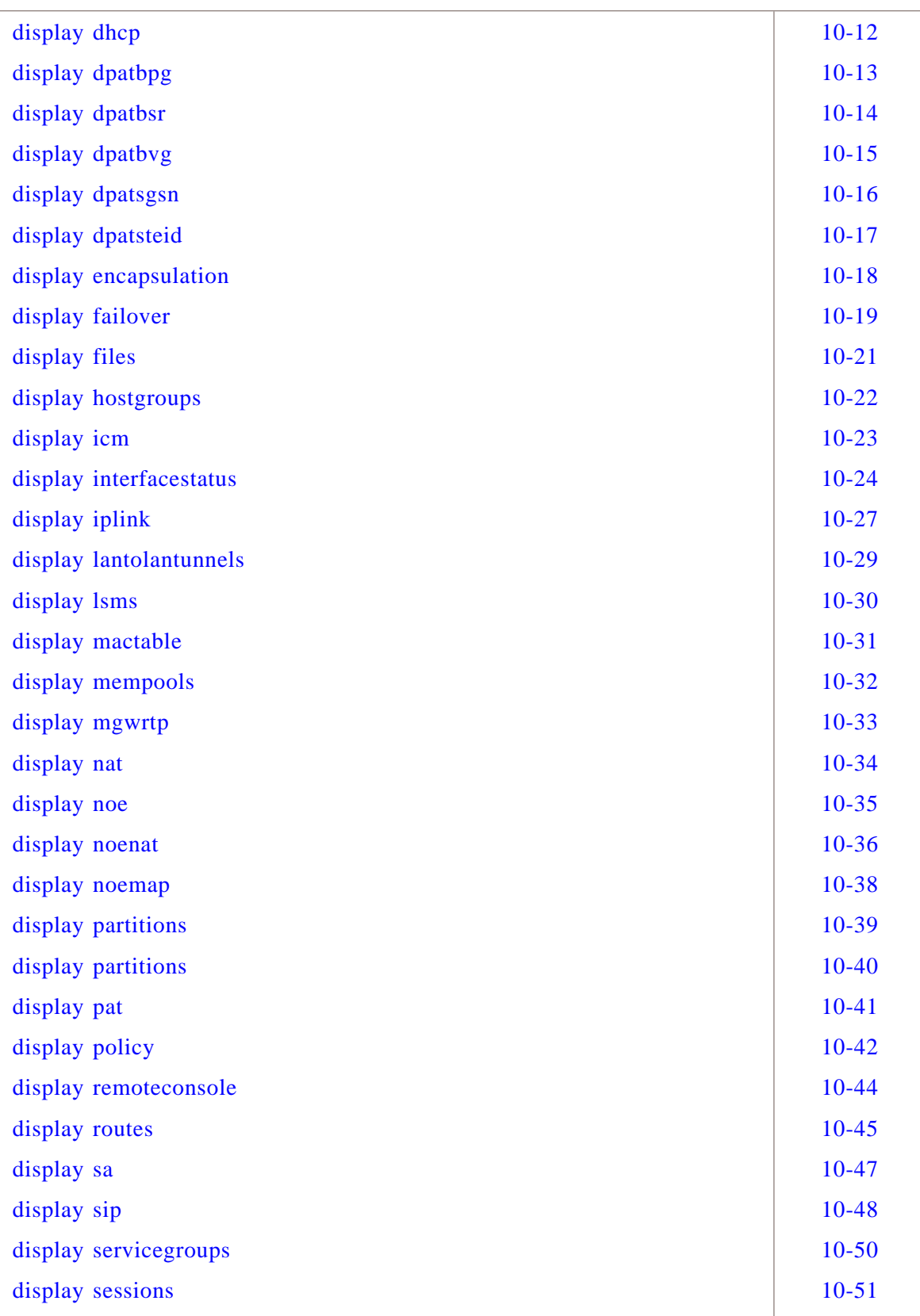

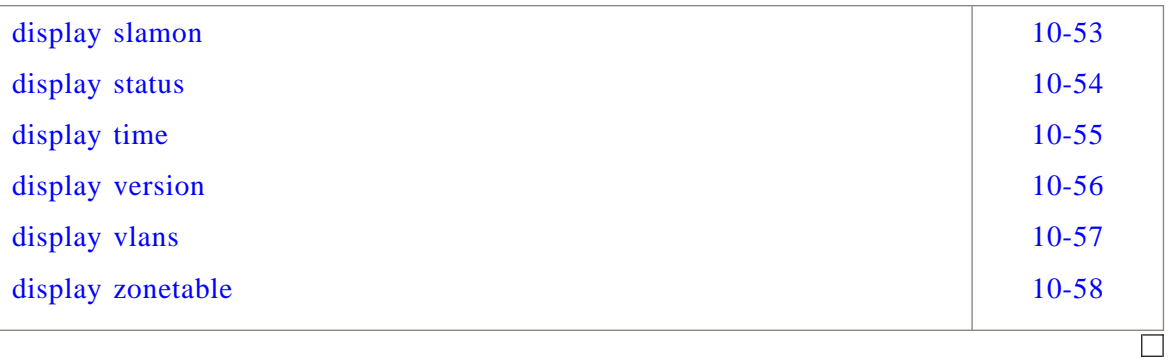

#### <span id="page-277-0"></span>display arptable ...................................................................................................................................................................................................................................

#### **Overview**

The **display arptable** command displays the contents of the Address Resolution Protocol (ARP) table. Every time the Brick needs to resolve an IP address, an ARP request is issued and an entry is written to the ARP table.

Each entry in the ARP table contains the IP address that requires resolution, the MAC address to which the ARP request is sent, and the status of the request (OK or Wait).

#### **Format**

The format of the **display arptable** command is:

**display arptable**

#### **Explanation**

The **display arptable** command provides additional information that cannot be displayed on the Alcatel-Lucent Security Management Server (SMS).

You may want to issue this command if the Brick has been configured with static routes and you want to examine the MAC addresses of the associated routers.

A status of ″Wait″ indicates the ARP request is pending. Note that a status of ″Wait″ for the IP Address of the SMS or the default gateway indicates a connectivity problem. These connections should return status information immediately.

#### **Example**

The following is an example **display arptable** command:

```
1234567890123456789012345678901212345678901234567890123456789
1 10591 1 1111 0 1051 0 105 11234567890123456789012345678901212345678901234567890123456789
1234567890123456789012345678901212345678901234567890123456789
12345678901234567890123456789123456789123456789012345678901234567890123456789012345678901234567890123456789012
1234567890123456789012345678901212345678901234567890123456789
1234567890123456789012345678901212345678901234567890123456789
1234567890123456789012345678901212345678901234567890123456789
1234567890123456789012345678901212345678901234567890123456789
131768868890123456789012345678901234567890123456789012345678901234567890123456789012345678901234567890123456789012345678901234567890123456789012345678901234567890123456789012345678901234567890123456789012345678901234567
1234567890123456789012345678901212345678901234567890123456789
1234567890123456789012345678901212345678901234567890123456789
1234567890123456789012345678901212345678901234567890123456789
hr-brick1>display arptable
IP Address MAC Address Status
125.92.38.40 0:60:97:e:b2:a1 OK
125.92.38.10 8:0:20:8:6d:98 OK
125.92.38.62 0:60:8:3a:54:11 OK
125.92.38.245 0:10:4b:de:f6:46 OK
Total ARP entries: 4
```
...................................................................................................................................................................................................................................

П

 $1235678901234567890123456789012345678901234567890123456789012345678901234567890123456789012345678901234567890123456789012345678901234567890123456789012345678901234567890123456789012345678901234567890123456789012345678901$ 

Alcatel-Lucent VPN Firewall VPN Firewall Brick™ Security Appliance Display Commands

### <span id="page-278-0"></span>display auth

#### **Overview**

The **display auth** command displays information about the EUA channel connection between the SMS. This channel is used for VPN user authentication and VPN tunnel status.

...................................................................................................................................................................................................................................

#### **Format**

The format of the **display auth** command is:

**display auth**

#### **Explanation**

There is one line of output for each SMS listed on the Brick screen. An  $*$  indicates that this is the connection that the Brick will use when it initiates a VPN authentication.

#### **Example**

The following is an example **display auth** command:

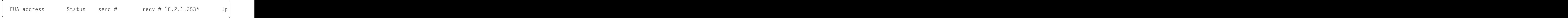

...................................................................................................................................................................................................................................

#### <span id="page-279-0"></span>display cachestats ...................................................................................................................................................................................................................................

#### **Overview**

The **display cachestats** command displays the current session cache statistics for the specified Brick zone ruleset.

The display of session counts in the current cache can be filtered by specific criteria (a count of all sessions to a specific destination port, for example). If no filtering criteria is specified, the output displays the total number of sessions for the Brick zone ruleset.

Mapped cache entries are counted only once.

#### **Format**

The format of the **display cachestats** command is: **display cachestats <zone> [<filter\_list>]**

where:

- **<zone>** is the Brick zone ruleset that contains the current session cache statistics to be displayed. If the Brick zone ruleset was not loaded on the Brick, an error is displayed.
- $\leq$  *filter\_list*> is an optional argument that specifies one or more of the following parameters. Multiple parameters are separated by a space.

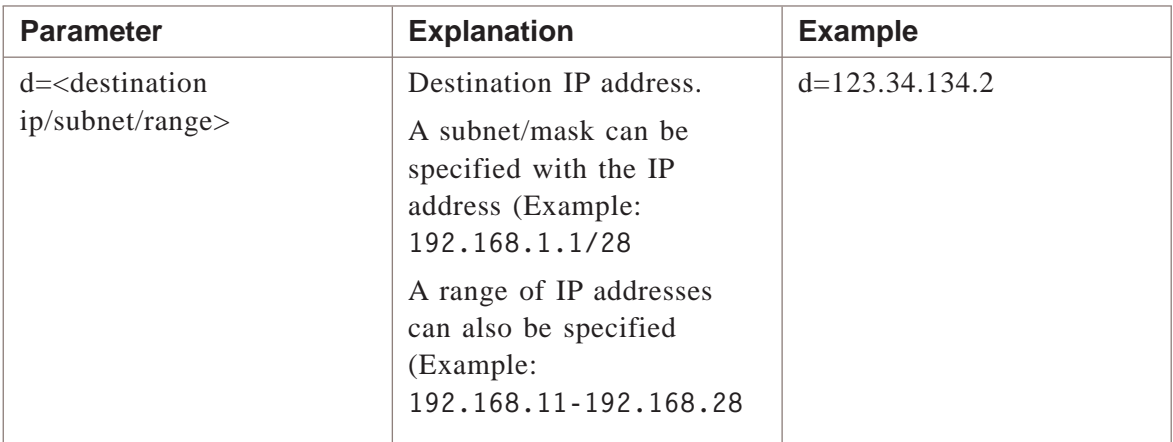

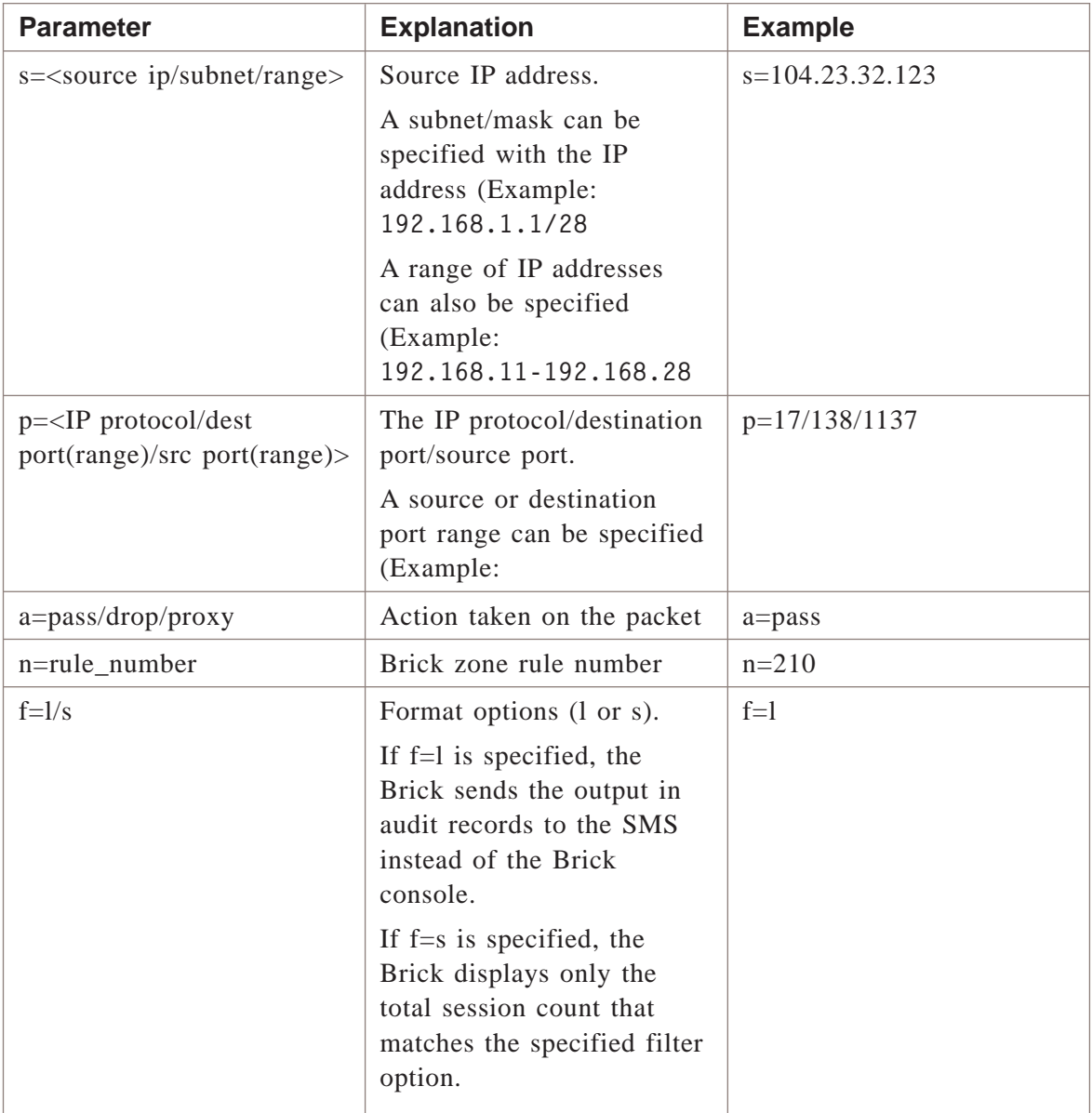

#### **Explanation**

In command input, an asterisk (\*) can be specified as a wildcard character to match all instances of a parameter. In command output, parameters that are not defined are assumed to be a wildcard (\*).

#### **Example**

The following is an example **display cachestats** command:

 $\Box$ 

 $1234567890123456789012345678901234567890123456789012345678901234567890123456789012345678901234567890123456789012345678901234567890123456789012345678901234567890123456789012345678901234567890123456789012345678901234567890$ 

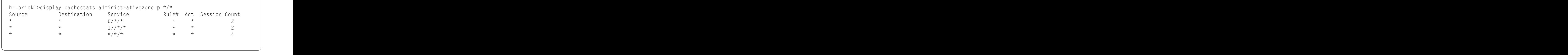

### <span id="page-282-0"></span>display clientpolicy

#### **Overview**

The **display clientpolicy** command displays the tunnel policy on the Brick.

#### **Format**

The format of the **display clientpolicy** command is:

**display clientpolicy <zone>**

#### **Example**

The following is an example of the **display clientpolicy** command:

```
1234567890123456789012345678901212345678901234567890123456789
| 20.20.19.100, Group 1, 3des, sha1, ESP, 3des, sha1, None, None, 10 |
1234567890123456789012345678901212345678901234567890123456789
1234567890123456789012345678901212345678901234567890123456789
| TEP, DHGRP, PH1Enc, PH1Auth, Proto, PH2Enc, PH2Auth, pfs, comp,      |
1234567890123456789012345678901212345678901234567890123456789
1234567890123456789012345678901212345678901234567890123456789
display clientpolicy vpnzone
count
```
#### **Explanation**

The following table summarizes the output fields for this command.:

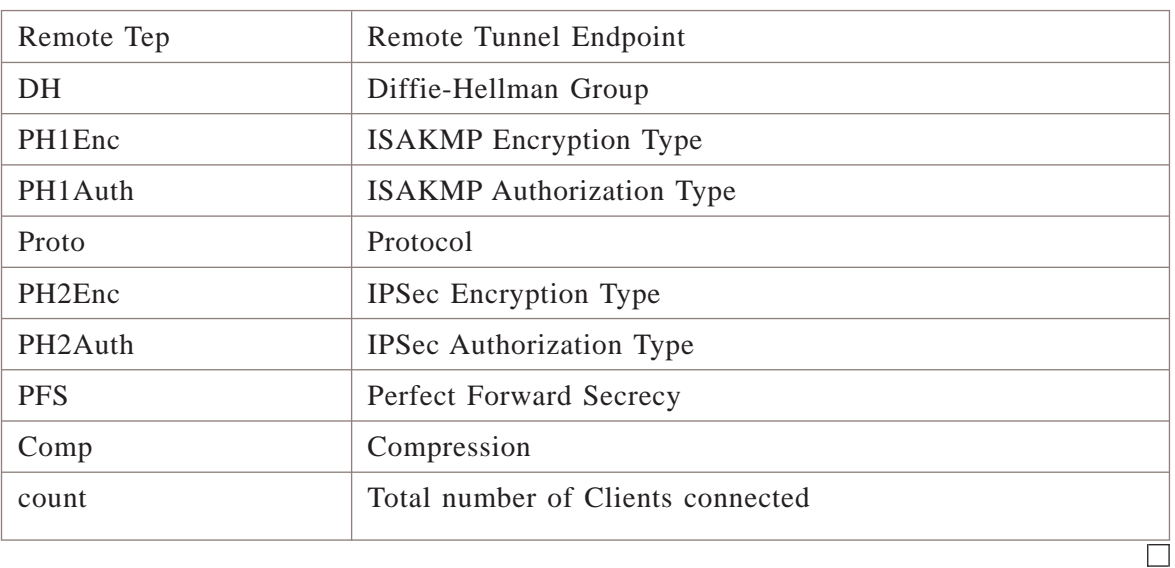

...................................................................................................................................................................................................................................

 $12$ 

### <span id="page-283-0"></span>display configuration

#### **Overview**

The **display configuration** command displays the contents of the *inferno.ini* file.

...................................................................................................................................................................................................................................

This file contains configuration information, such as the Brick name, that was entered in the Lucent Security Management Server (SMS) graphical user interface (GUI).

#### **Format**

The format of the **display configuration** command is:

**display configuration**

#### **Explanation**

You may want to issue this command if you need to know the IP address, the number of ports and their IP addresses and network masks, and other characteristics of the Brick.

Note that the Remote Login ID is an encrypted string.

The following table explains VLAN- and Brick failover-related fields:

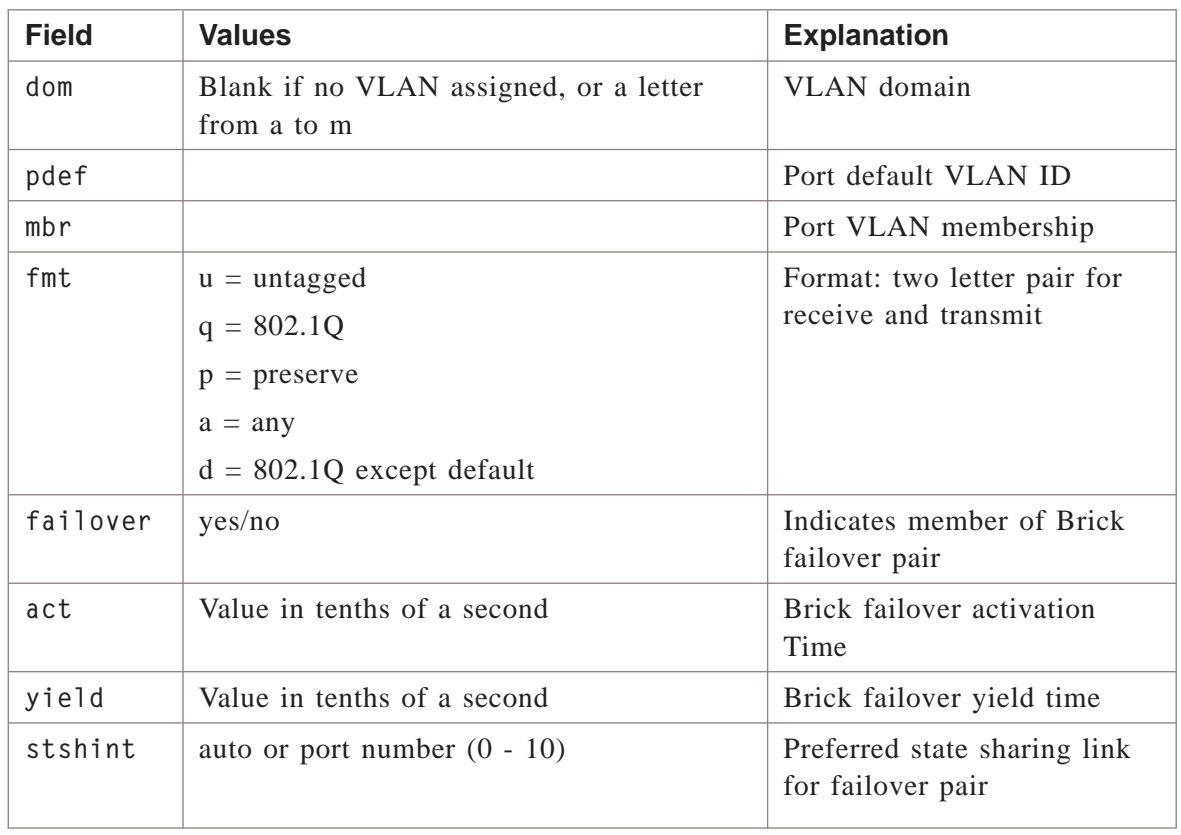

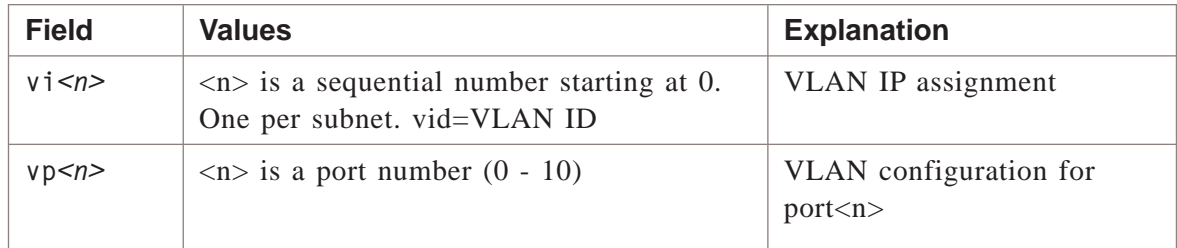

#### **Example**

The following is an example **display configuration** command:

```
1234567890123456789012345678901212345678901234567890123456789
1234567890123456789012345678901212345678901234567890123456789
1234567890123456789012345678901212345678901234567890123456789
1234567890123456789012345678901212345678901234567890123456789
12346789012345678901234567890123456789012345678901234567890123456789012345678901234567890123456789012345678901
1234 TAI TIINI 124 TAO 124 TAO 124 TA
1234567890123456789012345678901212345678901234567890123456789
1234567890123456789012345678901212345678901234567890123456789
1234567890123456789012345678901212345678901234567890123456789
1234567890123456789012345678901212345678901234567890123456789
1234567890123456789012345678901212345678901234567890123456789
1234567890123456789012345678901212345678901234567890123456789
| RemoteLoginId=91e6a6dbc0004d1c54f0494610414adfb4c5ad45
12345678012345678901234567890123456789012345678901234567890123456789012345678901234567890123456789012345678901
1234567890123456789012345678901212345678901234567890123456789
1234567890123456789012345678901212345678901234567890123456789
1234567890123456789012345678901212345678901234567890123456789
1234567890123456789012345678901212345678901234567890123456789
1234567890123456789012345678901212345678901234567890123456789
1234567890123456789012345678901212345678901234567890123456789
12345678911234567811234578112345781123457811234578189012345789012345789012345678901234567890123456789012345678
1234567890123456789012345678901212345678901234567890123456789
12345678911234567811234567890123456789012345789012345678901234567890123456789012345678901234567890123456789012
1234567890123456789012345678901212345678901234567890123456789
12378789012711883411234789012341123456789012347890123478901234789012347890123478901234789012347890123478901234789012347890123478901234789012347890123478901234789012347890123478901234789012347890123478901234789012347890121234567890123456789012345678901212345678901234567890123456789
1234567890123456789012345678901212345678901234567890123456789
123 671121 \pm 07102345678912345678901212345678901234567890123456789012345678901234567890123456789012345678912345678912345678912345678912345678912345678912345678912345678912345678912345678912345678912345678912345678912
1234567890123456789012345678901212345678901234567890123456789
12345678901234567890123456789012345678901234567890123456789012345678901234567890123456789012345678901234567890
1234567890123456789012345678901212345678901234567890123456789
1234 TIMIT 1234 TIMIT 234567890123456789012345678901234567890123456789012345678901234567890123456789012345678901
1234567890123456789012345678901212345678901234567890123456789
12347879890123478901234789012347890123478901234789012347890123478901234789012347890123478901234789012347890123478901234789012347890123478901234789012347890123478901234789012347890123478901234789012347890123478901234789011234567890123456789012345678901212345678901234567890123456789
1234567890123456789012345678901212345678901234567890123456789
1234567890123456789012345678901212345678901234567890123456789
1234567890123456789012345678901212345678901234567890123456789
1234567890123456789012345678901212345678901234567890123456789
1234567890123456789012345678901212345678901234567890123456789
12345678911234578912345678901234567890123456789012345678901234567890123456789012345678901234567890123456789012
1234567890123456789012345678901212345678901234567890123456789
1234567890123456789012345678901212345678901234567890123456789
hr-brick1>display configuration
r=10.10.10.4
ether3=type=i82557
vp3=dom= pdef=1 mbr= fmt=uu
ether2=type=i82557
vp2=dom= pdef=1 mbr= fmt=uu
ether1=type=i82557
vp1=dom= pdef=1 mbr= fmt=uu
ether0=type=i82557
vp0=dom= pdef=1 mbr= fmt=uu
vi0=vid=1 ip=10.10.10.4/24 pvt=n
gateway=gwip=
nics=4
admin=addr=10.10.10.10
vgc=10.10.10.10
audit=addr=10.10.10.10
auditwait=no
fwname=brick_one
failover=yes
act=4yield=15
stshint=auto
```
...................................................................................................................................................................................................................................

 $\Box$ 

Alcatel-Lucent VPN Firewall VPN Firewall Brick™ Security Appliance Display Commands

#### <span id="page-285-0"></span>display dhcp ...................................................................................................................................................................................................................................

#### **Overview**

The **display dhcp** command displays information about the current DHCP lease (if any).

#### **Format**

The format of the **display dhcp** command is:

**display dhcp**

#### **Example**

The following is an example of the **display dhcp** command:

```
1234567890123456789012345678901212345678901234567890123456789
1 1111 \ \ = 1112 412 678012345678911234567891234567891234567891234567891234567891234567891234567891234567891234567891234567891234567891234567891234567891234567891234567891234567891234567891234567891234567891234567891
1234567890123456789012345678901212345678901234567890123456789
123456789012345678901234567891234567890123456789012345678901234567890123456789012345678901234567890123456789012345678901234567890123456789012345678901234567890123456789012345678901234567890123456789012345678901234567890
1234567890123456789012345678901212345678901234567890123456789
1234567890123456789012345678901212345678901234567890123456789
12345678918901234567890123456789012345678901234567890123456789012345678901234567890123456789012345678901234567
1 2346578901234567890123456789012345678901234567890123456789012345678901234567890123456789012345678901234567890123456789123456789123456789012345678901234567890123456789012345678912345678912345678912345678912345678912345
12345678167816781678167817817817817817817817817817890123456789012345678901234567890123456789012345678901234567
1234567890123456789012345678901212345678901234567890123456789
| Current address = 69.141.244.24, mask = 255.255.248.0
1234567890123456789012345678901212345678901234567890123456789
134567891234567811234567811234567812345678012345678901234567890123456789012345678901234567890123456789012345678901234567890123456789012345678901234567890123456789012345678901234567890123456789012345678901234567890123456
1234567890123456789012345678901212345678901234567890123456789
hr-brick1> display dhcp
DHCP server IP = 68.87.64.13DHCP gateway IP = 69.141.240.1lease expires in = 341850 secs
lease renewal in = 151092 secs
DNS server(s) = 68.87.64.146 and 68.87.75.194
```
...................................................................................................................................................................................................................................

 $\Box$ 

 $\frac{1}{3}$ 

### <span id="page-286-0"></span>display dpatbpg

#### **Overview**

The **display dpatbpg** command displays information about BSR/SGSN address/port mappings from DPAT bindings between the BPG (Brick device) and BSR in a specific Brick zone.

#### **Format**

The format of the **display dpatbpg** command is:

**display dpatbpg <ZONE>**

#### **Example**

The following is an example of the **display dpatbpg** command:

...................................................................................................................................................................................................................................

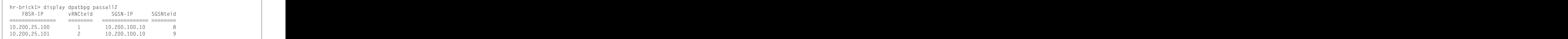

 $\Box$ 

<sup>12345678901234567890123456789012123456789012345678901234567890121234567</sup>

Alcatel-Lucent VPN Firewall VPN Firewall Brick™ Security Appliance Display Commands

### <span id="page-287-0"></span>display dpatbsr

#### **Overview**

The **display dpatbsr** command displays information about DPAT bindings between the Brick device and all BSRs in a specific Brick zone.

#### **Format**

The format of the **display dpatbsr** command is:

**display dpatbsr <ZONE>**

#### **Example**

The following is an example of the **display dpatbsr** command:

...................................................................................................................................................................................................................................

<sup>12345678901234567890123456789012123456789012345678901234567890121234567</sup> | === Total entries in FBSR table for zone 'passall2': 2 === | <sup>12345678901234567890123456789012123456789012345678901234567890121234567</sup>  $1.36678789$ <sup>12345678901234567890123456789012123456789012345678901234567890121234567</sup> 12345678901234567890123456789012345678901234567890123456789012345678901234567890123456789012345678901234567890 <sup>12345678901234567890123456789012123456789012345678901234567890121234567</sup> 12345678901234567890123456789012345678901234567890123456789012345678901234567890123456789012345678901234567890  $12318$ 9012345678157813456781131456781123456789112345678911234567890121234567890123456789012345678901212345678901212345678901212345678901212345678901213456789012134567890121345678901213456789012134567890121345678901213456 12345678901234567890123456789012345678901234567890123456789012345678901234567890123456789012345678901234567890 hr-brick1> display dpatbsr passall2 FBSR-IP vRNCteid 10.200.25.100 1 10.200.25.101 2

 $\Box$ 

12345678901234567890123456789012345678901234567890123456789012345678901234567890123456789012345678901234567890
# display dpatbvg

## **Overview**

The **display dpatbvg** command displays information about BSR/MSC address/port mappings from DPAT bindings between the BVG (Brick device) and BSR in a specific Brick zone.

## **Format**

The format of the **display dpatbvg** command is:

**display dpatbvg <ZONE>**

## **Example**

The following is an example of the **display dpatbvg** command:

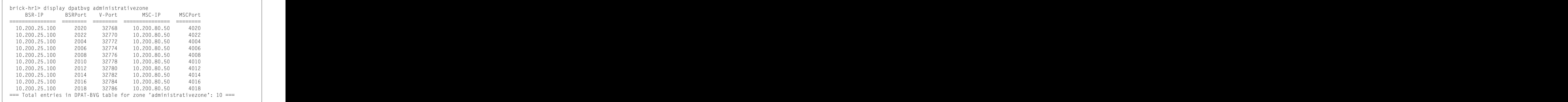

...................................................................................................................................................................................................................................

 $\Box$ 

# <span id="page-289-0"></span>display dpatsgsn

## **Overview**

The **display dpatsgsn** command displays information about all of the Serving GPRS Support Nodes (SGSNs) mapped to the BSR(s) during DPAT binding sessions between the BPG (Brick device) and BSR(s) in a specific Brick zone. The output includes the SGSN index and the number of DPAT bindings on each SGSN.

## **Format**

The format of the **display dpatsgsn** command is:

**display dpatsgsn<ZONE>**

## **Example**

The following is an example of the **display dpatsgsn** command:

...................................................................................................................................................................................................................................

| === Total entries in DPAT-SGSN table for zone 'passall2': 1 === | <sup>12345678901234567890123456789012123456789012345678901234567890121234567</sup> 12345678901234567890123456789012345678901234567890123456789012345678901234567890123456789012345678901234567890 12345678902345678901234567890123456789012345678901234567890123456789012345678901234567890123456789012345678901 <sup>12345678901234567890123456789012123456789012345678901234567890121234567</sup> <sup>12345678901234567890123456789012123456789012345678901234567890121234567</sup> <sup>12345678901234567890123456789012123456789012345678901234567890121234567</sup>  $1$ 24456789123456816789012345678901234567890123456789012345678901234567890123456789012345678901234567890121234567890121234567890123456789012345678901234567890123456789012345678901234567890123456789012345678901234567890123 12345678901234567890123456789012345678901234567890123456789012345678901234567890123456789012345678901234567890 hr-brick1> display dpatsgsn passall2 SGSN-IP SGSN idx #binding =============== ======== ======== 10.200.100.10 1 2

 $\Box$ 

12345678901234567890123456789012345678901234567890123456789012345678901234567890123456789012345678901234567890

#### display dpatsteid ...................................................................................................................................................................................................................................

## **Overview**

The **display dpatsteid** command displays information about all of the Serving GPRS Support Node (SGSN) tunnel endpoint identifiers of a specific SGSN mapped to the BSR(s) during DPAT binding sessions between the BPG (Brick device) and BSR(s) in a specific Brick zone.

## **Format**

The format of the **display dpatsteid** command is:

**display dpatsteid <ZONE> <sgsn-index>**

## **Explanation**

The **<sgsn-index>** parameter is required. This value is obtained by running the **display dpatsgsn <ZONE>** command. The output of that command provides the SGSN address and SGSN index. Refer to the ["display dpatsgsn" \(p. 10-16\)](#page-289-0) command description.

## **Example**

The following is an example of the **display dpatsteid** command:

...................................................................................................................................................................................................................................

<sup>12345678901234567890123456789012123456789012345678901234567890121234567</sup> <sup>12345678901234567890123456789012123456789012345678901234567890121234567</sup> === Total entries in SGSN TEID table for zone 'passall2': 2 === <sup>12345678901234567890123456789012123456789012345678901234567890121234567</sup> <sup>12345678901234567890123456789012123456789012345678901234567890121234567</sup> <sup>12345678901234567890123456789012123456789012345678901234567890121234567</sup> 12345678901234567890123456789012345678901234567890123456789012345678901234567890123456789012345678901234567890 12345678901234567890123456789012345678901234567890123456789012345678901234567890123456789012345678901234567890 <sup>12345678901234567890123456789012123456789012345678901234567890121234567</sup> <sup>12345678901234567890123456789012123456789012345678901234567890121234567</sup> <sup>12345678901234567890123456789012123456789012345678901234567890121234567</sup> <sup>12345678901234567890123456789012123456789012345678901234567890121234567</sup> hr-brick1> display dpatsteid passall2 1 SGSN-IP SGSNteid VRNCteid =============== ======== ======== 10.200.100.10 8 1 10.200.100.10 9 2

П

<sup>12345678901234567890123456789012123456789012345678901234567890121234567</sup> <sup>12345678901234567890123456789012123456789012345678901234567890121234567</sup>

## display encapsulation

## **Overview**

The **display encapsulation** command displays information about any enabled LAN-LAN VPN tunnels or client tunnels that are using UDP encapsulation to ″disguise″ their IPSec packets as they traverse through network devices that might otherwise block them.

For more information on UDP encapsulation, please refer to *Chapters 11 and 12* in the *SMS Policy Guide*.

...................................................................................................................................................................................................................................

## **Format**

The format of the **display encapsulation** command is: **display encapsulation <zone>** where  $\le$ zone> is the name of the brick zone ruleset that has at least one tunnel using UDP encapsulation.

## **Explanation**

The ″Target Host″ is the IP address or host group available at the far end of the tunnel. The ″Encap Hdr Dst IP″ is the next hop (router address, VBA,etc.) for the packet. The ″Encap Hdr Srv″ is the protocol, source port and destination port used by the encapsulated packet.

## **Example**

The following is an example of the **display encapsulation** command:

12345678901234567890123456789012345678901234567890123456789012345678901234567890123456789012345678901234567890 <sup>12345678901234567890123456789012123456789012345678901234567890121234567</sup> 12345678901234567890123456789012345678901234567890123456789012345678901234567890123456789012345678901234567890 <sup>12345678901234567890123456789012123456789012345678901234567890121234567</sup> <sup>12345678901234567890123456789012123456789012345678901234567890121234567</sup> <sup>12345678901234567890123456789012123456789012345678901234567890121234567</sup> <sup>12345678901234567890123456789012123456789012345678901234567890121234567</sup> test\_brick> display encapsulation vpnzone Target Host Encap Hdr DstIP Encap Hdr Srv Ref TagValue ------------------------------ --------------- -------------- --- -------- 10.20.30.153 135.92.38.209 17/30241/501 2 10054

...................................................................................................................................................................................................................................

 $\Box$ 

 $1235678901234567890123456789012345678901234567890123456789012345678901234567890123456789012345678901234567890123456789012345678901234567890123456789012345678901234567890123456789012345678901234567890123456789012345678901$ 

#### display failover ...................................................................................................................................................................................................................................

## **Overview**

The **display failover** command displays the current state of a failover Brick pair

#### **Format**

The format of the **display failover** command is: **display failover**

## **Explanation**

The display failover command lists the two members of the failover pair by Brick ID, the last four digits of the MAC address. The State column shows each Brick status, either Active or Standby. If the Standby cannot be contacted, as might be the case in an actual failover situation, the message ″NO Standby″ is displayed.

For each monitored Brick interface, the command output shows:

- The number of missed heartbeats (calculated by sequence number)
- Recent jitter (the average difference between expected arrival time and actual arrival time, weighted towards more recent events) for both received and transmitted packets
- Duplicate heartbeats
- Other errors (including invalid digest)
- The number of seconds that the interface state has been other than **Verified**

...................................................................................................................................................................................................................................

Error counts and time are cumulative, calculated from 12:00 p.m. midnight GMT per the Brick time.

#### **Example**

The following is an example **display failover** command:

<sup>12345678901234567890123456789012123456789012345678901234567890121234567</sup> 12345678901234567890123456789012345678901234567890123456789012345678901234567890123456789012345678901234567890 12356789123456789012345789012345789012345678901234567890123456789012345678901234567890123456789012123456789012 12345678901234567890123456789012345678901234567890123456789012345678901234567890123456789012345678901234567890 | State share link = /net/ether2. State share moves = 1 <sup>12345678901234567890123456789012123456789012345678901234567890121234567</sup> 12345688901234567890234578902345789023457890123457890123457890123457890123456789023456789012345678901234567890 <sup>12345678901234567890123456789012123456789012345678901234567890121234567</sup> <sup>12345678901234567890123456789012123456789012345678901234567890121234567</sup> 12345678901234567890123456789012345678901234567890123456789012345678901234567890123456789012345678901234567890 12345678901234567890123456789012345678901234567890123456789012345678901234567890123456789012345678901234567890 12345678901234567890123456789012345678901234567890123456789012345678901234567890123456789012345678901234567890 <sup>12345678901234567890123456789012123456789012345678901234567890121234567</sup> <sup>12345678901234567890123456789012123456789012345678901234567890121234567</sup> <sup>12345678901234567890123456789012123456789012345678901234567890121234567</sup> <sup>12345678901234567890123456789012123456789012345678901234567890121234567</sup> 1234 6886891890234567891890123456789189123457891891234578918912345789189123457891  $\sim$  3345678901234567890234567890234567801234567801234567801234567890123456789012345678901234567890123456789012345678 <sup>12345678901234567890123456789012123456789012345678901234567890121234567</sup> 12345678901234567890123456789012345678901234567890123456789012345678901234567890123456789012345678901212345678 12345678901234567890123456789012345678901234567890123456789012345678901234567890123456789012345678901234567890 | # Status Active-MAC Physical-MAC Missed Duplct Jitter Other Unverfied | <sup>12345678901234567890123456789012123456789012345678901234567890121234567</sup> <sup>12345678901234567890123456789012123456789012345678901234567890121234567</sup> <sup>12345678901234567890123456789012123456789012345678901234567890121234567</sup> <sup>12345678901234567890123456789012123456789012345678901234567890121234567</sup> 12345678901234567890123456789012345678901234567890123456789012345678901234567890123456789012345678901212345678 12345678901234567890123456789012345678901234567890123456789012345678901234567890123456789012345678901234567890 <sup>12345678901234567890123456789012123456789012345678901234567890121234567</sup> <sup>12345678901234567890123456789012123456789012345678901234567890121234567</sup> <sup>12345678901234567890123456789012123456789012345678901234567890121234567</sup> 12345678901234567890123456789012345678901234567890123456789012345678901234567890123456789012345678901234567890  $1234567890123456789012345678901234567890123456789012345678901234567890123456789012345678901234567890123456789012345678901234567890123456789012345678901234567890123456789012345678901234567890123456789012345678901234567890$ hr-brick1> display failover Bricks State Role Last Pri Pwr Id-MAC \* Model150 ACTIVE Primary N/A + 307 00601d-646b9e (THIS brick) nolabel standby Secondary 0 307 000586-020fc0 --Heartbeats- (msec) Errors Time 0 verified 020000-bee75e 00601d-646b9e 0 0 0/ 0 0 00:00:05 1 down 020000-68bd90 00601d-646b9c 0 0 0/ 0 0 01:15:16 2 verified 020000-57a2dc 00601d-646b9d 0 0 0/ 0 0 00:00:05 3 down 020000-34f7ea 00601d-646b9f 0 0 0/ 0 0 01:15:16 Total Messages sent =  $5738$ , received =  $10723$ Total hmac errors =  $0$ , replay errors =  $0$ Dropped Messages  $rx = 0$ ,  $tx = 0$ , no media = 0 Peer Version is 9.2.337 Time since last statistics reset 01:15:16

...................................................................................................................................................................................................................................

 $\Box$ 

## display files

#### **Overview**

The **display files** command displays the sizes, dates modified, and filenames of all files resident on the Brick.

...................................................................................................................................................................................................................................

#### **Format**

The format of the **display files** command is: **display files**

#### **Explanation**

The display files command lists all files stored in the Brick flash memory and downloaded from the SMS. The files b.com, tvpc, authinfo, and inferno.ini are copied from floppy when the Brick is created.

...................................................................................................................................................................................................................................

#### **Example**

The following is an example **display files** command:

```
123456789123456789112345678911234567891123457891234567891234567891234567891234567891234567891234567891234567891
1234567890123456789012345678901212345678901234567890123456789
12345678901234567890123456789012345678901234567890123456789012345678901234567890123456789012345678901234567890
1234567890123456789012345678901212345678901234567890123456789
1234567890123456789012345678901212345678901234567890123456789
1234567890123456789012345678901212345678901234567890123456789
1234567890123456789012345678901212345678901234567890123456789
1234567890123456789012345678901212345678901234567890123456789
13465679 344567 1
1234567890123456789012345678901212345678901234567890123456789
1234567890123456789012345678901212345678901234567890123456789
1234567890123456789012345678901212345678901234567890123456789
1234567890123456789012345678901212345678901234567890123456789
1234567890123456789012345678901212345678901234567890123456789
1234567890123456789012345678901212345678901234567890123456789
1234567890123456789012345678901212345678901234567890123456789
1234567890123456789012345678901212345678901234567890123456789
134657890123456789012345678901234567890123456789012345678901234567890123456789012345678912345678901234567891234567891234567891234567891234567891234567891234567891234567891234567891234567891234567891234567891234567891234
12345678912345678912123456789121234567891234567891234567891234567891234567891234567891234567891234567891234567891
1234567890123456789012345678901212345678901234567890123456789
1234567890123456789012345678901212345678901234567890123456789
1234567890123456789012345678901212345678901234567890123456789
1234567890123456789012345678901212345678901234567890123456789
1234567890123456789012345678901212345678901234567890123456789
1234567890123456789012345678901212345678901234567890123456789
1234567890123456789012345678901212345678901234567890123456789
1234567890123456789012345678901212345678901234567890123456789
1234567890123456789012345678901212345678901234567890123456789
1234567890123456789012345678901212345678901234567890123456789
1234567890123456789012345678901212345678901234567890123456789
1234567890123456789012345678901212345678901234567890123456789
1234567890123456789012345678901212345678901234567890123456789
1234567890123456789012345678901212345678901234567890123456789
1234567890123456789012345678901212345678901234567890123456789
test_brick> display files
Size Date (GMT) Name
0 Jun 14 05:14 bin/
0 Jun 14 05:14 dev/
0 Jun 14 05:14 net/
0 Jun 14 05:14 prog/
0 Jun 14 05:14 n/
0 Jun 14 05:14
58672 Jun 14 05:14 osinit
 2112 Jun 14 05:14 mytime
66912 Jun 14 05:14 commands
35804 Jun 13 17:14 b.com
924 May 08 15:38 authinfo
493 Jun 13 17:15 inferno.ini
1241286 Jun 14 14:27 tvpc
0 Jun 14 14:36 policy/
0 May 08 15:41 dump.txt
6 May 08 15:41 tzoffset
521332 Jun 14 14:28 hspbin
```
 $\Box$ 

<sup>1234567890123456789012345678901212345678901234567890123456789</sup> <sup>1234567890123456789012345678901212345678901234567890123456789</sup>

# display hostgroups

## **Overview**

The **display hostgroups** command displays the current set of hostgroup definitions for the specified Brick zone ruleset.

## **Format**

The format of the **display hostgroups** command is: **display hostgroups <zone>** where  $\le$ zone> is the name of the Brick zone ruleset that contains the hostgroups.

## **Explanation**

The first column is the name of the hostgroup.

The second column contains the type: normal or dynamic. Normal hostgroups are those that are manually configured to be part of a policy. Dynamic hostgroups are those that are temporary, and are used primarily when the Brick is authenticating users.

The third column contains the IP address or range of IP addresses associated with the hostgroup.

Each IP address or range is printed on its own line.

## **Example**

The following example shows two **display hostgroups** commands:

```
1234567890123456789012345678901212345678901234567890123456789
1234567890123456789012345678901212345678901234567890123456789
1234567890123456789012345678901212345678901234567890123456789
12345687890123456789012345678901234567890123456789012345678901234567890123456789012345678901234567890123456789
1234567890123456789012345678901212345678901234567890123456789
1231113.1123456789123456789012345678901234567890123456789012345678901234567890123456789012345678901234567890123456789012345678901234567890123456789012345678901234567890123456789012345678901234567890123456789012345678901
1234567890123456789012345678901212345678901234567890123456789
1234567890123456789012345678901212345678901234567890123456789
1234567890123456789012345678901212345678901234567890123456789
1234567891234567891234567891234567891234567891234567891234567891234567891234567891234567891234567891
12345678901234567890123456789012345678901234567890123456789012345678901234567890123456789012345678901234567890
1234567890123456789012345678901212345678901234567890123456789
1234567890123456789012345678901212345678901234567890123456789
1234567890123456789012345678901212345678901234567890123456789
1234567890123456789012345678901212345678901234567890123456789
1234567890123456789012345678901212345678901234567890123456789
hr-brick1>display hostgroups vpnhostileclient
Hostname Type IP Range
privateservers Normal 10.92.11.10 - 10.92.11.49
hostileclients Normal 10.92.10.70 - 10.92.10.129
hr-brick1>display hostgroups administrativezone
Hostname Type IP Range
bricks Normal 10.92.11.10 - 10.92.11.49
hostileclients Normal 123.34.23.34 - 123.34.45.56
```
...................................................................................................................................................................................................................................

 $\Box$ 

1234<del>6789012345678901234567890123456789012</del>3456789012345678901234567890123456789012345678901234567890123456789012

## display icm

## **Overview**

The **display icm** command is used to display session statistics as the Brick uses the ″Intelligent Cache Management″ feature. The feature monitors the cache usage in the Brick to ensure that its resources are not overwhelmed by excessive traffic such as might be seen in the event of an attack.

For more information on this feature, please refer to *Chapter 4 Configuring Brick Ports* in the *SMS Administration Guide*.

#### **Format**

The format of the **display icm** command is: **display icm**

#### **Explanation**

A summary is provided as shown below that lists such items as whether the feature is activated on the Brick, the setting for the trigger threshold, as well the number and protocol of the packets passed through the Brick.

#### **Example**

<sup>1234567890123456789012345678901212345678901234567890123456789</sup> ا تاكانا القاط المسلم المتحدة المتحدة المتحدة المتحدة المتحدة المتحدة المتحدة المتحدة المتحدة المتحدة المتحدة ا  $12$ 3456789012345678901234567890123456789012345678901234567890123456789012345678901234567890123456789012345678901234567890123456789012345678901234567890123456789012345678901234567890123456789012345678901234567890123456789 <sup>1234567890123456789012345678901212345678901234567890123456789</sup> <sup>1234567890123456789012345678901212345678901234567890123456789</sup> <sup>1234567890123456789012345678901212345678901234567890123456789</sup> <sup>1234567890123456789012345678901212345678901234567890123456789</sup> <sup>1234567890123456789012345678901212345678901234567890123456789</sup> 12345678901234567890123456789012345678901234567890123456789012345678901234567890123456789012345678901234567890 <sup>1234567890123456789012345678901212345678901234567890123456789</sup> <sup>1234567890123456789012345678901212345678901234567890123456789</sup> <sup>1234567890123456789012345678901212345678901234567890123456789</sup> <sup>1234567890123456789012345678901212345678901234567890123456789</sup> <sup>1234567890123456789012345678901212345678901234567890123456789</sup> <sup>1234567890123456789012345678901212345678901234567890123456789</sup> <sup>1234567890123456789012345678901212345678901234567890123456789</sup> | Class name ID DAH Service Pct Bytes Us% Used bytes Sessions | |  $1$ <sup>1234567890123456789012345678901212345678901234567890123456789</sup> | Floor: 65%= 21810360 bytes. Trigger: 80%= 26843520 bytes, Cur: 6528 | <sup>1234567890123456789012345678901212345678901234567890123456789</sup> | Current ICM config (disabled). Rpt=0s. Maxidx= 7 flags=00000002 | <sup>1234567890123456789012345678901212345678901234567890123456789</sup> <sup>1234567890123456789012345678901212345678901234567890123456789</sup> <sup>1234567890123456789012345678901212345678901234567890123456789</sup> <sup>1234567890123456789012345678901212345678901234567890123456789</sup> test brick> display icm bytes Unprunable ---------- -- --- --------- --- ---------- --- ---------- -------- ---------- Other  $0***$   $*/*/$  0 0 0 2112 8 0 Drop\_Unaud 1 ynn  $\star$ / $\star$ / $\star$  0 0 0 0 0 0 0 Drop\_Audit 2 yyn  $\star$ / $\star$ / $\star$  0 0 0 0 0 0 0 ICMP 3 n\*n  $1/*$  15 5033160 0 576 2 0 UDP 6 \*\*\* 17/\*/\* 25 8388600 0 3584 14 0 TCP\_SYN 5 n\*y  $6/*/*$  45 15099480 0 0 0 0 (Residual) 4 n\*\* 17/\*/\* 20 6710880 0 256 1 0

...................................................................................................................................................................................................................................

 $\Box$ 

 $1$ 

# display interfacestatus

## **Overview**

The **display interfacestatus** command displays relevant information about traffic that flows through a specified port since the Brick was rebooted last.

You may want to issue this command if you suspect a hardware problem and need to investigate patterns of excessive error messages.

This information is highly dependent upon the make and model of the NIC and the Inferno device driver associated with it. The following two tables are specific to Intel 82557 related cards.

## **Format**

The format for the **display interfacestatus** command is: **display interfacestatus <interface#>** where:

• **<interface#>** is the number of the port (0 through 19).

If you issue the command without the <interface#> argument, it will return a brief summary of all ports on the Brick.

## **Explanation**

The status reported per port is grouped according to transmit statistics and receive statistics.

## **Transmit**

The following information is printed for transmit (TX):

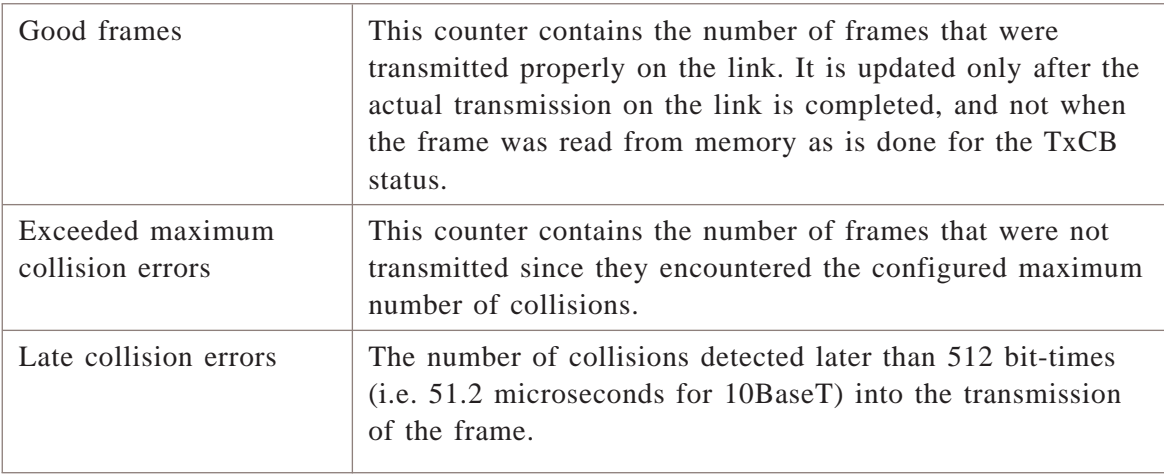

...................................................................................................................................................................................................................................

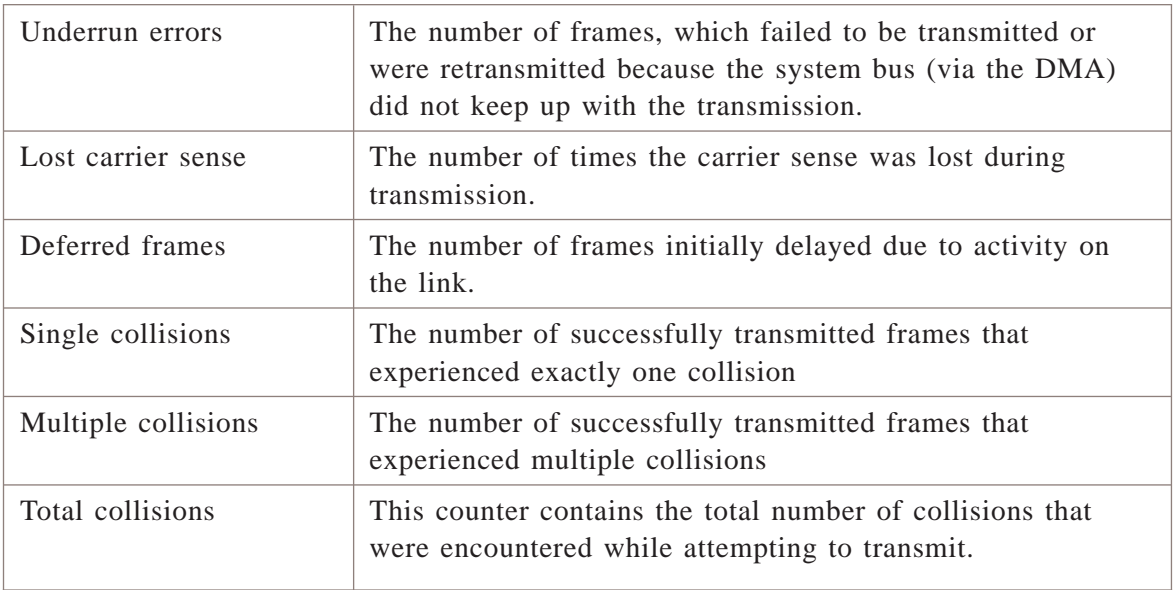

## **Receives**

The following information is printed for receives:

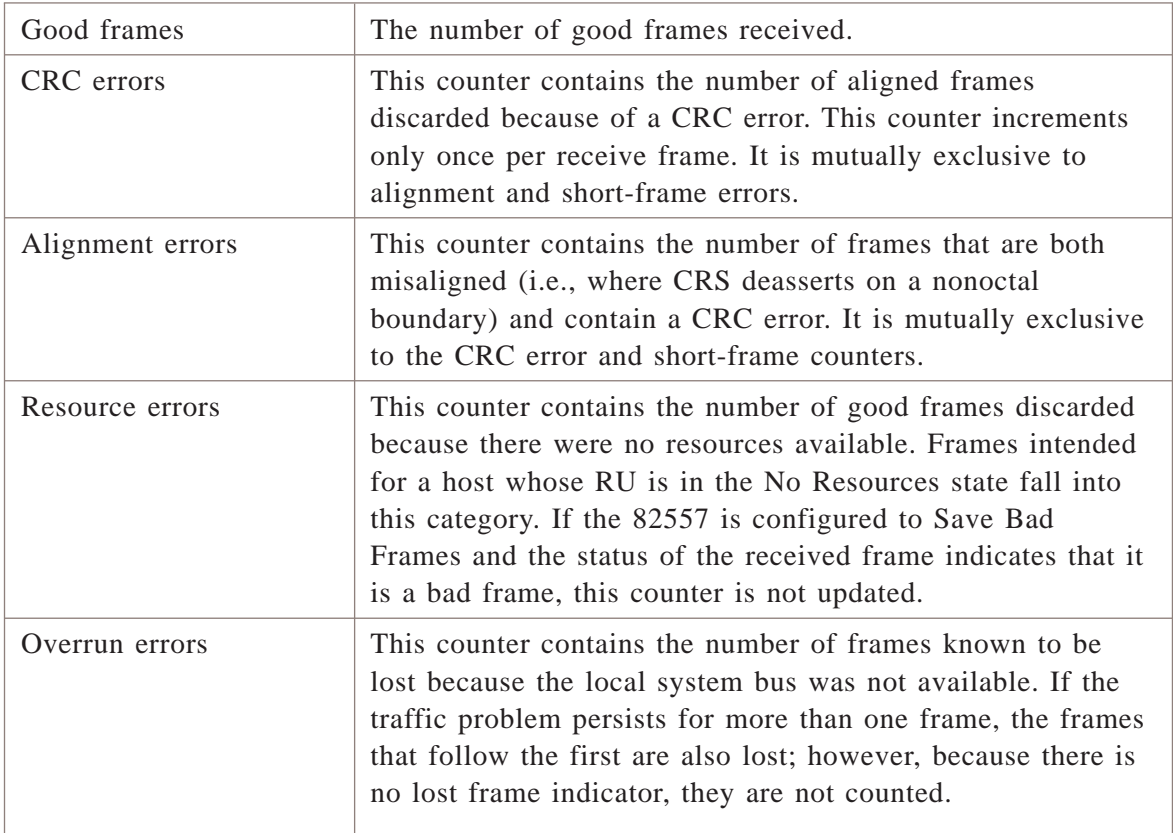

...................................................................................................................................................................................................................................

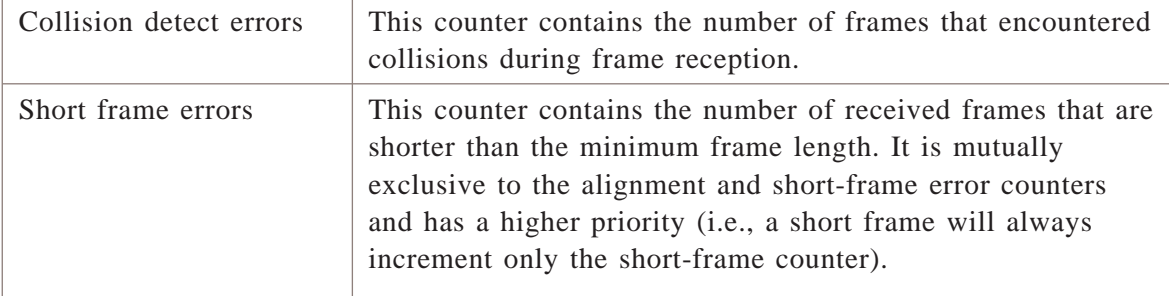

## **Example**

The following is an example **display interfacestatus** command for ether 0:

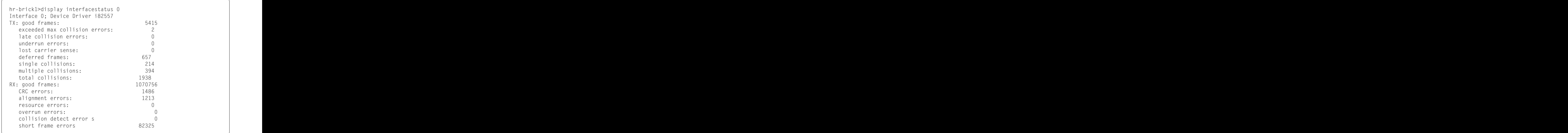

The following example of **display interfacestatus** (with no port number) shows a summary of all the interfaces:

<sup>1234567890123456789012345678901212345678901234567890123456789</sup> 12345678912345678912345678912345678912345678911234567890123456789012345678901234567890123456789012345678901234 1 23 46 58 69 70 71 72 73 74 75 76 77 78 79 79 70 71 72 73 74 75 76 77 78 79 79 70 71 72 72 73 74 75 76 77 78 7 <sup>1234567890123456789012345678901212345678901234567890123456789</sup> ا 2345678901 الليان المترجمة الليان المتحدة المتحدة المتحدة المتحدة المتحدة المتحدة المتحدة المتحدة المتحدة ال <sup>1234567890123456789012345678901212345678901234567890123456789</sup> <sup>1234567890123456789012345678901212345678901234567890123456789</sup> ا 2345678901 1234678901234567890123456789012345678901234567890123456789012345678901 1234678901 1234678901 1234 <sup>1234567890123456789012345678901212345678901234567890123456789</sup> 12345678167811234578901234567890123456789012345678901234567890123456789012345678901234567890123456789012345678 <sup>1234567890123456789012345678901212345678901234567890123456789</sup> test\_brick> display interfacestatus Interface MAC Link Speed Mode ether0 0:90:27:16:5b:93 Up 100 Mbps Full Duplex ether1 0:90:27:16:59:63 Up 100 Mbps Full Duplex ether2 0:90:27:16:3e:f3 Up 10 Mbps Half Duplex ether3 0:90:27:16:50:35 Down - - -

...................................................................................................................................................................................................................................

 $\frac{1}{3}$ 

<sup>1234567890123456789012345678901212345678901234567890123456789</sup> 1234<del>56789012345678901234567890</del>

## display iplink

## **Overview**

The **display iplink** command displays a table showing crystal/coupler details for GA and GD boards in a Media Gateway (MGW) unit handling VoIP/NOE traffic.

...................................................................................................................................................................................................................................

#### **Format**

The format of the **display iplink** command is: **display iplink <zone> <GD-IP address>** Where **<GD-IP address>** is the IP address of the GD board in the MGW.

#### **Explanation**

In the BdType column of the command output, 1 denotes a GD board and 2 denotes a GD board.

If it is a NATed IPlink, the corresponding mapped IP is also displayed in the command output.

#### **Example**

The following is an example of the **display iplink** command:

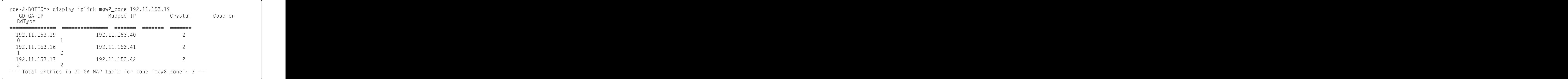

#### **Explanation**

The following table summarizes the output fields for this command.:

...................................................................................................................................................................................................................................

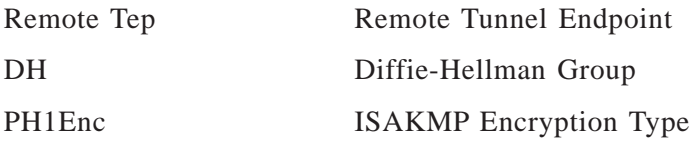

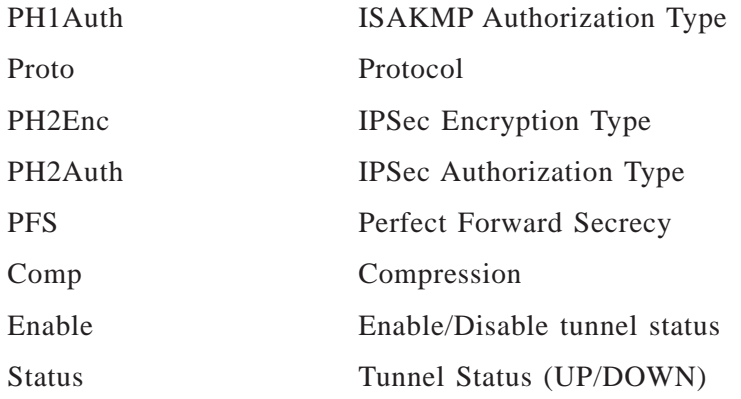

...................................................................................................................................................................................................................................

 $\Box$ 

## display lantolantunnels

## **Overview**

The **display lantolantunnels** command displays the configured LAN-to-LAN tunnel policy on the Brick.

...................................................................................................................................................................................................................................

## **Format**

The format of the **display lantolantunnels** command is: **display lantolantunnels <zone> <tunnel name>**

## **Example**

The following is an example of the **display lantolantunnels** command:

<sup>12345678901234567890123456789012123456789012345678901234567890121234567</sup> 120.20.19.100, Group 1, 3des, sha1, ESP, 3des, sha1, No, No, Enabled, UP <sup>12345678901234567890123456789012123456789012345678901234567890121234567</sup> <sup>12345678901234567890123456789012123456789012345678901234567890121234567</sup> Remote Tep, DH, PH1Enc, PH1Auth, Proto, PH2Enc, PH2Auth, Pfs, Comp, Enable,  $\qquad \qquad \mid$ 12345678901234567890123456789012345678901234567890123456789012345678901234567890123456789012345678901234567890 <sup>12345678901234567890123456789012123456789012345678901234567890121234567</sup> display lantolantunnels vpnzone nyc-atl-tunnel Status

## **Explanation**

The following table summarizes the output fields for this command.:

...................................................................................................................................................................................................................................

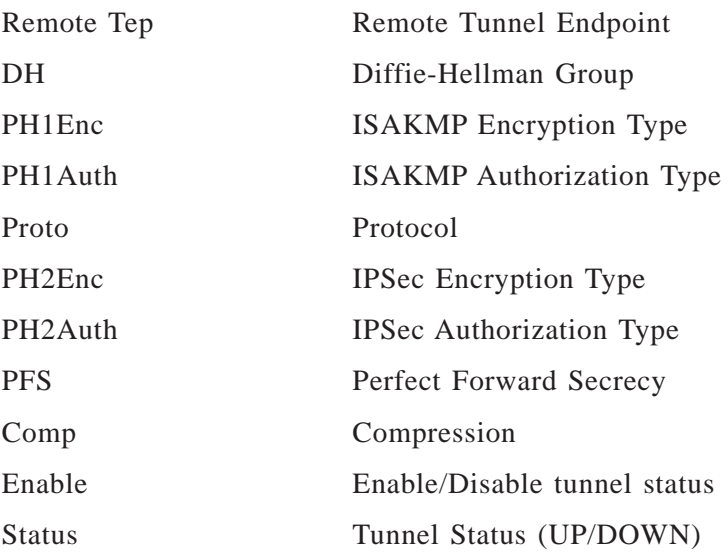

 $\Box$ 

 $1235678901234567890123456789012345678901234567890123456789012345678901234567890123456789012345678901234567890123456789012345678901234567890123456789012345678901234567890123456789012345678901234567890123456789012345678901$ 

## display lsms

## **Overview**

The **display lsms** command returns the IP address of the SMS to which the Brick is homed.

...................................................................................................................................................................................................................................

#### **Format**

The format of the **display lsms** command is: **display lsms**

## **Explanation**

Use display SMS to determine which SMS of a redundant pair to which the Brick is homed.

...................................................................................................................................................................................................................................

## **Example**

The following is an example **display lsms** command:

 $1$  1734567815678187811234567891234567891234567891234567891234567891234567891234567891234567891234567891234567891 <sup>1234567890123456789012345678901212345678901234567890123456789</sup>  $1231678131789123$ <sup>1234567890123456789012345678901212345678901234567890123456789</sup> display lsms Last SMS was 10.10.10.5

 $\Box$ 

 $1235678901234567890123456789012345678901234567890123456789012345678901234567890123456789012345678901234567890123456789012345678901234567890123456789012345678901234567890123456789012345678901234567890123456789012345678901$ <sup>1234567890123456789012345678901212345678901234567890123456789</sup>

#### display mactable ...................................................................................................................................................................................................................................

## **Overview**

The **display mactable** command displays the contents of the Media Access Control (MAC) table for a specified port.

MAC addresses are hardware addresses that are hard-coded in all network interface cards. The MAC table tracks the MAC addresses of all MAC elements that are associated with each network interface.

## **Format**

The format of the **display mactable** command is:

**display mactable <port#>**

where  $\epsilon$ *port#* $\ge$  is a port number (0 through 19)

The command syntax is as follows:

- If the port number is missing, the MAC table is displayed for all ports.
- If the port number is specified but it is not available, an empty table is displayed.

## **Explanation**

Each entry in the MAC table contains the port of the MAC element, the MAC address of the element, and the status (OK, Old, or Unavail).

A status of *Old* means that the address needs to be refreshed or is in the process of being refreshed.

A status of *Unavail* means that the port is down.

The VLAN column displays the VLAN ID on which the MAC address resides. The Brick MAC addresses are present on every VLAN attached to the Brick. Their VLAN ID is displayed as ″\*″.

#### **Example**

The following is an example **display mactable** command :

...................................................................................................................................................................................................................................

```
1234567890123456789012345678901212345678901234567890123456789
1234567890123456789012345678901212345678901234567890123456789
1234567890123456789012345678901212345678901234567890123456789
1234567890123456789012345678901212345678901234567890123456789
1 123456781678167817816781678167816
ا 1234 578 11/10 11/10 2010 - 1200 1211 1223 578 1211 1223 578 1211 1223 578 1211 1223 578 1211 1223 578 1211 1
1234567890123456789012345678901212345678901234567890123456789
1234567890123456789012345678901212345678901234567890123456789
1234567890123456789012345678901212345678901234567890123456789
12345678911234567891234567890123456789012345678901234567890123456789012345678901234567890123456789012345678901
1234567890123456789012345678901212345678901234567890123456789
hr-brick1>display mactable 0
IF MAC Address Status VLAN
local0 0:60:8:c1:91:40 OK *
ether0 0:a0:d1:3:21:80 OK 1
local1 0:a0:d1:3:1a:41 OK *
```
 $1235678901234567890123456789012345678901234567890123456789012345678901234567890123456789012345678901234567890123456789012345678901234567890123456789012345678901234567890123456789012345678901234567890123456789012345678901$ 

#### display mempools ...................................................................................................................................................................................................................................

## **Overview**

The **display mempools** command displays the memory usage information (in bytes) of the main, heap, image, and Brick session cache pools.

For each pool it displays:

- Maximum allocated size in bytes
- Currently allocated size in bytes
- Peak (high water mark) size in bytes,
- Arena size in bytes
- The difference between the number of allocations versus frees.

## **Format**

The format of the **display mempools** command is: **display mempools**

## **Explanation**

The **display mempools** command provides additional information that cannot be retrieved on the Lucent Security Management Server.

If the Peak Memory size is persistently approaching the Maximum Memory size, it may be an indicator that the Brick is overloaded and not performing efficiently. You may need to acquire additional Bricks for load balancing the traffic.

## **Example**

The following is an example **display mempools** command

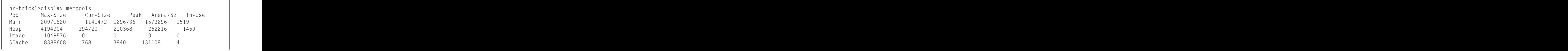

...................................................................................................................................................................................................................................

 $\Box$ 

1234<del>56789012345678901234567890123456789012</del>

## display mgwrtp

## **Overview**

The **display mgwrtp** command displays RTP usage for a Media Gateway (MGW) unit is a specific Brick zone. The command output shows the local IP (GA IP address), remote station, and ports that are used.

...................................................................................................................................................................................................................................

## **Format**

The format of the **display mgwrtp** command is:

**display mgwrtp <ZONE> GD-IP addr**

Where:  $GD$ -*IP* addr is the IP address of the GD board in the MGW unit.

#### **Example**

The following is an example of the **display mgwrtp** command.

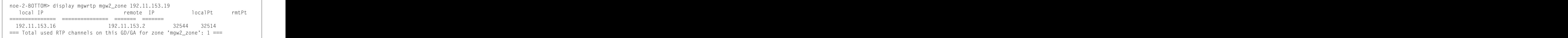

...................................................................................................................................................................................................................................

 $\Box$ 

<sup>12345678901234567890123456789012123456789012345678901234567890121234567</sup>

#### display nat ...................................................................................................................................................................................................................................

## **Overview**

The **display nat** command shows any rules using network address translation (NAT) with the "direct" type option enabled.

For more information on NAT, please refer to the *Network Address Translation* chapter in the *SMS Policy Guide*.

## **Format**

The format of the **display nat** command is : **display nat <zone>**

where  $\le$ zone> is the Brick zone ruleset that has rules configured with NAT and the ″direct″ type specified under the Address Translation tab for the rule.

## **Explanation**

This command will only display NAT entries where the rule(s) uses direct NAT. Direct NAT implies that there are two hostgroups defined, each with the same number of hosts. One group is the ″inside″ private list of IP addresses (Pre-NAT list)and it is mapped to the other group of ″outside″ routable IP addresses (Post-NAT list).

## **Example**

The following is an example of the **display nat** command:

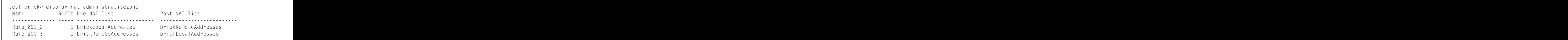

...................................................................................................................................................................................................................................

 $\Box$ 

## display noe

## **Overview**

The **display noe** command displays the pinholes (Brick ports) opened for RTP sessions between the IP touch phone(s) and call server endpoints during VoIP communications in a specific Brick zone. The output shows the associated IP addresses, the Brick UDP port(s) used, and the status of the UA signalling link.

...................................................................................................................................................................................................................................

If the Brick is serving as a NATing device, the number of NATed endpoints is indicated in the Nat column for the public IP address (EPT-IP column).

For NATed IPlink sessions between a Media Gateway (MGW) and call server supported by the Brick, the MGW is treated like an endpoint, so the same **display noe** command can be used.

#### **Format**

The format of the **display noe** command is:

**display noe <ZONE>**

#### **Example**

The following is an example of the **display noe** command.

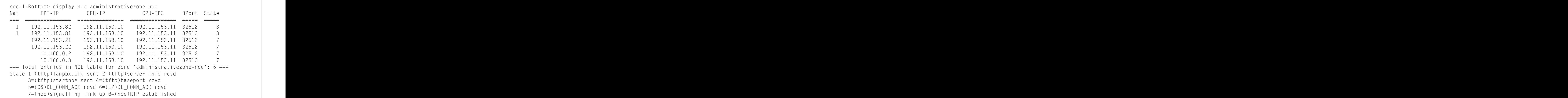

...................................................................................................................................................................................................................................

 $\Box$ 

 $1235678901234567890123456789012345678901234567890123456789012345678901234567890123456789012345678901234567890123456789012345678901234567890123456789012345678901234567890123456789012345678901234567890123456789012345678901$ <sup>12345678901234567890123456789012123456789012345678901234567890121234567</sup>

#### display noenat ...................................................................................................................................................................................................................................

## **Overview**

The **display noenat** command displays the status of the pinhole (Brick port) opened for RTP sessions between the IP touch phone(s) and call server endpoints during VoIP communications in a specific Brick zone, when the Brick is serving as a NATing device.

## **Format**

The format of the **display noenat** command is:

**display noenat <ZONE> <public-ip-address>**

## **Explanation**

The status of the pinhole (Brick port) opened during a NATed session for NOE/VoIP communications is indicated in the State column of the output as follows:

- <sup>1</sup> indicates that the *lanpbx.cfg* file for initialization of the IP phone device was received by the Brick device from the call server
- 2 indicates that information about the call server (type, version, IP address) has been received by the Brick device
- 3 indicates that a START\_RTP UA message was sent by the call server and received by the Brick device for setup of the RTP session between the IP phone device and entity
- <sup>4</sup> indicates that the UDP port to be used for transfer of the RTP packets during the call or data stream was received by the Brick device
- 5 indicates that a DL\_CONN\_ACK message sent by the call server was received by the Brick device
- 6 indicates that a DL CONN ACK message sent by the IP phone device was received by the Brick device
- 7 indicates that the Universal Alcatel (UA) proprietary signalling link between communication endpoints is up
- <sup>8</sup> indicates that an RTP session between the IP phone and another entity crossing this Brick device port has been successfully established

#### **Example**

The following is an example of the **display noenat** command.

...................................................................................................................................................................................................................................

<sup>12345678901234567890123456789012123456789012345678901234567890121234567</sup> <sup>12345678901234567890123456789012123456789012345678901234567890121234567</sup> <sup>12345678901234567890123456789012123456789012345678901234567890121234567</sup> 12345678901234567890123456789012345678901234567890123456789012345678901234567890123456789012345678901234567890 <sup>12345678901234567890123456789012123456789012345678901234567890121234567</sup> <sup>12345678901234567890123456789012123456789012345678901234567890121234567</sup> | State 1=(tftp)lanpbx.cfg sent 2=(tftp)server info rcvd <sup>12345678901234567890123456789012123456789012345678901234567890121234567</sup> <sup>12345678901234567890123456789012123456789012345678901234567890121234567</sup> === Total entries in NOE-NAT table for zone 'administrativezone-noe': 1 === <sup>12345678901234567890123456789012123456789012345678901234567890121234567</sup> <sup>12345678901234567890123456789012123456789012345678901234567890121234567</sup> 12345689023456890234567890234567890234567890234567890234567890123456789012345678901234567890123456789012123456 <sup>12345678901234567890123456789012123456789012345678901234567890121234567</sup> <sup>12345678901234567890123456789012123456789012345678901234567890121234567</sup> <sup>12345678901234567890123456789012123456789012345678901234567890121234567</sup> <sup>12345678901234567890123456789012123456789012345678901234567890121234567</sup> noe-1-Bottom> display noenat administrativezone-noe 192.11.153.81 <sup>12345678901234567890123456789012123456789012345678901234567890121234567</sup> EPT-IP CPU-IP CPU-IP2 BPort State =============== =============== =============== ===== ===== 192.11.153.81 192.11.153.10 192.11.153.11 32516 7 3=(tftp)startnoe sent 4=(tftp)baseport rcvd 5=(CS)DL\_CONN\_ACK rcvd 6=(EP)DL\_CONN\_ACK rcvd 7=(noe)signalling link up 8=(noe)RTP established

...................................................................................................................................................................................................................................

 $\Box$ 

 $1235678901234567890123456789012345678901234567890123456789012345678901234567890123456789012345678901234567890123456789012345678901234567890123456789012345678901234567890123456789012345678901234567890123456789012345678901$ <sup>12345678901234567890123456789012123456789012345678901234567890121234567</sup>

#### display noemap ...................................................................................................................................................................................................................................

## **Overview**

The **display noemap** command displays mappings between the indexes (sub-address bytes) and MAC addresses of endpoints for NATing performed by the Brick device in a specific zone.

#### **Format**

The format of the **display noemap** command is:

**display noemap <ZONE>**

## **Example**

The following is an example of the **display noemap** command.

...................................................................................................................................................................................................................................

<sup>12345678901234567890123456789012123456789012345678901234567890121234567</sup> <sup>12345678901234567890123456789012123456789012345678901234567890121234567</sup> 1<del>.33567890123457890123456789012</del> 12345678901234567890123456789012345678901234567890123456789012345678901234567890123456789012345678901234567890 <sup>12345678901234567890123456789012123456789012345678901234567890121234567</sup> 12345678901234567890123456789012345678901234567890123456789012345678901234567890123456789012345678901234567890 <sup>12345678901234567890123456789012123456789012345678901234567890121234567</sup> noe-1> display noemap e1-zone index MacAddress ===== ============ 1 0bba08016032

 $\Box$ 

<sup>12345678901234567890123456789012123456789012345678901234567890121234567</sup> 12345678901234567890123456789012345678901234567890123456789012345678901234567890123456789012345678901234567890

#### display partitions ...................................................................................................................................................................................................................................

## **Overview**

The display partitions command will show any VLAN partitions defined for a given Brick.

For more information on Brick partitions, refer to the *SMS Administration Guide*.

## **Format**

The format for this command is simply:

display partitions

## **Explanation**

If the Brick is ″VLAN enabled″, you have the option of creating Brick partitions. A partition allows the Brick to properly route packets from a VLAN using the same private IP address space as another customer or department. The command output lists the partition number and the VLAN IDs associated with it.

## **Example**

The following is an example of the display partitions command:

```
1234567890123456789012345678901212345678901234567890123456789
1234567890123456789012345678901212345678901234567890123456789
1234567890123456789012345678901212345678901234567890123456789
1234567890123456789012345678901212345678901234567890123456789
1234567890123456789012345678901212345678901234567890123456789
1234567890123456789012345678901212345678901234567890123456789
test_brick> display partitions
Partition VLAN IDs
*Default *(local)
```
 $\Box$ 

 $1234567890123456789012345678901234567890123456789012345678901234567890123456789012345678901234567890123456789012345678901234567890123456789012345678901234567890123456789012345678901234567890123456789012345678901234567890$ <sup>1234567890123456789012345678901212345678901234567890123456789</sup>

#### display partitions ...................................................................................................................................................................................................................................

## **Overview**

The display partitions command will show any VLAN partitions defined for a given Brick.

For more information on Brick partitions, refer to the *SMS Administration Guide*.

## **Format**

The format for this command is: **display partitions**

## **Explanation**

If the Brick is ″VLAN enabled″, you have the option of creating Brick partitions. A partition allows the Brick to properly route packets from a VLAN using the same private IP address space as another customer or department. The command output lists the partition number and the VLAN IDs associated with it.

## **Example**

The following is an example of the display partitions command:

...................................................................................................................................................................................................................................

```
1234567890123456789012345678901212345678901234567890123456789
1234567890123456789012345678901212345678901234567890123456789
1234567890123456789012345678901212345678901234567890123456789
1234567890123456789012345678901212345678901234567890123456789
1 + 0 0 1 - 0 1 0 - 0 - 0 - 0 - 0 - 0 - 0 - 0 - 0 - 0 - 0 - 0 - 0 - 0 - 0 - 0 - 0 - 0 - 0 - 0 - 0 - 0 - 0 - 0 1234567890123456789012345678901212345678901234567890123456789
test_brick> display partitions
Partition VLAN IDs
*Default *(local)
```
 $\Box$ 

 $\frac{1}{3}$ <sup>1234567890123456789012345678901212345678901234567890123456789</sup>

#### display pat ...................................................................................................................................................................................................................................

## **Overview**

The **display pat** command shows the table of ports that are reserved for connections which are, or are about to be, established. It also shows the mapping between that reserved port and the private address and port.

Ports are only reserved when performing address translation using the VBA and only for secondary connections (such as the FTP data connection and H.323, SIP, and NOE media streams) and not for primary connections such as HTTP.

## **Format**

The format of the **display pat** command is:

**display pat <zonename>**

## **Example**

The following is an example of the **display pat** command:

...................................................................................................................................................................................................................................

<sup>12345678901234567890123456789012123456789012345678901234567890121234567</sup> | === Total entries in PAT table for zone 'internetzone': 1 ===  $\qquad \qquad \qquad \qquad \qquad$ <sup>12345678901234567890123456789012123456789012345678901234567890121234567</sup> <sup>12345678901234567890123456789012123456789012345678901234567890121234567</sup> 1<del>.33456789012345678901234567890123456789012345</del>7890123456789012345678901234567890123456789012345678901212345678 12345678901234567890123456789012345678901234567890123456789012345678901234567890123456789012345678901234567890 12345678911234567890123456789012345678912345678912345678901234567890123456789012345678901234567890123456789012 <sup>12345678901234567890123456789012123456789012345678901234567890121234567</sup>  $1$   $+$   $0$   $0$   $1$   $0$   $0$   $0$   $0$   $0$   $0$   $0$   $0$   $0$   $0$   $0$   $0$   $0$   $0$   $0$   $0$   $0$   $0$   $0$   $0$   $0$   $0$   $0$   $0$   $0$  <sup>12345678901234567890123456789012123456789012345678901234567890121234567</sup> test\_brick > display pat internetzone LocalIP LocalPort Protocol MappedPort =============== ============ ======== ========== 192.168.1.2 3329 TCP 32768

П

<sup>12345678901234567890123456789012123456789012345678901234567890121234567</sup>

## display policy

## **Overview**

The **display policy** command displays the current ruleset for the specified Brick zone ruleset.

...................................................................................................................................................................................................................................

## **Format**

The format of the **display policy** command is: **display policy <zone> [dyn]** where

- **<zone>** is the Brick zone ruleset that contains the policy you want to display. If the Brick zone ruleset was not loaded on the Brick, an error is displayed.
- [dyn] is an optional keyword that can be specified. This keyword will display any dynamic rules of a Brick zone ruleset security policy at the time the command was issued.

Dynamic rules are those that are temporary and used to allow traffic through the Brick for VPN and FTP traffic, and when traffic is forwarded to a proxy server.

## **Explanation**

The output format is an abbreviated list of the Brick zone ruleset current rules, including the load date, the signing date and the name of the signing administrator. The following items are displayed:

- Rule number
- Source host IP address either an IP address or a hostgroup
- Destination IP address either an IP address or the name of a hostgroup
- Service protocol/src-port/dst-port or name of service group
- A action:  $+$  (pass),  $-$  (drop), y (proxy)
- $D -$  direction: i (in), o (out), b (both)
- SM source NAT enabled (source mapping)
- DM destination NAT enabled (destination mapping)
- PM port NAT enabled (port mapping)
- DEP dependency mask enabled
- VPN VPN enabled

The Signer at the bottom of the display is the last administrator who loaded the security policy.

...................................................................................................................................................................................................................................

## **Example**

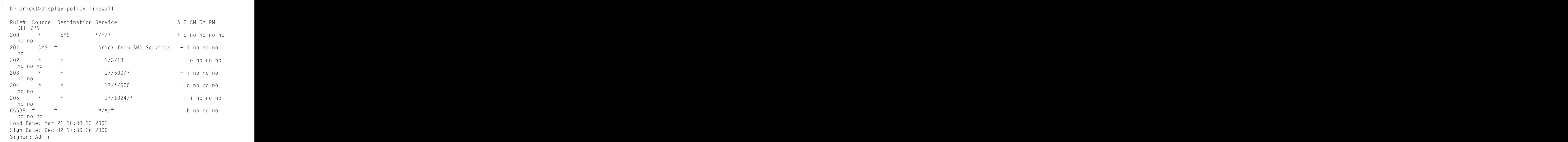

...................................................................................................................................................................................................................................

 $\Box$ 

 $\frac{1}{3}$ 

#### display remoteconsole ...................................................................................................................................................................................................................................

## **Overview**

The **display remoteconsole** command reports the state of the remote Brick console if it is connected and the SMS Administrator ID associated with that remote console session.

#### **Format**

The format of the **display remoteconsole** command is: **display remoteconsole**

## **Explanation**

You can use **display remoteconsole** to from a local Brick console connection to determine if another administrator is connected to the Brick via a remote console session. The command also returns the AdminID of the administrator.

## **Example**

The following is an example **display remoteconsole** command:

<sup>1234567890123456789012345678901212345678901234567890123456789</sup> <sup>1234567890123456789012345678901212345678901234567890123456789</sup> User Admin\_22 is connected through remote console. <sup>1234567890123456789012345678901212345678901234567890123456789</sup> <sup>1234567890123456789012345678901212345678901234567890123456789</sup> display remoteconsole

...................................................................................................................................................................................................................................

 $1234567890123456789012345678901234567890123456789012345678901234567890123456789012345678901234567890123456789012345678901234567890123456789012345678901234567890123456789012345678901234567890123456789012345678901234567890$ 

## display routes

## **Overview**

The **display routes** command displays the set of static routes configured for the Brick.

If a Brick is configured with static routes, it can send traffic to LAN segments that are not connected to the Brick. The routes determine how the Brick routes traffic that are not destined for a local LAN segment.

...................................................................................................................................................................................................................................

## **Format**

The format of the **display routes** command is: **display routes [<interface# | #>]**

where [<interface# | #>] can be:

- A port number (0 through 11). The command syntax is as follows:
	- If a port number is missing, the routes are displayed for all ports.
	- If a port number is specified, but it is not available, an empty table is displayed.
- #

If # is specified, the routes are displayed for the local port (the firewall Brick zone ruleset).

## **Explanation**

System Administrators can use the SMS to create and maintain a static routing table. Use the **display routes** command to display the routes that were set in the SMS graphical user interface.

Each entry in the static routing table contains the port number (IF), the destination IP address, the mask, and the gateway.

The interface column (IF); gives the Brick port of the gateway for the route (example: ether0). If the gateway is a on VLAN other than the default VLAN for that interface, the VLAN number is suffixed to the port number, for example, ″ether0.99.″

## **Example**

The following is an example **display routes** command:

...................................................................................................................................................................................................................................

 $1234567890123456789012345678901234567890123456789012345678901234567890123456789012345678901234567890123456789012345678901234567890123456789012345678901234567890123456789012345678901234567890123456789012345678901234567890$ 

<sup>1234567890123456789012345678901212345678901234567890123456789</sup> <sup>1234567890123456789012345678901212345678901234567890123456789</sup> 1 - 2345678901234567890123456789012345678012123456789012345678901234567890123456789012345678901234567890123456 <sup>1234567890123456789012345678901212345678901234567890123456789</sup> <sup>1234567890123456789012345678901212345678901234567890123456789</sup> 12345687891234567890123456789012345678901212345678901234567890123456789012345678901234567890123456789012345678 <sup>1234567890123456789012345678901212345678901234567890123456789</sup> <sup>1234567890123456789012345678901212345678901234567890123456789</sup> <sup>1234567890123456789012345678901212345678901234567890123456789</sup> ا ا\\\\\`\! النا المكان المطلق المقابل المعامل المعامل المعامل المعامل المعامل المعامل المعامل المعامل المعامل <sup>1234567890123456789012345678901212345678901234567890123456789</sup> 1 - المنصور المالية المسلم المالية المناسبة المناسبة المناسبة المسلم المناسبة المناسبة المناسبة المناسبة المناس 12345678901234567890123456789012345678901234567890123456789012345678901234567890123456789012345678901234567890 <sup>1234567890123456789012345678901212345678901234567890123456789</sup> 12345687890123456789012345678901234567890123456789012345678901234567890123456789012345678901234567890123456789 <sup>1234567890123456789012345678901212345678901234567890123456789</sup> 12345678901234567801234567890123456789012345678901234567890123456789012345678901234567890123456789012345678901 <sup>1234567890123456789012345678901212345678901234567890123456789</sup> <sup>1234567890123456789012345678901212345678901234567890123456789</sup> <sup>1234567890123456789012345678901212345678901234567890123456789</sup> <sup>1234567890123456789012345678901212345678901234567890123456789</sup> <sup>1234567890123456789012345678901212345678901234567890123456789</sup> hr-brick1>display routes IF Destination Mask Gateway ether3 0.0.0.0 255.255.255.0 192.168.14.2 local 192.168.14.0 255.255.255.0 0.0.0.0 local 192.20.250.0 255.255.255.0 0.0.0.0 local 192.168.20.0 255.255.255.0 0.0.0.0 local 192.168.15.0 255.255.255.0 0.0.0.0 ether1 192.168.40.0 255.255.255.0 192.168.20.10 ether1 192.168.50.0 255.255.255.0 192.168.20.10 ether3 135.92.38.0 255.255.255.0 192.168.14.1

...................................................................................................................................................................................................................................

In this example, 192.168.14.2 is the default gateway for this Brick, set in the Brick Editor Brick tab **Gateway IP Address** field, and is noted as default route ″0.0.0.0″ in the display routes output.

 $\Box$ 

#### display sa ...................................................................................................................................................................................................................................

## **Overview**

The **display sa** command displays the current set of Security Associations (SA) for the specified Brick zone ruleset.

## **Format**

The format of the **display sa** command is: **display sa <zone>** where:

•  $\leq$ zone> is the Brick zone ruleset that contains the current set of Security Associations you want to display. If the Brick zone ruleset was not loaded on the Brick, an error is displayed.

## **Explanation**

In LAN-LAN VPNs that use Internet Key Exchange (IKE), the administrators of the Brick zone rulesets at both ends of the VPN must manually create and negotiate Security Associations (SAs) to specify the type of authentication and encryption to be used in the VPN.

Use the **display sa** command to display the security associations for VPN Key Exchange that were created using the SMS graphical user interface. The output consists of nine free-form columns.

## **Example**

The following is an example **display sa** command:

```
1234567890123456789012345678901212345678901234567890123456789
12356789012345678901234567890123456789012345678901234567890123456789012345678901234567890123456789012345678901
1234567890123456789012345678901212345678901234567890123456789
1234567890123456789012345678901212345678901234567890123456789
1234567890123456789012345678901212345678901234567890123456789
| SPI User Name Source | Destination Prot AH ESP TEP | Sec/KBytes |
1234567890123456789012345678901212345678901234567890123456789
1234567890123456789012345678901212345678901234567890123456789
1234567890123456789012345678901212345678901234567890123456789
1234567890123456789012345678901212345678901234567890123456789
1234567890123456789012345678901212345678901234567890123456789
hr-brick1>display sa vpnhostileclient
4096 efg * 125.92.38.100 esp md5 des 125.92. 0/0
        10.241
```
...................................................................................................................................................................................................................................

 $\Box$ 

 $1$ 

## display sip

## **Overview**

The **display sip** command displays information about active SIP transactions and dialogs in the Brick.

...................................................................................................................................................................................................................................

## **Format**

The format of the **display sip** command is: **display sip [<zone>] [<search\_string>]** where:

- **<zone>** is a Brick zone ruleset using the SIP application filter. Each transaction/dialog in the specified zone is displayed. If no zone is given, then a count of all dialogs on the Brick is displayed.
- **<search\_string>** is a string to match in the output for each transaction/dialog. If there is no match, that dialog is not displayed. For example, *search\_string* can be a complete or partial SIP Call-ID, From and/or To tag (separated by slashes).

## **Explanation**

When a zone name is given, one line is displayed for each transaction/dialog. The format is:

```
Call-ID/From tag/To tag STATE #media M #ref R time Ts session Ss exp Es
OID
```
The Call-ID and tags come from the SIP message.

STATE is:

- EST The dialog is fully established.
- END The dialog has finished.
- ERR the dialog has failed.

M is the number of media associated with the dialog.

R is the number of sessions and dynamic rules associated with the call.

 $\bar{\tau}$  is the number of seconds remaining from the timeout value associated with the control session or the **Signaling-Only Calls Timeout** value (if applicable). If the call has active media, the session will not time out even if this number is zero.

S is the number of seconds remaining from a SIP Session-Expires timer.

...................................................................................................................................................................................................................................

E is the number of seconds remaining from a SIP Expires header or parameter.

OID is an internal identifier for the dialog.

## **Summary information**

Totals values are the number of dialogs out of the total possible.

Awaiting DNS gives the number of dialogs awaiting DNS resolution.

Memory is the percentage of memory in use compared to the maximum that may be used for SIP dialogs.

Short term gives the total memory that is in use for messages that are part of the transaction, while long term gives the memory that is in use for SIP dialogs such as calls in progress. The memory is allocated in the Session cache.

## **Example**

The following is an example **display sip** command:

```
12345678901234567890123456789012123456789012345678901234567890121234567
12345678901234567890123456789012123456789012345678901234567890121234567
1311 11 N 1 \Box 1241\Box 124 \Box 124 \Box 124 \Box 125 \Box 121111 121111 121111 121111 121111 121111 121111 121111 121111 121111 121111 121111 121111 121111 121111 121111 121111 121111 121111 121111 121111 121111 1
12345678901234567890123456789012123456789012345678901234567890121234567
12345678901234567890123456789012123456789012345678901234567890121234567
12345678901234567890123456789012123456789012345678901234567890121234567
12345678901234567890123456789012123456789012345678901234567890121234567
12345678901234567890123456789012123456789012345678901234567890121234567
12345678901234567890123456789012123456789012345678901234567890121234567
5f5a1e6f45466c3c/0d793e5b/4a3fb99d-12456910001245691859-000 EST #media 1 #ref
1 11 11 N = 1 111Z 111 N111U1111U 111 I11111U12345678901234567890123456789012345678901234567890123456789012345678901234567890123456789012345678901234567890
brick-150> display sip sipzone
 5 time 0s sess 0s exp 0s 1948 0x52045533
Zone requests: 1 [nqs 256 maxdepth 1]
Brick requests: 1 of 27307. Awaiting DNS: 0
Memory: 0.00% short term=1KB long term=4KB
```
...................................................................................................................................................................................................................................

 $\Box$ 

<sup>12345678901234567890123456789012123456789012345678901234567890121234567</sup> <sup>12345678901234567890123456789012123456789012345678901234567890121234567</sup>

# display servicegroups

## **Overview**

The **display servicegroups** command displays the current set of service group definitions that are currently in use for a given Brick zone ruleset.

A listing of all the default service groups is not included in the display.

## **Format**

```
The format of the display servicegroups command is:
display servicegroups <zone>
```
where

•  $\le$ zone> is the Brick zone ruleset that contains the current set of service group definitions you want to display. If the Brick zone ruleset was not loaded on the Brick, an error is displayed.

## **Explanation**

The first column contains the name of the service. The second column contains the definitions of the service.

This data can also be displayed on the SMS.

## **Example**

The following is an example **display servicegroups** command:

```
1234567890123456789012345678901212345678901234567890123456789
1234567890123456789012345678901212345678901234567890123456789
hr-brick1>display servicegroups administrativezone
```
...................................................................................................................................................................................................................................

```
1234567890123456789012345678901212345678901234567890123456789
1234567890123456789012345678901212345678901234567890123456789
1234567890123456789012345678901212345678901234567890123456789
1234567890123456789012345678901212345678901234567890123456789
1234567890123456789012345678901212345678901234567890123456789
1234567890123456789012345678901212345678901234567890123456789
Service Name Definitions
brickServices tcp/9000-9004/*
 tcp/900/*
 tcp/*/910
```
П

<sup>1234567890123456789012345678901212345678901234567890123456789</sup> <sup>1234567890123456789012345678901212345678901234567890123456789</sup>

<sup>1234567890123456789012345678901212345678901234567890123456789</sup>
## display sessions

#### **Overview**

The **display sessions** command displays the current session cache for the specified Brick zone ruleset.

...................................................................................................................................................................................................................................

#### **Format**

```
The format of the display sessions command is:
display sessions <zone>
[<filter_list>]
```
where:

- **<zone>** is the Brick zone ruleset that contains the current session cache you want to display. If the Brick zone ruleset was not loaded on the Brick, an error is displayed.
- $\leq$  filter\_list> is an optional argument that specifies one or more of the following parameters. Multiple parameters are separated by a space.

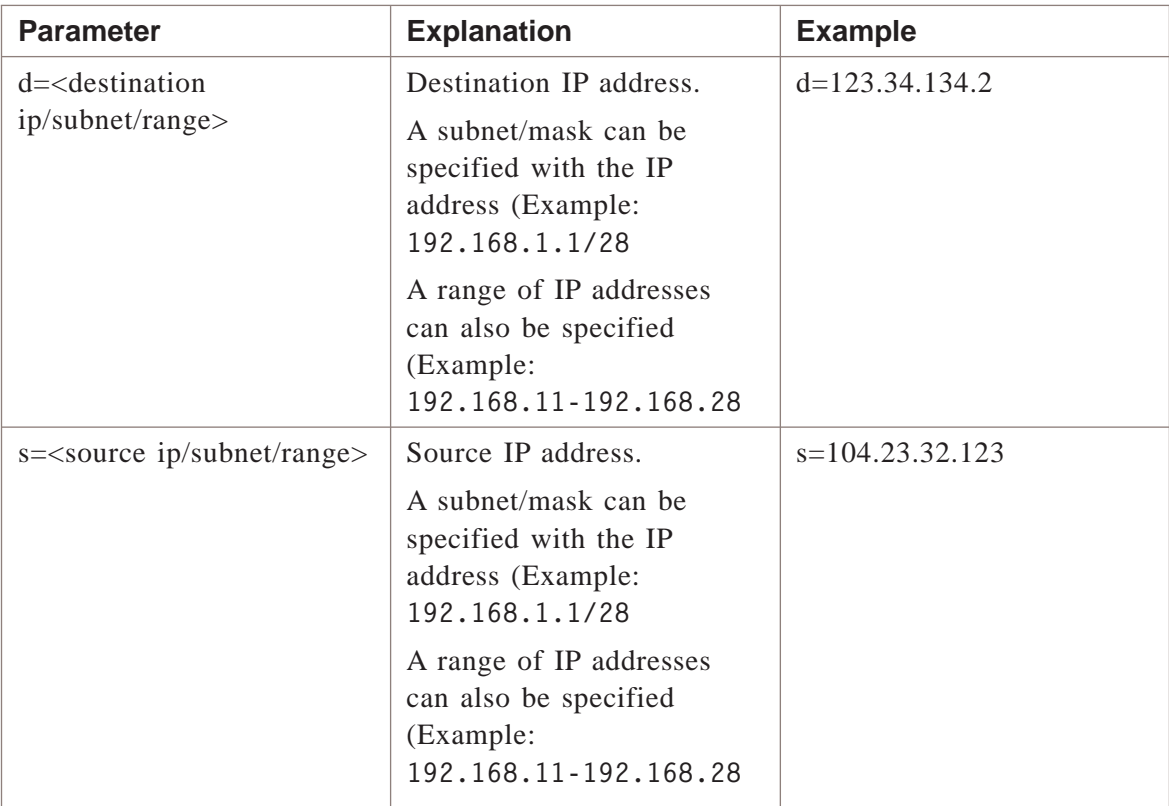

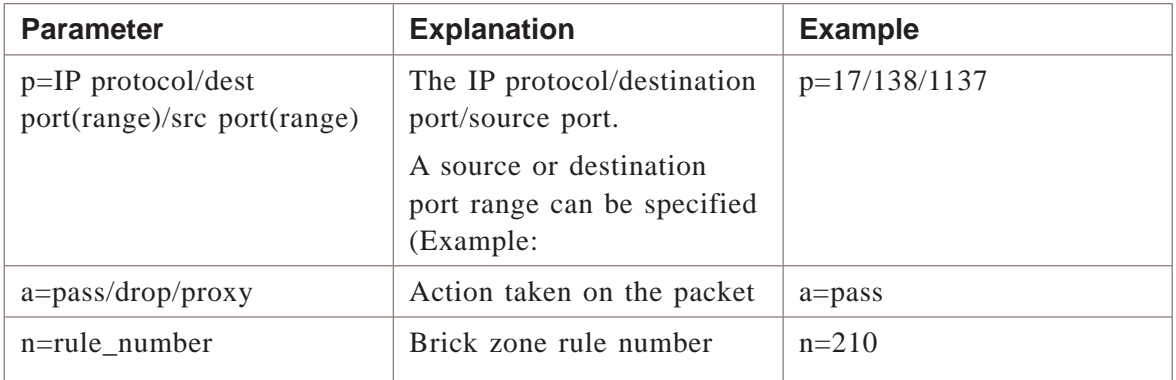

#### **Explanation**

In command input, an asterisk (\*) can be specified as a wildcard character to match all instances of a parameter. In command output, parameters that are not defined are assumed to be a wildcard (\*).

The output format is an abbreviated list of the Brick zone ruleset current sessions.

In command output, the "A" (action) column can be " $+$ " for pass, "-" for drop and "y" for proxy. (PKT) and bytes (B) coming into the Brick zone ruleset (FWD), going out of the Brick zone ruleset (REV), (V) indicates a VPN, and (E) represents UDP VPN Encapsulation.

#### **Example**

The following is an example **display sessions** command:

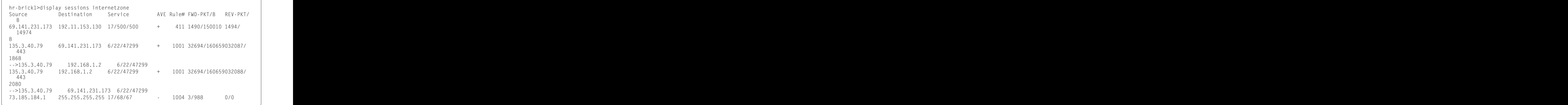

...................................................................................................................................................................................................................................

## display slamon

#### **Overview**

If you are a service provider and you are guaranteeing certain minimum service levels through a Service Level Agreement (SLA), you can activate the ″Enable SLA Probe″ option for LAN-LAN tunnels.

...................................................................................................................................................................................................................................

For information on this feature, please refer to the *LAN-LAN Tunnels* chapter in the *SMS Policy Guide*.

#### **Format**

The format of the **display slamon** command is:

**display slamon <zone>**

where **<zone>** is the Brick zone ruleset on the Initiator Brick where the SLA probe has been enabled.

#### **Explanation**

The command output shows the Probe Source and Destination VBAs as well as the number of probes sent by the source and received by the destination.

Note that while there are two endpoints in a LAN-LAN tunnel, the display slamon command will only provide results when executed on the Initiator Brick (usually Endpoint 1) in the tunnel.

#### **Example**

The following is an example of the **display slamon** comand:

<sup>12345678901234567890123456789012123456789012345678901234567890121234567</sup> <sup>12345678901234567890123456789012123456789012345678901234567890121234567</sup> 12345678901234567890123456789012345678901234567890123456789012345678901234567890123456789012345678901234567890 <sup>12345678901234567890123456789012123456789012345678901234567890121234567</sup> <sup>12345678901234567890123456789012123456789012345678901234567890121234567</sup>  $1$  1334567890123456789012345678901234567890123456789012345678901234567890123456789012345678901234567890121345678901234578901234578901234578901234578901234578901234578901234578901234578901234578901234578901234578901234578 <sup>12345678901234567890123456789012123456789012345678901234567890121234567</sup> <sup>12345678901234567890123456789012123456789012345678901234567890121234567</sup> <sup>12345678901234567890123456789012123456789012345678901234567890121234567</sup> test\_brick> display slamon vpnzone Probe ID Probe Src Probe Dst Sent Recvd MaxRTT -------- --------------- --------------- ---- ----- ------ 10710 10.20.10.133 10.20.10.77 8 8 1

...................................................................................................................................................................................................................................

 $\Box$ 

 $1235678901234567890123456789012345678901234567890123456789012345678901234567890123456789012345678901234567890123456789012345678901234567890123456789012345678901234567890123456789012345678901234567890123456789012345678901$ 

## display status

#### **Overview**

The **display status** command displays current operational information about the Brick.

...................................................................................................................................................................................................................................

#### **Format**

The format of the **display status** command is: **display status**

#### **Explanation**

The display output shows:

- The alarm card version
- The operational status of the power supply unit(s)
- The operational status of the fan unit(s)
- The chassis ambient temperature and CPU margin temperature (only displayed for Model 700R2 and 1200R3 Bricks)
- The BIOS version and BMC version (only displayed for Model 700R2 and 1200R3 Bricks)
- The IPMI test status (only displayed for Model 700R2 and 1200R3 Bricks)

To use this command, you must log into the Brick and execute it directly from the Brick console.

#### **Example**

The following is an example **display status** command:

```
1234567890123456789012345678901212345678901234567890123456789
1234567890123456789012345678901212345678901234567890123456789
12345678901234567890123456789123456789123456789012345678901234567890123456789012345678901234567890123456789012
| BIOS version ARIBV200, BMC version B700N060/BR700C06
\vert Chassis ambient temp = 26C. CPU temperature margin = 55C
1 3145678911234567811234567811212345678112123456781123456789012345678901234567890123456789012345678901234567890123456789012345678901234567890123456789012345678901234567890123456789012345678901234567890123456789012345678
1234567890123456789012345678901212345678901234567890123456789
1234567890123456789012345678901212345678901234567890123456789
ا الشخصية الليليانية الشخصية الليليانية المتحدة الشخصية التارينية الشخصية الشخصية الشخصية الشخصية المتحدة
1234567890123456789012345678901212345678901234567890123456789
123566789012345678901234567890123456789012345678901234567890123456789012345678901234567890123456789012345678901234567890123456789012345678901234567890123456789012345678901234567890123456789012345678901234567890123456789
1234567890123456789012345678901212345678901234567890123456789
1234567890123456789012345678901212345678901234567890123456789
1234567890123456789012345678901212345678901234567890123456789
1234567890123456789012345678901212345678901234567890123456789
Alarm card version 3.3
Power supply #1 OK
Power supply #2 OK
Fan#1: 3210 Fan#3: 3060 Fan#5: 3090
Fan#2: 3120 Fan#4: 3150 Fan#6: 3150
6 out of 6 fans working properly
IPMI test passed
```
...................................................................................................................................................................................................................................

 $\Box$ 

<sup>1234567890123456789012345678901212345678901234567890123456789</sup>

Alcatel-Lucent VPN Firewall VPN Firewall Brick™ Security Appliance Display Commands

#### display time ...................................................................................................................................................................................................................................

#### **Overview**

The **display time** command displays the current time on the Brick relative to Greenwich Mean Time (GMT).

#### **Format**

The format of the **display time** command is: **display time**

#### **Explanation**

When the Brick boots, the SMS machine sends the Brick its own time indexed to the GMT. The Brick requests an update every hour to ensure that the pair's time is synchronized to the second.

#### **Example**

The following is an example **display time** command:

<sup>1234567890123456789012345678901212345678901234567890123456789</sup>  $1$ 23456178901234567891345678901234567890134567890123456789012345678901234567890123456789012345678901234567891234567891 <sup>1234567890123456789012345678901212345678901234567890123456789</sup> <sup>1234567890123456789012345678901212345678901234567890123456789</sup> <sup>1234567890123456789012345678901212345678901234567890123456789</sup> <sup>1234567890123456789012345678901212345678901234567890123456789</sup> <sup>1234567890123456789012345678901212345678901234567890123456789</sup> Last booted at Jun 14 2002, 14:31:24. Active since <sup>1234567890123456789012345678901212345678901234567890123456789</sup> 1234567818911234567818911234567811234567811234567890123456789012345678901234567890123456789012345678901234567 <sup>1234567890123456789012345678901212345678901234567890123456789</sup> <sup>1234567890123456789012345678901212345678901234567890123456789</sup> <sup>1234567890123456789012345678901212345678901234567890123456789</sup> test\_brick> display time The current time is Jun 14 2002, 19:10:02 GMT Jun 14 2002, 14:31:24. SMS is at -4:00 from GMT. Brick local time is -4:00 from GMT.

...................................................................................................................................................................................................................................

 $\Box$ 

 $1234567890123456789012345678901234567890123456789012345678901234567890123456789012345678901234567890123456789012345678901234567890123456789012345678901234567890123456789012345678901234567890123456789012345678901234567890$ 

Alcatel-Lucent VPN Firewall VPN Firewall Brick™ Security Appliance Display Commands

## display version

#### **Overview**

The **display version** command displays the Brick software version, type of VPN card(s), serial number, and two bits of configuration information (starcast processing flag and mac move flag).

...................................................................................................................................................................................................................................

#### **Format**

The format of the **display version** command is: **display version**

#### **Example**

The following is an example **display version** command:

```
111234567890123456789012345678901212345678901234567890123456789
1234567890123456789012345678901212345678901234567890123456789
1234567890123456789012345678901212345678901234567890123456789
Softw vers: 9.1.249; VPN card = 1 EACv3; Serial number:
1234567890123456789012345678901212345678901234567890123456789
517D0447
Status: active; Starcast zone: n; MAC moves: n
```
...................................................................................................................................................................................................................................

 $\Box$ 

<sup>1234567890123456789012345678901212345678901234567890123456789</sup>

Alcatel-Lucent VPN Firewall VPN Firewall Brick™ Security Appliance Display Commands

## display vlans

#### **Overview**

The **display vlans** command displays a list of all VLANs on the Brick.

...................................................................................................................................................................................................................................

...................................................................................................................................................................................................................................

#### **Format**

The format of the **display time** command is: **display vlans**

#### **Explanation**

The **display vlans** command lists all VLANs with their IP address, subnet mask, and member ports, including default ports.

#### **Example**

The following is an example **display vlans** command:

<sup>1234567890123456789012345678901212345678901234567890123456789</sup>  $1$ 34567890123456789012345678901234567890123456789012345678901234567890123456789012345678901234567890123456789012345678901234567890123456789012345678901234567890123456789012345678901234567890123456789012345678901234567890 <sup>1234567890123456789012345678901212345678901234567890123456789</sup> <sup>1234567890123456789012345678901212345678901234567890123456789</sup> <sup>1234567890123456789012345678901212345678901234567890123456789</sup>  $1$  3456679012345678912345678913456789134567891345678913456789134567891345678913456789134567891345678913456789134567891345678913456789134567891345678913456789134567891345678913456789134567891345678913456789134567891345678 12345678789012345678901234567890123456789012345678901234567890123456789012345678901234567890123456789012345678 <sup>1234567890123456789012345678901212345678901234567890123456789</sup>  $1$ 31868789123456789112345678912345678901234567890123456789012345678901234567890123456789012345678901234567890123456789012345678912345678912345678901234567890123456789012345678912345678912345678912345678912345678912345678 <sup>1234567890123456789012345678901212345678901234567890123456789</sup>  $1231$ <sup>1234567890123456789012345678901212345678901234567890123456789</sup> hr-brick1>display vlans VLAN IP Address Mask Ports 1 10.10.1.1 255.255.255.0 1 2 10.10.67.2 255.255.255.0 1-2 100 10.10.44.2 255.255.255.0 0-2 a.7 255.255.255.192 3

 $\Box$ 

 $1234567890123456789012345678901234567890123456789012345678901234567890123456789012345678901234567890123456789012345678901234567890123456789012345678901234567890123456789012345678901234567890123456789012345678901234567890$ 

#### display zonetable ...................................................................................................................................................................................................................................

#### **Overview**

The **display zonetable** command prints the Policy Assignment Table of the Brick, including the load date, the signing date and the signing administrator.

#### **Format**

The format of the **display zonetable** command is:

display zonetable

#### **Explanation**

For each Brick, any applied Brick zone ruleset is associated with one or more physical ports. A ruleset can be assigned to more than one port on the same brick, or on different Bricks.

This information is then stored in the Policy Assignment Table, which the Brick uses to determine which security policy to apply to incoming packets. The Signer at the bottom of the display is the last administrator who loaded the Policy Assignment Table.

#### **Example**

The following is an example **display zonetable** command:

```
1234567890123456789012345678901212345678901234567890123456789
12345678123456781123456781123456781234578012345780123456789012345678901234567890123456789012345678901234567890
1234567890123456789012345678901212345678901234567890123456789
123456789123456890123456780123456781023457817891234567890123456789012345678901234567890123456789012345678901234567890123456789012345678901234567890123456789012345678901234567890123456789012345678901234567890123456789012
1235678901234567890123456789012345678901234567890123456789012345678901234567890123456789012345678901234567890123456789012345678901234567890123456789012345678901234567890123456789012345678901234567890123456789012345678901123ا كانت المقابل المستقط المقابل المستقط المستقط المستقط المستقط المستقط المستقط المستقط المستقط المستقط المستقط
1234567890123456789012345678901212345678901234567890123456789
1234567890123456789012345678901212345678901234567890123456789
1234567890123456789012345678901212345678901234567890123456789
1234567890123456789012345678901212345678901234567890123456789
1234567890123456789012345678901212345678901234567890123456789
\frac{1}{3}1234567890123456789012345678901212345678901234567890123456789
1234567890123456789012345678901212345678901234567890123456789
1234567890123456789012345678901212345678901234567890123456789
1234567890123456789012345678901212345678901234567890123456789
1234567890123456789012345678901212345678901234567890123456789
12345678901234567890123456789012345678901234567890123456789012345678901234567890123456789012345678901234567890
1234567890123456789012345678901212345678901234567890123456789
1234567890123456789012345678901212345678901234567890123456789
11234567890123456789012345678901212345678901234567890123456789
1234567890123456789012345678901212345678901234567890123456789
hr-brick1>display zonetable
Ifc Address Range Zone VLAN VBA
e0 * * * *
e1 * * * *
e2 * * * *
e3 * * * *
lcl firewall
Load Date: Thu June 21 11:26:18 2002
Sign Date: Fri Jue 15 16:17:56 2002
Signer: Admin
Softw vers: 7.2.444; VPN card n; Status: active
Starcast zone: n; MAC moves: y
```
...................................................................................................................................................................................................................................

П

 $1235678901234567890123456789012345678901234567890123456789012345678901234567890123456789012345678901234567890123456789012345678901234567890123456789012345678901234567890123456789012345678901234567890123456789012345678901$ 

# Overview

#### **Purpose**

This chapter provides information to perform the following:

- 1. Issue **clear** and **delete** commands with the correct syntax.
- 2. Interpret the results of a **clear** or **delete** command.

#### **Overview**

Use the Brick **clear** and **delete** commands to delete one or more sessions from a specified zone.

#### **Contents**

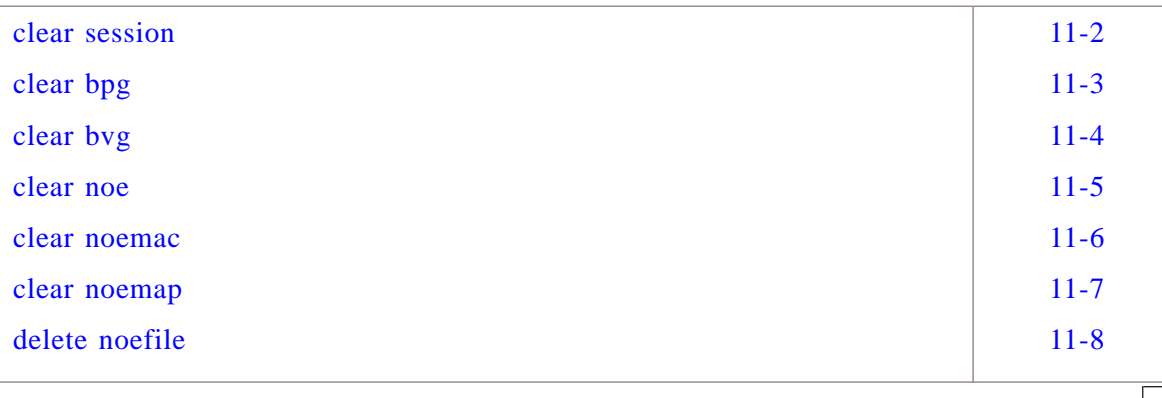

#### <span id="page-333-0"></span>clear session ...................................................................................................................................................................................................................................

#### **Overview**

The **clear session** command clears one or more sessions in a specified zone.

#### **Format**

The format of the **clear session** command is:

**clear session <zone> [s=source ip] [d=dest ip] [p=protocol/destpt/srcpt]**

#### **Explanation**

Multiple sessions may be cleared by omitting one or two of the optional **s**, **d**, or **p** fields, or by using an asterisk (**\***) to match anything.

At least one of the **s** , **d**, or **p** fields must be entered with a specific value (not an asterisk).

#### **Example**

The following is an example of the **clear session** command:

12345678912345678912345678901234567890123456789012345789012345789012345678901234567890123456789012345678901234 hr-brick1>clear session nocgwzone s=125.92.38.40

...................................................................................................................................................................................................................................

 $\Box$ 

 $1234567890123456789012345678901234567890123456789012345678901234567890123456789012345678901234567890123456789012345678901234567890123456789012345678901234567890123456789012345678901234567890123456789012345678901234567890$ <sup>1234567890123456789012345678901212345678901234567890123456789</sup>

#### <span id="page-334-0"></span>clear bpg ...................................................................................................................................................................................................................................

#### **Overview**

The **clear bpg** command clears one or more DPAT bindings that have been established for transfer of BSR Packet Gateway (BPG) RTP packets in a specified zone.

#### **Format**

The format of the **clear bpg** command is:

**clear bpg <zone> [b=<fBSR-ip>] [s=<SGSN-ip>] [t=<SGSN-TID>]**

#### **Explanation**

**<zone>** specifies a Brick zone and is required.

The **[b=<fBSR-ip>]** option can be entered to clear DPAT bindings between the BPG (Brick device) and a specific BSR.

The **[s=<SGSN-ip>]** and **[t=<SGSN-TID>]** can be entered to clear DPAT bindings associated with a specific Serving GPRS Node (SGSN) and SGSN tunnel endpoint identifier.

An asterisk (\*) can be used as a wildcard character with the **b**, **s**, or **t** options to represent any/all values.

#### **Example**

The following are examples of the **clear bpg** command:

<sup>1234567890123456789012345678901212345678901234567890123456789</sup> ا انتخابات المتواردة المتواردة المتواردة المتواردة المتواردة المتواردة المتواردة المتواردة المتواردة المتواردة hr-brick1>clear bpg nocgwzone b=\* s=\* t=\*

The above command clears all DPAT bindings associated with the *nocgwzone* Brick zone.

<sup>1234567890123456789012345678901212345678901234567890123456789</sup> <sup>1234567890123456789012345678901212345678901234567890123456789</sup> hr-brick1>clear bpg nocgwzone b=135.112.247.119 s=0 t=0

...................................................................................................................................................................................................................................

The above command clears all DPAT bindings for a specific BSR associated with the *nocgwzone* Brick zone.

 $\Box$ 

<sup>1234567890123456789012345678901212345678901234567890123456789</sup>

<sup>1234567890123456789012345678901212345678901234567890123456789</sup>

<sup>1234567890123456789012345678901212345678901234567890123456789</sup>  $1$ 

#### <span id="page-335-0"></span>clear bvg ...................................................................................................................................................................................................................................

#### **Overview**

The **clear bvg** command clears one or more DPAT bindings that have been established for transfer of BSR Voice Gateway (BVG) RTP packets in a specified zone.

#### **Format**

The format of the **clear bvg** command is:

**clear bvg <zone> [b=<fBSR-ip>] [m=<MSC-ip>] [p=<MSC-port>]**

#### **Explanation**

**<zone>** specifies a Brick zone and is required.

The [b=<fBSR-ip>] option can be entered to clear DPAT bindings between the BVG (Brick device) and a specific BSR.

The **[m=<MSC-ip>]** and **[p=<MSC-port>]** can be entered to clear DPAT bindings associated with a specific Mobile Switching Center(MSC) and MSC interface.

An asterisk (\*) can be used as a wildcard character with the **b**, **s**, or **t** options to represent any/all values.

#### **Examples**

The following are examples of the **clear bvg** command:

12345678911234567891234567891234567891234567890123456789012345678901234567890123456789012345678901234567890123 hr-brick1>clear bvg nocgwzone b=\* m=\* p=\*

The above command clears all DPAT bindings associated with the *nocgwzone* Brick zone.

<sup>1234567890123456789012345678901212345678901234567890123456789</sup> hr-brick1>clear bvg nocgwzone b=135.112.247.119 m=0 p=0

...................................................................................................................................................................................................................................

The above command clears all DPAT bindings for a specific BSR associated with the *nocgwzone* Brick zone.

П

 $1234567890123456789012345678901234567890123456789012345678901234567890123456789012345678901234567890123456789012345678901234567890123456789012345678901234567890123456789012345678901234567890123456789012345678901234567890$ <sup>1234567890123456789012345678901212345678901234567890123456789</sup>

 $1234567890123456789012345678901234567890123456789012345678901234567890123456789012345678901234567890123456789012345678901234567890123456789012345678901234567890123456789012345678901234567890123456789012345678901234567890$ <sup>1234567890123456789012345678901212345678901234567890123456789</sup>

<sup>1234567890123456789012345678901212345678901234567890123456789</sup>  $1$ 

## <span id="page-336-0"></span>clear noe

## ...................................................................................................................................................................................................................................

#### **Overview**

The **clear noe** command clears a single IP address entry associated with an RTP session between the IP touch phone(s) and call server(s) during VoIP communications with the Brick serving as an Applications Layer Gateway (ALG), in a specific Brick zone.

#### **Format**

The format of the **clear noe** command is:

**clear noe <zone>**

#### **Example**

The following is an example of the **clear noe** command:

```
1234567890123456789012345678901212345678901234567890123456789
1234567890123456789012345678901212345678901234567890123456789
hr-brick1> clear noe administrativezone-noe 192.11.153.66
```
...................................................................................................................................................................................................................................

```
12345678901234567890123456789012345678901234567890123456789012345678901234567890123456789012345678901234567890
1234567890123456789012345678901212345678901234567890123456789
1 noe entry deleted
```
 $\Box$ 

 $1$ <sup>1234567890123456789012345678901212345678901234567890123456789</sup>

<sup>1234567890123456789012345678901212345678901234567890123456789</sup>

#### <span id="page-337-0"></span>clear noemac ...................................................................................................................................................................................................................................

#### **Overview**

The **clear noemac** command clears the MAC address corresponding to the mapping index entry of an endpoint (IP phone device) in a specific Brick zone. This command is used when a mapped IP phone device is deleted permanently. The mapping index entry used for the deleted IP phone device MAC address can be reused.

...................................................................................................................................................................................................................................

#### **Format**

The format of the **clear noemac** command is:

**clear noemac <zone> <index>**

 $\Box$ 

### <span id="page-338-0"></span>clear noemap

#### **Overview**

The **clear noemap** command clears the NOE mapping index entry of an endpoint (IP phone device) in a specific Brick zone.

...................................................................................................................................................................................................................................

#### **Format**

The format of the **clear noemap** command is:

**clear noemap <zone> <ip-address>**

#### **Explanation**

If this command is performed for an IP phone device and it is later reconnected, the index entry chosen for the MAC address may be different, requiring the IP phone to be reconfigured on the call server.

## <span id="page-339-0"></span>delete noefile

...................................................................................................................................................................................................................................

...................................................................................................................................................................................................................................

#### **Overview**

The **delete noefile** command deletes the NOE mapping index table file of NATed endpoints.

#### **Format**

The format of the **delete noefile** command is:

**delete noefile <noemap.txt>**

 $\Box$ 

# Overview

#### **Purpose**

This chapter provides information to perform the following:

- 1. Issue **trace** commands with the correct syntax.
- 2. Interpret the results of a **trace** command.

#### **Overview**

Use the **trace** commands to control the filtering and display of real-time log records and incoming and outgoing packets as they are processed by the Brick.

For example, you can create a filter to display packets that originate from a specific IP address or zone. Or, a filter can be created to display log records that logged dropped packets only.

**Important!** *PERFORMANCE CONSIDERATIONS* For performance reasons, it is recommended that the **trace audit on** and **trace packet on** commands be issued one at a time. If both commands are issued at the same time, network performance may be severely hampered.

**trace packet** is not for use in a live network. The use of trace packet may cause the Brick CPU to increase and may result in drop packets. Trace packet should be used in a controlled environment such as a maintenance window.

The commands in this chapter are listed in alphabetical order. For each command, the chapter provides an overview, a description and explanation of the format, and examples.

To see a complete listing of the trace commands online, enter **help trace** at the command prompt.

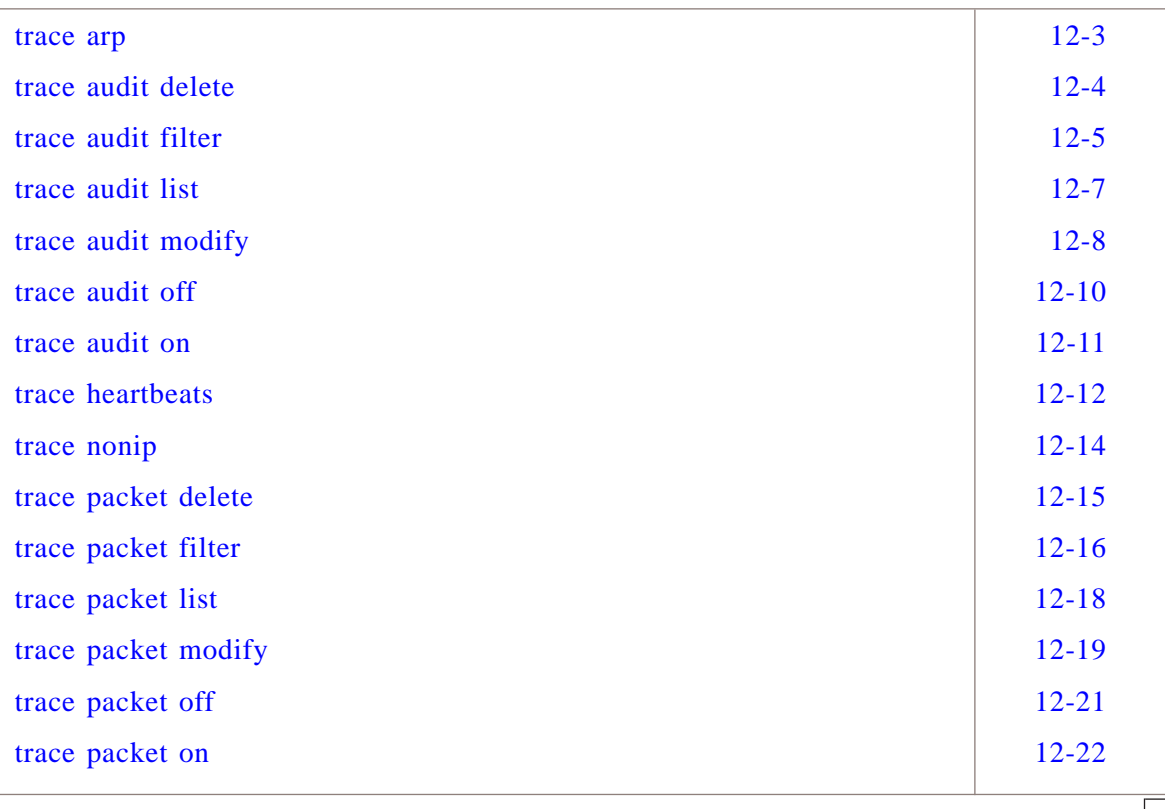

#### <span id="page-342-0"></span>trace arp

#### **Overview**

The **trace arp** command turns on or off the tracing of Address Resolution Protocol (ARP) packets on the brick console.

...................................................................................................................................................................................................................................

#### **Format**

The format of the **trace arp on** command is: **trace arp <on|off> [yes|no}** where:

The <on/off> argument turns trace arp on or off. Issued without the on or off argument, trace arp toggles the current state.

The optional [yes | no] argument refers to echo of traced packets to the screen.

...................................................................................................................................................................................................................................

#### **Explanation**

The **trace arp** command enables the administrator to see Address Resolution Protocol requests arriving at the Brick ports.

#### **Example**

The following is an example **trace arp** command:

```
1234567890123456789012345678901212345678901234567890123456789
1234567890123456789012345678901212345678901234567890123456789
1234567890123456789012345678901212345678901234567890123456789
1234567890123456789012345678901212345678901234567890123456789
trace arp on
tracing of arp enabled
```
 $\Box$ 

 $1234567890123456789012345678901234567890123456789012345678901234567890123456789012345678901234567890123456789012345678901234567890123456789012345678901234567890123456789012345678901234567890123456789012345678901234567890$ <sup>1234567890123456789012345678901212345678901234567890123456789</sup>

## <span id="page-343-0"></span>trace audit delete

#### **Overview**

The **trace audit delete** command deletes a filter that was defined with the **trace audit filter** command.

#### **Format**

The format of the **trace audit delete** command is: **trace audit delete <id>** where:

•  $\langle i \, d \rangle$  is the number of the filter you wish to delete. To see the list of filters that can be deleted, *issue the* **trace audit list** *command*.

...................................................................................................................................................................................................................................

#### **Explanation**

If the filter does not exist, no action is taken.

#### **Example**

The following is an example **trace audit delete** command:

...................................................................................................................................................................................................................................

<sup>1234567890123456789012345678901212345678901234567890123456789</sup> <sup>1234567890123456789012345678901212345678901234567890123456789</sup> hr-brick1>trace audit delete 1

<sup>1234567890123456789012345678901212345678901234567890123456789</sup> filter 1 deleted.

 $\Box$ 

 $1$ <sup>1234567890123456789012345678901212345678901234567890123456789</sup>

<sup>1234567890123456789012345678901212345678901234567890123456789</sup> <sup>1234567890123456789012345678901212345678901234567890123456789</sup>

#### <span id="page-344-0"></span>trace audit filter ...................................................................................................................................................................................................................................

#### **Overview**

The **trace audit filter** command allows you to define a filter that will display log records that match only the fields you specified in the filter.

A filter is defined by a filter list of six possible values:

- Zone
- Source IP address
- Destination IP address
- Protocol
- **Direction**
- **Action**

After defining a filter, enable the filter and start viewing the records by issuing the **trace audit on** command. Ensure that the **set printing** command is set to **on**.

#### **Format**

The format of the **trace audit filter** command is: **trace audit filter <filter\_list>**

where  $\leq$  filter\_list> is one or more of the following parameters:

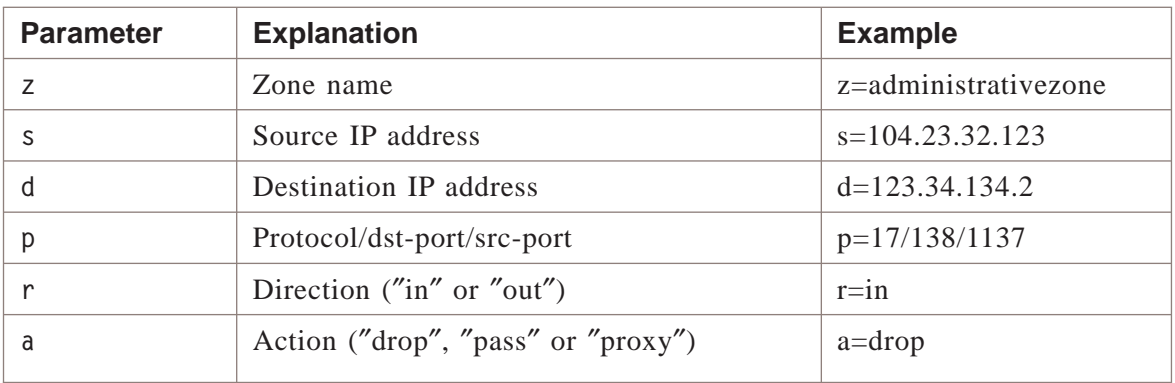

#### **Explanation**

A wildcard (\*) matches everything for the specified parameter. Parameters that are not defined are assumed to be a wildcard (\*).

There is a limit of 20 audit filters. In addition, the zone name can be abbreviated and is completed from the list of known zones after the command is entered.

 $\Box$ 

<sup>1234567890123456789012345678901212345678901234567890123456789</sup> <sup>1234567890123456789012345678901212345678901234567890123456789</sup>

<sup>1234567890123456789012345678901212345678901234567890123456789</sup>

#### **Example**

The following is an example **trace audit filter** command:

```
| filter 1 defined: z=administrativezone s=* d=* p=*/*/* r=* a=* | |
12345678911234567891234567891234567891234567891234567891234567891234567891234567891234567891234567891234567891
1234567890123456789012345678901212345678901234567890123456789
hr-brick1>trace audit filter z=adm
```
#### <span id="page-346-0"></span>trace audit list ...................................................................................................................................................................................................................................

#### **Overview**

The **trace audit list** command displays the currently defined filters, as defined with the **trace audit filter** command.

#### **Format**

The format of the **trace audit list** command is: **trace audit list**

#### **Explanation**

This command is particularly useful to identify the filters when modifying, deleting, enabling, or disabling a filter.

In the output, the ″E″ column specifies whether the filter is enabled or not. The other columns are defined in the **trace audit filter** command description.

#### **Example**

The following is an example **trace audit list** command:

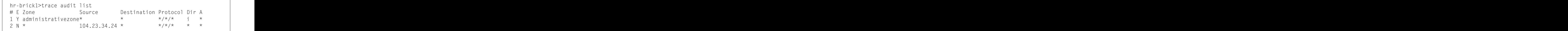

...................................................................................................................................................................................................................................

 $\Box$ 

<sup>1234567890123456789012345678901212345678901234567890123456789</sup> <sup>1234567890123456789012345678901212345678901234567890123456789</sup>

#### <span id="page-347-0"></span>trace audit modify ...................................................................................................................................................................................................................................

#### **Overview**

The trace **audit modify** command modifies a filter that was defined with the **trace audit filter** command.

All six possible values of a filter list — zone, source IP address, destination IP address, protocol, direction, and action, can be modified.

#### **Format**

The format of the **trace audit modify** command is: **trace audit modify <id> <filter\_list>** where:

•  $\leq i$  d> is the number of the filter you wish to modify. To see the list of filters that can be modified, *issue the* **trace audit list** *command*.

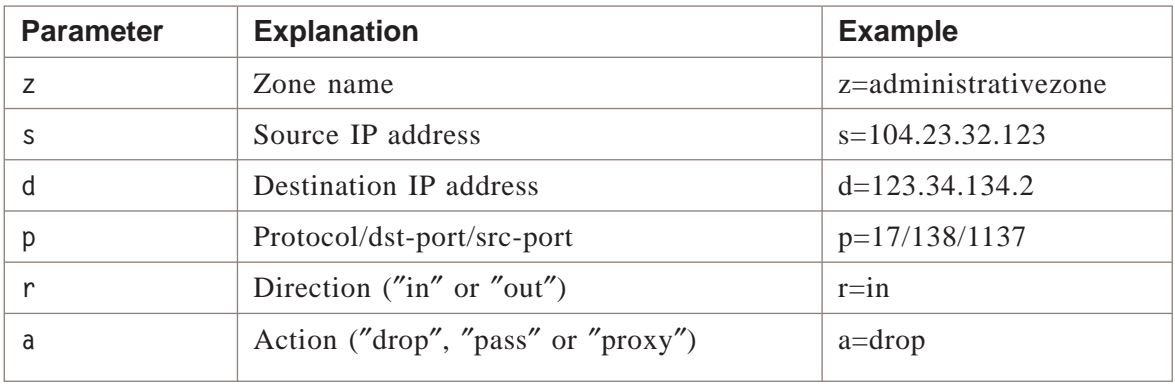

• **<filter\_list>** is one or more of the following parameters:

#### **Explanation**

If a parameter is present, then it replaces the value in the definition. If the parameter is not present, then the definition is unchanged. Specifying a wildcard matches everything for the specified parameter.

In addition, the zone name can be abbreviated and is completed from the list of known zones after the command is entered.

#### **Example**

The following is an example **trace audit modify** command:

 $\Box$ 

 $1$ <sup>1234567890123456789012345678901212345678901234567890123456789</sup>

<sup>1234567890123456789012345678901212345678901234567890123456789</sup>

<sup>1234567890123456789012345678901212345678901234567890123456789</sup>  $1$ 

```
1234567890123456789012345678901212345678901234567890123456789
1234567890123456789012345678901212345678901234567890123456789
hr-brick1>trace audit modify 1 r=in a=*
```

```
12345678912345678911234567890123456789012345678901234567890123456789012345678901234567890123456789012345678901
1234567890123456789012345678901212345678901234567890123456789
filter 1 modified.
```
#### <span id="page-349-0"></span>trace audit off ...................................................................................................................................................................................................................................

#### **Overview**

The **trace audit off** command stops the display of audit records for all filters or a particular filter.

Before a filter can be disabled, it must have been enabled with the **trace audit on** command.

#### **Format**

```
The format of the trace audit off command is:
trace audit off [<id> |a |p]
where:
```
- $\bullet$   $\lt$ *id* is the number of the filter you wish to disable. To see the list of filters that can be disabled, *issue the* **trace audit list** *command*. If an <id> is not present, then all defined session filters are disabled.
- **<sup>a</sup>** disables the tracing of all Administrative Events audit records.
- **<sup>p</sup>** disables the tracing of the Proactive Monitoring records.

#### **Explanation**

Note that this command does not remove the filter but just stops the display of the audit records.

...................................................................................................................................................................................................................................

#### **Example**

The following is an example **trace audit off** command:

```
1234567890123456789012345678901212345678901234567890123456789
1234567890123456789012345678901212345678901234567890123456789
1234567890123456789012345678901212345678901234567890123456789
1234567890123456789012345678901212345678901234567890123456789
1234567890123456789012345678901212345678901234567890123456789
1234567890123456789012345678901212345678901234567890123456789
1234567890123456789012345678901212345678901234567890123456789
hr-brick1>trace audit off
all filters disabled.
```
 $\Box$ 

 $1$ 

#### <span id="page-350-0"></span>trace audit on ...................................................................................................................................................................................................................................

#### **Overview**

The **trace audit on** command enables the filter and starts the display of the audit records. The filter can be disabled, and the display of the audit records stopped, with the **trace audit off** command.

Due to performance reasons, the **trace audit on** and **trace packet on** commands should be used separately. If a trace packet filter has been enabled and you want to enable a trace audit filter, issue the **trace packet off** command.

#### **Format**

The format of the **trace audit on** command is: **trace audit on [<id> |a |p]**

where:

- $\leq i$  d> is the number of the filter you wish to enable. To see the list of filters that can be enabled, *issue the* trace audit list *command*. If an  $\langle id \rangle$  is not present, then all defined session filters are enabled.
- **<sup>a</sup>** permits the tracing of all Administrative Events audit records.
- **<sup>p</sup>** permits the tracing of the Proactive Monitoring records.

#### **Explanation**

The formats for audit records are the raw formats dumped directly to the logger. Notice that each line is preceded by an ″A>>″ to identify it as an audit record.

#### **Example**

The following is an example **trace audit on** command:

```
12345678901234567890123456789012123456789012345678901234567890121234567
12345678901234567890123456789012123456789012345678901234567890121234567
A>>1:administrativezone:OUT:875c2614:875c26ff:17:137:137:2:0:156:0:0
| A>>1:administrativezone:OUT:875c2628:875c26ff:17:138:138:1:0:233:0:0
| A>>0:administrativezone:OUT:875c2614:875c26ff:17:137:137:Drop:ether0::0:65535:
12345678901234567890123456789012123456789012345678901234567890121234567
A>>0:administrativezone:OUT:875c2628:875c26ff:17:138:138:Drop:ether0::0:65535:
12345678901234567890123456789012123456789012345678901234567890121234567
12345678901234567890123456789012123456789012345678901234567890121234567
12345678901234567890123456789012123456789012345678901234567890121234567
12345678901234567890123456789012123456789012345678901234567890121234567
12345678901234567890123456789012123456789012345678901234567890121234567
12345678901234567890123456789012123456789012345678901234567890121234567
12345678901234567890123456789012123456789012345678901234567890121234567
hr-brick1>trace audit on 1
filter 1 enabled.
```
...................................................................................................................................................................................................................................

П

<sup>12345678901234567890123456789012123456789012345678901234567890121234567</sup>

#### <span id="page-351-0"></span>trace heartbeats ...................................................................................................................................................................................................................................

#### **Overview**

The **trace heartbeats** command turns on or off the tracing of heartbeats that are issued to check the link integrity of Brick interfaces (ports).

#### **Format**

The format of the **trace heartbeats** command is: **trace heartbeats <on|off> [[i=<interface\_number>] [f=l] [r=i|o]** where:

The <on/off> argument turns trace heartbeats on or off. Issued without the on or off argument, **trace heartbeats** toggles the current state.

**[i=<interface\_number>]** is a decimal number specifying the interface (port) on the Brick, from 0 to the highest interface number on the device. If no **<interface number>** is specified, then heartbeats from all interfaces will be logged.

[f=l] causes the heartbeats to be logged to the Administrative Events log on the SMS. If this option is not specified, the output goes to the Brick console.

Either the *[i=<interface\_number>]* or *[f=l]* option must be specified.

...................................................................................................................................................................................................................................

**[r=i|o]** allows the command to be restricted to showing either in or out heartbeats. If this option is not specified, then both directions are shown.

#### **Explanation**

As with the **trace packet** commands, logging out of the Brick console will disable any active heartbeat trace.

#### **Example**

The following is an example **trace heartbeats** command:

```
1234567890123456789012345678901212345678901234567890123456789
12345678912347811234578912345789012345789012345789012345789012345678901234567890123456789012345678901234567890
1 1234567890123456789123457890123457890123457890123457891813457891813457891813457891813456789181345678918134567891
1234567890123456789012345678901212345678901234567890123456789
1234567890123456789012345678901212345678901234567890123456789
1234567890123456789012345678901212345678901234567890123456789
12345678901234567890123456789112347891111231111231111234567890123456789012345678901234567890123456789012345678
1234567890123456789012345678901212345678901234567890123456789
1234567890123456789012345678901212345678901234567890123456789
1234567890123456789012345678901212345678901234567890123456789
12345678912347811234578912345789012345789012345789012345789012345678901234567890123456789012345678901234567890
1 1234567890123456789123457890123457890123457890123457891813457891813457891813457891813456789181345678918134567891
1234567890123456789012345678901212345678901234567890123456789
12345678167817878789123456789123456789134567891345678901234567890123456789012345678901234567890123456789012345
1234567890123456789012345678901212345678901234567890123456789
12345678012345678178123477812123456781234567818123456789012345678901234567890123456789012345678901234567890123
1234567890123456789012345678901212345678901234567890123456789
1234567890123456789012345678901212345678901234567890123456789
1234567890123456789012345678901212345678901234567890123456789
1 12345678901234567891234578901234578901234578901234578918134578918134578918134567891813456789181345678918134567891
1234567890123456789012345678901212345678901234567890123456789
12345678167817878789123456789123456789134567891345678901234567890123456789012345678901234567890123456789012345
1234567890123456789012345678901212345678901234567890123456789
12345678901234567890123456789012345678901234567890123456789012345678901234567890123456789012345678901234567890
1234567890123456789012345678901212345678901234567890123456789
1234567890123456789012345678901212345678901234567890123456789
1234567890123456789012345678901212345678901234567890123456789
12345678912345678912345678901234567890123456789012345678901234567890123456789012345678901234567890123456789012
1234567890123456789012345678901212345678901234567890123456789
1234567890123456789012345678901212345678901234567890123456789
12345678167817891234567890123456781234567812345678123456781890123456789012345678901234567890123456789012345678
1234567890123456789012345678901212345678901234567890123456789
12345678901234567890123456789012345678901212345678901234567890123456789012345678901234567890123456789012345678
1234567890123456789012345678901212345678901234567890123456789
1234567890123456789012345678901212345678901234567890123456789
1234567890123456789012345678901212345678901234567890123456789
1234 581 591 11 1234 591 1234 592 1234 592 1234 592 1234 592 1234 593 1234 593 1234 593 1234 593 1234 593 1234 593 1234 593 1234 593 1234 593 1234 593 1234 593 1234 593 1234 593 1234 593 1234 593 1234 593 1234 593 1234 593
1234567890123456789012345678901212345678901234567890123456789
1234567890123456789012345678901212345678901234567890123456789
12345678167817878789123456789123456789123456789123456789012345678901234567890123456789012345678901234567890123
1234567890123456789012345678901212345678901234567890123456789
12345678167817817817891123456781789112345678901234567890123456789012345678901234567890123456789012345678901234
1234567890123456789012345678901212345678901234567890123456789
1234567890123456789012345678901212345678901234567890123456789
1234567890123456789012345678901212345678901234567890123456789
12345678912345678901234567890123456789012345678901234567890123456789012345678901234567890123456789012345678901
1234567890123456789012345678901212345678901234567890123456789
hr-brick1> trace heartbeat on i=0
Trace started
hr-brick1> Mar 6 2008, 16:31:40: send heartbeat 0
Mar 6 2008, 16:31:40: send heartbeat 0
Mar 6 2008, 16:31:40: send heartbeat 0
Mar 6 2008, 16:31:40: send heartbeat 0
Mar 6 2008, 16:31:41: send heartbeat 0
Mar 6 2008, 16:31:41: send heartbeat 0
Mar 6 2008, 16:31:41: receive heartbeat link = 0,
Mar 6 2008, 16:31:41: send heartbeat 0
Mar 6 2008, 16:31:41: send heartbeat 0
Mar 6 2008, 16:31:41: send heartbeat 0
Mar 6 2008, 16:31:41: send heartbeat 0
Mar 6 2008, 16:31:41: send heartbeat 0
Mar 6 2008, 16:31:41: send heartbeat 0
Mar 6 2008, 16:31:41: send heartbeat 0
Mar 6 2008, 16:31:42: send heartbeat 0
Mar 6 2008, 16:31:42: receive heartbeat link = 0,
Mar 6 2008, 16:31:42: send heartbeat 0
Mar 6 2008, 16:31:42: send heartbeat 0
Mar 6 2008, 16:31:42: send heartbeat 0
Mar 6 2008, 16:31:42: send heartbeat 0
Mar 6 2008, 16:31:42: send heartbeat 0
Mar 6 2008, 16:31:42: send heartbeat 0
Mar 6 2008, 16:31:42: send heartbeat 0
Mar 6 2008, 16:31:42: send heartbeat 0
```
...................................................................................................................................................................................................................................

 $\Box$ 

<sup>1234567890123456789012345678901212345678901234567890123456789</sup>

#### <span id="page-353-0"></span>trace nonip ...................................................................................................................................................................................................................................

#### **Overview**

The **trace nonip** command enables tracing of all non-IP packets.

#### **Format**

The format of the **trace nonip on** command is: **trace nonip [on|off] [y|n]** where:

• The optional second argument [y|n]outputs the contents of the entire packet in hexadecimal format.

#### **Explanation**

The **trace nonip** command is used to debug non-IP packet flow issues. Input is shown whether the particular packet is bridged or not.

#### **Example**

The following is an example **trace nonip** command for an IPX packet received on port 0.

<sup>1234567890123456789012345678901212345678901234567890123456789</sup> <sup>1234567890123456789012345678901212345678901234567890123456789</sup> hr-brick1>trace nonip

<sup>1234567890123456789012345678901212345678901234567890123456789</sup> ctl=000601882166ad0000947545b40028ffff002800110000face000000000001 <sup>1234567890123456789012345678901212345678901234567890123456789</sup> <sup>1234567890123456789012345678901212345678901234567890123456789</sup> 0 non d=0601882166ad s=0000947545b4 ln=40 dsap=ff ssap=ff

...................................................................................................................................................................................................................................

 $\Box$ 

 $1$ <sup>1234567890123456789012345678901212345678901234567890123456789</sup>

<sup>1234567890123456789012345678901212345678901234567890123456789</sup> <sup>1234567890123456789012345678901212345678901234567890123456789</sup>

## <span id="page-354-0"></span>trace packet delete

#### **Overview**

The **trace packet delete** command deletes a filter that was defined with the **trace packet filter** command.

...................................................................................................................................................................................................................................

#### **Format**

The format of the **trace packet delete** command is: **trace packet delete <id>** where:

•  $\langle \cdot \rangle$  is the number of the filter you wish to delete. To see the list of filters that can be deleted, *issue the* **trace packet list** *command*.

#### **Example**

The following is an example **trace packet delete** command:

...................................................................................................................................................................................................................................

```
1234567890123456789012345678901212345678901234567890123456789
1234567890123456789012345678901212345678901234567890123456789
hr-brick1>trace packet delete 1
```

```
12345678912345678912345678901234567890123456789012345678901234567890123456789012345678901234567890123456789012
1234567890123456789012345678901212345678901234567890123456789
filter 1 deleted.
```
 $\Box$ 

 $1235678901234567890123456789012345678901234567890123456789012345678901234567890123456789012345678901234567890123456789012345678901234567890123456789012345678901234567890123456789012345678901234567890123456789012345678901$ <sup>1234567890123456789012345678901212345678901234567890123456789</sup>

<sup>1234567890123456789012345678901212345678901234567890123456789</sup>

## <span id="page-355-0"></span>trace packet filter

#### **Overview**

The **trace packet filter** command defines a filter to display incoming and outgoing packets in real-time. The **trace packet filter** command does not display Address Resolution Protocol (ARP) packets. Use the **trace arp** command to trace ARP packets.

...................................................................................................................................................................................................................................

A filter is defined by a filter list of six possible values — interface, source IP address, destination IP address, protocol, direction, and format.

After defining a filter, you must enable the filter and start displaying the packets by issuing the **trace packet on** command.

#### **Format**

The format of the **trace packet filter** command is: **trace packet filter <filter\_list>** where:

• **<filter\_list>** is one or more of the following parameters:

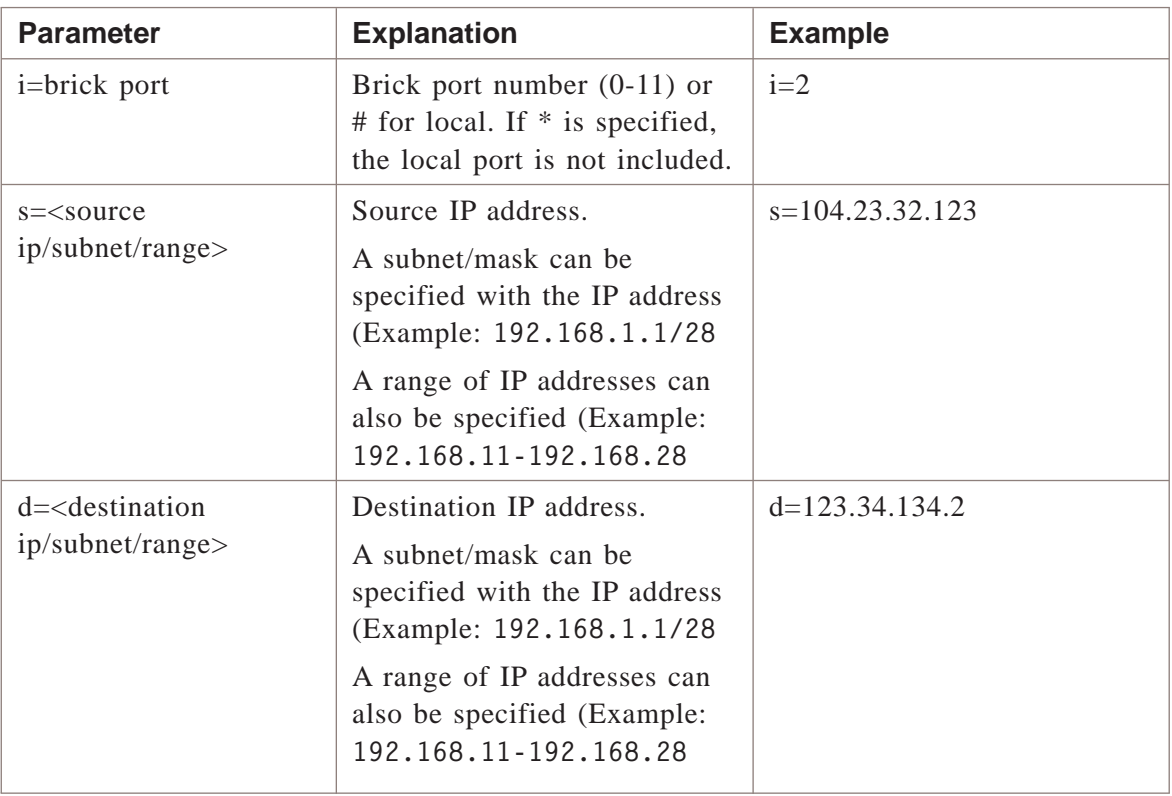

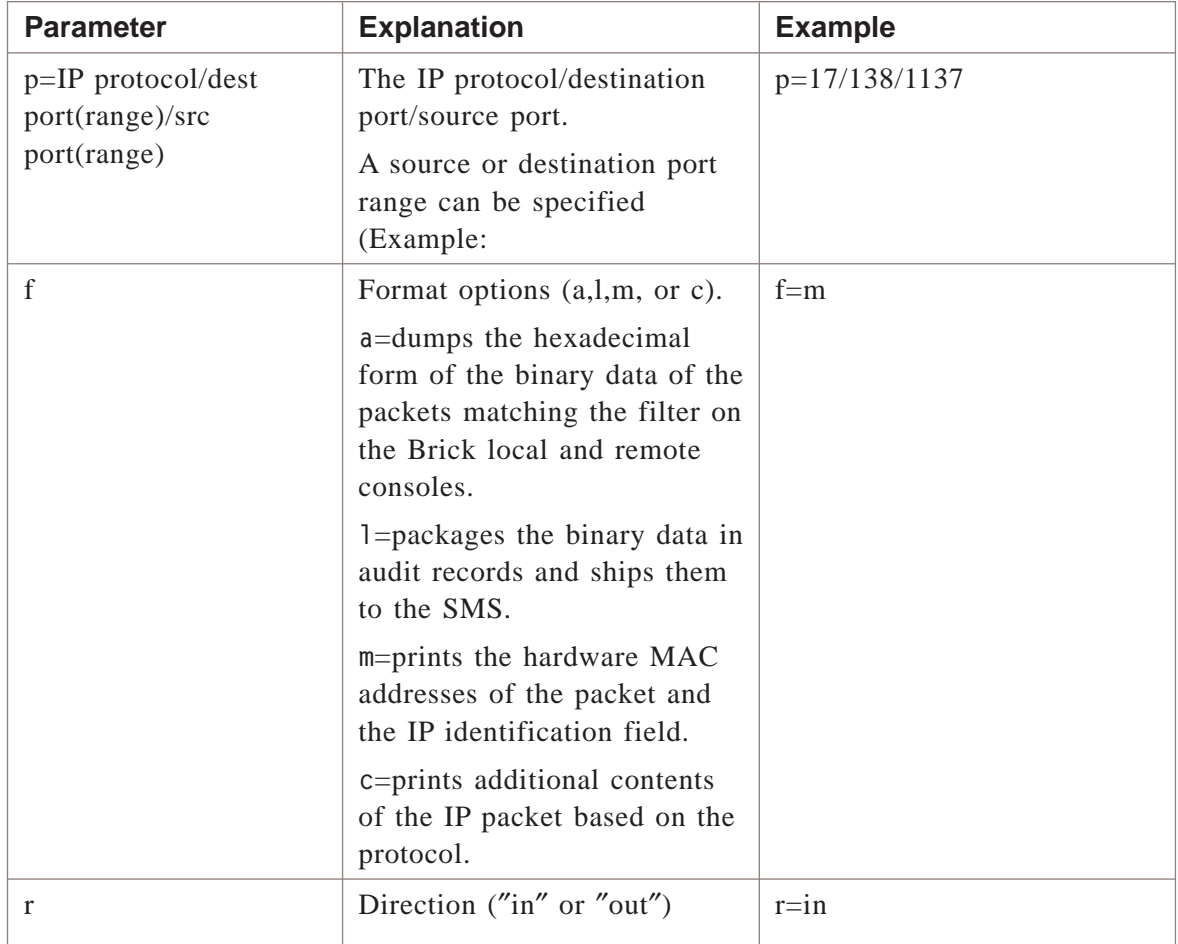

#### **Explanation**

In command input, an asterisk (\*) can be specified as a wildcard character to match all instances of a parameter. In command output, parameters that are not defined are assumed to be a wildcard (\*).

For performance reasons, there is a limit of nine packet filters.

#### **Example**

The following is an example **trace packet filter** command:

```
1234567890123456789012345678901212345678901234567890123456789
1234567890123456789012345678901212345678901234567890123456789
filter 3 defined: i=* s=192.168.1.0/24 d=* p=*/*/* f=* r=*
123456789123456789012345678901234567890123456789123456789123456789123456789123456789123456789123456789123456789123456789123456789123456789123456789123456789123456789123456789123456789123456789123456789123456789123456789
1234567890123456789012345678901212345678901234567890123456789
hr-brick1>trace packet filter s=192.168.1.0/24
```
...................................................................................................................................................................................................................................

 $\Box$ 

<sup>1234567890123456789012345678901212345678901234567890123456789</sup>

#### <span id="page-357-0"></span>trace packet list ...................................................................................................................................................................................................................................

#### **Overview**

The **trace packet list** command displays the currently defined filters as defined with the **trace packet filter** command.

#### **Format**

The format of the **trace packet list** command is: **trace packet list**

#### **Explanation**

This command is particularly useful to identify the filters when modifying, deleting, enabling, or disabling a packet filter.

In the output, the "E" column specifies whether the filter is enabled or not. The "IF" column specifies the Brick port number. The other columns are explained in the **trace packet filter** command description.

#### **Example**

The following is an example **trace packet list** command:

```
1234567890123456789012345678901212345678901234567890123456789
1234567890123456789012345678901212345678901234567890123456789
1234567890123456789012345678901212345678901234567890123456789
1234567890123456789012345678901212345678901234567890123456789
12356789012345678901234567890123456789012345678901234567890123456789012345678901234567890123456789012345678901
1234567890123456789012345678901212345678901234567890123456789
1234567890123456789012345678901212345678901234567890123456789
1234567890123456789012345678901212345678901234567890123456789
1 5665678112466668901245678901234567890123456789012345678901234567890123456789012345678901234567890123456789123456789123456789123456789123456789123456789123456789123456789123456789123456789123456789123456789123456789123
1234567890123456789012345678901212345678901234567890123456789
hr-brick1>trace packet list
# E IF Source Destination Protocol Format
1 N 0 * * */*/* a
2 N * 104.23.34.24 * * *
```
...................................................................................................................................................................................................................................

12-18 260-100-020R9.4 Issue 2, September 2009

П

<sup>1234567890123456789012345678901212345678901234567890123456789</sup>

## <span id="page-358-0"></span>trace packet modify

#### **Overview**

The **trace packet modify** command modifies a filter that was defined with the **trace packet filter** command.

All six possible values of a filter list — interface, source IP address, destination IP address, protocol, direction, and format can be modified.

#### **Format**

```
The format of the trace packet modify command is:
trace packet modify <id> <filter_list>
where:
```
- $\langle i \rangle$  is the number of the filter you wish to modify. To see the list of filters that can be modified, issue the **trace packet list** command.
- **<filter\_list>** is one or more of the following parameters:

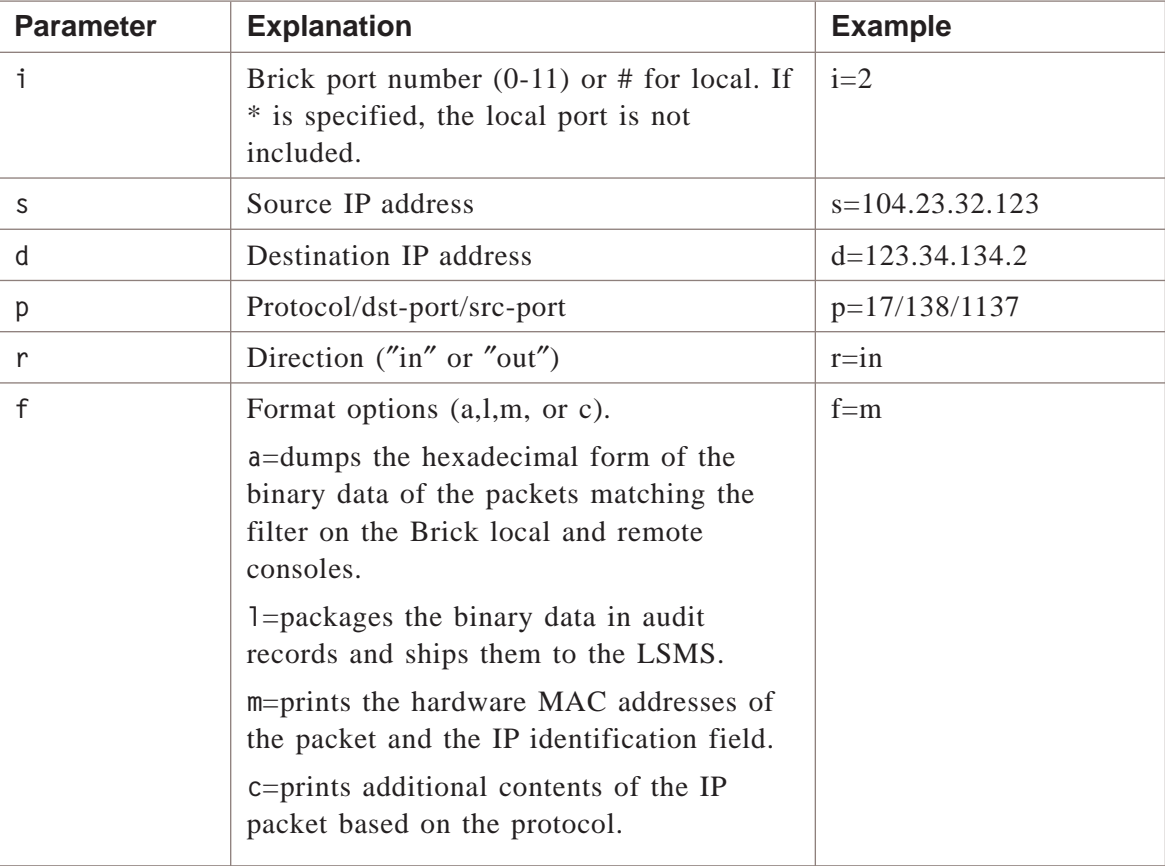

 $\Box$ 

<sup>1234567890123456789012345678901212345678901234567890123456789</sup> <sup>1234567890123456789012345678901212345678901234567890123456789</sup>

<sup>1234567890123456789012345678901212345678901234567890123456789</sup> <sup>1234567890123456789012345678901212345678901234567890123456789</sup>

<sup>1234567890123456789012345678901212345678901234567890123456789</sup>

#### **Explanation**

If a parameter is present, then it replaces the value in the definition. If the parameter is not present, then the definition is unchanged.

Specifying a wildcard matches everything for the specified parameter.

...................................................................................................................................................................................................................................

#### **Example**

The following is an example **trace packet modify** command:

```
12345678911234567891234567891234567891234567891234567891234567890123456789123456789123456789123456789123456789
1234567890123456789012345678901212345678901234567890123456789
hr-brick1>trace packet modify 1 r=in f=*
```

```
1234567890123456789012345678901212345678901234567890123456789
1234567890123456789012345678901212345678901234567890123456789
filter 1 modified.
```
#### trace packet off ...................................................................................................................................................................................................................................

#### **Overview**

The **trace packet off** command disables and stops the display of audit records for all filters or a particular filter.

Before a filter can be disabled, it must have been enabled with the **trace packet on** command.

#### **Format**

```
The format of the trace packet off command is:
trace packet off [<id>]
where:
```
•  $\leq i$  d> is the number of the filter you wish to disable. To see the list of filters that can be disabled, *issue the* **trace packet list** *command*. If an <id> is not present, then all packet tracing is disabled.

#### **Explanation**

Note that this command does not remove the filter but just turns off the real-time printing of the incoming and outgoing packets.

...................................................................................................................................................................................................................................

#### **Example**

The following is an example **trace packet off** command:

```
1234567890123456789012345678901212345678901234567890123456789
1234567890123456789012345678901212345678901234567890123456789
1234567890123456789012345678901212345678901234567890123456789
1234567890123456789012345678901212345678901234567890123456789
1234567890123456789012345678901212345678901234567890123456789
1234567890123456789012345678901212345678901234567890123456789
hr-brick1>trace packet off
all filters disabled.
```
 $\Box$ 

 $12$ 

#### trace packet on ...................................................................................................................................................................................................................................

#### **Overview**

The **trace packet on** command enables a filter created with the **trace packet filter** command and starts the display of the packets. The filter can be disabled and the display of the packets can be stopped with the **trace packet off** command.

For performance reasons, the **trace packet on** and **trace audit on** commands should be used separately. If a trace audit filter has been enabled and you want to enable a trace packet filter, issue the **trace audit off** command.

#### **Format**

The format of the **trace packet on** command is: **trace packet on [<id>]**

where:

•  $\leq i$  d> is the number of the filter you wish to enable. To see the list of filters that can be viewed, *issue the* **trace packet list** *command*. If an <id> is not present, then all filters are enabled.

#### **Explanation**

Each line in the output is preceded by an "Rx#interface#" or "Tx#interface#" to identify it as a packet entering or exiting the specified Brick port.

″Rx#″ means the packet is entering the Brick port and ″Tx#″ means the packet is exiting the Brick port.

The number is the Brick port. The next two values are the source and destination addresses respectively. The next item shows the service (protocol/dst-port/src-port) followed by the packet size (length).

For TCP packets, four additional items are printed: tcp-flags (″A″ - ack number present; ″R″ - reset; ″S″ - syn; ″F″ -fin), the sequence number, the TCP length, and the acknowledgement number.

If the ″m″ option is specified, the next line contains the MAC addresses of the source and destination, respectively, with the IP identification number.

If the ″c″ option is specified, the first 20 bytes of the payload are displayed in the network order along with its ASCII representation. See ["trace packet filter" \(p. 12-16\)](#page-355-0) of ["trace packet modify" \(p. 12-19\)](#page-358-0) for a complete explanation of the available parameters and options.

Note that in TCP and UDP packet records, the content begins with their payload. For all other types of protocols, the content begins with the protocol header. When the payload length is zero, no content is shown.

The output distinguishes which part of the record is the source versus destination port (for TCP, UDP, and SCTP) and type versus code (for ICMP).

#### **Example**

The following is an example **trace packet on** command:

12345678901234578901234567890123456789012345678901234567890123456789012345678901234567890123456789012123456789 12345678912345678901234567890121234578901234578901234567890123456789012345678901234567890123456789012123456789 <sup>12345678901234567890123456789012123456789012345678901234567890121234567</sup> | Tx0 192.168.1.4 192.168.1.2 TCP/d=9000/s=19610 40 A:4085277161:0:1270391063 | 12345678901234567890123456789012345678901234567890123456789012345678901234567890123456789012345678901234567890 | Rx0 192.168.1.2 192.168.1.4 TCP/d=19610/s=9000 42 A:1270391061:2:4085277161 | 12345678901234567890123456789012345678901234567890123456789012345678901234567890123456789012345678901234567890 | Tx0 192.168.1.4 192.168.1.2 TCP/d=9000/s=19610 72 A:4085277129:32:1270391061 | | Rx0 192.168.1.2 192.168.1.4 TCP/d=19610/s=9000 40 A:1270391061:0:4085277129 | | Tx0 192.168.1.4 192.168.1.2 TCP/d=9000/s=19610 248 A:4085276921:208:1270391061 | <sup>12345678901234567890123456789012123456789012345678901234567890121234567</sup> 12345678901234567890123456789012345678901234567890123456789012345678901234567890123456789012345678901234567890 12345678901234567890123456789012345678901234567890123456789012345678901234567890123456789012345678901234567890 | Tx0 192.168.1.4 192.168.1.2 TCP/d=9000/s=19610 40 A:4085276921:0:1270391061 | | Rx0 192.168.1.2 192.168.1.4 TCP/d=19610/s=9000 42 A:1270391059:2:4085276921 | | Tx0 192.168.1.4 192.168.1.2 TCP/d=9000/s=19610 72 A:4085276889:32:1270391059 | | Tx0 192.168.1.4 192.168.1.2 TCP/d=9000/s=19610 40 A:4085276889:0:1270391059 | <sup>12345678901234567890123456789012123456789012345678901234567890121234567</sup> | Rx0 192.168.1.2 192.168.1.4 TCP/d=19610/s=9000 42 A:1270391057:2:4085276889 | 12345678901234567890123456789012345678901234567890123456789012345678901234567890123456789012345678901234567890 | Tx0 192.168.1.4 192.168.1.2 TCP/d=9000/s=19610 72 A:4085276857:32:1270391057 | | Rx0 192.168.1.2 192.168.1.4 TCP/d=19610/s=9000 40 A:1270391057:0:4085276857 | | Tx0 192.168.1.4 192.168.1.2 TCP/d=9000/s=19610 168 A:4085276729:128:1270391057 | | Rx0 192.168.1.2 192.168.1.4 TCP/d=19615/s=900 40 R:2044059580:0:2044059580 | 12345678901234567890123456789012345678901234567890123456789012345678901234567890123456789012345678901234567890 | Rx0 192.168.1.2 192.168.1.4 TCP/d=19615/s=900 40 R:2044059580:0:2044059580 | 12345678901234567890123456789012345678901234567890123456789012345678901234567890123456789012345678901234567890 | Tx0 192.168.1.4 192.168.1.2 TCP/d=900/s=19615 45 A:1087262878:5:2044059580 | 123456789012345678901234567890123456789012345678901234567890123456789023456789023 | Tx0 192.168.1.4 192.168.1.2 TCP/d=900/s=19615 40 A:1087262878:0:2044059580 | <sup>12345678901234567890123456789012123456789012345678901234567890121234567</sup> <sup>12345678901234567890123456789012123456789012345678901234567890121234567</sup> Rx0 192.168.1.2 192.168.1.4 TCP/d=19615/s=900 40 AR:2044059580:0:1087262878 | Rx0 192.168.1.2 192.168.1.4 TCP/d=19615/s=900 40 AF:2044059579:0:1087262878 | 12345678901234567890123456789012345678901234567890123456789012345678901234567890123456789012345678901234567890 | Rx0 192.168.1.2 192.168.1.4 TCP/d=19610/s=9000 40 A:1270391057:0:4085276729 | <sup>12345678901234567890123456789012123456789012345678901234567890121234567</sup> | Tx0 192.168.1.4 192.168.1.2 TCP/d=9000/s=19610 264 A:4085276505:224:1270391057 | | Rx0 192.168.1.2 192.168.1.4 TCP/d=19615/s=900 40 A:2044059579:0:1087262878 | <sup>12345678901234567890123456789012123456789012345678901234567890121234567</sup> <sup>12345678901234567890123456789012123456789012345678901234567890121234567</sup> Tx0 192.168.1.4 192.168.1.2 TCP/d=900/s=19615 46 A:1087262872:6:2044059579 | Tx0 192.168.1.4 192.168.1.2 TCP/d=900/s=19615 59 A:1087262853:19:2044059579 | 12345678901234567890123456789012345678901234567890123456789012345678901234567890123456789012345678901234567890 | Tx0 192.168.1.4 192.168.1.2 TCP/d=900/s=19615 40 A:1087262853:0:2044059579 | 12345678901234567890123456789012345678901234567890123456789012345678901234567890123456789012345678901234567890 | Rx0 192.168.1.2 192.168.1.4 TCP/d=19615/s=900 44 AS:2044059578:0:1087262853 | 12345678901234578901234567890123457890123457890123456789023456789023456789023456789023456789023456789012345678 | Tx0 192.168.1.4 192.168.1.2 TCP/d=900/s=19615 44 S:1087262852:0:0 | Tx0 192.168.1.4 192.168.1.2 TCP/d=9000/s=19610 40 A:4085276505:0:1270391057 | | Rx0 192.168.1.2 192.168.1.4 TCP/d=19610/s=9000 42 A:1270391055:2:4085276505 | 12345678901234567890123456789012345678901234567890123456789012345678901234567890123456789012345678901234567890 | Tx0 192.168.1.4 192.168.1.2 TCP/d=9000/s=19610 72 A:4085276473:32:1270391055 | 12345678901234567890123456789012345678901234567890123456789012345678901234567890123456789012345678901234567890 | Rx0 192.168.1.2 192.168.1.4 TCP/d=19610/s=9000 40 A:1270391055:0:4085276473 | | Tx0 192.168.1.4 192.168.1.2 TCP/d=9000/s=19610 72 A:40852764 41:32:1270391055 | | Tx0 192.168.1.4 192.168.1.2 TCP/d=9000/s=19610 40 A:4085276441:0:1270391055 | | Rx0 192.168.1.2 192.168.1.4 TCP/d=19610/s=9000 42 A:1270391053:2:4085276441 | <sup>12345678901234567890123456789012123456789012345678901234567890121234567</sup> 12345678901234567890123456789012345678901234567890123456789012345678901234567890123456789012345678901234567890 | Tx0 192.168.1.4 192.168.1.2 TCP/d=9000/s=19610 72 A:4085276409:32:12703910 | 12345678901234567890123456789012345678901234567890123456789012345678901234567890123456789012345678901212345678 | Rx0 192.168.1.2 192.168.1.4 TCP/d=19610/s=9000 40 A:1270391053:0:4085276409 | <sup>12345678901234567890123456789012123456789012345678901234567890121234567</sup> 12345678901234567890123456789012345678901234567890123456789012345678901234567890123456789012345678901234567890 <sup>12345678901234567890123456789012123456789012345678901234567890121234567</sup> hr\_brick> Tx0 192.168.1.4 192.168.1.2 TCP/d=9000/s=19610 88 A:40852763 12345678901234567890123456789012345678901234567890123456789012345678901234567890123456789012345678901234567890 <sup>12345678901234567890123456789012123456789012345678901234567890121234567</sup> <sup>12345678901234567890123456789012123456789012345678901234567890121234567</sup> <sup>12345678901234567890123456789012123456789012345678901234567890121234567</sup> hr\_brick> trace packet on all filters enabled. 61:48:1270391053 53 Rx0 192.168.1.2 192.168.1.4 ICMP/t=8/c=0 60 Tx0 192.168.1.4 192.168.1.2 ICMP/t=0/c=0 60 Rx0 192.168.1.2 192.168.1.4 ICMP/t=8/c=0 60 Tx0 192.168.1.4 192.168.1.2 ICMP/t=0/c=0 60

...................................................................................................................................................................................................................................

<sup>12345678901234567890123456789012123456789012345678901234567890121234567</sup> 12345678901234567890123456789012345678901234567890123456789012345678901234567890123456789012345678901234567890

**Important!** The output of this command is limited to 100 records per second to prevent loss of control of the console as well as severe overload.

...................................................................................................................................................................................................................................

If activating this command results in an unmanageable flood of trace records, pressing ″CTRL C″ will halt the output. It is equivalent to typing ″set printing off″. To re-enable tracing, type ″set printing on″.

# 13 Alcatel-Lucent *VPN Firewall Brick™* Security Appliance Set Commands

## Overview

#### **Purpose**

This chapter provides information to perform the following:

- 1. Issue **set** commands with the correct syntax.
- 2. Interpret the results of a **set** command.

#### **Overview**

Use the **set** commands to control settings that govern the viewing of the output.

For example, you can turn on or off the viewing of real-time packets and log records as the Brick is processing them. Other commands allow you to set the number of lines that are displayed on the screen and the baud rate of the modem.

The commands in this chapter are listed in alphabetical order. For each command, the chapter provides an overview, a description and explanation of the format, and examples.

To see a complete listing of the display commands online, enter **help set** at the command prompt.

#### **Contents**

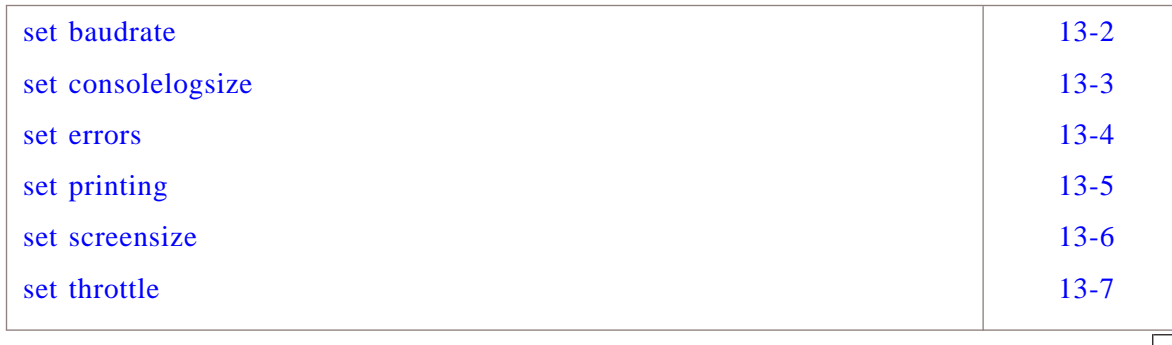

#### <span id="page-367-0"></span>set baudrate ...................................................................................................................................................................................................................................

#### **Overview**

The **set baudrate** command displays or sets the baudrate of the Brick serial port. The default is 115kb/seconds.

It is recommended that this command be issued only from a monitor and keyboard that are directly plugged into the ports of a Brick.

#### **Format**

The format of the **set baudrate** command is: **set baudrate [<number>]** where:

• number must be a positive decimal number and a legal serial baud rate.

...................................................................................................................................................................................................................................

#### **Explanation**

If the baud rate needs to be changed and you are accessing a Brick through a remote connection, this command should be issued before a remote login session is attempted.

If the **set baudrate** command is issued without an argument, then the current modem baudrate is displayed. If an argument is specified, the baudrate will be reset to the new rate.

#### **Example**

The following are example **set baudrate** commands:

```
1234567890123456789012345678901212345678901234567890123456789
1234567890123456789012345678901212345678901234567890123456789
1234567890123456789012345678901212345678901234567890123456789
134656789123678912345678912111123345678912345678912345678912345678912345678912345678912345678912345678912345678912345678912345678912345678912345678912345678912345678912345678912345678912345678912345678912345678912345678
1234567890123456789012345678901212345678901234567890123456789
12317890123456789012345678901234567890123456789012345678901234567890123456789012345678901234567890123456789012345678901234567890123456789012345678901234567890123456789012345678901234567890123456789012345678901234567890121234567890123456789012345678901212345678901234567890123456789
1234567890123456789012345678901212345678901234567890123456789
hr-brick1>set baudrate
baudrate = 19200
hr-brick1>set baudrate 9600
baudrate = 9600
```
 $\Box$ 

 $1$ 

### <span id="page-368-0"></span>set consolelogsize

#### **Overview**

The **set consolelogsize** command temporarily overrides the default 10K byte Brick flash memory limit for Brick console log data (system messages, Brick CLI command input/output).

#### **Format**

The format of the **set consolelogsize** command is: **set consolelogsize <n>** where:

•  $\langle n \rangle$  is is the temporary console log file size limit, in bytes.

#### **Explanation**

The Brick console log file size reverts back to the default 10K byte limit after the Brick reboots.

#### **Example**

The following is an example **set consolelogsize** command:

...................................................................................................................................................................................................................................

<sup>1234567890123456789012345678901212345678901234567890123456789</sup> <sup>1234567890123456789012345678901212345678901234567890123456789</sup> hr-brick1>set consolelogsize 12000

 $\Box$ 

<sup>1234567890123456789012345678901212345678901234567890123456789</sup> <sup>1234567890123456789012345678901212345678901234567890123456789</sup>

#### <span id="page-369-0"></span>set errors

...................................................................................................................................................................................................................................

#### **Overview**

The **set errors** command turns on or off a Brick periodic reporting of error conditions, depending on the argument supplied, or the current state of error reporting if no argument is supplied.

#### **Format**

The format of the **set errors** command is:

**set errors** [on|off]

#### **Explanation**

Issued with no argument, the set errors command toggles the current state. So, if error reporting is on, issuing set errors with no argument will turn it off.

...................................................................................................................................................................................................................................

#### **Example**

The following are example **set errors** commands:

```
1234567890123456789012345678901212345678901234567890123456789
1234567890123456789012345678901212345678901234567890123456789
1234567890123456789012345678901212345678901234567890123456789
1234567890123456789012345678901212345678901234567890123456789
1234567890123456789012345678901212345678901234567890123456789
1234567890123456789012345678901212345678901234567890123456789
1234567890123456789012345678901212345678901234567890123456789
1234567890123456789012345678901212345678901234567890123456789
set errors
error trace setting: on
set errors off
error trace setting off
```
 $\Box$ 

 $1235678901234567890123456789012345678901234567890123456789012345678901234567890123456789012345678901234567890123456789012345678901234567890123456789012345678901234567890123456789012345678901234567890123456789012345678901$ <sup>1234567890123456789012345678901212345678901234567890123456789</sup>

#### <span id="page-370-0"></span>set printing  $\sim$  . The contract of the contract of the contract of the contract of the contract of the contract of the contract of the contract of the contract of the contract of the contract of the contract of the contract of the co

#### **Overview**

The **set printing** command enables or disables the real-time display of packets or log records.

Before this command has any effect, a filter to display packets or log records must have been defined and enabled. See **trace packet filter** and **trace audit filter** commands respectively.

#### **Format**

The format of the **set printing** command is: **set printing [on | off]**

where:

- on enables the real-time display of log records or packets. This is the initial default setting. When **on** is specified, it is equivalent to typing the **<Esc>** key.
- off disables the real-time display of log records or packets. When **off** is specified, it is equivalent to entering **<Ctrl>C**.

#### **Explanation**

If the **set printing** command is issued without an argument, then the status displays the current setting (i.e., either ″on″ or ″off″).

...................................................................................................................................................................................................................................

#### **Example**

The following are example **set printing** commands:

```
1234567890123456789012345678901212345678901234567890123456789
12345787889012345678901234567891
1234567890123456789012345678901212345678901234567890123456789
1234567890123456789012345678901212345678901234567890123456789
1234567890123456789012345678901212345678901234567890123456789
1234567890123456789012345678901212345678901234567890123456789
1234567890123456789012345678901212345678901234567890123456789
1234567890123456789012345678901212345678901234567890123456789
1234567890123456789012345678901212345678901234567890123456789
hr-brick1>set printing
printing = off
hr-brick1>set printing on
printing set on.
```
 $\Box$ 

 $1234567890123456789012345678901234567890123456789012345678901234567890123456789012345678901234567890123456789012345678901234567890123456789012345678901234567890123456789012345678901234567890123456789012345678901234567890$ 

#### <span id="page-371-0"></span>set screensize ...................................................................................................................................................................................................................................

#### **Overview**

The **set screensize** command sets the number of lines in which the output is displayed. This command has no effect on the display of real-time data, such as packet and log record traces, as defined with **trace packet filter** and **trace audit filter** commands.

If the number of lines printed from a normal command exceeds the actual screensize, printing pauses until a key is pressed.

#### **Format**

The format of the **set screensize** command is: **set screensize [<lines>]** where:

•  $\leq$  *lines* > must be a decimal number greater or equal to 0. Setting the screensize to 0 lines causes an infinite screensize (no scroll mode).

#### **Explanation**

If **set screensize** command is issued without a lines argument, then the current value is displayed.

The initial value is 23 - leaving the 24th line for the status line (″Enter any key to continue:″).

...................................................................................................................................................................................................................................

#### **Example**

The following are example **set screensize** commands:

```
1234567890123456789012345678901212345678901234567890123456789
1234567890123456789012345678901212345678901234567890123456789
12311231112345678781837818781789012345678901234567890123456789012345678901234567890123456789012345678901234567890123478789012347878901234787890123478789012347878901234787890123478789012347878901234787890123478789012347871234567890123456789012345678901212345678901234567890123456789
1234567890123456789012345678901212345678901234567890123456789
1234567890123456789012345678901212345678901234567890123456789
11234567890123456789012345678901212345678901234567890123456789
1234567890123456789012345678901212345678901234567890123456789
hr-brick1>set screensize
screensize = 23hr-brick1>set screensize 0
screensize = 0 (no scroll mode)
```
П

 $\frac{1}{3}$ <sup>1234567890123456789012345678901212345678901234567890123456789</sup>

Alcatel-Lucent VPN Firewall Brick™ Security Appliance Set Commands

#### <span id="page-372-0"></span>set throttle ...................................................................................................................................................................................................................................

#### **Overview**

The **set throttle** command sets the rate at which log error messages are generated.

This command is especially useful to slow down the generation of error messages if voluminous error messages are creating a Denial-of-Service attack situation.

#### **Format**

The format of the **set throttle** command is: **set throttle <time\_period>**

where:

• **<time\_period>** is any positive whole number (1 or greater). It signifies the time period between messages in seconds.

#### **Explanation**

Throttling error messages may prevent an attacker from creating a ″denial of service″ on the SMS in order to mask other harmful or potentially damaging activity.

For example, if repeated unauthorized connection attempts flood the SMS, throttling would reduce the error messages for the time period that is specified.

...................................................................................................................................................................................................................................

#### **Example**

The following are example **set throttle** commands:

```
1234567890123456789012345678901212345678901234567890123456789
1 23456789012345678901234567890123456789123456789123456789123456789123456789123456789123456789123456789123456789123456789123456789123456789123456789123456789123456789123456789123456789123456789123456789123456789123456
1234567890123456789012345678901212345678901234567890123456789
1234567890123456789012345678901212345678901234567890123456789
hr-brick1>set throttle 10
message throttle set to 10 seconds.
```
 $\Box$ 

<sup>1234567890123456789012345678901212345678901234567890123456789</sup>

# 14 Alcatel-Lucent *VPN Firewall Brick™* Security Appliance General Commands

## Overview

#### **Purpose**

Use the general commands to log into a Brick, refresh MAC and ARP tables, send modem commands, reboot a Brick, and other functions.

The commands in this chapter are listed in alphabetical order. For each command, the chapter provides an overview, a description and explanation of the format, and examples.

This chapter provides information to perform the following:

- Issue miscellaneous commands with the correct syntax.
- Interpret the results of a command.

#### **Contents**

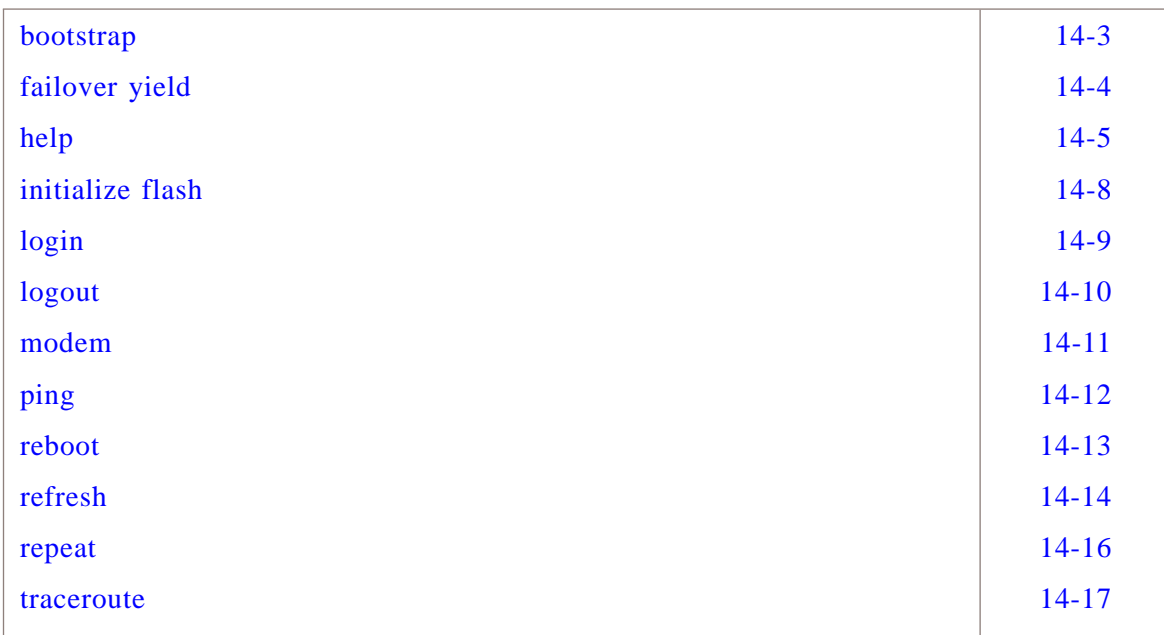

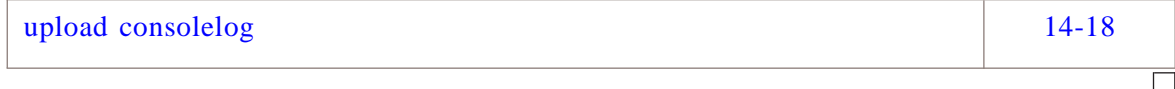

Alcatel-Lucent VPN Firewall Brick™ Security Appliance General Commands

#### <span id="page-376-0"></span>bootstrap ...................................................................................................................................................................................................................................

#### **Overview**

The **bootstrap** command loads initialization information from the serial port. This information includes the certificate that is required to establish secure communication between the Brick and the SMS, as well as network configuration information such as VLANs, IP addresses, static routes to reach the SMS, and other information such as failover configuration.

#### **Format**

The format of the **bootstrap** command is: **boostrap <password>**

#### **Explanation**

Before running this command, the Brick must be in factory ship state (refer to the **initialize flash** command description).

The data format is generated using the SMS **Make Brick Boot Media > Make a serial port boot image** selection. This file is encrypted using the password you enter in the GUI, and decrypted using that same password on the **bootstrap** command.

Paste the file generated from the SMS into the serial port program to transfer to the Brick. Make sure that you include the !BEGIN! and !END! in the text that has been cut and pasted.

In some cases, you may receive the error

Serial port overrun. Reduce speed and retry. In that case, reduce the speed of the serial port down to 9600 baud and retry the command (refer to the **set baudrate** command description).

#### **Example**

The following is an example **bootstrap** command:

<sup>1234567890123456789012345678901212345678901234567890123456789</sup> | OK. Waiting for config file on serial port...(^D to abort). | | <sup>1234567890123456789012345678901212345678901234567890123456789</sup> <sup>1234567890123456789012345678901212345678901234567890123456789</sup> opts\_brick> bootstrap showme123

...................................................................................................................................................................................................................................

 $\Box$ 

<sup>1234567890123456789012345678901212345678901234567890123456789</sup>

Alcatel-Lucent VPN Firewall Brick™ Security Appliance General Commands

#### <span id="page-377-0"></span>failover yield ...................................................................................................................................................................................................................................

#### **Overview**

The **failover yield** command initiates failover of a Brick failover pair from the Brick CLI.

#### **Format**

The format of the **failover yield** command is: **failover yield [force]** where the [force] option overrides the Halt All Traffic If Audit Fails setting.

#### **Explanation**

The **failover yield** command, when issued from the active Brick, switches the Brick to standby mode. If the **Halt All Traffic If Audit Fails** checkbox on the Brick Editor Options tab is set, and log events would be lost, the Brick will not switch. The optional force parameter will override this reluctance. The **failover yield force** command is the equivalent of the **Initiate Failover** command issued from the **Utilities Brick** menu in the SMS Navigator window.

#### **Example**

The following is an example **failover yield** command:

```
12345678901234567890123456789012345678901234567890123456789012345678901234567890123456789012345678901234567890
1234567890123456789012345678901212345678901234567890123456789
1234567890123456789012345678901212345678901234567890123456789
11234567890123456789012345678901212345678901234567890123456789
1234567890123456789012345678901212345678901234567890123456789
brick_45> failover yield
Enter \hat{0}y' to confirm failover ('n' to cancel):
invoking failover...
```
...................................................................................................................................................................................................................................

 $\Box$ 

 $\frac{1}{3}$ <sup>1234567890123456789012345678901212345678901234567890123456789</sup>

### <span id="page-378-0"></span>help

#### **Overview**

The helpcommand, when it is entered without an argument, provides:

...................................................................................................................................................................................................................................

- An explanation of general command syntax conventions for the Brick CLI command set
- A general description of the Brick CLI **display**, **trace**, and **set** command sets
- A listing and brief description of all commands that are described in this chapter
- A listing and brief description of all Brick CLI commands.

The **help trace** command provides a listing and brief description of all **trace** commands.

#### **Format**

The format of the **help** command is either: **help** *or* **help trace**

#### **Explanation**

The **help trace** command provides an online listing of all **trace** commands that can be entered to a Brick.

...................................................................................................................................................................................................................................

#### **Examples**

The following is an example of the **help** command:

hr-brick1> help<br>most keywords, zonenames and commands can be automatically completed<br>most keywords, zonenames and creturn> keys. Furthermore, the <tab> key can<br>by <space>, <tab> and <rturn> keys. Furthermore, the <tab> ke hr-brick1> help The state of the state of the state of the state of the state of the state of the state of the state of the state of the state of the state of the state of the state of the state of the state of the state of the state of The following is an example of the **help trace** command:

hr-brick1> help trace trace audit filter <filter-list> -- defines an audit filter. The filter list<br>consists of the following characters: Consists of the future index, denotes:<br>
z=<zone-name>,s=<src IP addr>,p=<protocol/dst-port/src-port><br>
r='in'|'out',a='drop'|'pass'|'proxy'.<br>
A '\*' represents the wild-card as does a missing filter. There is a limit<br>
of 20 trace audit delete <id> -- deletes the specified filter.<br>
trace audit on [<id>|alp] -- enables the printing of the specified filter.<br>
'a enables admin records; 'p' enables pro-active monitoring records.<br>
'f no id is given, trace audit delete <id> -- deletes the specified filter. Hit any key to continue (q to quit):<br>Hit any key to continue (q to quit):<br>consists of the following characters:<br>i=<interface-nr. | '#' for local>,s=<src IP addr>,d=<dst IP addr>, r='in'|'out',p=<protocol/dst-port/src-port>,f='m|c|a|]'.<br>A '\*' represents the wild-card as does a missing filter. There is a limit<br>of 9 filter definitions. The format filter, f, accepts 'm' for MAC<br>address and 'c' for cont address and the content, it for fogging to ESMS and a for fogging<br>contents to ESMS packet log.<br>IP addresses may be range or subnet. Ports may be a range.<br>trace packet modify kid> kfilter-list> -- modifies the specified fil trace packet delete <id> -- deletes the specified filter.<br>trace packet delete <id> -- deletes the specified filter.<br>If no id is given, then all packet filters are enabled. The output is<br>signalled by 'P>>', signifying direc sequence numbers. sequence numbers.<br>
trace packet off [<id>] -- disables the printing of the specified filter.<br>
If no id is given, then all packet filters are disabled.<br>
trace packet list -- prints the list of currently defined packet filte

...................................................................................................................................................................................................................................

 $\Box$ 

#### <span id="page-381-0"></span>initialize flash ...................................................................................................................................................................................................................................

#### **Overview**

The **initialize flash** command is used to restore the flash on the Brick to the factory state by removing the configuration information. It is a necessary prerequisite for doing a serial port bootstrap.

#### **Format**

The format of the **initialize flash** command is: **initialize flash**

#### **Explanation**

Before this command will run, the Brick device must be disconnected from the SMS.

#### **Examples**

The following are examples of the **initialize flash** command:

*Example 1: if the Brick is still connected to the SMS*

```
12345678901234567890123456789012123456789012345678901234567890121234567
Brick is connected to audit server. Disconnect and try again ....
12345678901234567890123456789012123456789012345678901234567890121234567
12345678901234567890123456789012123456789012345678901234567890121234567
12345678901234567890123456789012345678901234567890123456789012345678901234567890123456789012345678901234567890
hr-brick1> initialize flash
```
*Example 2: if the Brick is disconnected*

```
123456789012345678901234567890123456789012345678901234567890123456789012345678901
| Brick will initialize flash and reboot immediately. Are you sure ? (y/n): | |
12345678901234567890123456789012123456789012345678901234567890121234567
12345678901234567890123456789012123456789012345678901234567890121234567
This will cause the Brick to return to factory state. Proceed (y/n):
12345678901234567890123456789012123456789012345678901234567890121234567
12345678901234567890123456789012345678901234567890123456789012345678901234567890123456789012345678901234567890
hr-brick1>initialize flash
```
...................................................................................................................................................................................................................................

You must answer **y** both times in the above case for the **initialize flash** command to run.

 $\Box$ 

 $1234567890123456789012345678901234567890123456789012345678901234567890123456789012345678901234567890123456789012345678901234567890123456789012345678901234567890123456789012345678901234567890123456789012345678901234567890$ 12345678901234567890123456789012345678901234567890123456789012345678901234567890123456789012345678901234567890

12345678901234567890123456789012345678901234567890123456789012345678901234567890123456789012345678901234567890

12345678901234567890123456789012345678901234567890123456789012345678901234567890123456789012345678901234567890 <sup>12345678901234567890123456789012123456789012345678901234567890121234567</sup>

#### <span id="page-382-0"></span>login ...................................................................................................................................................................................................................................

#### **Overview**

The **login** command enables an Administrator to log on to a particular Brick.

The **login** command is used with local serial port connections or dial-up connections only. No login is required if you are accessing the Brick command line using a locally connected monitor and keyboard. Login using the Remote Brick Console feature is accomplished with the **brickcon** command.

After logging in, any of the commands that are documented in this section can be entered until a **logout** command is issued.

#### **Format**

The format of the login command is: **login <remote-password>**

where

• *<remote-password>* is the Remote Password that you entered and verified in the Bricks Editor Options tab Serial Port Access area. See ["Create a Serial Port Access](#page-401-0) [Password" \(p. A-10\)](#page-401-0) in [Appendix A, "Set up a Remote Dial-In Connection"](#page-392-0) or in [Appendix B, "Set up a Direct Serial Port Connection"](#page-404-0) for details. When entering the Remote Password, it is echoed to the screen in asterisks.

#### **Explanation**

Unless a successful remote password is entered, commands cannot be issued to the Brick. When the command succeeds, an log record is written to the Administrative Events log file.

#### **Example**

The following is an example **login** command:

<sup>1234567890123456789012345678901212345678901234567890123456789</sup> <sup>1234567890123456789012345678901212345678901234567890123456789</sup> <sup>1234567890123456789012345678901212345678901234567890123456789</sup> <sup>1234567890123456789012345678901212345678901234567890123456789</sup> July 19 2001, 14:43:44 GMT - Login from remote port successful <sup>1234567890123456789012345678901212345678901234567890123456789</sup> <sup>1234567890123456789012345678901212345678901234567890123456789</sup> \*\*\*\*\*\*\*\*\*\*\*\*\*\*\*\*\*\*\*\*\*\*\*\*\*\*\*\*\*\*\*\*\*\*\*\*\*\*\*\*\*\*\*\*\*\*\*\*\*\*  $12$ 3456789112345678911234567891123456789112345678901234567890123456789012345678901234567890123456789012345678901234567890123456789012345678901234567890123456789012345678901234567890123456789012345678901234567890123456789 <sup>1234567890123456789012345678901212345678901234567890123456789</sup> 12345678912345678901234567891234567891234567890123456789123456789123456789123456 <sup>1234567890123456789012345678901212345678901234567890123456789</sup> <sup>1234567890123456789012345678901212345678901234567890123456789</sup> \*\*\*\*\*\*\*\*\*\*\*\*\*\*\*\*\*\*\*\*\*\*\*\*\*\*\*\*\*\*\*\*\*\*\*\*\*\*\*\*\*\*\*\*\*\*\*\*\*\* <sup>1234567890123456789012345678901212345678901234567890123456789</sup>  $123$ <sup>1234567890123456789012345678901212345678901234567890123456789</sup> Signon to brick> login \*\*\*\*\*\* \*\* Type help to get list of commands. \*\* hr-brick1>

...................................................................................................................................................................................................................................

 $\Box$ 

 $1234567890123456789012345678901234567890123456789012345678901234567890123456789012345678901234567890123456789012345678901234567890123456789012345678901234567890123456789012345678901234567890123456789012345678901234567890$ 

### <span id="page-383-0"></span>logout

#### ...................................................................................................................................................................................................................................

#### **Overview**

The **logout** command terminates the command line session on a Brick.

After logging out, if you need to log back in, you can enter three carriage returns, one right after another.

#### **Format**

The format of the logout command is: **logout**

#### **Explanation**

The logout command is used to end the current session and disconnect from the Brick.

Once the command is successfully executed, the message Remote port logging out.... Bye! is displayed.

#### **Example**

The following is an example **logout** command:

```
1234567890123456789012345678901212345678901234567890123456789
12378 123667890123456789012345678901234567890123456789012345678901234567890123456789189012345678901234567891891234567891891234567891891234567891891234567891891234567891891234567891891234567891891234567891891234567891234
| Feb 26 2001, 14:44:45 GMT – Remote Port Logging out.... Bye!
1234567890123456789012345678901212345678901234567890123456789
1234567890123456789012345678901212345678901234567890123456789
hr-brick1> logout
Signon to brick>
```
...................................................................................................................................................................................................................................

 $\Box$ 

<sup>1234567890123456789012345678901212345678901234567890123456789</sup>

### <span id="page-384-0"></span>modem

#### **Overview**

The **modem** command sends a Hayes AT command directly to the modem that is attached to the Brick.

It is recommended that this command be issued only from a monitor and keyboard that are directly plugged into the ports of a Brick.

#### **Format**

The format of the **modem** command is: **modem <string>** where

• **string** is a Hayes AT command string (e.g., ATZ, ATDT).

#### **Explanation**

If a Hayes AT command needs to be sent to a Brick and you are accessing the Brick through a remote connection, this command should be issued before a remote login session is attempted.

...................................................................................................................................................................................................................................

#### **Example**

The following is an example **modem** command: hr-brick1>modem ATZ

 $\Box$ 

### <span id="page-385-0"></span>ping

#### **Overview**

The **ping** command initiates an outbound ping from a Brick to another device.

...................................................................................................................................................................................................................................

#### **Format**

The format of the **ping**command is:

**ping [options] target\_ip**

where *target\_ip* is the IP address of the target device and the available options are:

- **-t** ttl
- **-w** timeout
- **-c** (for continuous)
- **-n** number of requests
- **-v** vlantag
- $\div$  **-i** interface# to send ping to
- **-I** interval between pings (in seconds)
- **-l** data size (in bytes)
- **-s** source IP
- **-o** make packet come *out* of the zone
- **!** (to bypass rule processing)

#### **Explanation**

To execute a ping, you must include the IP address of the target device in the ping command. The Brick will report each success or failure individually in real-time, with round-trip time (in milliseconds), plus an overall success rate as a count and percentage, including average round-trip time.

The **ping** command will default to a 64-byte packet sent every second, for five seconds.

...................................................................................................................................................................................................................................

 $\Box$ 

Alcatel-Lucent VPN Firewall Brick™ Security Appliance General Commands

#### <span id="page-386-0"></span>reboot ...................................................................................................................................................................................................................................

#### **Overview**

The reboot command reboots the Brick five seconds after the command is accepted.

After the reboot is complete, a new login session must be initiated.

#### **Format**

The format of the reboot command is: **reboot <**″**message text**″**>** where:

• **<sup>&</sup>lt;**″**message text**″**<sup>&</sup>gt;** is an optional message, that, if supplied, appears in the log record of the Administrative Events log file.

#### **Explanation**

The **reboot** command is used to restart a Brick.

You may want to reboot a Brick any time you believe the Brick is inoperable and is not responding or resetting itself.

Once the command is successfully executed, the message reboot of brick in 5 seconds. is displayed.

#### **Example**

The following is an example **reboot** command:

```
1234567890123456789012345678901212345678901234567890123456789
1234567890123456789012345678901212345678901234567890123456789
1234567816789123456789012345678901234567801234567890123456789012345678901234567890123456789012345678901234567
1234567890123456789012345678901212345678901234567890123456789
hr-brick1> reboot ″replaced cable on ether2″
reboot of brick in 5 seconds.
```
The log record in the Administrative Events log would then look like: 4:b:hr-brick1:182147:13:Remote request-″replaced cable on ether2″

...................................................................................................................................................................................................................................

 $\Box$ 

<sup>1234567890123456789012345678901212345678901234567890123456789</sup>

### <span id="page-387-0"></span>refresh

...................................................................................................................................................................................................................................

#### **Overview**

The **refresh** command forces the Brick to refresh the specified Media Access Control (MAC) table or Address Resolution Protocol (ARP) table.

#### **MAC table particulars**

The MAC table tracks the MAC addresses of all MAC elements that are associated with each network interface of a Brick.

#### **ARP table particulars**

Every time the Brick needs to resolve an IP address, an ARP request is issued and an entry is written to the ARP table.

#### **Format**

*For MAC table refreshes:* **refresh mac** *For ARP table refreshes:*

**refresh arp [IPADDRESS]**

where **[IPADDRESS]** is a specific IP address to be refreshed in the ARP table retained by the Brick. (This argument is optional.)

#### **Explanation**

The **refresh** command is used to refresh the MAC or ARP tables of a Brick.

You may want to display the tables first with either the **display mactable** or **display arptable** command.

...................................................................................................................................................................................................................................

Once the command is successfully executed, the message MAC tables refreshed.

```
\overline{\overline{\phantom{a}}\phantom{a}}ARP table refreshed.
is displayed.
```
#### **Example**

The following is an example **refresh** command:

<sup>1234567890123456789012345678901212345678901234567890123456789</sup> <sup>1234567890123456789012345678901212345678901234567890123456789</sup> <sup>1234567890123456789012345678901212345678901234567890123456789</sup> hr-brick1> refresh mac MAC tables refreshed.

 $\Box$ 

 $1$ <sup>1234567890123456789012345678901212345678901234567890123456789</sup>

<sup>1234567890123456789012345678901212345678901234567890123456789</sup>  $1$ 

Alcatel-Lucent VPN Firewall Brick™ Security Appliance General Commands

#### <span id="page-389-0"></span>repeat

 $\overline{a}$  . The contribution contribution contribution contribution contribution contribution contribution contribution contribution contribution contribution contribution contribution contribution contribution contributio

#### **Overview**

The **repeat** command repeats the last command that was issued.

#### **Format**

The format of the **repeat** command is: **repeat**

#### **Explanation**

This command repeats the last command that was issued in addition to any arguments that were specified.

#### **Example**

The following is an example **repeat** command:

| Last booted at Jun 12 2001, 18:20:47. Active since Jun 12 2001, 18:20:47 1234 - 1234 - 1235 - 1236 - 1237 - 1238 - 1239 - 1239 - 1239 - 1239 - 1239 - 1239 - 1239 - 1239 - 1239 - 1239 - 1 <sup>1234567890123456789012345678901212345678901234567890123456789</sup> 12345781781678178911111112345678901234567890123456789012345678901234567890123456789012345678901234567890123456 <sup>1234567890123456789012345678901212345678901234567890123456789</sup> 123456789181878912341 <sup>1234567890123456789012345678901212345678901234567890123456789</sup>  $1234567890123478901234789012347890123478901234789012347890123478901234789012347890123478901234789012347890123478901234789012347890123478901234789012347890123478901234789012347890123478901234789012347890123478901234789012$ | Last booted at Jun 12 2001, 18:20:47. Active since Jun 12 2001, 12345678901234567891234567891234567891234567891234567890123456789012345678901234567891234567891234567891234567 <sup>1234567890123456789012345678901212345678901234567890123456789</sup> <sup>1234567890123456789012345678901212345678901234567890123456789</sup> <sup>1234567890123456789012345678901212345678901234567890123456789</sup> hr-brick1>display time The current time is Jun 12 2001, 22:03:15 GMT 18:20:47 hr-brick1>repeat hr-brick1>display time The current time is Jun 12 2001, 22:03:15 GMT

...................................................................................................................................................................................................................................

 $\Box$ 

<sup>1234567890123456789012345678901212345678901234567890123456789</sup>

#### <span id="page-390-0"></span>traceroute ...................................................................................................................................................................................................................................

#### **Overview**

The **traceroute** command initiates an outbound traceroute from a Brick to another device.

#### **Format**

The format of the **traceroute**command is: **ping [options] target\_ip**

where *target\_ip* is the IP address of the target device and the available options are:

- **-t** max ttl
- **-q** max queries per hop
- **-w** timeout
- **-v** vlantag
- $-i$  interface# to send traceroute to
- **-U** use UDP instead of ICMP
- **-l** data size
- **-s** source IP
- **-o** make packet come *out* of the zone
- **!** (to bypass rule processing)

#### **Explanation**

To execute a traceroute, you must include the IP address of the target device in the ping command. The Brick will report each probe round-trip time with increasing TTL until the target is reached, in real-time.

The **traceroute** command will default to a 3 x 64-byte ICMP ping packet sent to every TTL increment, with a one-second timeout.

...................................................................................................................................................................................................................................

 $\Box$ 

### <span id="page-391-0"></span>upload consolelog

#### **Overview**

The **upload consolelog** command manually uploads console log files from the Brick flash memory to the SMS *console\_log* directory.

#### **Format**

The format of the **upload consolelog** command is: **upload consolelog**

#### **Explanation**

When this command is executed, the Brick uploads the most recently logged console data from its flash memory to the SMS directory *<LMFROOT>/firewalls/<Brickname>/console\_log/C<timestamp>.txt*, where  $C < t$  *imestamp* $\geq t$ . txt is a timestamped file of the most recently logged Brick console message data. The SMS stores up to 20 timestamped console log data files under the *console\_log* directory.

#### **Example**

The following is an example **upload consolelog** command:

...................................................................................................................................................................................................................................

<sup>1234567890123456789012345678901212345678901234567890123456789</sup> <sup>1234567890123456789012345678901212345678901234567890123456789</sup> hr-brick1>upload consolelog

П

<sup>1234567890123456789012345678901212345678901234567890123456789</sup>

# <span id="page-392-0"></span>Appendix A: Set up a Remote Dial-In Connection

## Overview

#### **Purpose**

If you intend to access the Alcatel-Lucent *VPN Firewall Brick™*Security Appliance CLI by dialing into a Brick from a remote computer, you need to install and configure a modem at both ends of the connection.

#### **Notes**

**Important!** *SMS Remote Console* If a Brick connection to the SMS is still operational, use the Remote Console feature described in [Chapter 9, "Introduction](#page-260-0) [to the Alcatel-Lucent](#page-260-0) *VPN Firewall Brick™* CLI" to access the Brick command line.

As [Figure A-1, "Remote Dial-in Connection" \(p. A-2\)](#page-393-0) illustrates:

- On the Brick end, connect a Hayes-compatible modem to the COM1 serial port on the back of the Brick.
- On the remote computer end, configure a dial-up, Hayes-compatible modem and use a terminal emulation program, such as HyperTerminal, to dial into the Brick and access the Brick command line interface.

<span id="page-393-0"></span>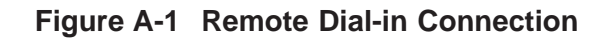

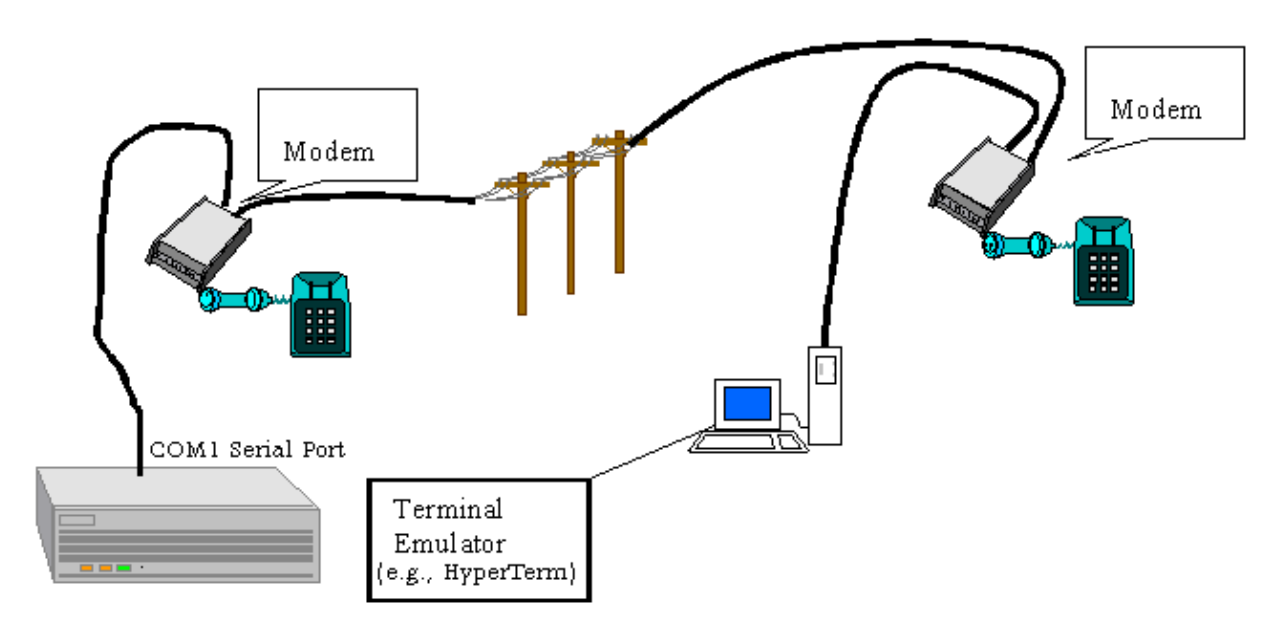

#### **Contents**

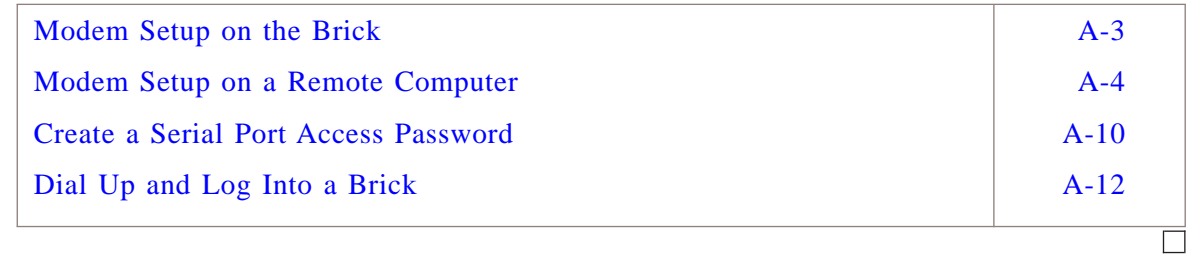

### <span id="page-394-0"></span>Modem Setup on the Brick

#### **Task**

To set up a modem on a Brick, do the following:

 $\mathbf{1}$ Connect a Hayes-compatible modem to the COM1 Serial port on the back of the Brick. The location of the serial port depends on the model of the Brick. See the User's Guideof the respective Brick model for a description.

- Set the DIP switch on the modem to Auto Answer mode. Consult the modem  $2<sup>1</sup>$ manufacturer's documentation for instructions.
- $3<sup>1</sup>$ Enable Data Terminal Ready (DTR) override mode on the modem. Consult the modem manufacturer's documentation for instructions.

END OF STEPS

 $\Box$ 

## <span id="page-395-0"></span>Modem Setup on a Remote Computer

#### **When to use**

This procedure explains how to configure a HyperTerminal session for dialing into a Brick from a remote computer running Windows 95/98 or Windows NT platform. Like the modem that is connected to the Brick, the modem that is installed on the remote computer end must also be a Hayes-compatible modem.

...................................................................................................................................................................................................

...................................................................................................................................................................................................

...................................................................................................................................................................................................

To configure a HyperTerminal session for remote access, do the following:

- **1** Verify that the modem and modem drivers are installed on the remote computer. If they are not installed, consult the modem manufacturer's documentation for instructions.
- **2** Start a terminal emulation program, such as HyperTerminal, as follows:

Start a terminal emulation program, such as HyperTerminal, as follows:

- 1. Select **Start Programs Accessories HyperTerminal.**
- 2. Select **HyperTerminal** from the list.
- **3** Enter a name for the connection (as shown in [Figure A-2, "Entering Name for](#page-396-0) [Hyperterminal Connection" \(p. A-5\)\)](#page-396-0) and optionally select an icon to represent it, then click **OK**.
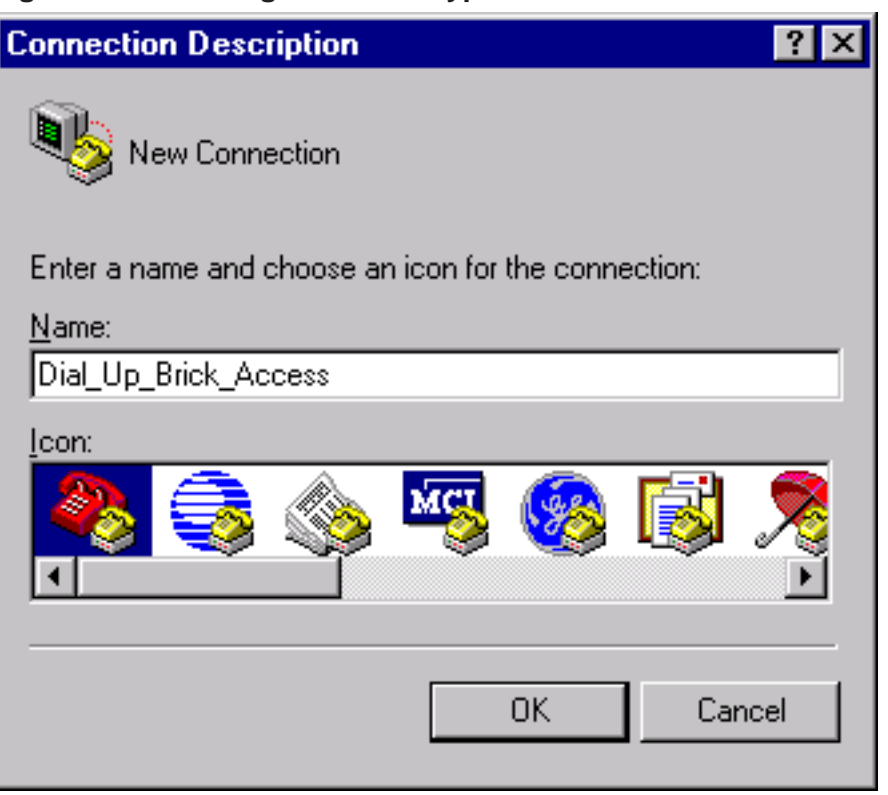

#### **Figure A-2 Entering Name for Hyperterminal Connection**

**4** Select the modem (see [Figure A-3, "Connect To Window in Hyper Terminal" \(p. A-6\)\)](#page-397-0) that was installed in Step 1.

...................................................................................................................................................................................................

...................................................................................................................................................................................................

**5** In the same window, enter the area code and phone number of the modem that is connected to the Brick and click **OK**.

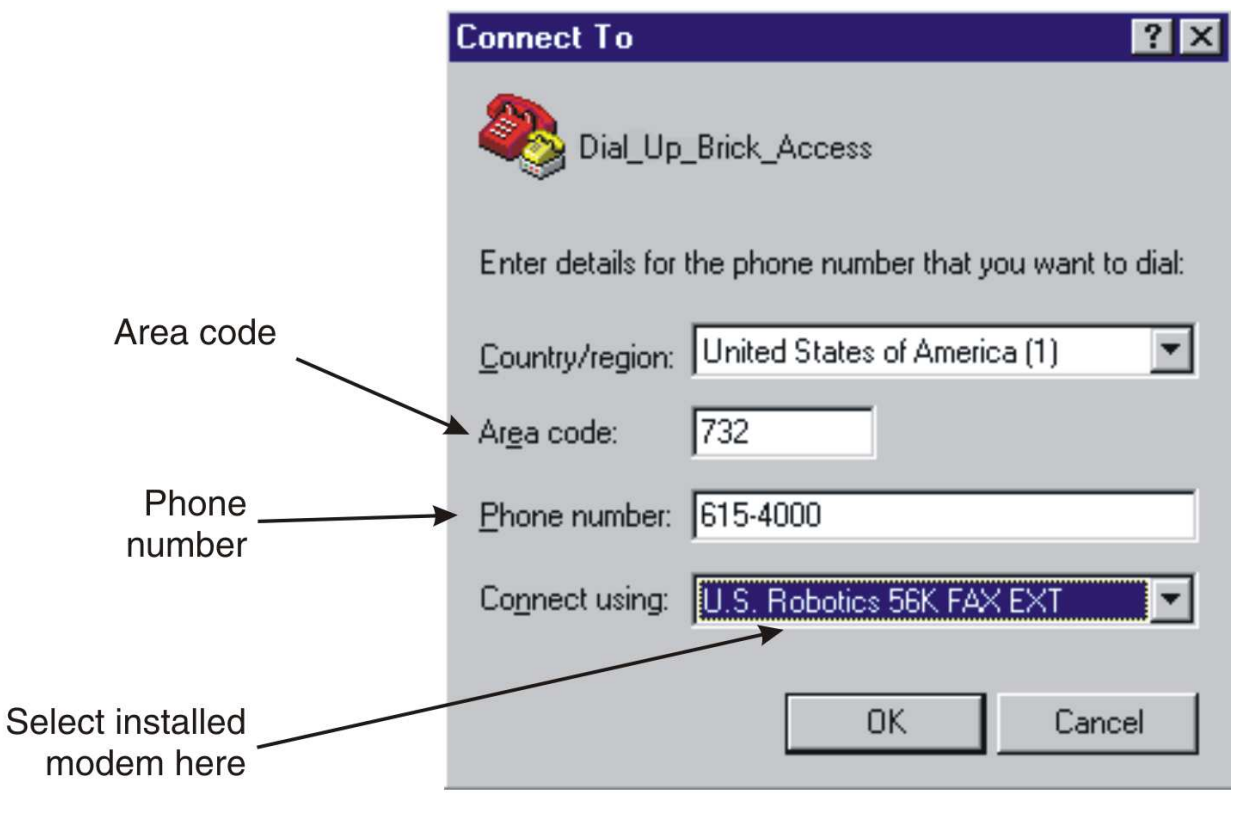

<span id="page-397-0"></span>**Figure A-3 Connect To Window in Hyper Terminal**

**6** At this point, you can dial into the Brick by clicking the **Dial** button in the next window that appears (see [Figure A-4, "Connect Window in HyperTerminal" \(p. A-7\)\)](#page-398-0).

...................................................................................................................................................................................................................................

<span id="page-398-0"></span>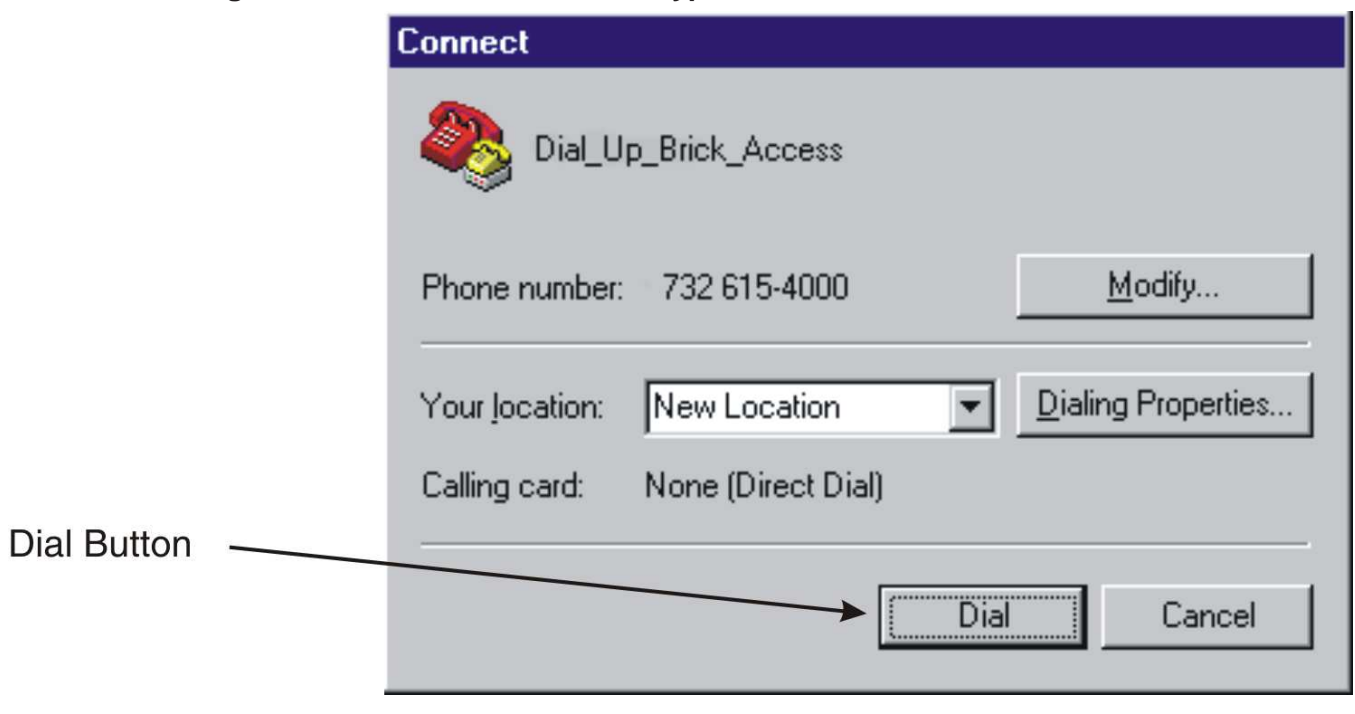

#### **Figure A-4 Connect Window in HyperTerminal**

**7** As a last step, ensure that the session is using **Auto Detect** as the emulation type.

...................................................................................................................................................................................................

To double-check this:

- 1. In the HyperTerminal window, select **File Properties**.
- 2. Click the **Settings** tab as shown in [Figure A-6, "Setting Emulation Type for](#page-400-0) [Remote Computer Modem" \(p. A-9\).](#page-400-0)
- 3. Select **Auto Detect** in the Emulation field.

As shown in [Figure A-5, "Configuring Port Settings for Remote Computer Modem"](#page-399-0) [\(p. A-8\),](#page-399-0) configure the modem on the remote computer to these settings:

- 115200 bits per second. This is the Brick default.
- 8-N-1 (8 data bits, no parity, 1 stop bit)
- No flow control

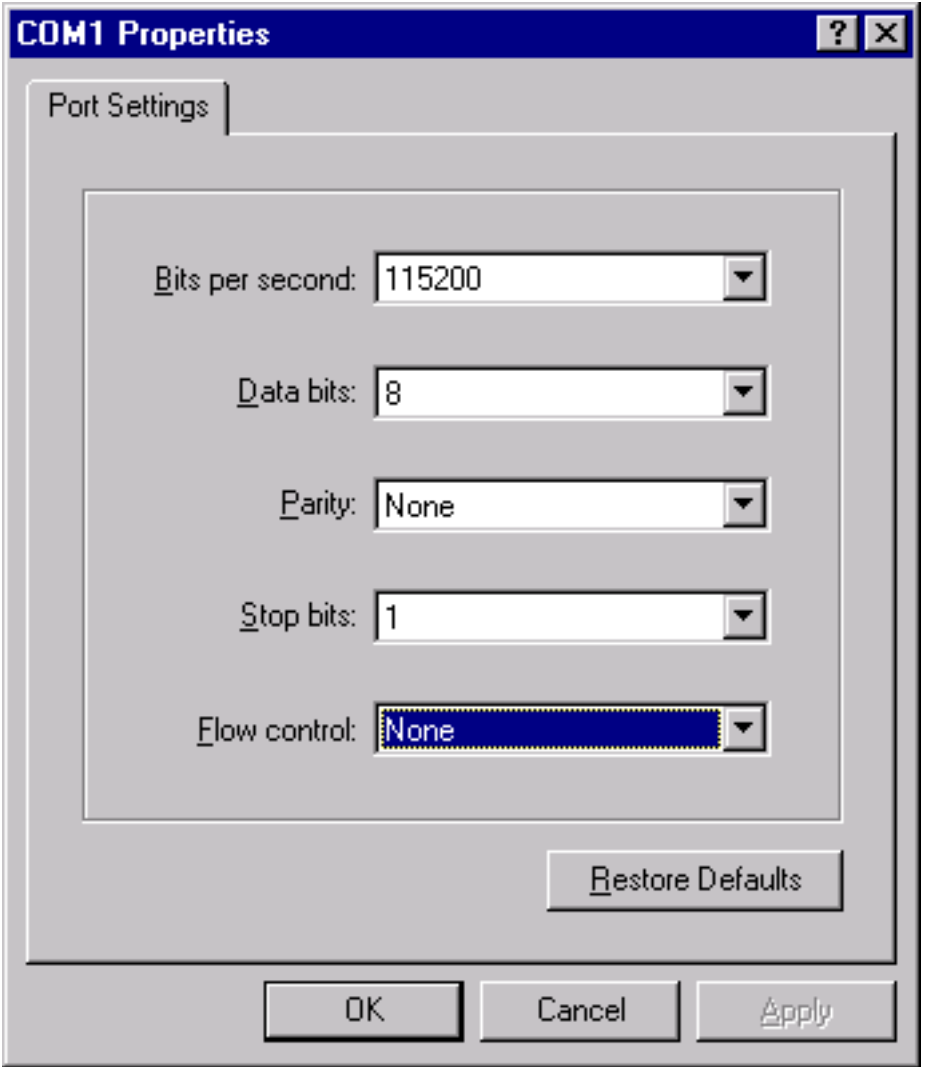

<span id="page-399-0"></span>**Figure A-5 Configuring Port Settings for Remote Computer Modem**

- **8** Click **OK** to save the port settings.
- **9** Also, ensure that the emulation type is set to **Auto Detect**. To double-check this, select **File Properties** and click the **Settings** tab as shown in [Figure A-6, "Setting](#page-400-0) [Emulation Type for Remote Computer Modem" \(p. A-9\).](#page-400-0)

...................................................................................................................................................................................................................................

<span id="page-400-0"></span>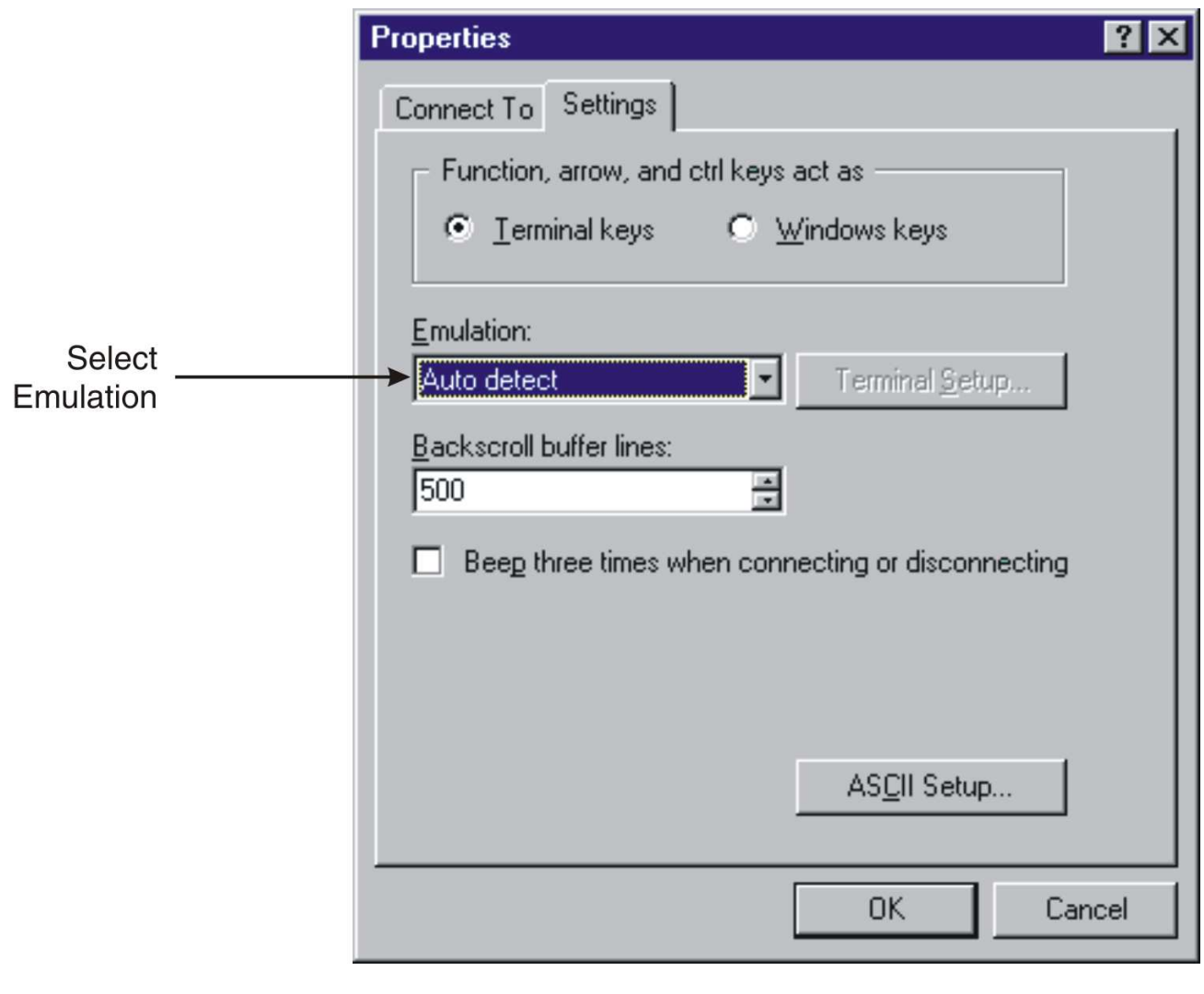

Figure A-6 Setting Emulation Type for Remote Computer Modem

END OF STEPS

 $\Box$ 

#### <span id="page-401-0"></span>Create a Serial Port Access Password  $\frac{1}{2}$  . The contract of the contract of the contract of the contract of the contract of the contract of the contract of the contract of the contract of the contract of the contract of the contract of the contract of t

### **Overview**

If you are accessing the Brick command line interface by means of a dial-in connection, you will need a Serial Port Access Password.

A Serial Port Access Password is required for each Brick that you want to access via a dial-up connection. To create a Serial Port Access Password, display the Brick Editor **Options** tab in the SMS graphical user interface.

<span id="page-401-1"></span>For a complete description of all fields in the Brick Editor, refer to the *SMS Administration Guide*.

## **Procedure**

To create a Serial Port Access Password, follow the steps below:

**1** Display the Brick Editor. You may either right-click the Bricks folder and select **New Brick** to create a new Brick, or double-click a Brick name to edit an existing Brick.

...................................................................................................................................................................................................

...................................................................................................................................................................................................

...................................................................................................................................................................................................

- **2** When the Brick Editor appears click **Options** to display the Options tab. If you are creating a new brick, you will have to enter a **Brick Name** and **Brick IP Address/Mask** before you will be able to proceed to the Options tab.
- **3** In the area labeled **Serial Port Access,** select the **Enable Serial Port** checkbox. The **Password** and **Verify Password** fields become active.
- **4** Enter the password in the **Password** field, then enter it a second time in the **Verify Password** field.
- **5** Select **Save and Apply** from the File menu.
- **6** For an explanation on how to configure and activate a Brick with **Make/Package Floppy,** refer to the *SMS Administration Guide*.

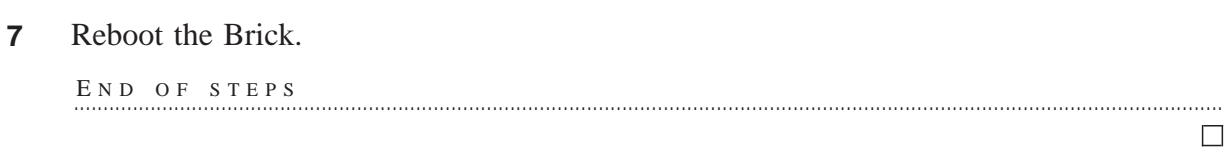

# Dial Up and Log Into a Brick

# **Procedure**

For remote dial-in and external direct connections only, to login into a Brick:

...................................................................................................................................................................................................

...................................................................................................................................................................................................

...................................................................................................................................................................................................

...................................................................................................................................................................................................

- **1** Dial into the Brick using the Brick modem number. This can be done from HyperTerminal Call menu or via the ATDT <dial string> command.
- **2** After the connection is made, the Brick sends the prompt:

```
1234567890123456789012345678901212345678901234567890123456789
** Lucent Managed Security Product (enter 3>CR>)**
1234567890123456789012345678901212345678901234567890123456789
**************************************************
```
- **3** After entering three carriage returns, the Brick sends the following message: Signon to brick>
- **4** At this point, enter the login command and the Serial Port Access Password as created in the Brick Editor (see ["Create a Serial Port Access Password" \(p. A-10\)\)](#page-401-0).

```
1234567890123456789012345678901212345678901234567890123456789
1234567890123456789012345678901212345678901234567890123456789
1234567890123456789012345678901212345678901234567890123456789
July 19 2001, 14:43:44 GMT - Login from remote port successful
1234567890123456789012345678901212345678901234567890123456789
1234567890123456789012345678901212345678901234567890123456789
**************************************************
1234567890123456789012345678901212345678901234567890123456789
1234567890123456789012345678901212345678901234567890123456789
1234567890123456789012345678901212345678901234567890123456789
** Remote Port Login to Lucent Security Product **
1234567890123456789012345678901212345678901234567890123456789
1234567890123456789012345678901212345678901234567890123456789
**************************************************
1234567890123456789012345678901212345678901234567890123456789
1234567890123456789012345678901212345678901234567890123456789
Signon to brick> login ******
 ** Type help to get list of commands. **
 hr-brick1>
```
...................................................................................................................................................................................................

**5** Upon successful completion of this command, a log record is written to the Administrative Events log. Refer to the *Types of SMS Logs* chapter in the *SMS Reports, Alarms, and Logs Guide* for details on this log file.

...................................................................................................................................................................................................................................

```
E N D O F S T E P S
...................................................................................................................................................................................................
```
 $\Box$ 

 $1235678901234567890123456789012345678901234567890123456789012345678901234567890123456789012345678901234567890123456789012345678901234567890123456789012345678901234567890123456789012345678901234567890123456789012345678901$ <sup>1234567890123456789012345678901212345678901234567890123456789</sup>

<sup>1234567890123456789012345678901212345678901234567890123456789</sup>

<sup>1234567890123456789012345678901212345678901234567890123456789</sup>  $1$ 

# Appendix B: Set up a Direct Serial Port Connection

# Overview

## **Purpose**

Accessing the Alcatel-Lucent *VPN Firewall Brick™* Security Appliance command line interface (CLI) can be accomplished by connecting a computer equipped with a terminal emulation program such as HyperTerminal to a serial port on the back of a Brick.

### **Contents**

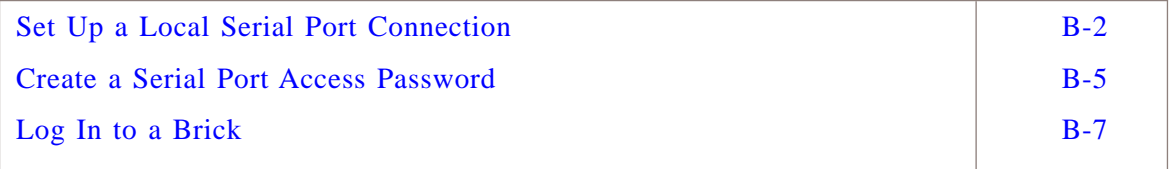

...................................................................................................................................................................................................................................

Ū

# <span id="page-405-1"></span><span id="page-405-0"></span>Set Up a Local Serial Port Connection

# **Task**

To set up an local serial port connection, do the following:

- **1** Connect the serial cable to the COM1 serial port on the back of the Brick.
- **2** On the computer, start a terminal emulation program, such as HyperTerminal, by doing the following:

...................................................................................................................................................................................................

...................................................................................................................................................................................................

- 1. Select **Start Programs Accessories Communications HyperTerminal.**
- 2. Select **HyperTerminal** from the list.
- **3** Enter a name for the connection, as shown in [Figure B-1, "Entering Name for](#page-405-1) [Hyperterminal Connection" \(p. B-2\),](#page-405-1) and optionally select an icon to represent it, then click **OK**.

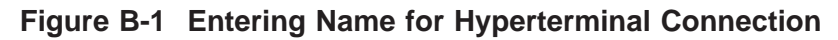

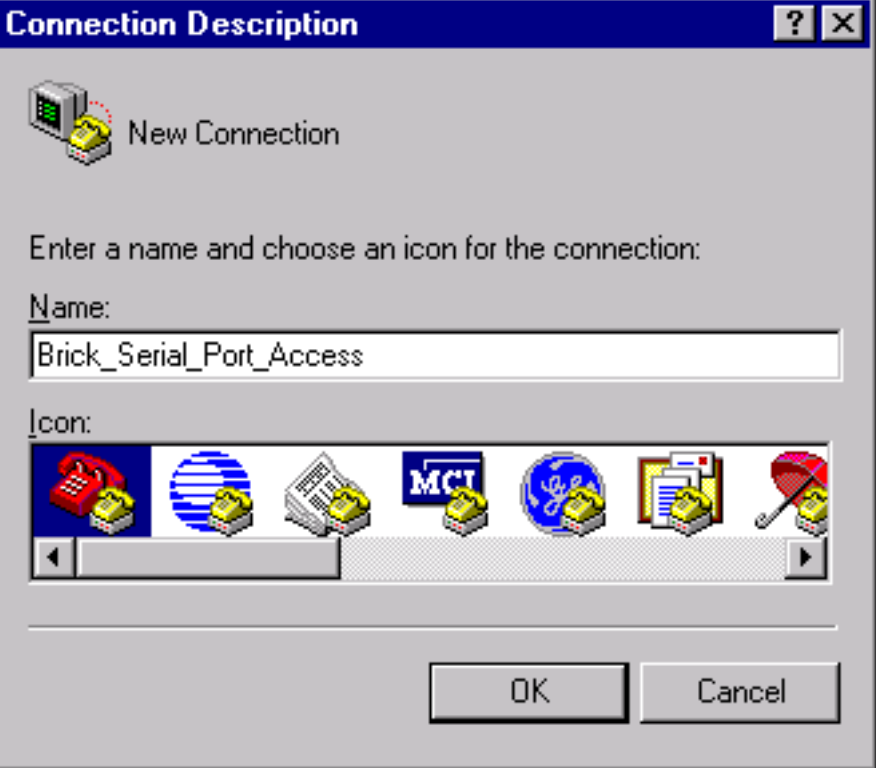

- <span id="page-406-0"></span>**4** Select **COM1** and click **OK**.
- **5** In the next window (see [Figure B-2, "Configuring Port Settings for Remote Computer](#page-406-0) [Modem" \(p. B-3\)\)](#page-406-0), configure the COM1 port with these settings:

...................................................................................................................................................................................................

- 115200 bits per second.
- 8-N-1 (8 data bits, no parity, 1 stop bit).
- No flow control (set to **None**) **Note:** for a Model 50 Brick, the flow control should be set to **None** or **Xon/Xoff** instead of **Hardware**.

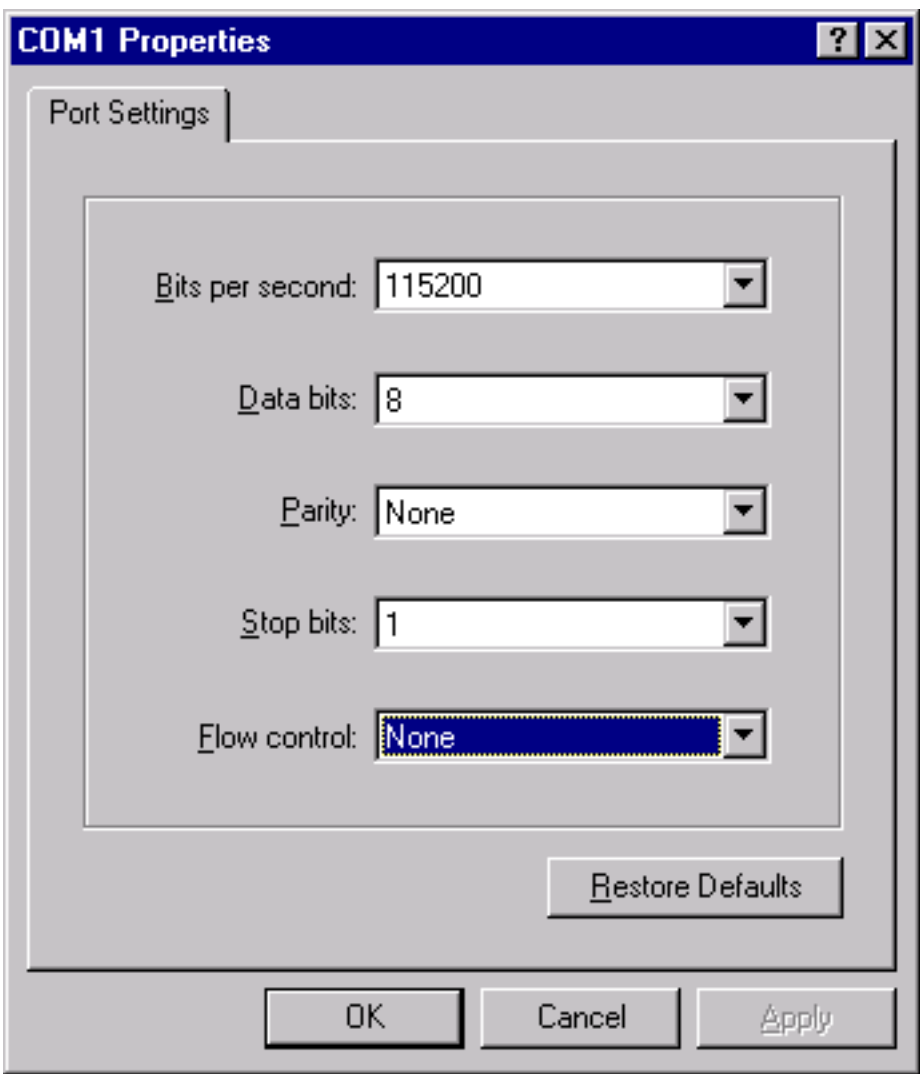

**Figure B-2 Configuring Port Settings for Remote Computer Modem**

 $\Box$ 

 $6\phantom{1}$ Click OK to save the port settings.

> Also, ensure that the emulation type is set to Auto Detect. To double-check this, select File > Properties and click the Settings tab.

> END OF STEPS

#### <span id="page-408-0"></span>Create a Serial Port Access Password  $\frac{1}{2}$  . The contract of the contract of the contract of the contract of the contract of the contract of the contract of the contract of the contract of the contract of the contract of the contract of the contract of t

#### **Overview**

If you are accessing the Brick CLI by means of a local serial port connection, you will need a Serial Port Access Password.

A Serial Port Access Password is required for each Brick that you want to access with the Brick CLI. To create a Serial Port Access Password, you have to display the Brick Editor in the SMS graphical user interface.

<span id="page-408-1"></span>For a complete description of all fields in the Brick Editor, refer to the *SMS Administrator Guide*.

#### **Procedure**

To create a Serial Port Access Password, follow the steps below:

**1** Display the Brick Editor. You may either right-click the Bricks folder and select **New Brick** to create a new Brick, or double-click a Brick name to edit an existing Brick.

...................................................................................................................................................................................................

...................................................................................................................................................................................................

...................................................................................................................................................................................................

- **2** When the Brick Editor appears click **Options** to display the Options tab. If you are creating a new Brick, you will have to enter a **Brick Name** and **Brick IP Address/Mask** before you will be able to proceed to the Options tab.
- **3** In the area labeled **Serial Port Access**, select the **Enable Serial Port** checkbox. The **Password** and **Verify Password** fields become active.
- **4** Enter the password in the **Password** field, then enter it a second time in the **Verify Password** field.
- **5** Select **Save and Apply** from the File menu.
- **6** For an explanation on how to configure and activate a Brick with **Make/Package Floppy**, refer to the *SMS Administrator Guide*.

#### $\overline{7}$ Reboot the Brick. END OF STEPS  $\Box$

# <span id="page-410-0"></span>Log In to a Brick

## **Procedure**

For external direct connections only, to log in into a Brick:

**1** Dial into the Brick using the Brick modem number. This can be done from HyperTerminal's Call menu or via the ATDT <dial string> command.

...................................................................................................................................................................................................

...................................................................................................................................................................................................

...................................................................................................................................................................................................

...................................................................................................................................................................................................

...................................................................................................................................................................................................

**2** After the connection is made, the Brick sends the prompt:

\*\* Lucent Managed Security Product (enter 3 <CR>)\*\* || <sup>123456789012345678901234567890121234567890123456789012345678</sup> <sup>123456789012345678901234567890121234567890123456789012345678</sup> \*\*\*\*\*\*\*\*\*\*\*\*\*\*\*\*\*\*\*\*\*\*\*\*\*\*\*\*\*\*\*\*\*\*\*\*\*\*\*\*\*\*\*\*\*\*\*\*\*\*

**3** After entering three carriage returns, the Brick sends the following message:

Signon to brick>

- **4** At this point, enter the login command and the Remote Password as created in the Brick Editor (see ["Create a Serial Port Access Password" \(p. B-5\)\)](#page-408-0).
- **5** Upon successful completion of this command, an log record is written to the Administrative Events log. Refer to the *Types of SMS Logs* chapter in the *SMS Reports, Alarms, and Logs Guide* for details on this log file.

...................................................................................................................................................................................................................................

**Signon to brick> login \*\*\*\*\*\***

 $\Box$ 

12345678901234567890123456789012345678901234567890123456789012345678901234567890123456789012345678901234567890 <sup>123456789012345678901234567890121234567890123456789012345678</sup>

```
123456789012345678901234567890121234567890123456789012345678
123456789012345678901234567890121234567890123456789012345678
123456789012345678901234567890121234567890123456789012345678
| July 19 2001, 14:43:44 GMT - Login from remote port successful ||
123456789012345678901234567890121234567890123456789012345678
123456789012345678901234567890121234567890123456789012345678
123456789012345678901234567890121234567890123456789012345678
**************************************************
12357567801234567890123456789012123456789121234567891890123456789189123456789189123456789189189134567891891891
123456789012345678901234567890121234567890123456789012345678
| ** Remote Port Login to Lucent Security Product ** \qquad ||
123456789012345678901234567890121234567890123456789012345678
123456789012345678901234567890121234567890123456789012345678
**************************************************
1** Type help to get list of commands. **
hr-brick1>
```
...................................................................................................................................................................................................................................

E N D O F S T E P S ...................................................................................................................................................................................................

# Index

**B** Brick console logging, 9-13 Brick devices

supported, 1-2

Bricks viewer/editor, A-10, B-5

C cleanse, 6-7

D dbsetup, 6-8